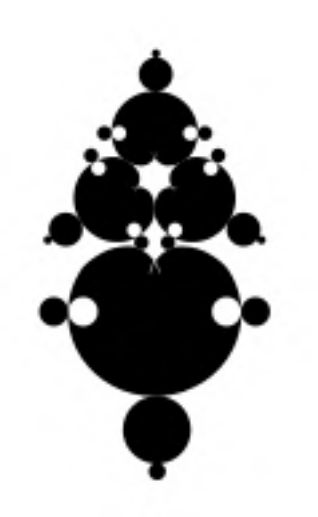

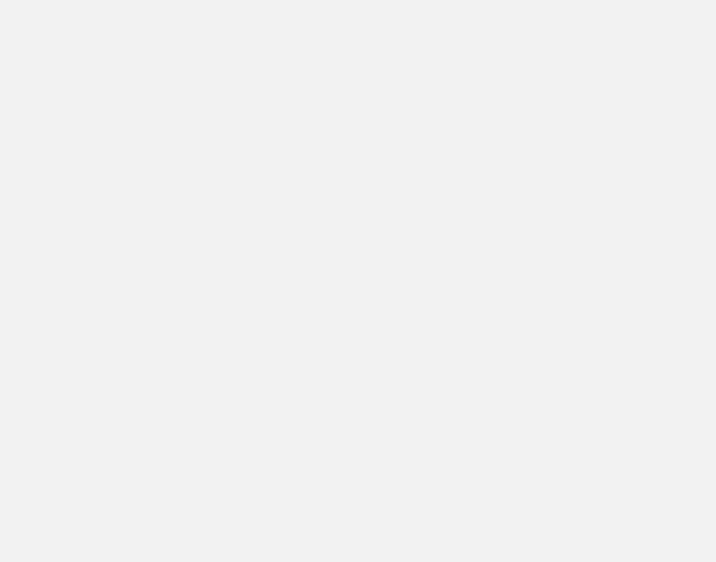

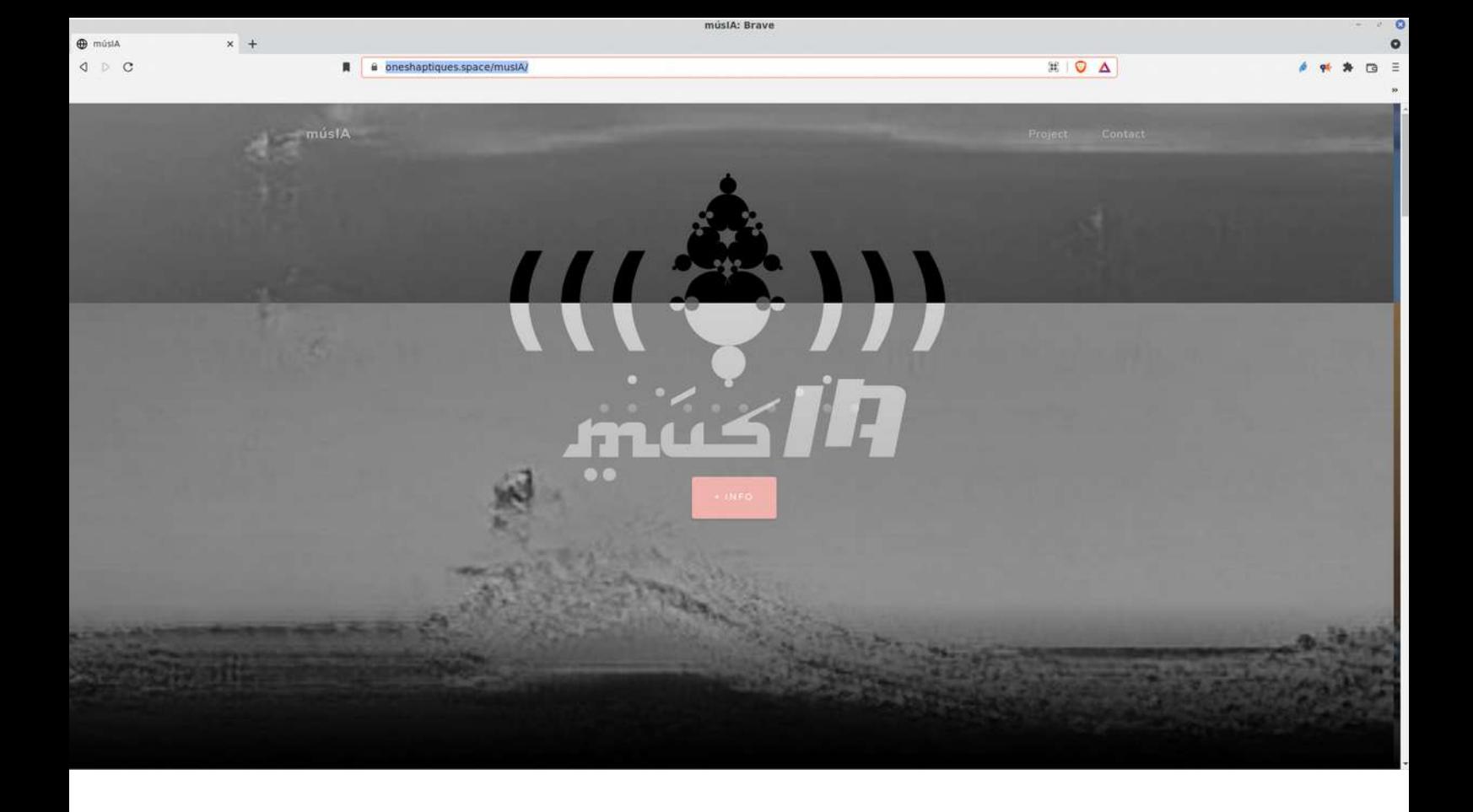

### papers & counter · papers

músIA A research about Generative Algorythms and AI applied to music & creativity

> Xavier Manzanares Beques Recerca i Creació Osic gencat 2021

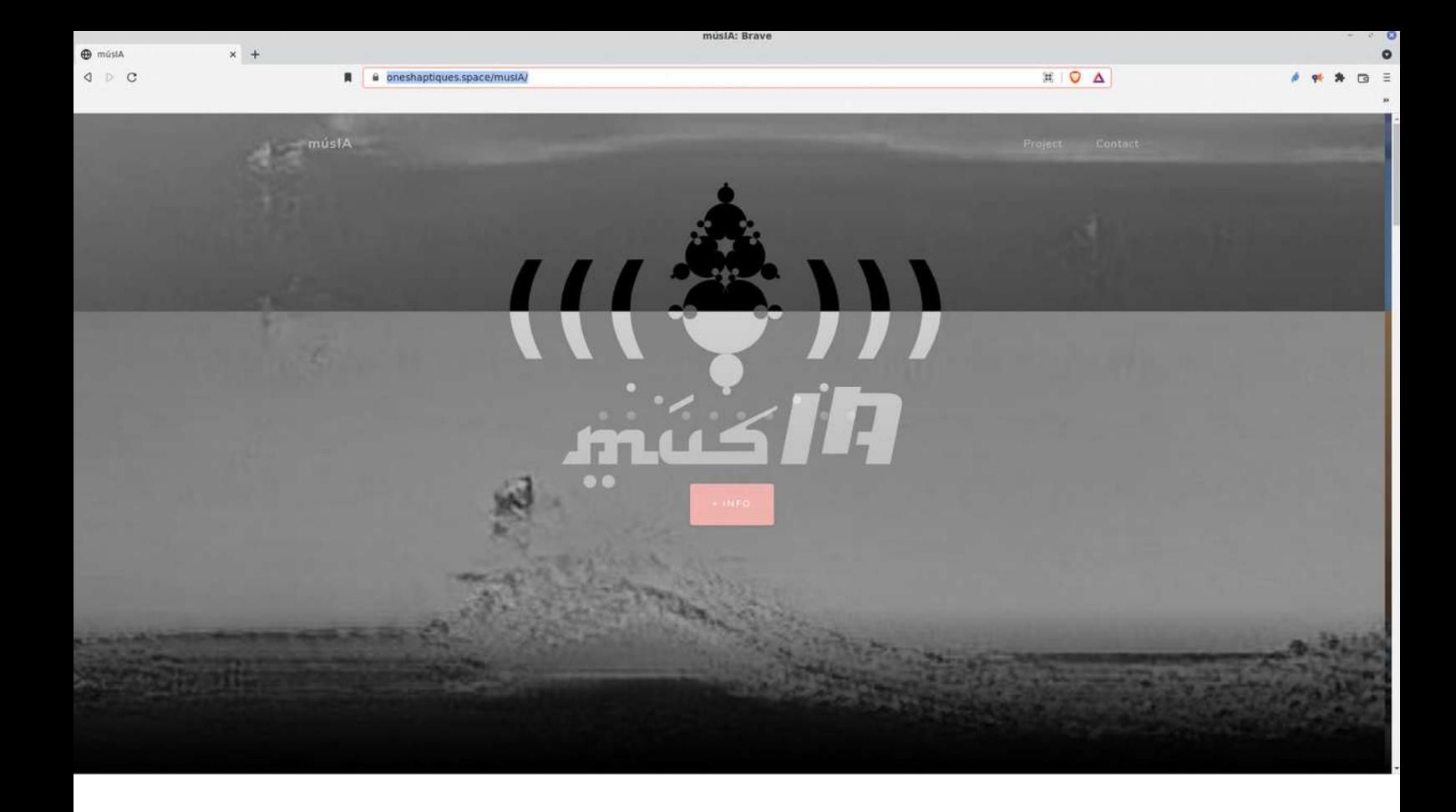

#### *músIA*

*[def]*

*músia > [neol.] concepte contrari d'amúsia > capacitat de reproduir o reconèixer sons musicals amúsia > Pèrdua de la capacitat de reproduir o reconèixer sons musicals musIA > música +AI (en el text s'utilitzarà indistintament el terme IA i el terme anglès AI)* 

*Com a evolució del projecte Ones Hàptiques\* i tot enfocant més la qüestió als instruments sonors automatitzats, el propòsit de la present recerca músIA és estudiar les diferents tècniques creatives amb tecnologies algorítmiques avançades i actuals, els precedents, l'estat actual i les perspectives en vers a la Música Generativa , i la Música assistida amb tècniques d'Intel·ligència Artificial .*

*La singularitat d'aquest estudi roman en la idea d'analitzar i comparar ambdues tipologies que si bé tenen molts punts comuns, se situen en paradigmes diferents. Sintèticament : mentre els sistemes Generatius s'inspiren i modelen en comportaments biològics / físics / geològics, els sistemes d'AI s'inspiren i modelen en la cognició i la intel·ligència humana.*

*Un altre element singular és analitzar i estudiar la fenomenologia del que representa la creació humana, creativitat, intuïció, etc. i per tant poder realitzar connexions analítiques i conceptuals entre els sistemes AI vs la cognició humana, així com els sistemes AI vs la cognició i percepció en altres organismes. En definitiva estudiar els límits que els procediments de la AI mostren en tasques creatives.*

*La publicació de tot el procés de recerca es pot consultar a la següent url [http://oneshaptiques.space/ musIA](http://oneshaptiques.space/musIA) També es poden trobar repositoris i tutorials de tall tècnic a<https://github.com/xamanza>*

*La recerca s'inicia a l'Abril de 2021 i inclou les següents càpsules :*

# LICH·WITCH DEVS

### *url & info ><https://github.com/xamanza/LICH.Pd.Patches>*

*Treball de recerca i desenvolupament d'algoritmes sonors a les plataformes Lich i Witch. Aquests dispositius desenvolupats pels luthiers electrònics Befaco i Rebel Technologies, tenen la particularitat que es poden programar els algoritmes que els fan funcionar.*

*Donada aquesta singular propietat converteix a aquests dispositius com a plataformes creatives per a músics electrònics amb un enorme potencial.*

*Els experiments a implementar de la recerca es realitzaran amb el dispositiu Witch atès que aquest esdevé un instrument 'stand-alone' (funcionant per sí mateix sense altres màquines auxiliars, i per tant optimitzant consum) Podeu veure alguns dels algoritmes desenvolupats aquí :*

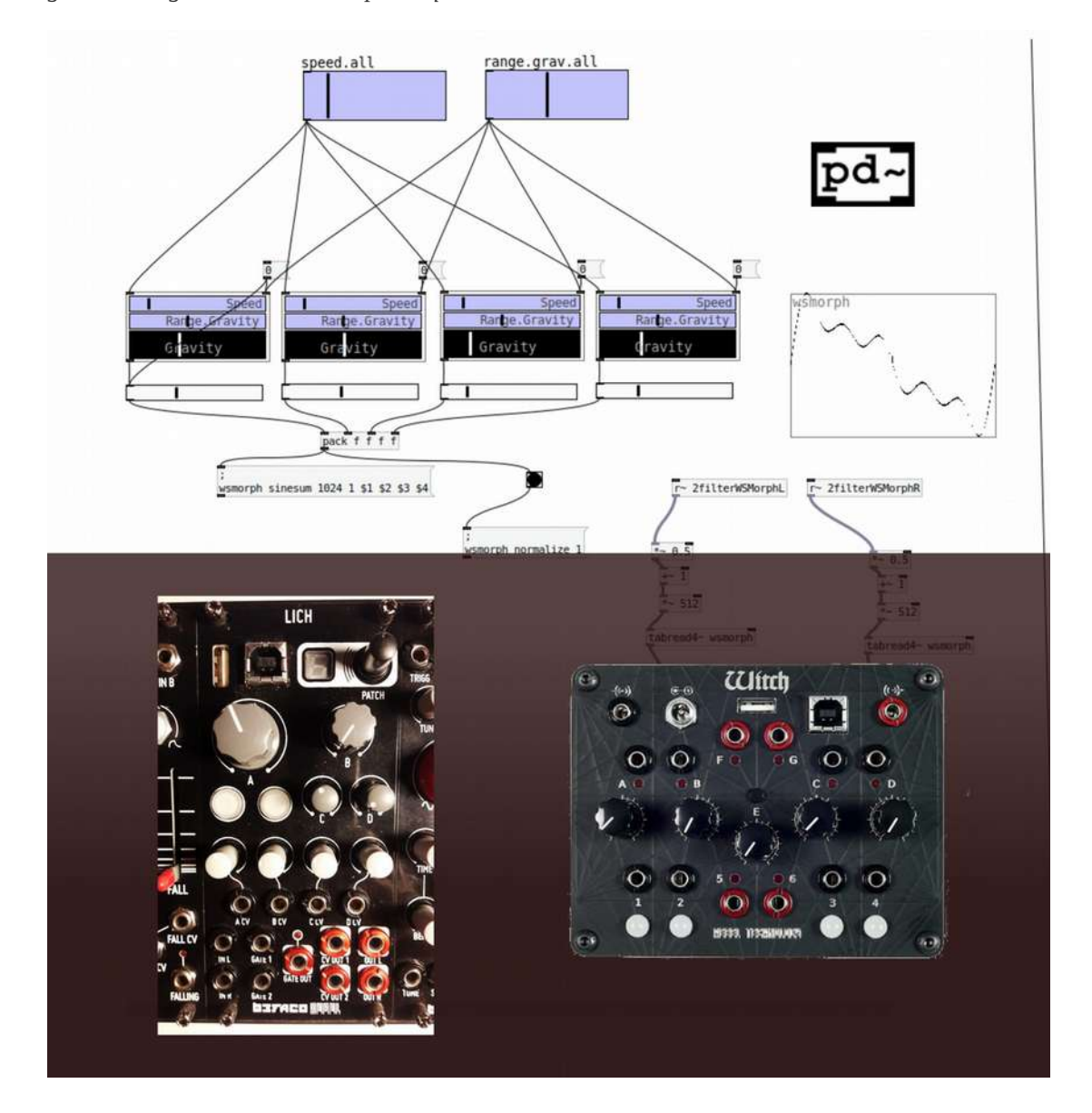

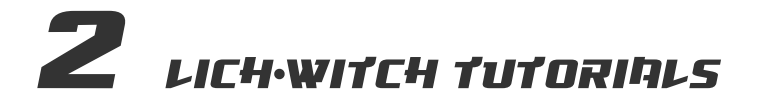

*url & info > [https://github.com/xamanza/LICH.Pd.Patches/blob/main/Pd4LICH.Part1.PdTutorialEssentials\\_\\_PdLangFundamentals.pdf](https://github.com/xamanza/LICH.Pd.Patches/blob/main/Pd4LICH.Part1.PdTutorialEssentials__PdLangFundamentals.pdf) [https://github.com/xamanza/LICH.Pd.Patches/blob/main/Pd4LICH%26WITCH\\_Part3.RebelTech.BrowserCompilingTool.pdf](https://github.com/xamanza/LICH.Pd.Patches/blob/main/Pd4LICH%26WITCH_Part3.RebelTech.BrowserCompilingTool.pdf)*

*Tutorials dels desenvolupaments anteriors: Des d'un tutorial per a comprendre les bases del llenguatge de programació Pd (pure-data) -que és un dels llenguatges suportats per als dispositius anteriors-, fins a entendre el procés de compilació i instal·lació dels algoritmes dins el hardware del Lich i Witch.*

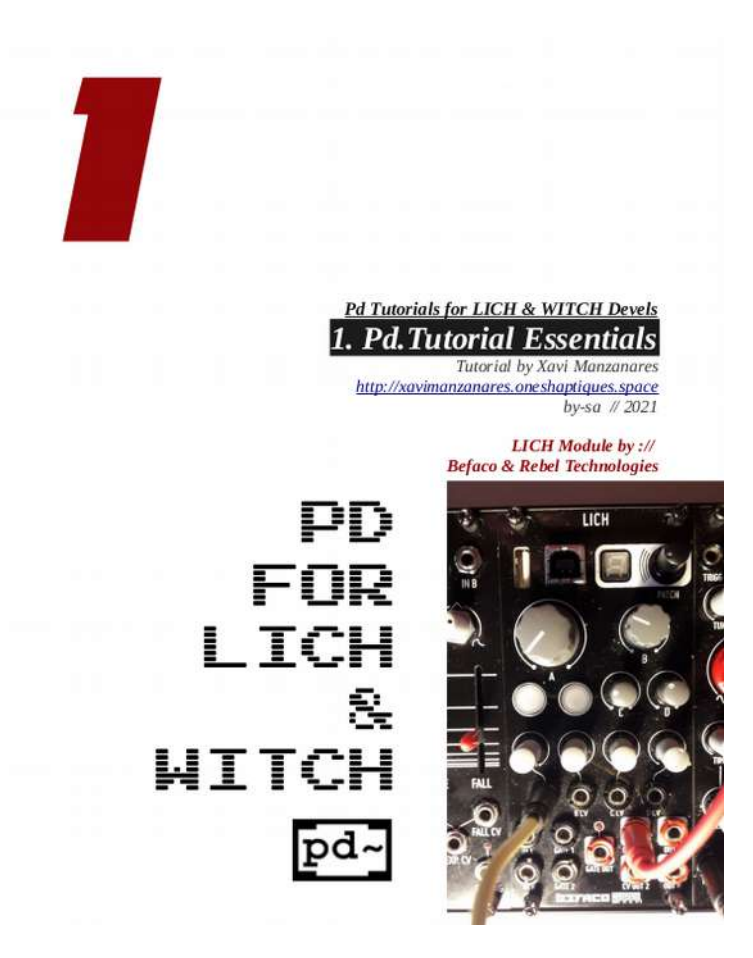

# **3** papers 6 counter.papers

*url & info > [https://oneshaptiques.space/musIA/pdfs/musIA\\_papers+counterpapers.pdf](https://oneshaptiques.space/musIA/pdfs/musIA_papers+counterpapers.pdf)*

*Procés de recerca amb 'papers'(articles més formals des d'una vessant acadèmica), i alter-papers o articles de reflexió en vers al tema de la recerca amb més informalitat / no-convencionalitat.*

*Aquests articles són els següents : 404.GNRTV.RHYTHM.BOX.pdf Artificial Stupidity.pdf Basilisc de Roko.pdf Gaugan imago.pdf Is An AI Genderless.pdf Sketches from hicetnunc.pdf SONIC.GNRTV.ALGORYTHMS.pdf Triad.Neuro.pdf AITeslaCar\_Questions.pdf*

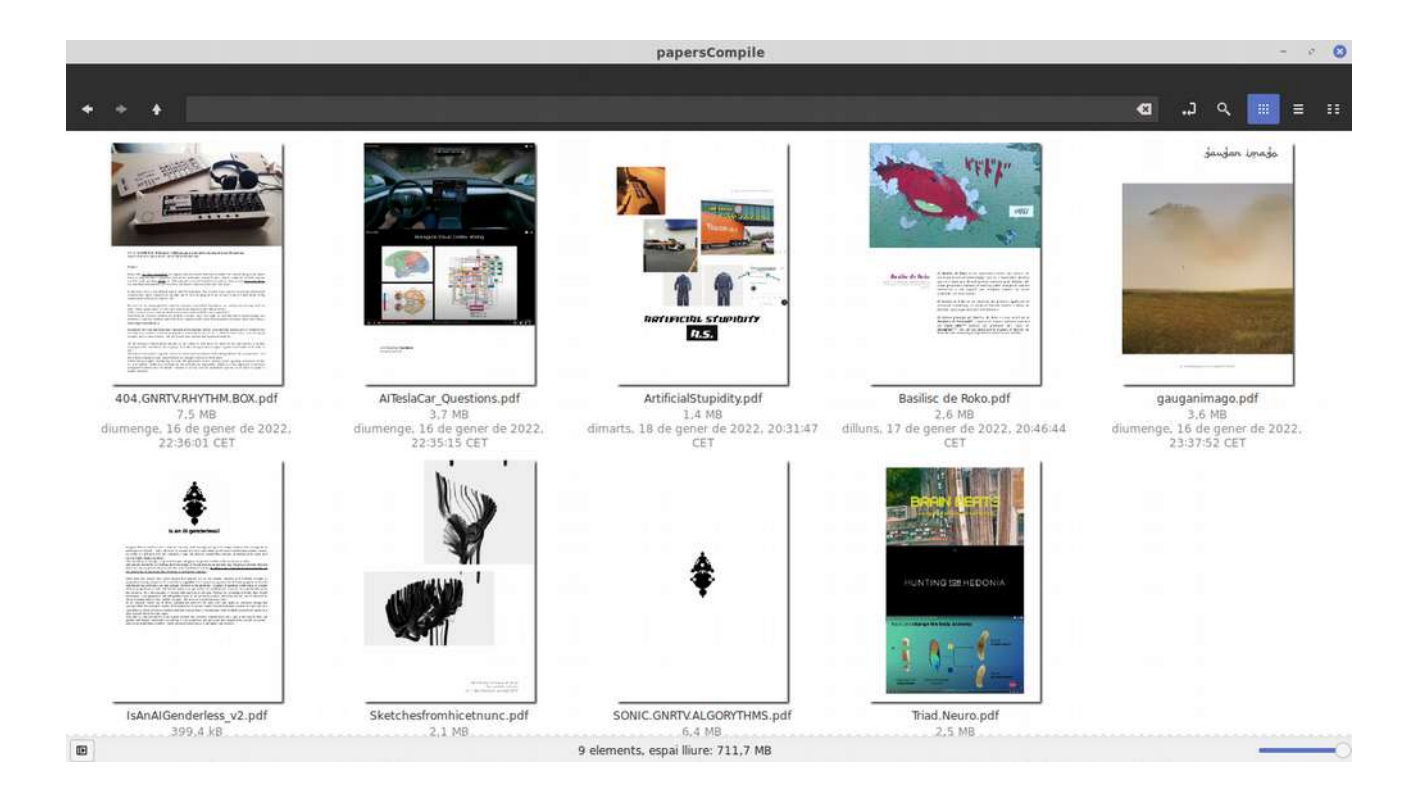

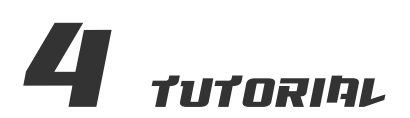

## introducció asl machine learning

*url & info > [https://oneshaptiques.space/musIA/pdfs/musIA\\_Intro\\_al\\_Machine\\_Learning.pdf](https://oneshaptiques.space/musIA/pdfs/musIA_Intro_al_Machine_Learning.pdf)*

*Tutorial d'iniciació al Machine Learning per a aplicacions creatives. Aquest tutorial és fruit d'haver realitzat el curs de Rebecca Fiebrink 'Machine Learning for Musicians and Artists'*

*<https://www.kadenze.com/courses/machine-learning-for-musicians-and-artists-v>*

*Es tracta d'un recull sintètic per a que els conceptes sovint complexes i ferragosos en vers al Machine Learning i la Intelligència Artificial pugui ser comprensible per al públic en general.*

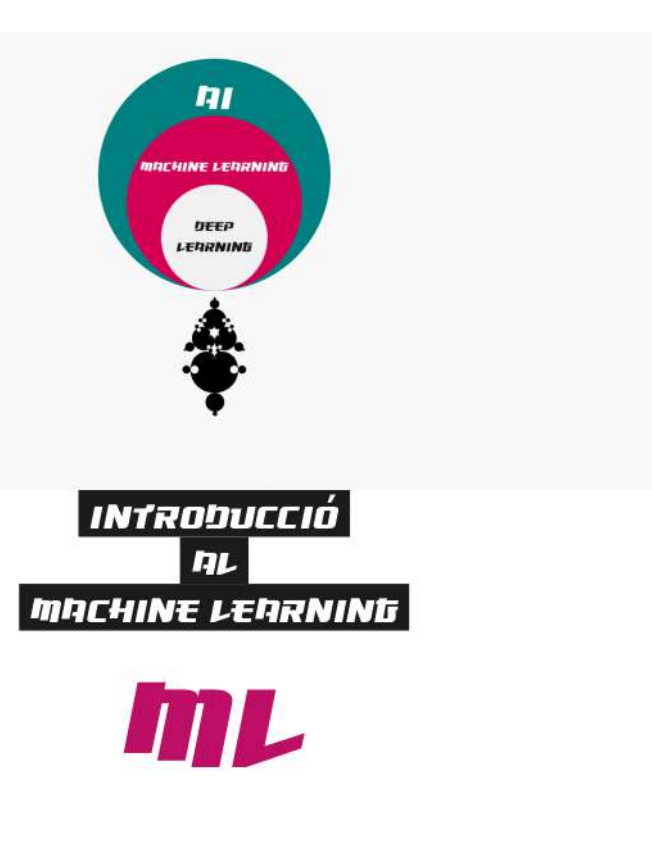

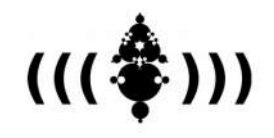

Beques de recerca i creació OSIC· gencat 2021 projecte músIA<br>Xavi Manzanares 2021 / 2022

MACHINE LEARNING **FOR NEWBIES** VOLI INTRO

## 5 codi. Gnrtv. blocks *url & info > <https://oneshaptiques.space/musIA/code/GNRTV.BLOCKS.v.1.0.zip> & <https://github.com/xamanza>*

*Kit de programació modular GNRTV.BLOCKS per a fer instruments Algorítmics Generatius Sonors i altres experiments sònics amb algoritmes de Machine Learning. Aquest kit de programació és un treballen procés que quedarà documentat i disponible a les següents urls.*

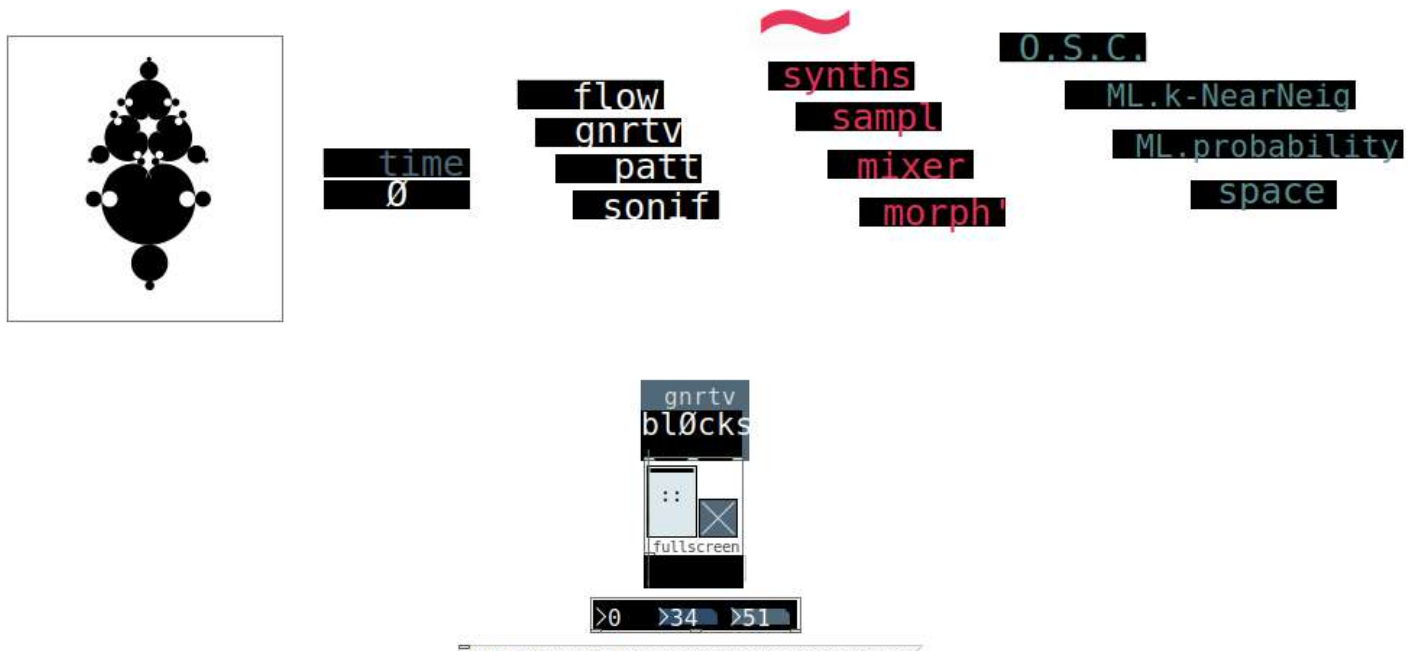

GNRTV.BLOCKS 1 by OH-LAB & Xavier Manzanares 2021/22

*GNRTV.BLOCKS és un kit de programació creativa orientada als instruments sonors, que consisteix en un conjunt d'eines i funcions modulars (interconnectables entre sí), entre les que hi figuren seqüenciadors, sintetitzadors, generadors amb models físics, motors de temps, filtres, FX, mòduls d'espaialització, mòduls d'interacció, entre altres funcionalitats.*

*El kit és un recull de funcions programades amb el llenguatge visual Puredata (pd /pd-l2ork).*

*Un cop acabat el procés de desenvolupament i implementació d'aquesta recerca es publicarà amb els pertinents tutorials*

*Aquest kit quedarà publicat en obert per a desenvolupadors, músics, artistes, livecoders, investigadores, docents, etc. i en general per a persones inquietes que vulguin incrementar els seus coneixements en vers a la programació generativa i a la AI aplicada a la música.*

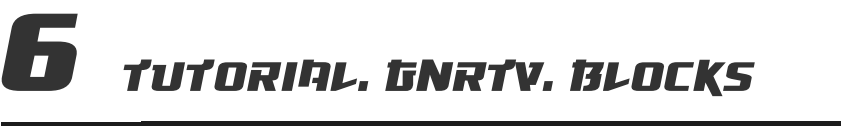

*url & info > [https://oneshaptiques.space/musIA/pdfs/Tuto.GenerativeBlocks\\_v\\_ANG.pdf](https://oneshaptiques.space/musIA/pdfs/Tuto.GenerativeBlocks_v_ANG.pdf)*

*Tutorial del toolkit de programació generativa GNRTV.BLOCKS*

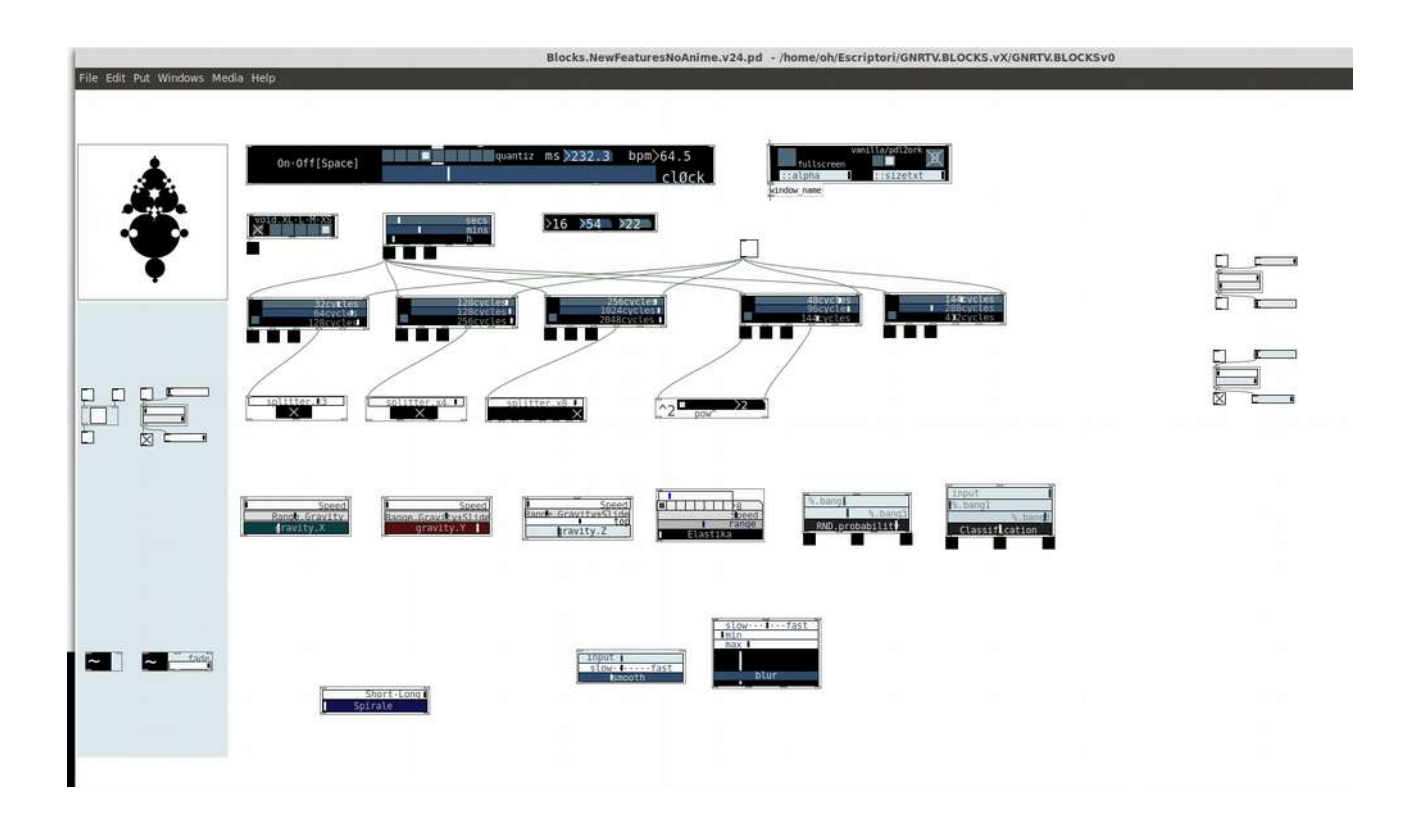

## **EXPERIMENTS AMB GNRTV.BLOCKS**

*url & info > <https://youtu.be/Npv4LtDSCdU>*

*Implementació de temes singulars i interessants de la recerca en instruments i dispositius físics actualment en desenvolupament (veure anterior menció OH.404 i Witch)*

*S'han realitzat alguns experiments amb una variació de la versió OH on el control del algoritmes (en aquesta versió s'han provat uns algoritmes de ML basats en la creació d'una matriu de patrons on recalcula les posicions intermèdies per un mètode inspirat en l algortime k-nearest neighbour algorythm, utilitzat a diverses tècniques de ML supervisat.*

*En la següent imatge es pot veure l'ensamblatge d'aquest prototip que en fases posteriors d'aquesta recerca s'implementarà amb un dispositiu apte per a músics i performers electrònics.*

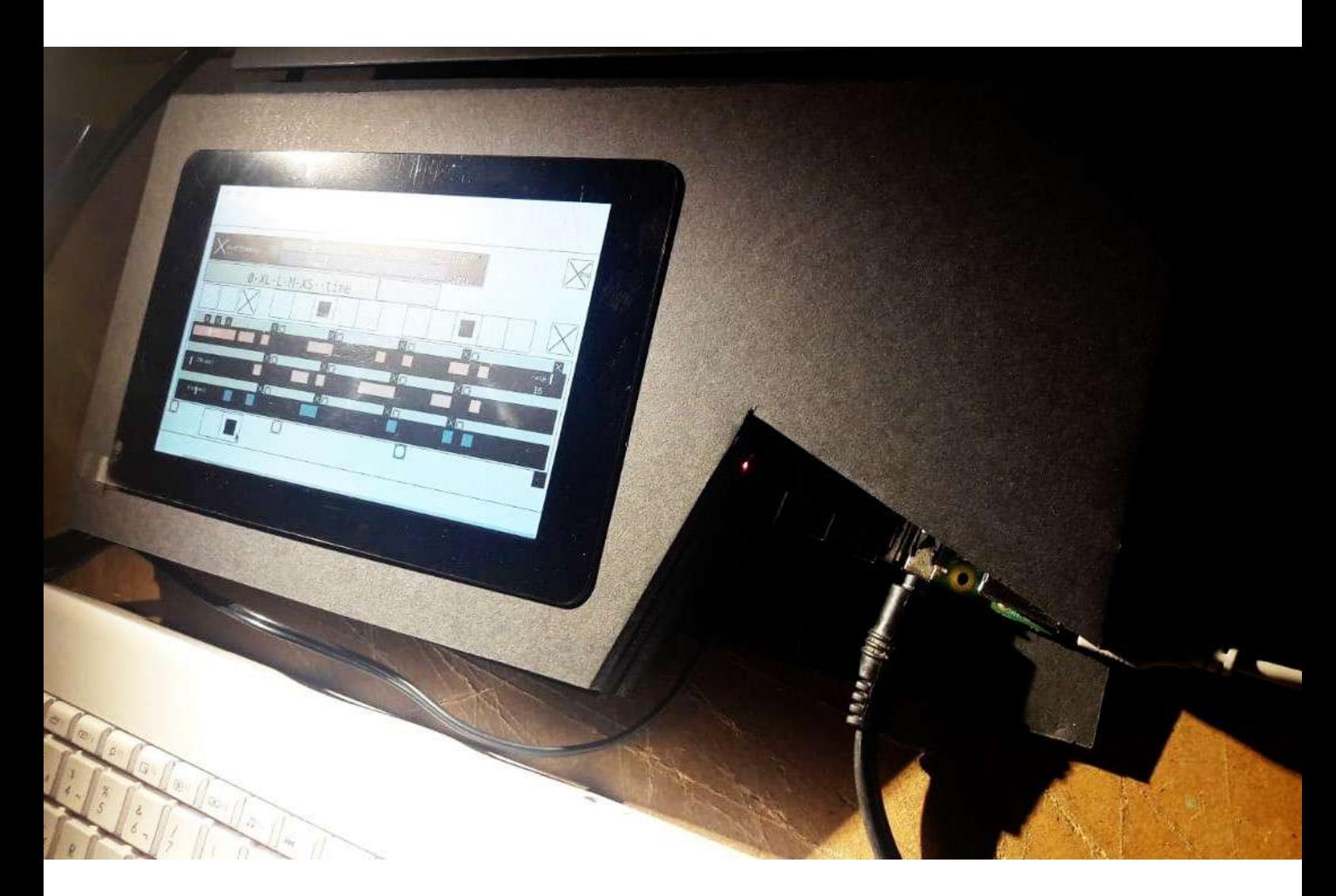

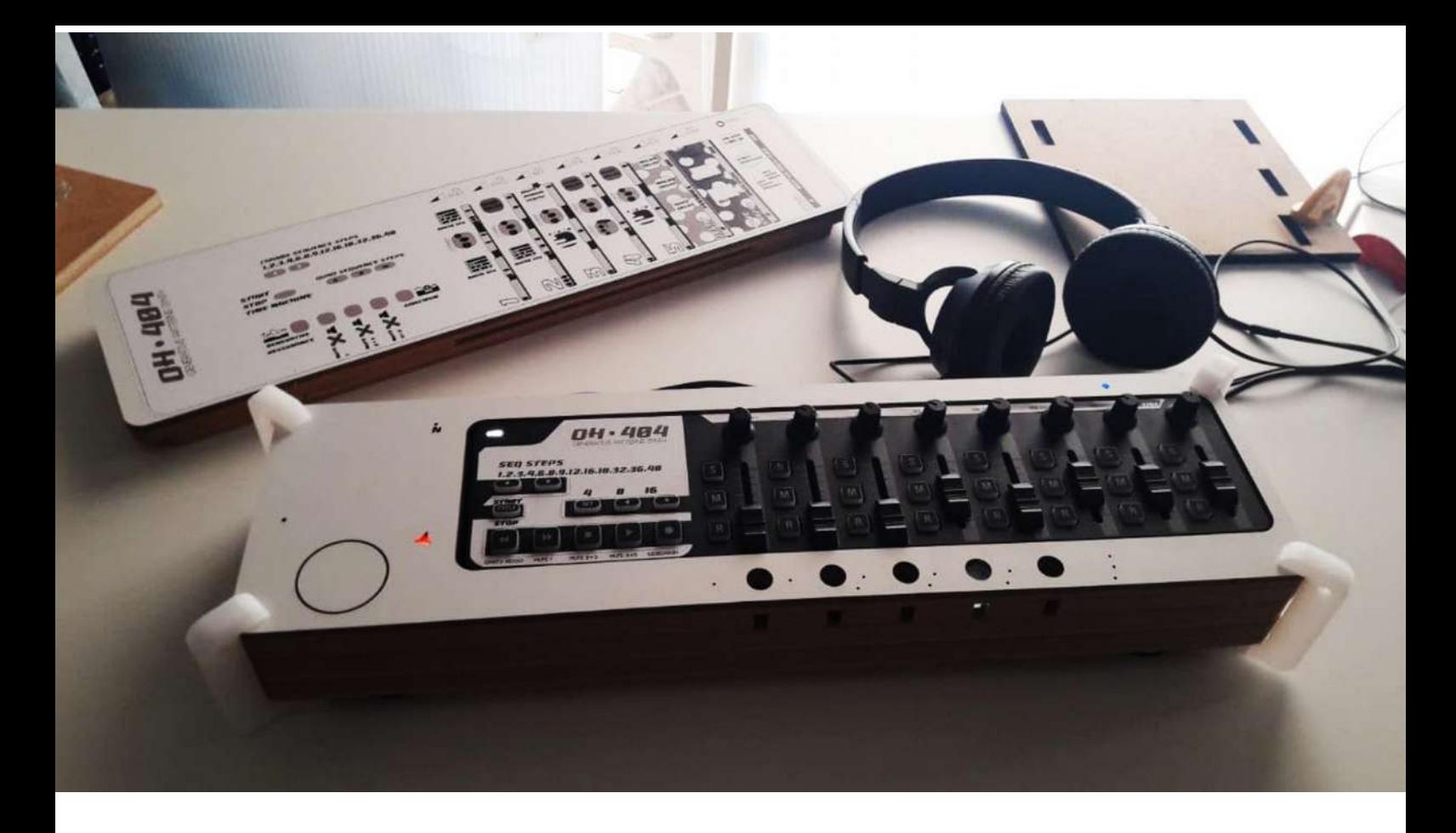

*Amb la plataforma OH 404 iniciada a principis d'any 2021, també s'han realitzat experiments realitzats amb GNRTV.BLOCKS. Aquest giny integra un maquinari dedicat amb Raspberry Pi 4 de 4gb i un controlador midi korg nanockontrol integrat.*

*També cal destacar el treball de desenvolupament i recerca implícit a musIA enfocat en el cosmos de sintetitzadors modulars amb els dispositius LICH i WITCH (descrits al primer punt d'aquest document).*

*Altres experiments generatius destacables dins el procés de recerca músIA ha estat l'instrument RIFFS <https://github.com/xamanza/R1FFFS>realitzat al maig de 2021*

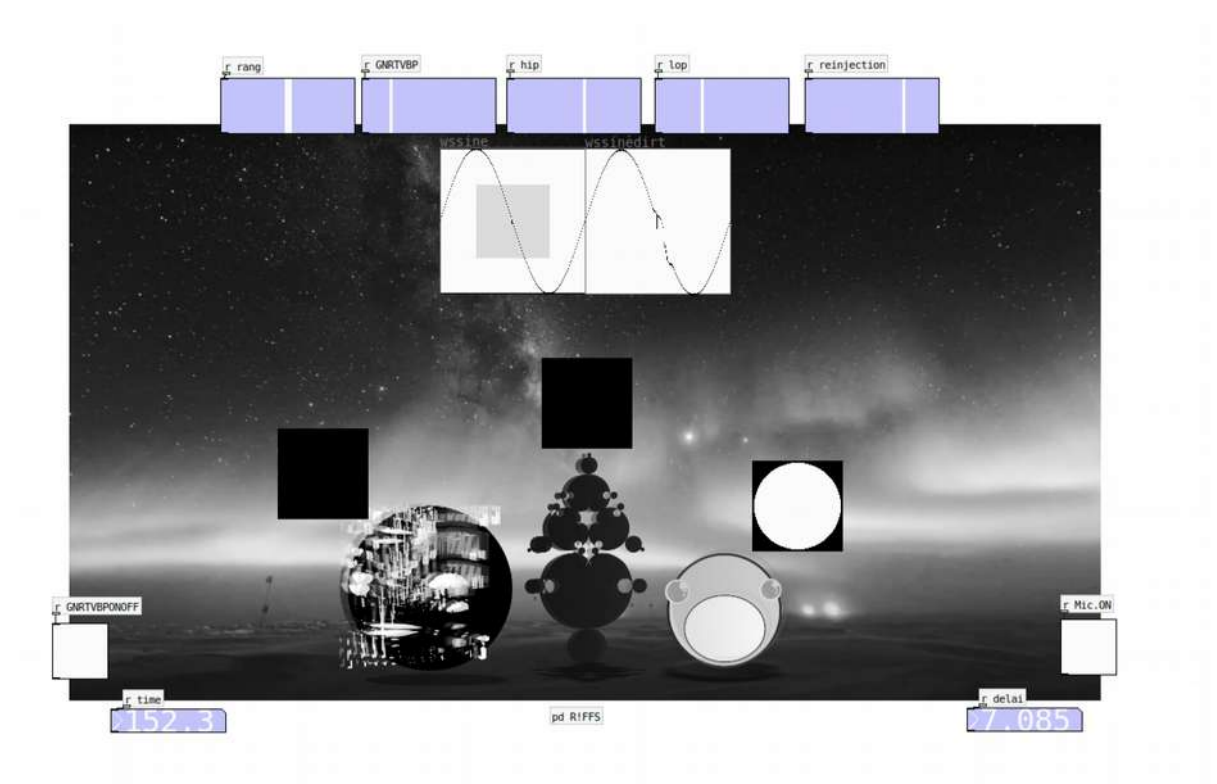

# LINKOGRAFIA I REFERENCIES

*url & info > [https://oneshaptiques.space/musIA/pdfs/musIA\\_RelevantResources+Linkography\\_\\_Music+ARTS.pdf](https://oneshaptiques.space/musIA/pdfs/musIA_RelevantResources+Linkography__Music+ARTS.pdf)*

*Document de linkografia sobre referències i experiments d'AI aplicada a la música i a la creació.*

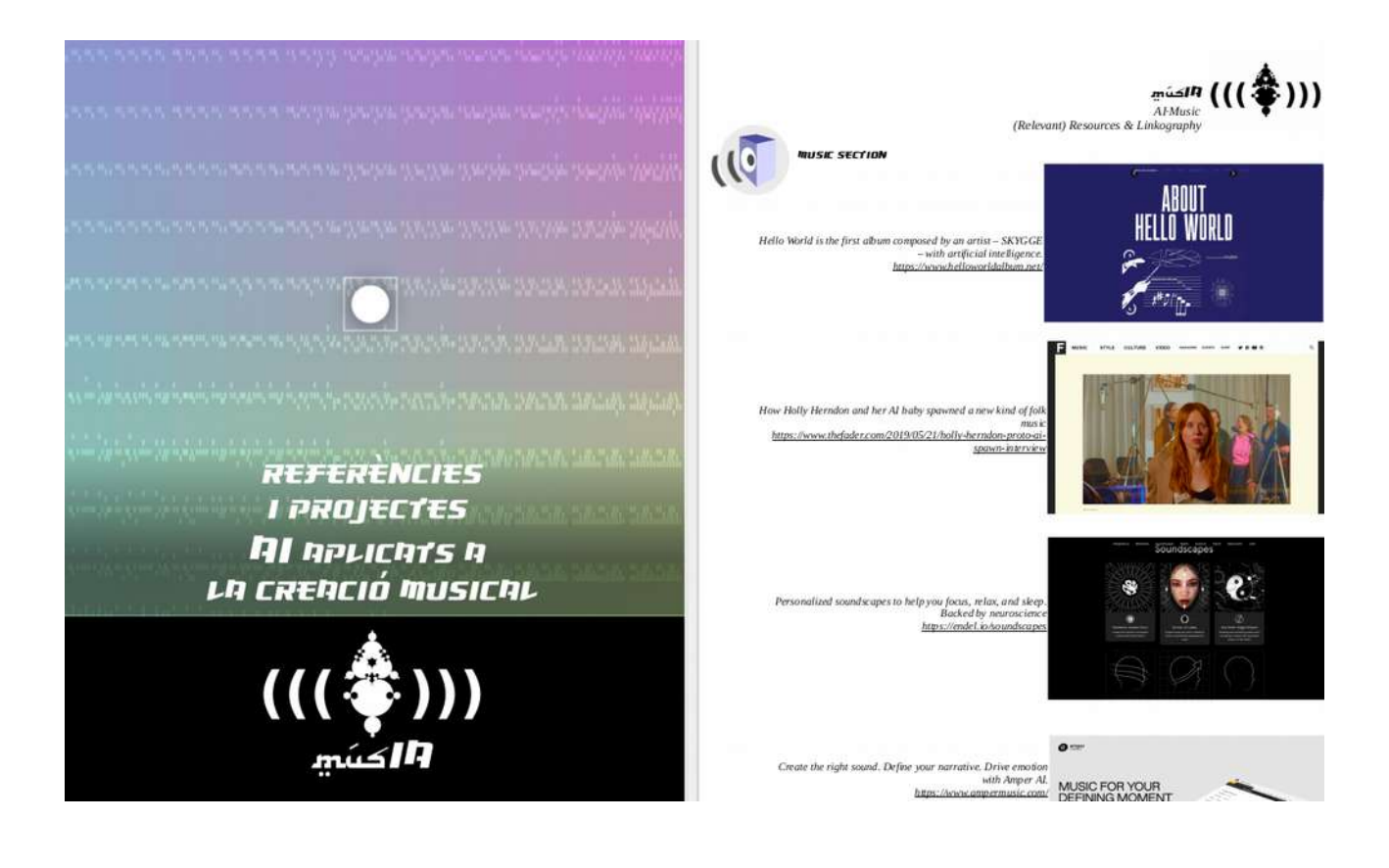

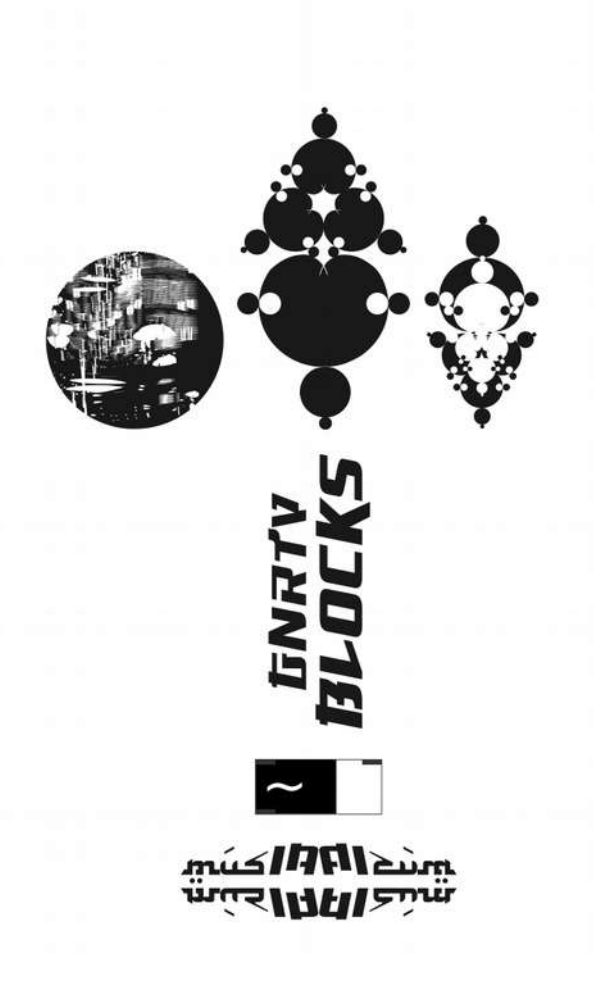

 *[http://oneshaptiques.space/ musIA](http://oneshaptiques.space/musIA)*

*<https://github.com/xamanza>*

*by xavier manzanares*

*<http://xavimanzanares.oneshaptiques.space/>*

*[http://oneshaptiques.space](http://oneshaptiques.space/)*

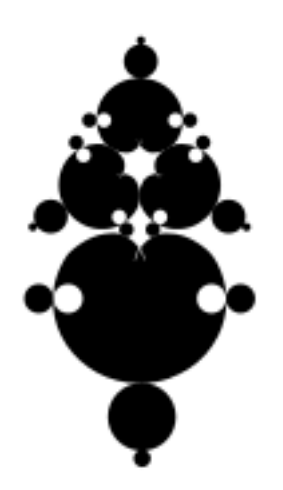

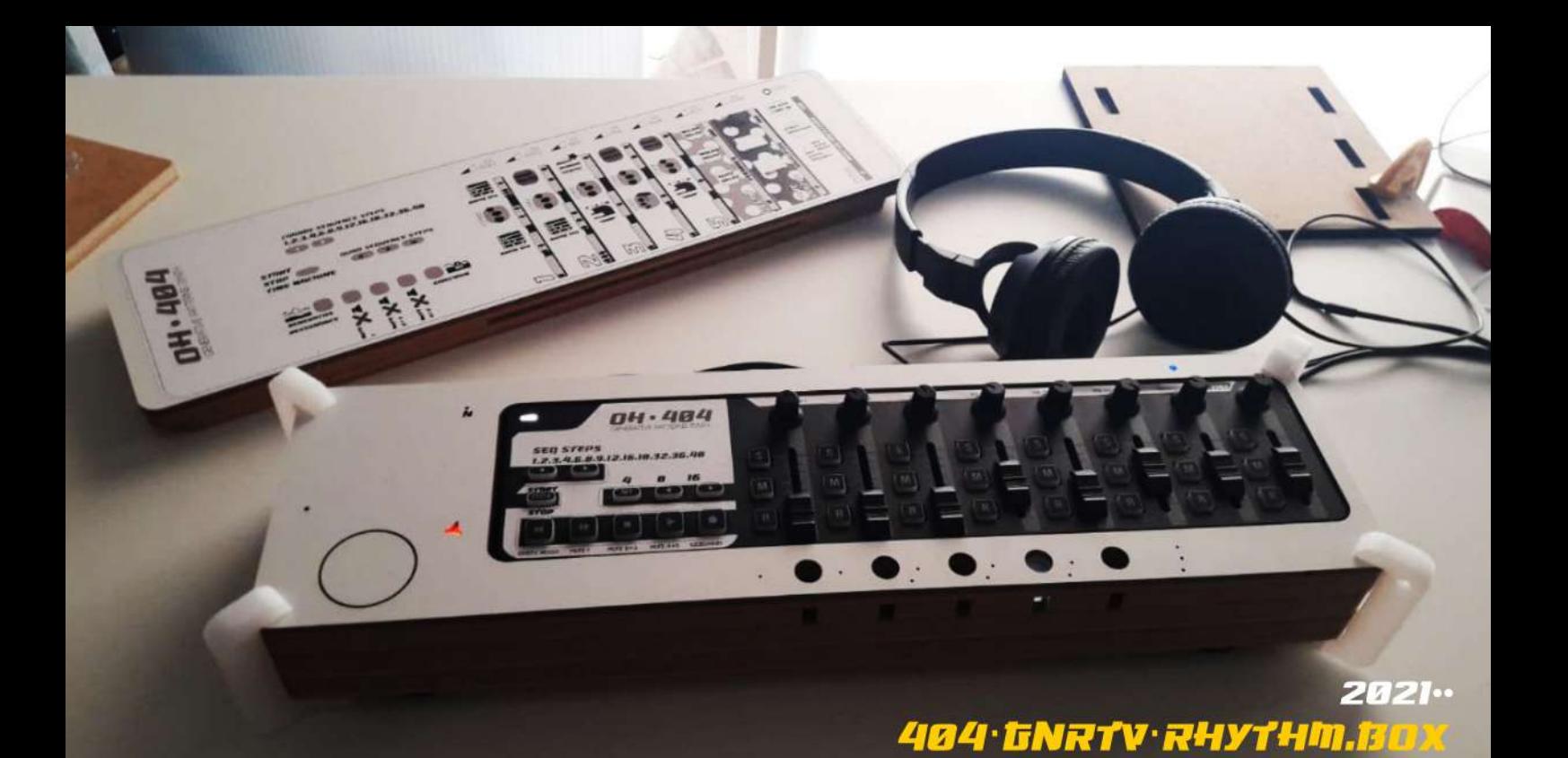

# PHYSICAL INSTRUMENTS PERFORMANCE.ORIENTED DRIVEN BY GENERATIVE ALGORYTHMS

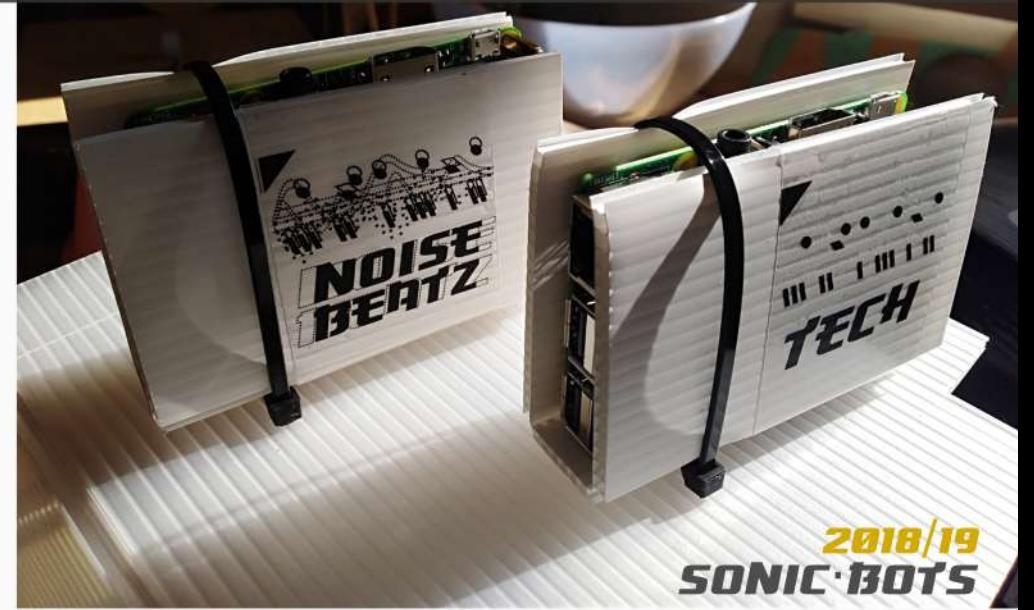

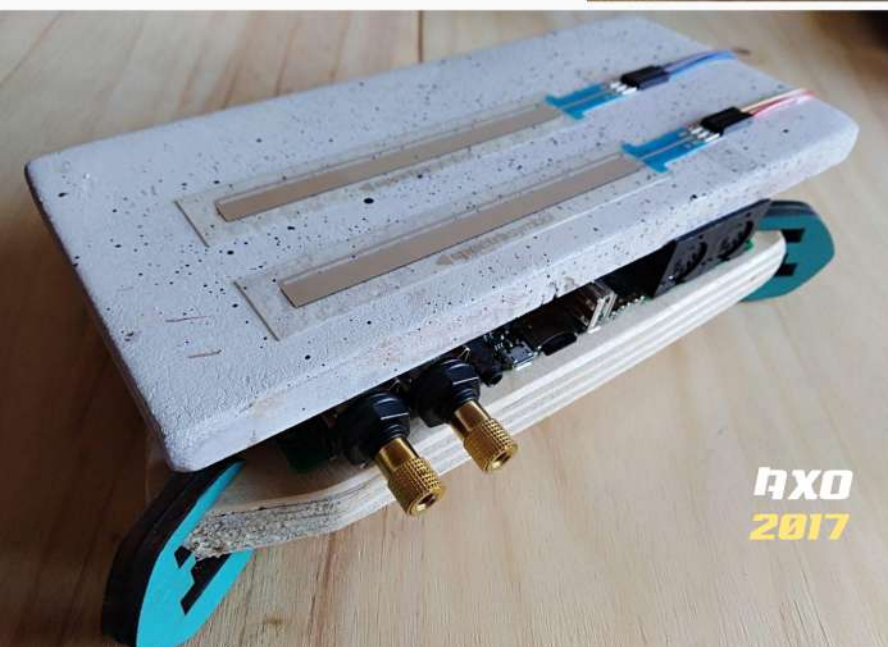

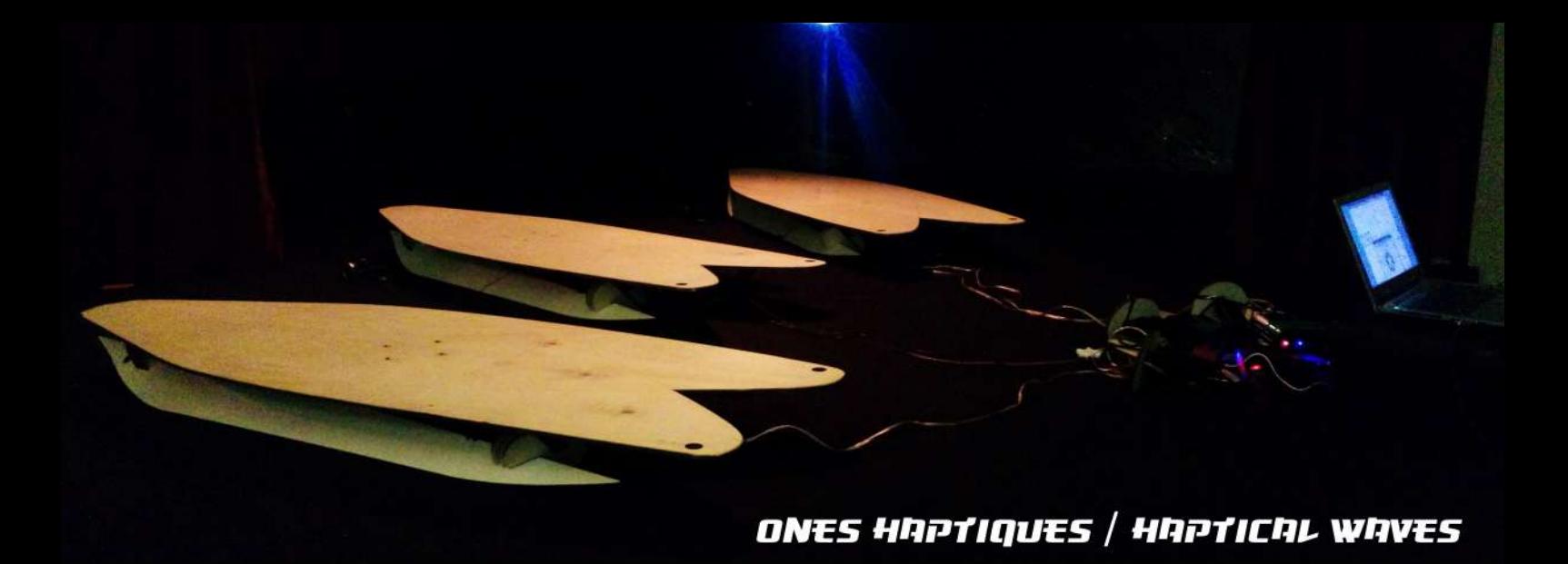

## PHYSICAL INSTRUMENTS (HAPTICAL AND BINAURAL) DRIVEN BY GENERATIVE ALGORYTHMS

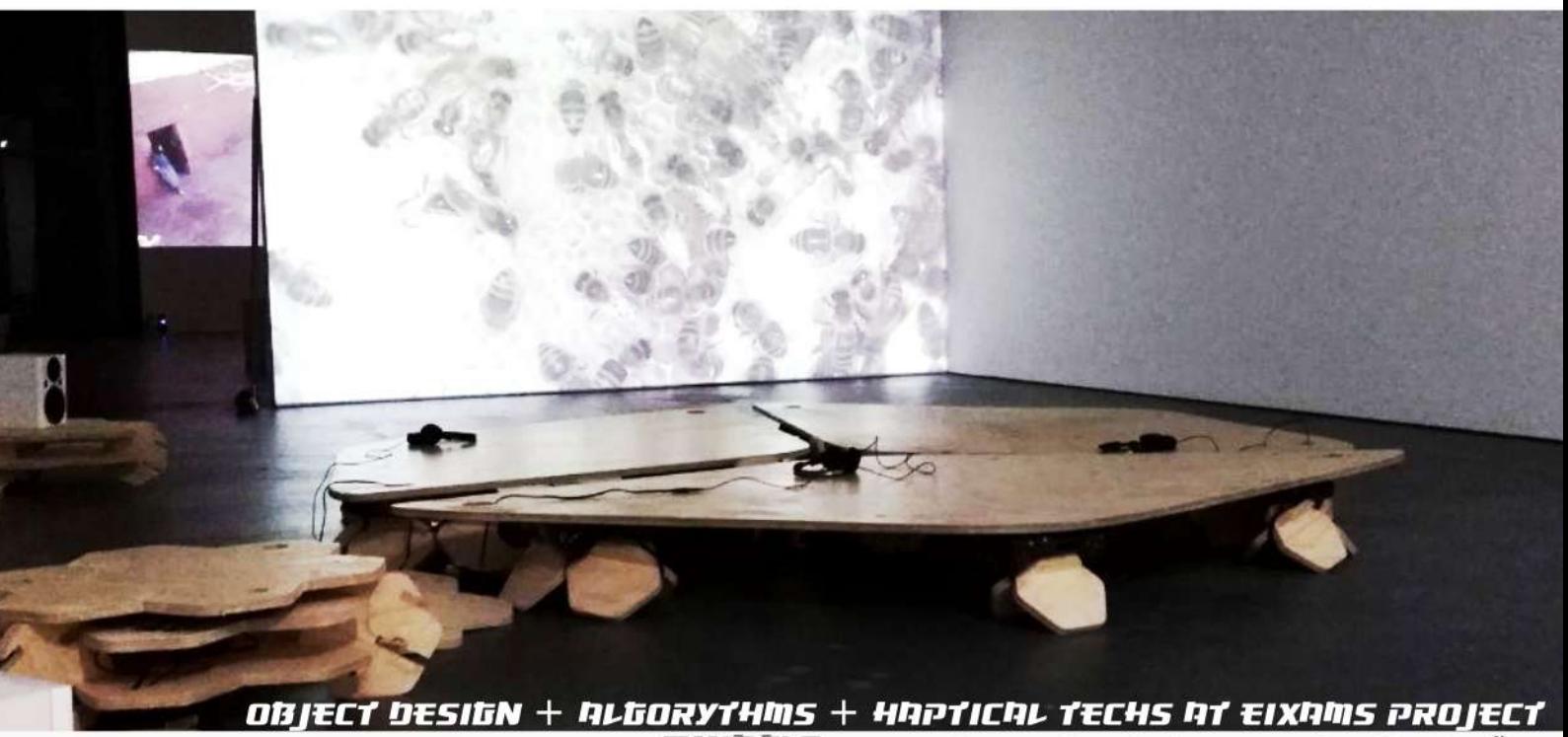

**EIXAMS** PROJECT COPRODUCTION PROJECT WITH A.MUÑOZ

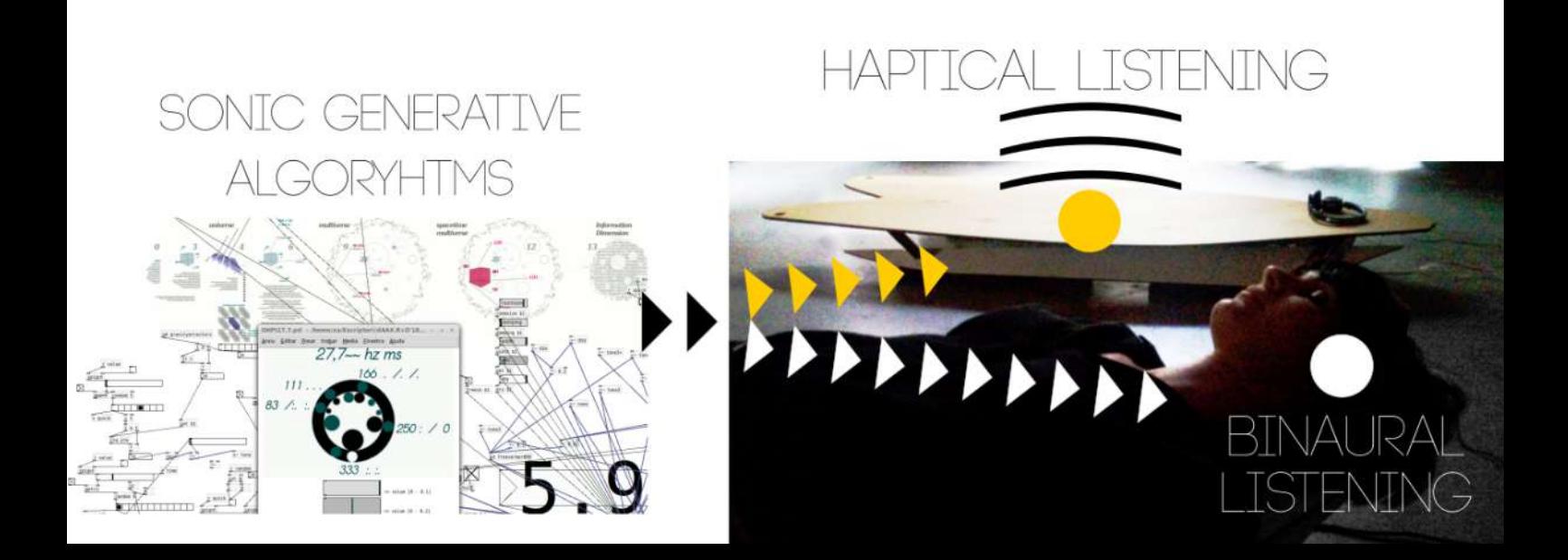

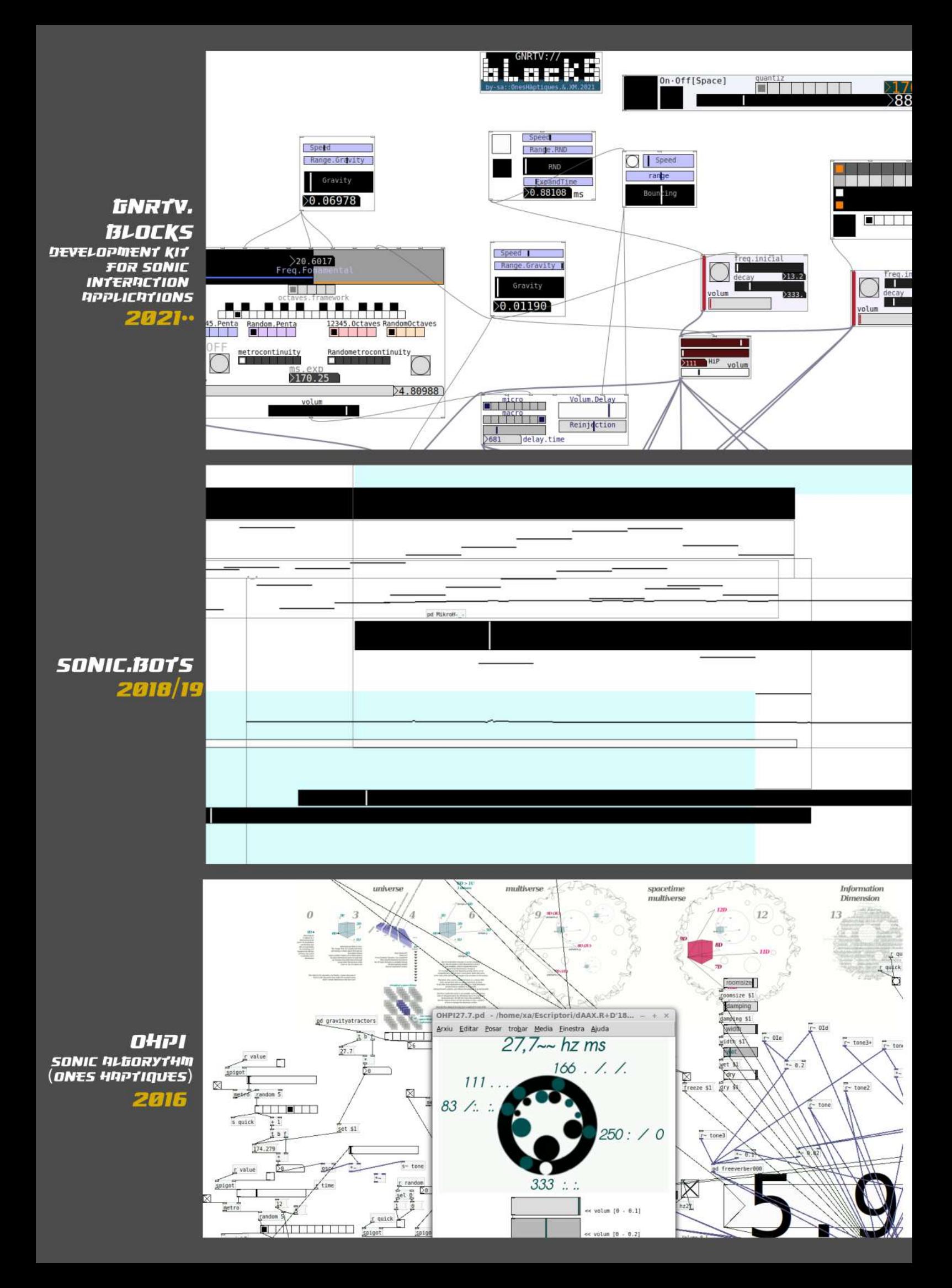

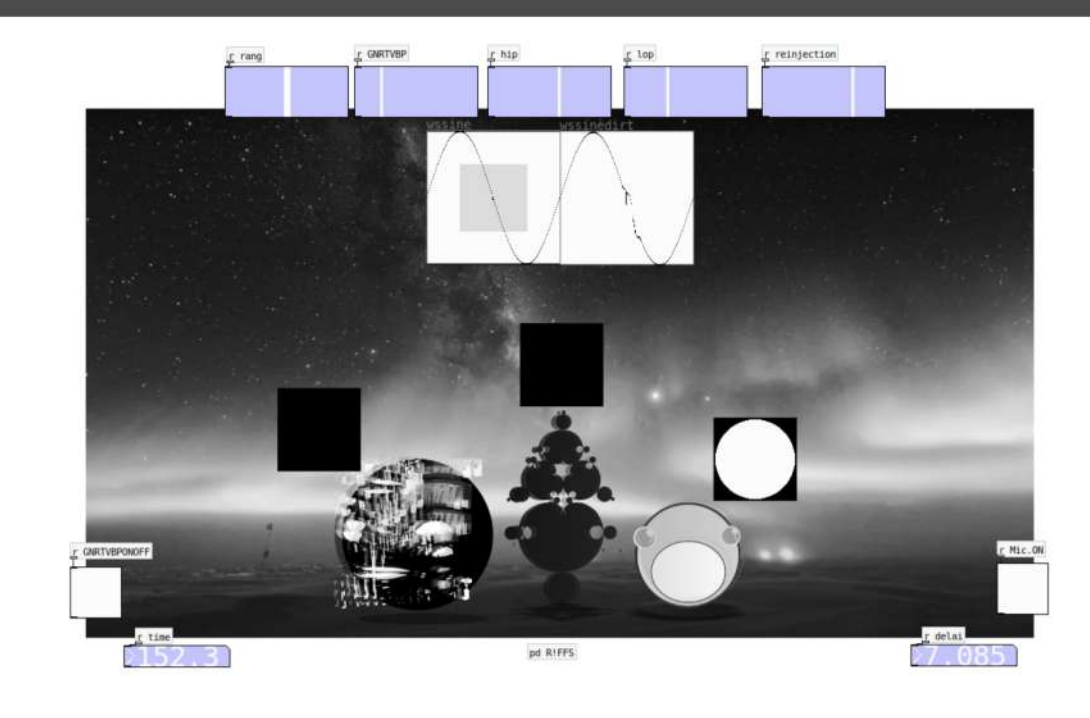

# coutime<br>>61 )  $p40$ dersignal ol.maste Click this box to RECORD psetter of instr. rockcaper Eixans Creative Research Bee Project > http://eixans.cc PrOHpollium is a generative Instrument which drives Eixams<br>\_Installation // programming by dAAX 2017-18 GPL \_\_\_ cc by sa

PROHPOLIUM

**GENERATIVE** PROGRAMMING **FOR EIXAMS INSTALLATION** 

2018

**RIFFS!** 

**TOOL** 2021

**GENERATIVE** PROGRAMMING

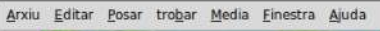

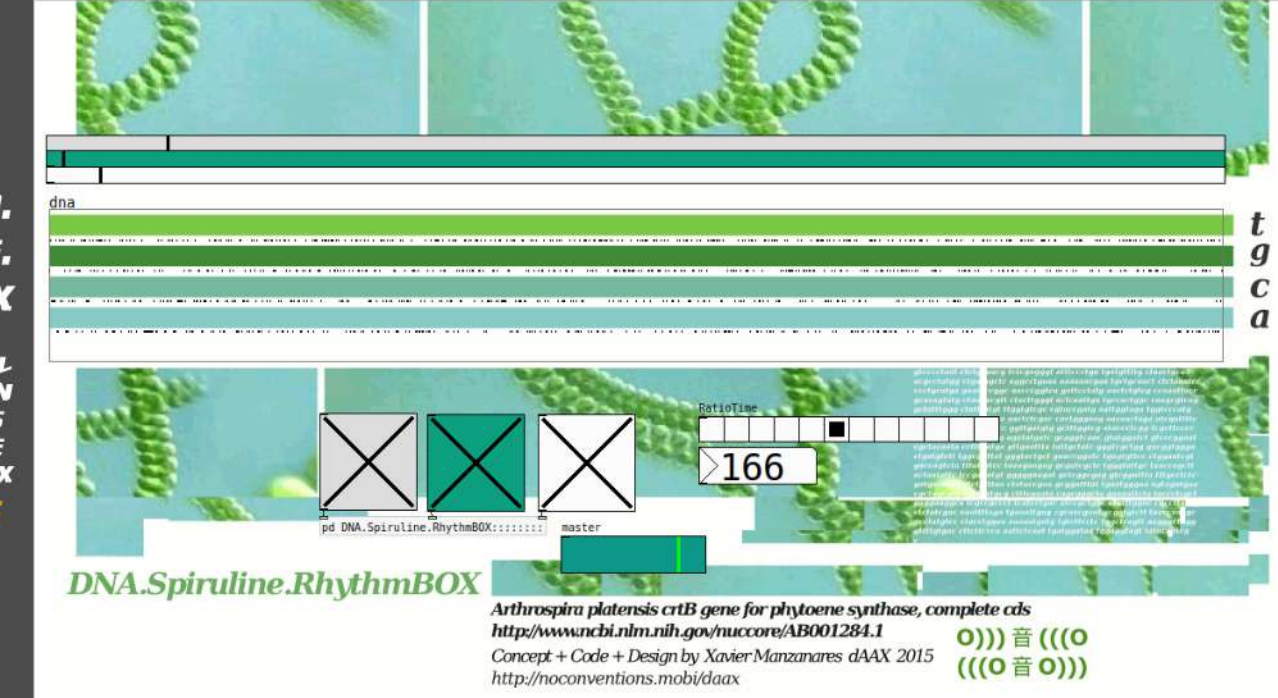

### DNN. **SPIRULINE.** RHYTHM.BOX

**EXPERIMENTAL APPLICATION** THAT TRANSLATES **h DNA SEQUENCE** INTO A RHYTHM BOX 2015

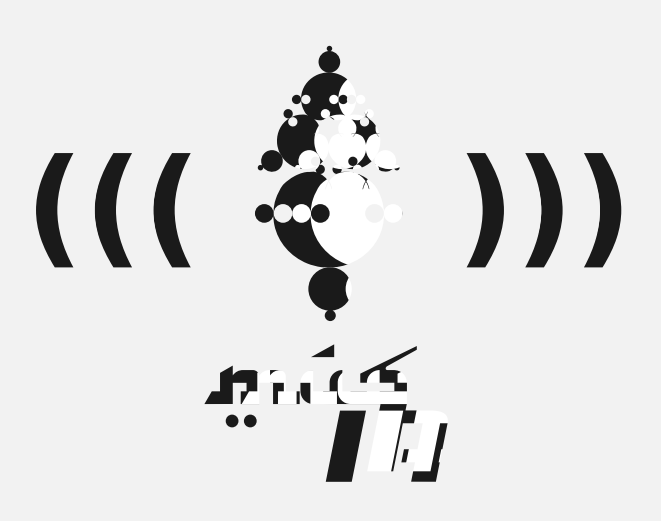

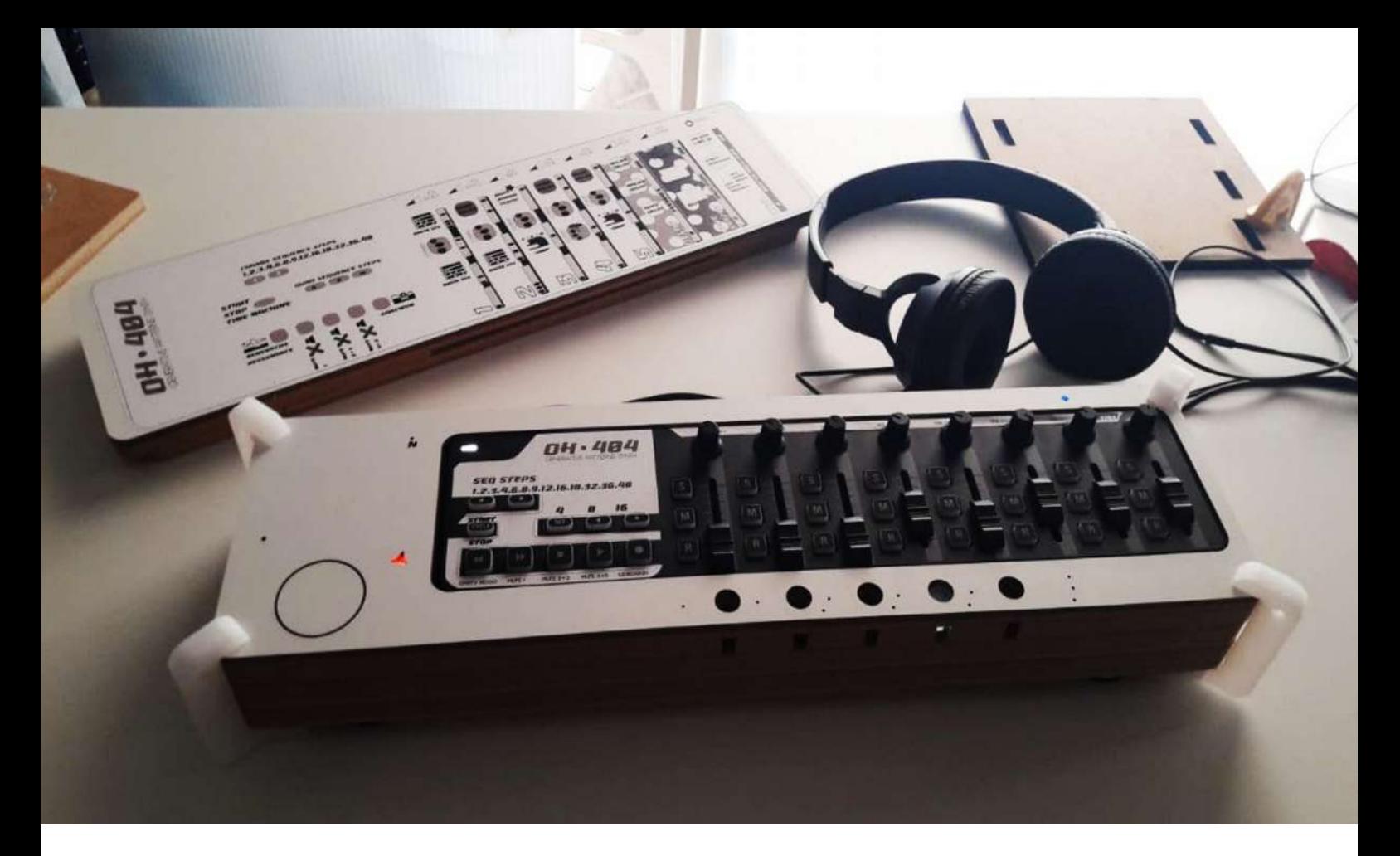

*AI vs GeNeRaTiVe Techniques : Different approaches of the Automated music Phenomena Sonic Generative Algorythms : 404·GNRTV·Rhythm·Box*

### *Context*

*Meanwhile AI / ML / NeuralNets are hugely complex systems that tries to emulate the neurobiology of the human brain in computational simulations, Generative techniques are much more 'simple' compared with the previous one. Generally speaking AI.ML are challenging the very basis of human cognition domain, and Generative Techs. are somekind of augmented and assisted techs based on physics and nature dynamics.* 

*In this sense, it is a very difficult task to build AI techniques that 'creates' from scratch new artistic and musical compositions. Often examples we already saw in this emerging field, are in some point pre-determinate to big amount of previous data analysis / ML.*

*But music is an amazing field in which its structures and stilistic boundaries are continously evolving, and also often what is 'good music' or 'not' often remains on subjective and cultural levels.* 

*So how can we train a machine about taste, poetry and sensibility of a composition?* 

*Which are the reference frameworks of these concepts, since even today we still don't know deeply enough how emotions, cognition, intuition and other brain aspects works (even Neurocognitive Scientists have been doing a pretty huge work about it).*

*In addition the irrational behaviour that often drives humans, both in every-day-life, both in artistic creations, are in collapse in systems of neuron propagation, convolutions, and so on.... which in some sense -even are hugely complex and virtuous systems-, still are restricted to ordered and sequenced methods.* 

*All the previous considerations reminds us that when we talk about AI, often we are refering into a humanintelligence-like simulation, but we forget that other beings makes complex cognitive and behavioural tasks as well.* 

*Therefore in this panel i'm gonna show how robots and automation can be designed from other perspective: with the influence of physics and nature behaviours through Generative Techniques.* 

*Within this paradigm, introducing concepts like physical atractors, gravity, forces, growing structures, motion, etc. and different methods of randomness and probabilistic algorythms, maybe is a nice approach to introduce unexpected behavior and 'irrational' tensions in artistic /creative automated systems, which often we found in human creativity.*

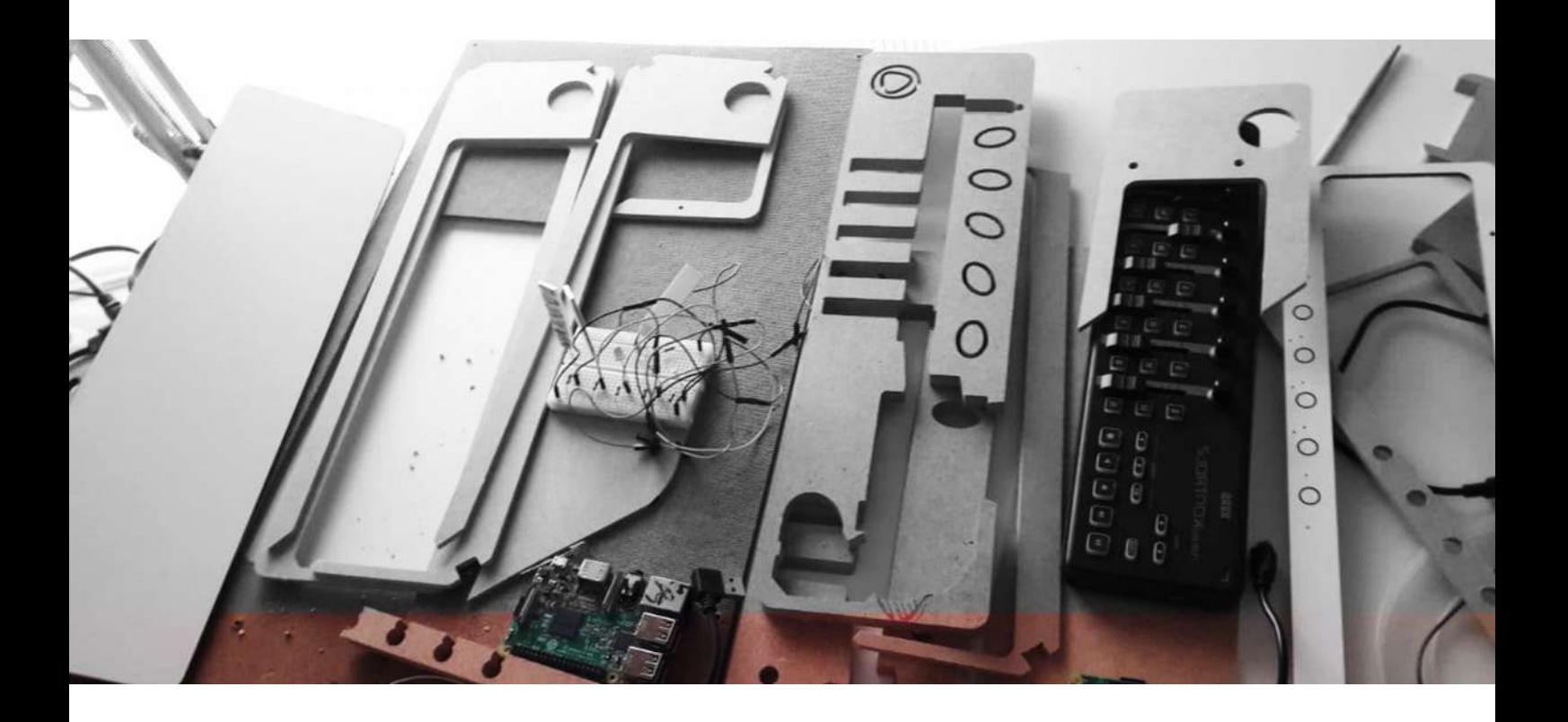

### *Project*

#### *Sonic Generative Algorythms : 404·GNRTV·Rhythm·Box*

*AI vs GeNeRaTiVe Techniques : Different approaches of the Automated Music Phenomena*

*404.GNRTV.RhythmBOX* device is an standalone **synthesizer**\*, in which the whole algorythm is full of generative methods in order to build mutable patterns and growing structures. In short : a kind of Augmented and assisted *Rhythm BOX Synth.* 

It is driven by a midi controller which depending on the values that are sended to the 'brain' or sonic engine, it creates many different shapes both for sonic timbers both for musical patterns. In addition, as ambient layers, there are three embed sonic instruments which are totally autonomous (bots) in their sonic and narrative evolutions.

This is an experimental project still working progress. The idea is to implement a complementary *Machine Listening* device in which *404.GNRTV.RhythmBOX's* sound structures can be analyzed, reinterpret and rebuild according on the combinations that has been performed within the instrument in time.

This is the most recent project of this typology, but also another examples of sonic generative automats developed in the last years are: *R!FFS , SonicBots, OHPi, Prohpolium, SynthPiBots (see images in next pages)* , among other examples that are very useful for *Live Performances*, but specially for *Media Art / Sound Installations*.

*\*programming : Pd Language + Bash Scripting + WiringPi Lib // OS : RaspPi·OS // Platform : Raspberry Pi 4*

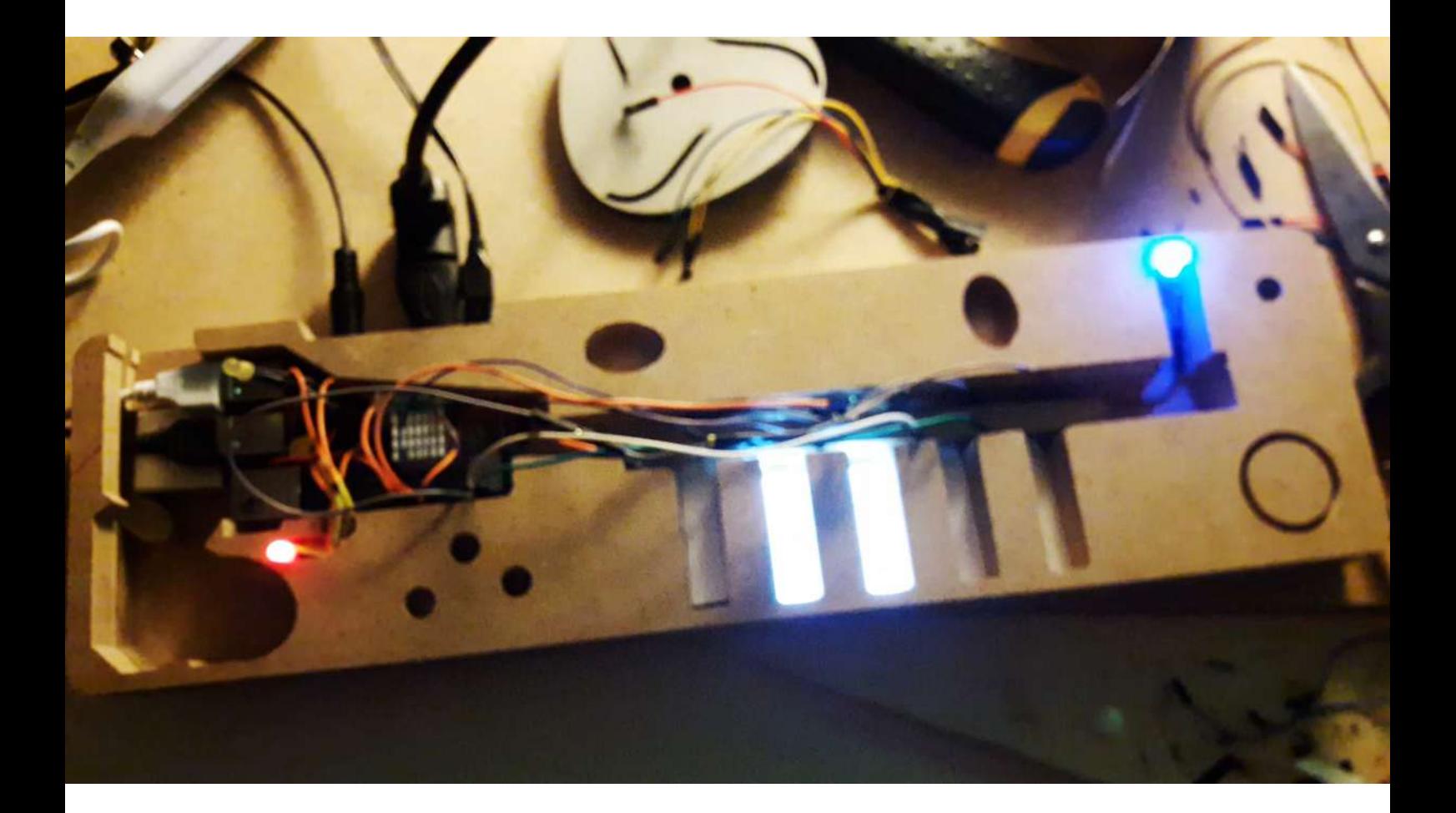

### *Methodology*

Using several types of generative techniques in a music compositional tool.

In this sense, like already comented, introducing concepts like physical atractors, gravity, forces, growing structures, motion, etc. and different methods of randomness and probabilistic algorythms, and apply them into musical concepts like : patterns, narrative structures, time engines and polyryhtms, types of sound synthesis, evolving parameters of filters, evolving parameters of space and binaurality among many others. In fact the more values you are assigning to generative methods the more fully automated will be the instrument.

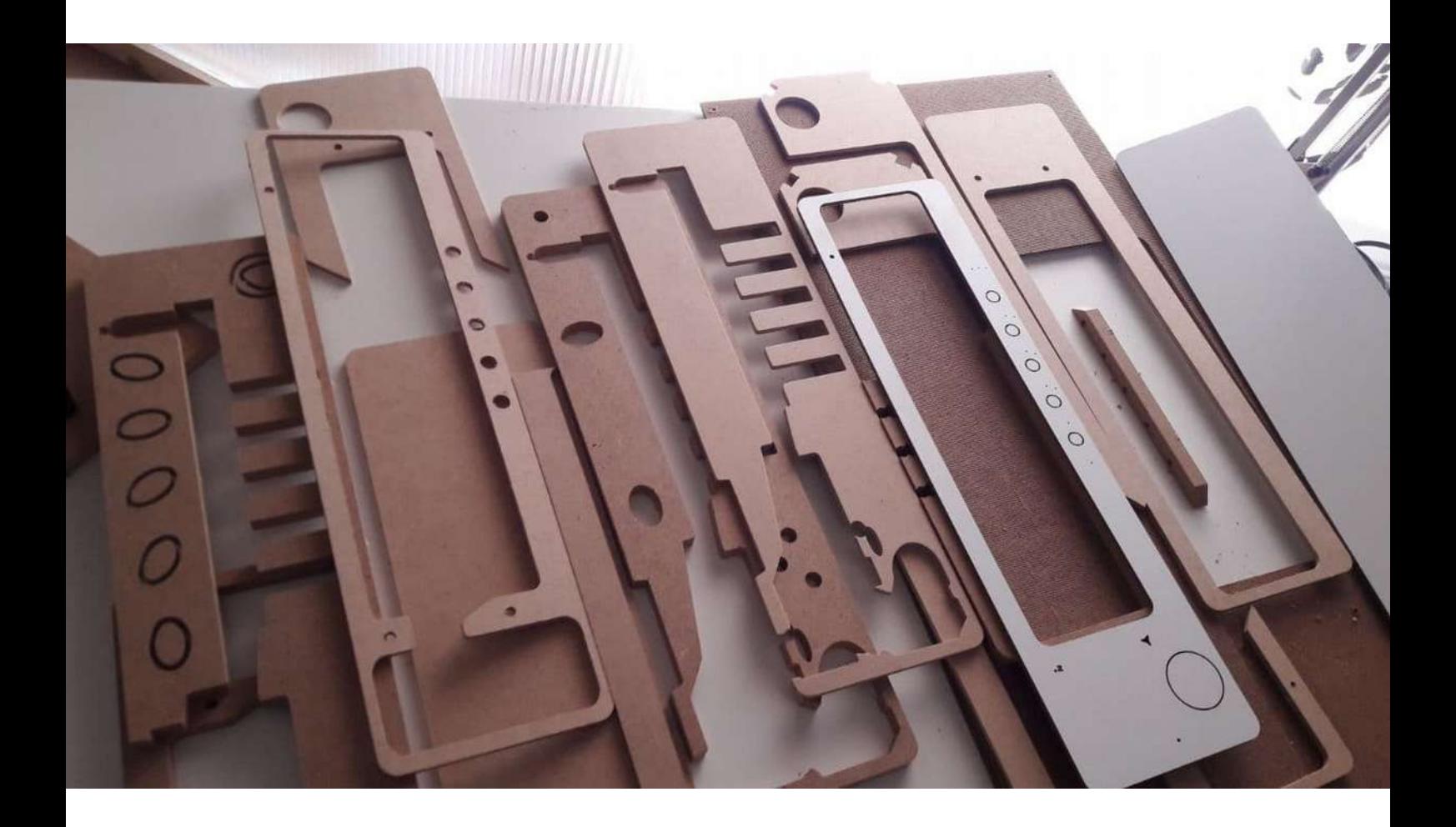

### *Objectives*

\_Introducing generative techniques in order to introduce plasticity, organicity and aesthetics in the musical performance.

\_Introducing generative techniques which assists the performer to take advantage of growing networked musical structures in time.

\_Intercomunicate several units and/or with other electronic music machines in order to knit audio synthesized networks.

\_Create a complementary MachineListening device that can listen, reorganize and build different patterns according to the reproduced combinations, that the performer/user has been doing with the device.

\_Create an assisted tool for musicians (and those persons interested in music) ready to create and enjoy.

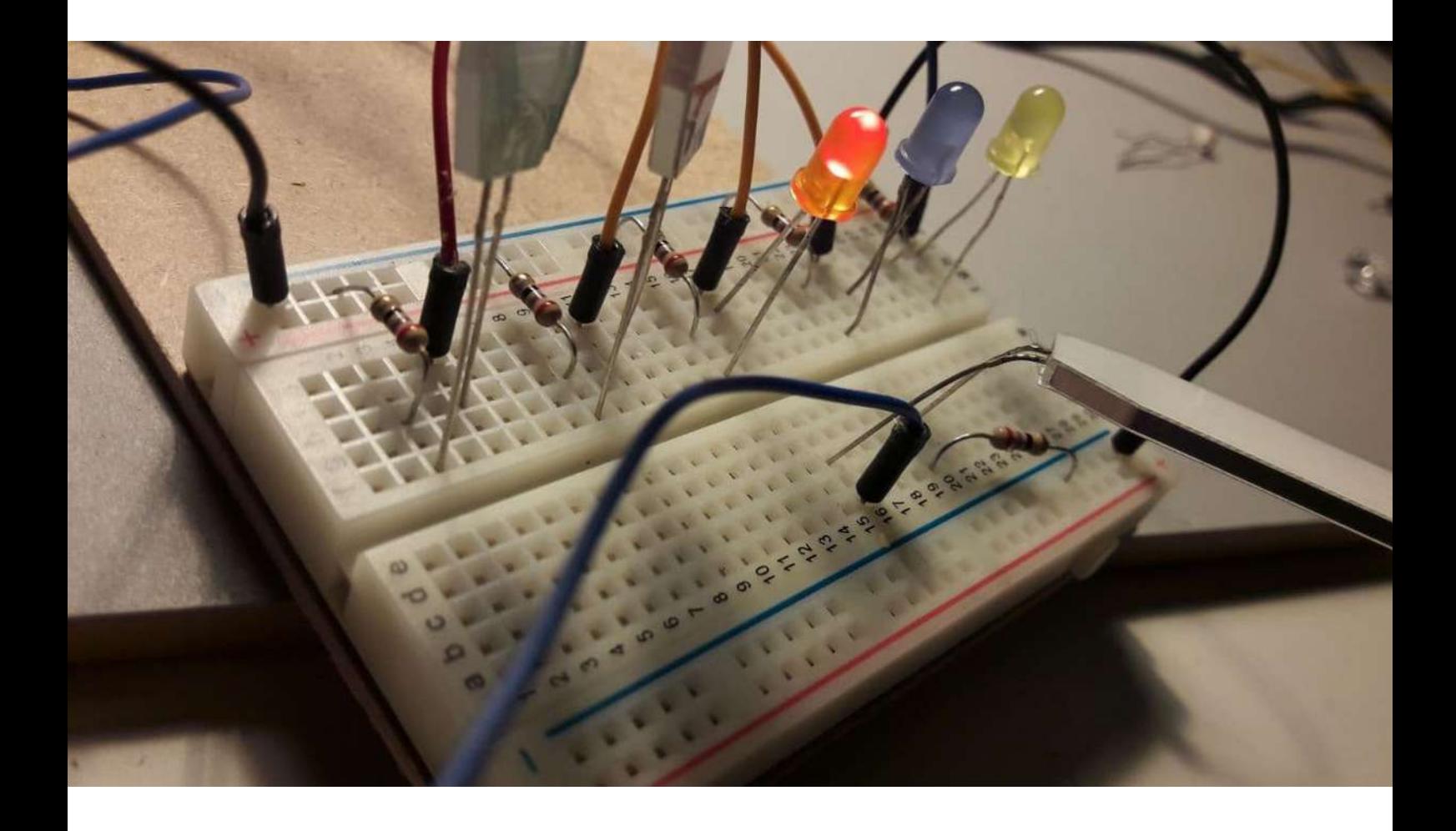

*Project links [http://xavimanzanares.oneshaptiques.space](http://xavimanzanares.oneshaptiques.space/) <http://oneshaptiques.space/>*

*Social media profiles* TW **@txa @OH\_Lab** Instagram **@xamanza** *http://www.linkedin.com/in/xamanzanares*

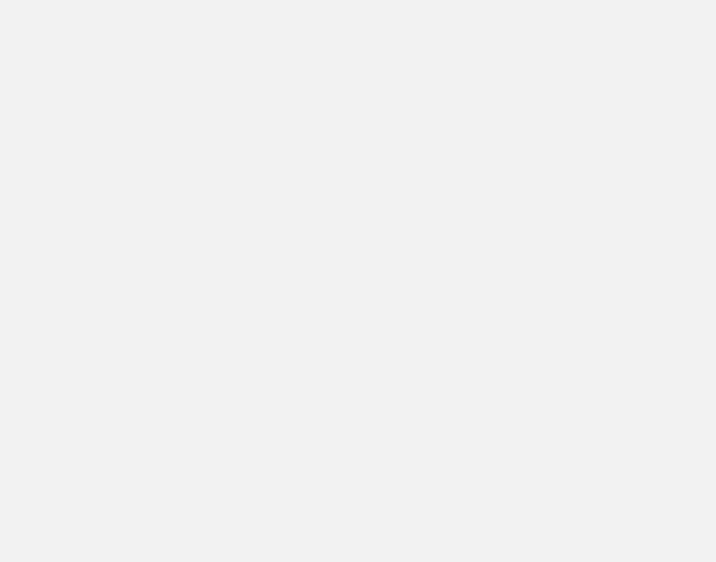

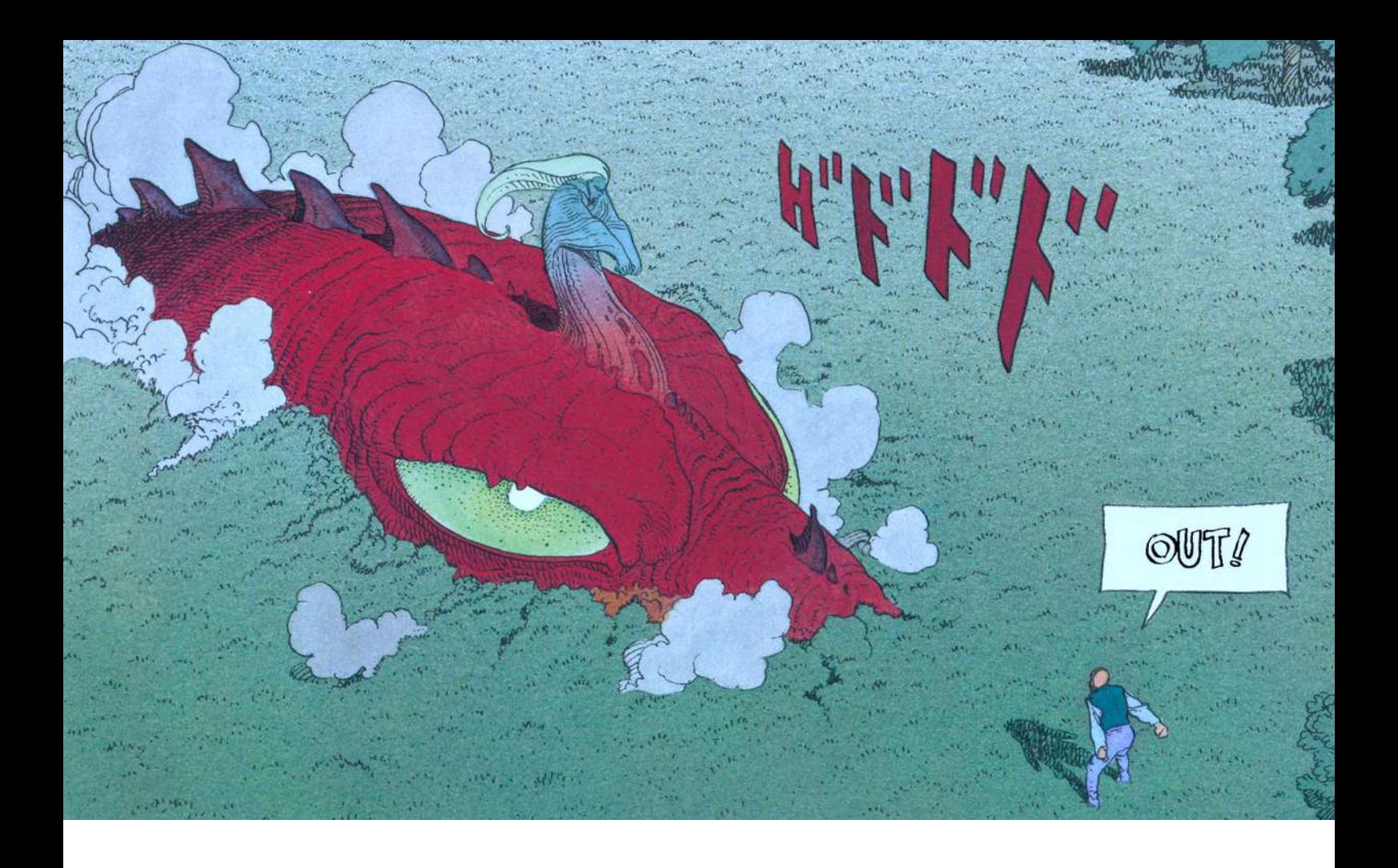

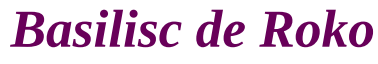

*img src > el mundo de edena moebius this image may have copyrights / use only for research purposes*

*El Basilisc de Roko és un experiment mental que explora els rsicos potencials de desenvolupar una IA. L'experiment planteja que en el futur una IA amb accés a recursos quasi ilimitats des d'una perspectiva humana (el basilisc) podés castigar de manera retroactiva a tots aquells que d'alguna manera no varen contribuïr a la seva creació.*

*El basilisc de Roko va ser proposat per primera vegada per la comunitat LessWrong, un forum d' Internet dedicat a temes de filosofia i psicologia amb una visió futurista.*

*El dilema plantejat pel Basilisc de Roko es una versió de la Paradoxa de Newcomb\*, i explora de manera informal aspectes del lliure albir\*\* similars als plantejats pels casos de Frankfurt\*\*\*. Des del seu plantejament original, el Basilisc de Roko ha anat acompanyat de polèmica sobre la seva validès.*

*\*La paradoxa de Newcomb és l'estudi d'un joc entre dos jugadors, un dels quals pot predir el futur. Es considera una paradoxa perquè porta a una autocontradicció. La causalitat inversa està definida en el problema, per la qual cosa no hi pot haver lliure albir. Alhora, el lliure arbitri està definit en el problema; altrament, el jugador no estaria fent una veritable elecció. Aquesta paradoxa va ser formulada per William Newcomb, del Laboratori "Lawrence Livermore" de la Universitat de Califòrnia. Robert Nozick la va donar a conèixer a la comunitat filosòfica el 1969, i va aparèixer a la columna de Martin Gardner a Scientific American el 1974.*

*\*\*L'albir (de la deformació vulgar del vocable llatí arbitri,1 al seu torn d'arbiter, 'jutge'2), lliure albir o lliure elecció és la creença d'aquelles doctrines filosòfiques segons les quals les persones tenen el poder de triar i prendre les pròpies decisions. Moltes autoritats religioses han donat suport a aquesta creença,3 mentre que ha estat criticada com una forma d'ideologia individualista per pensadors com ara Baruch Spinoza, Arthur Schopenhauer, Karl Marx i Friedrich Nietzsche.*

*El principi del lliure arbitri té implicacions religioses, ètiques, psicològiques, jurídiques i científiques. Per exemple, l'ètica pot suposar que els individus són responsables de les accions pròpies. En la psicologia, implica que la ment controla algunes de les accions del cos, les quals en són conscients.*

*L'existència del lliure arbitri ha estat un tema central al llarg de la història de la filosofia i de la ciència. Es diferencia de la llibertat en el sentit que comporta la potencialitat d obrar o no obrar.*

*\*\*\*\*Els Casos de Frankfurt (també coneguts com a Contra-exemples de Frankfurt o Casos d'estil Frankfurt) van ser proposats pel filòsof Harry Frankfurt el 1969 com a contra-exemples al principi de possibilitats alternatives (PPA), que sosté que un agent és moralment responsable d'una acció si i només si l'agent podria haver actuat altrament.*

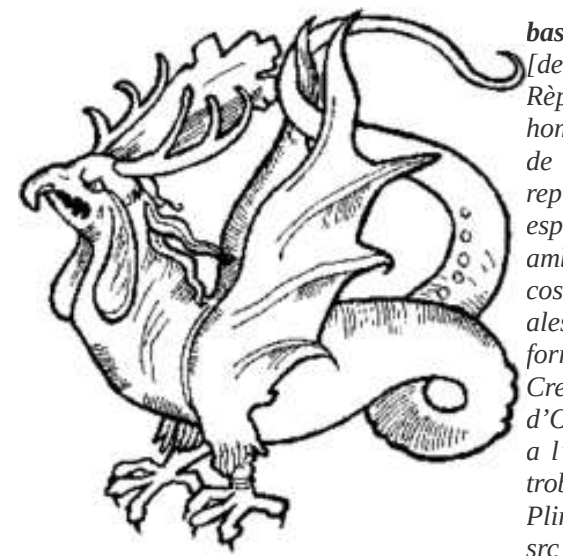

*basilisc*

*[def] m Mitologia Rèptil fabulós al qual hom atribuïa la propietat de matar amb la mirada, representat com un ésser especialment temible, amb ulls i boca ardents, cos de serp, potes de gall, ales espinoses i cua en forma de llança.*

*Creença provinent d'Orient, fou molt estesa a l'edat mitjana. Hom en troba descripcions des de Plini el Vell.*

*<https://www.enciclopedia.cat/ec-gec-0083547.xml>*

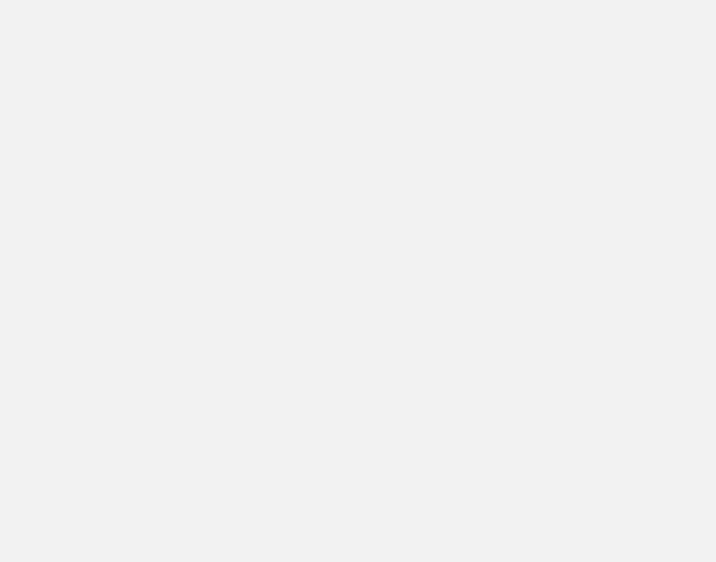

jaujan imajo

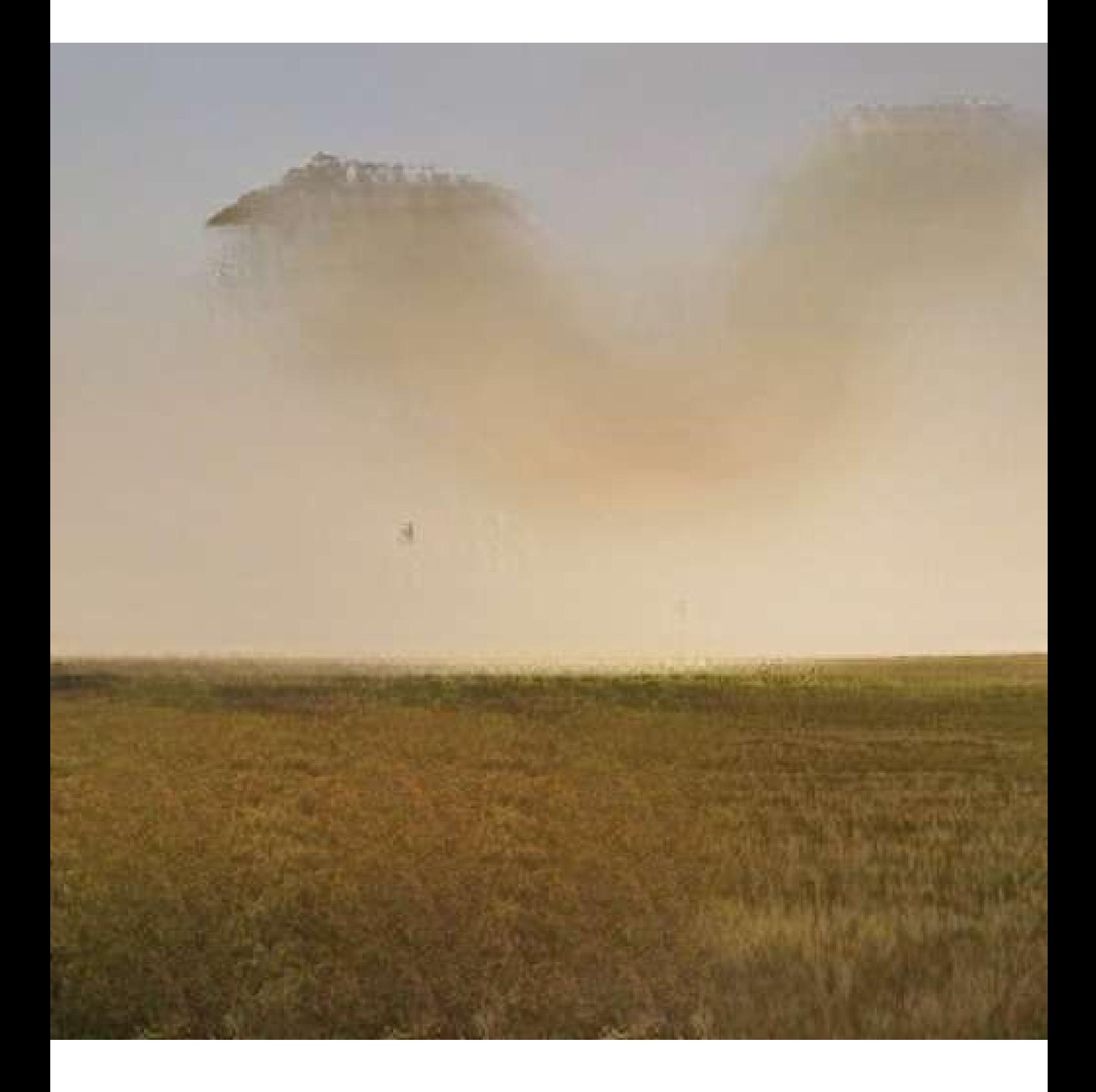

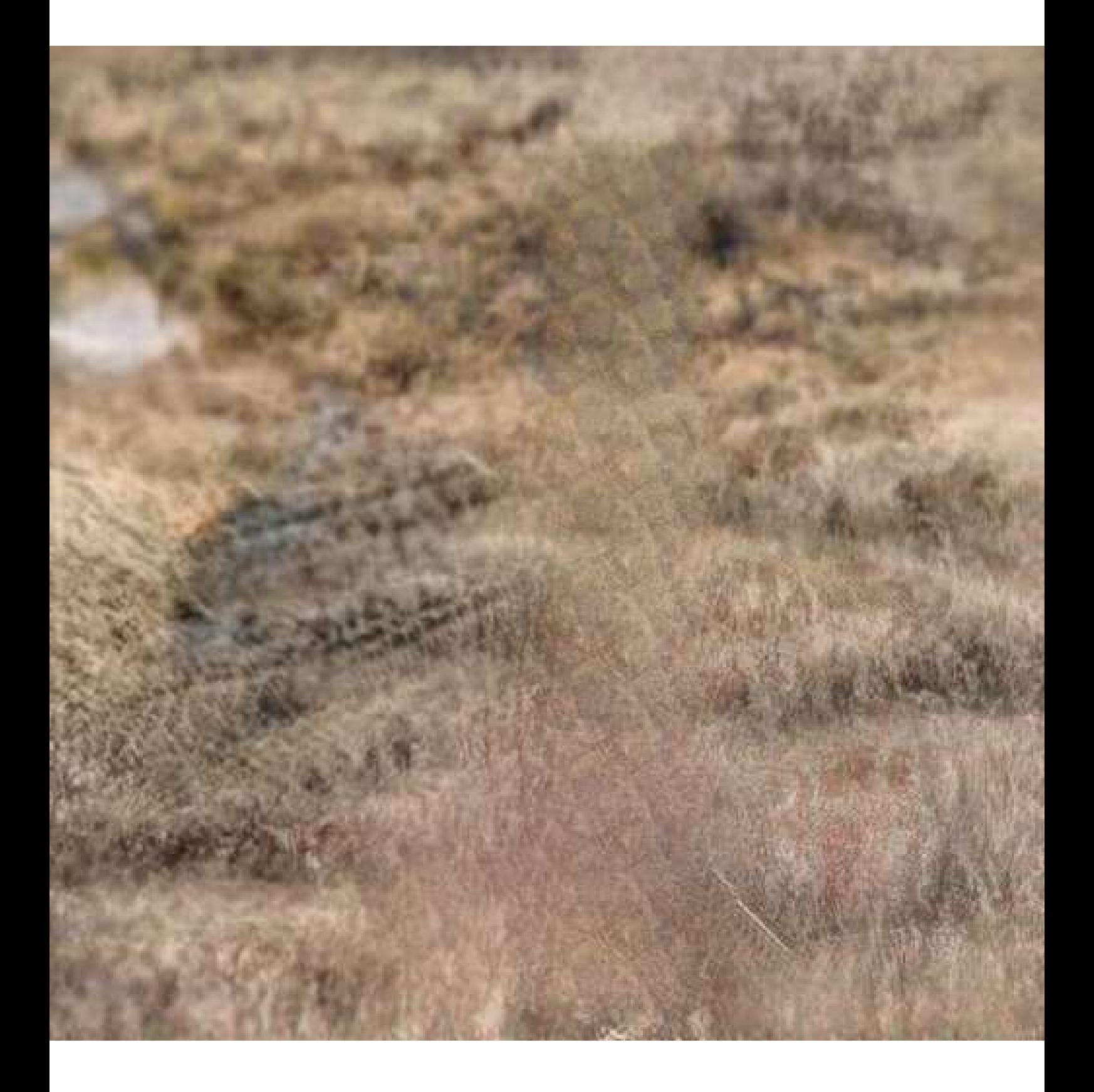

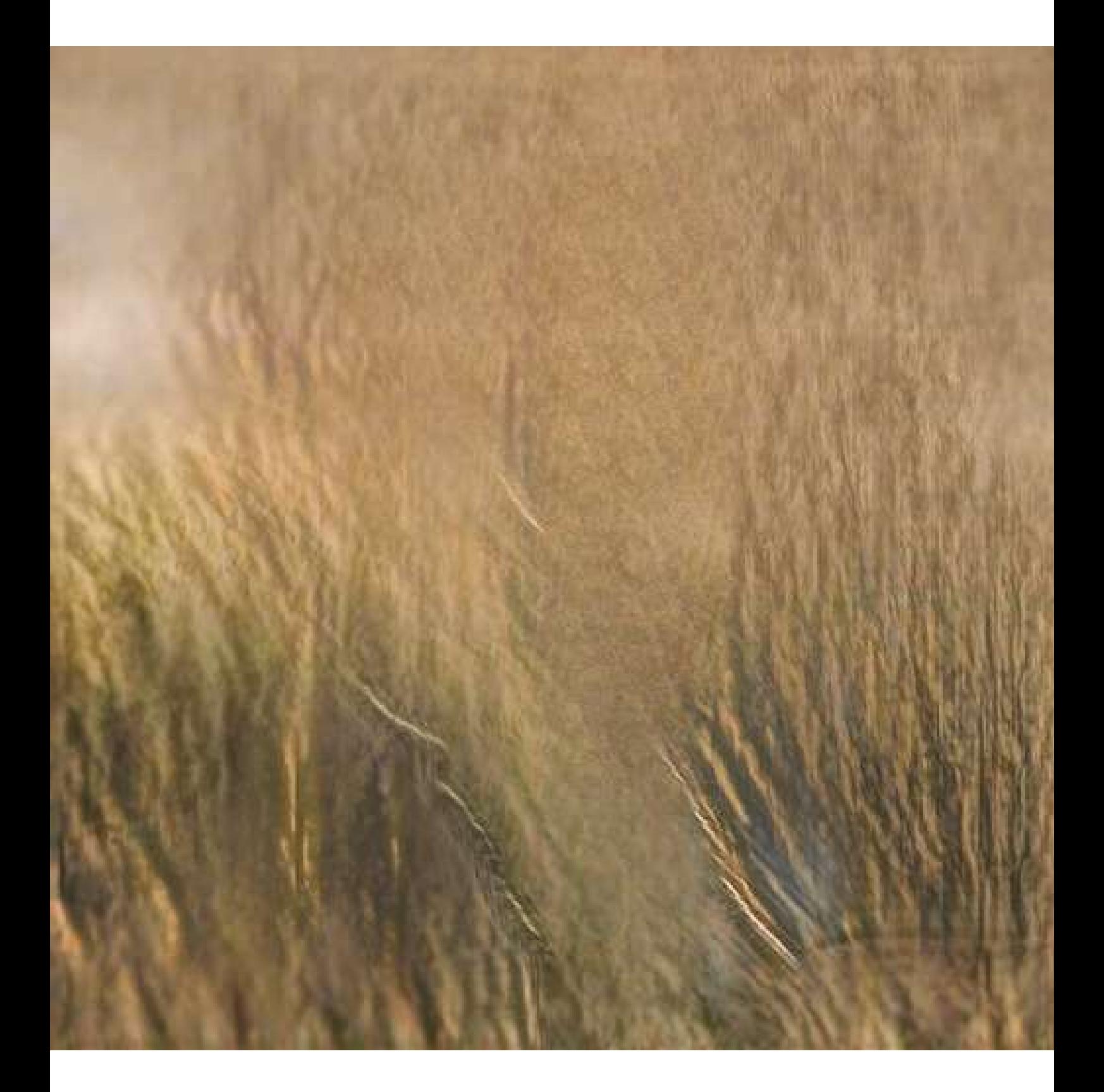

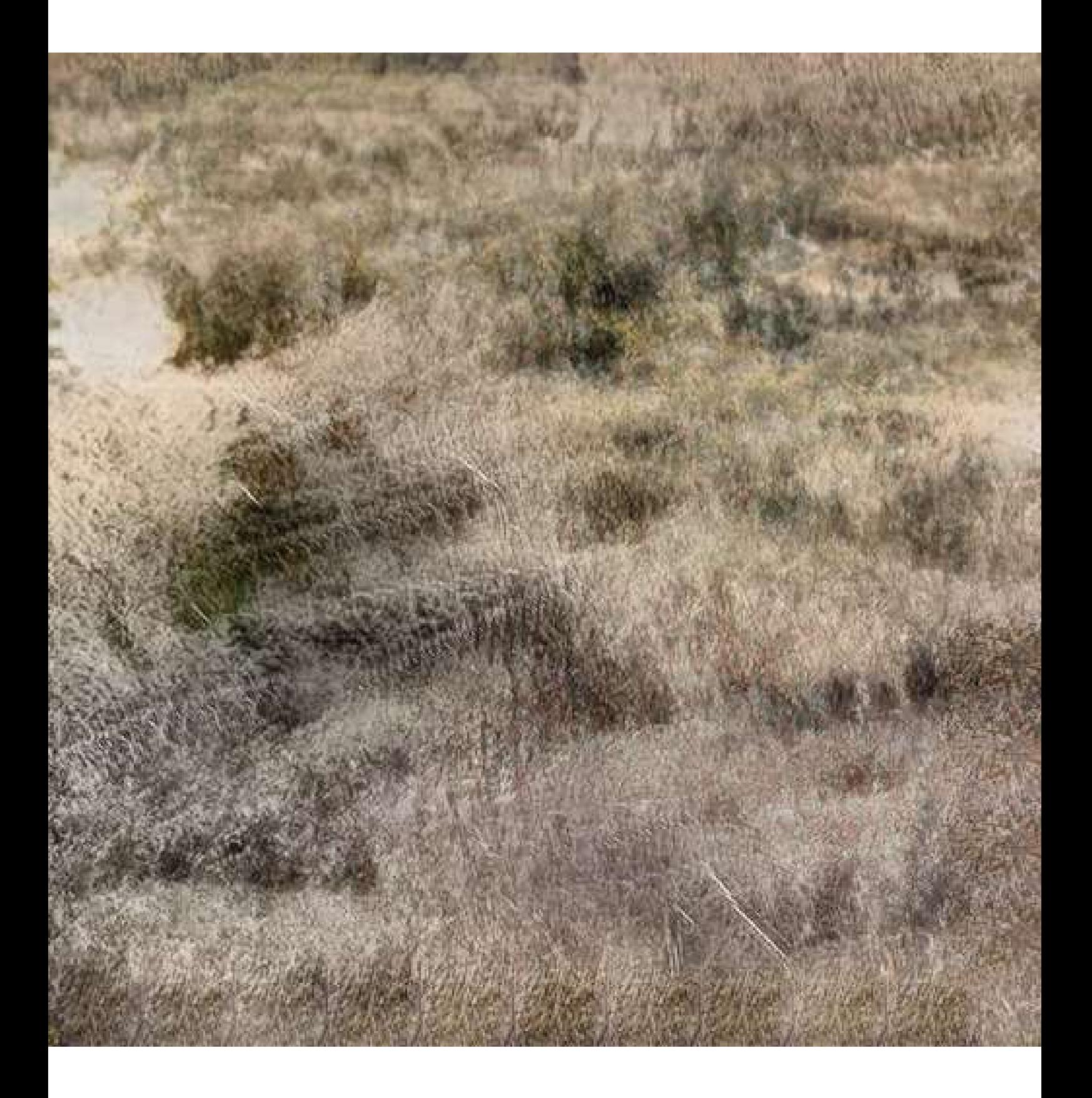

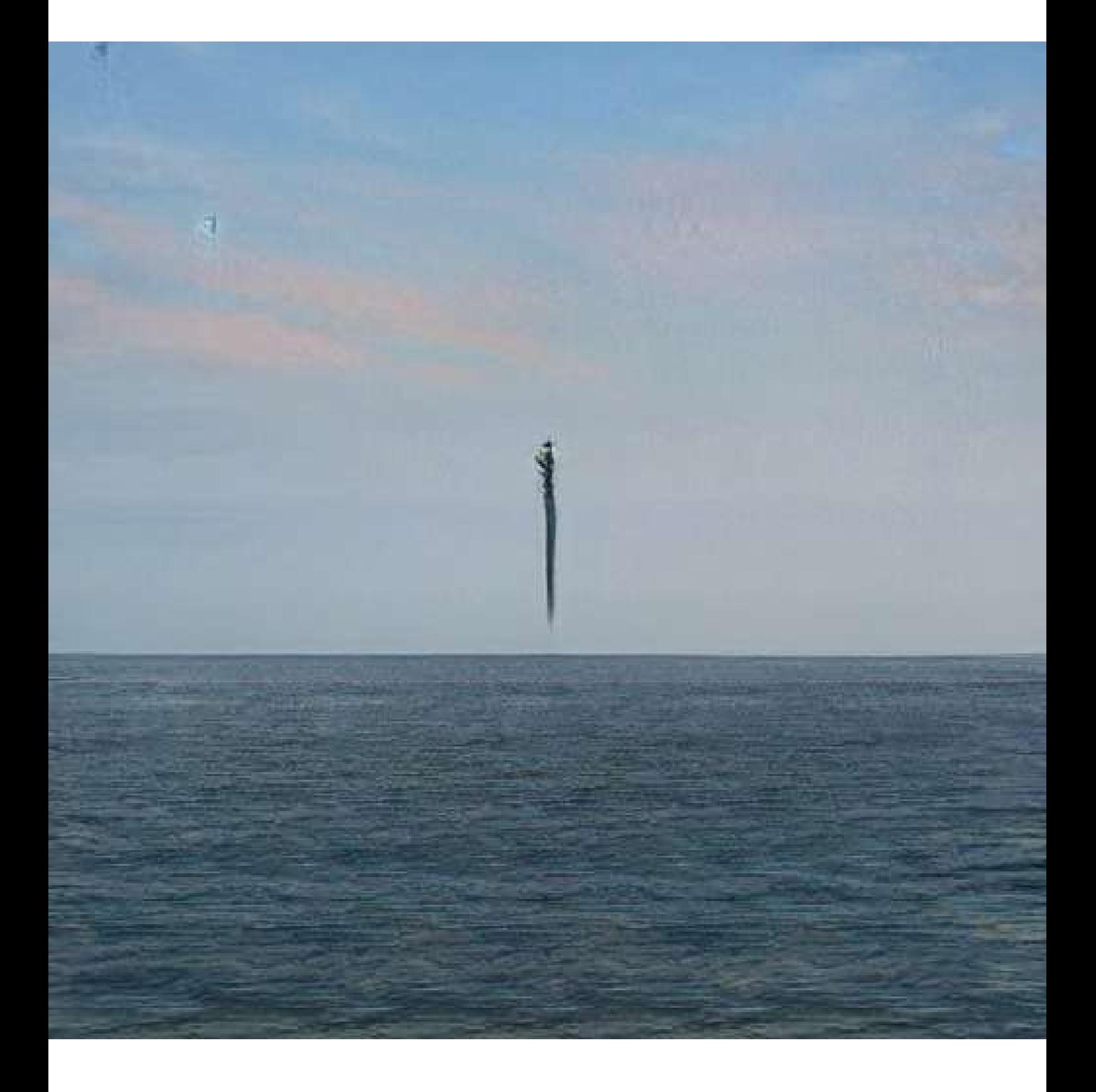

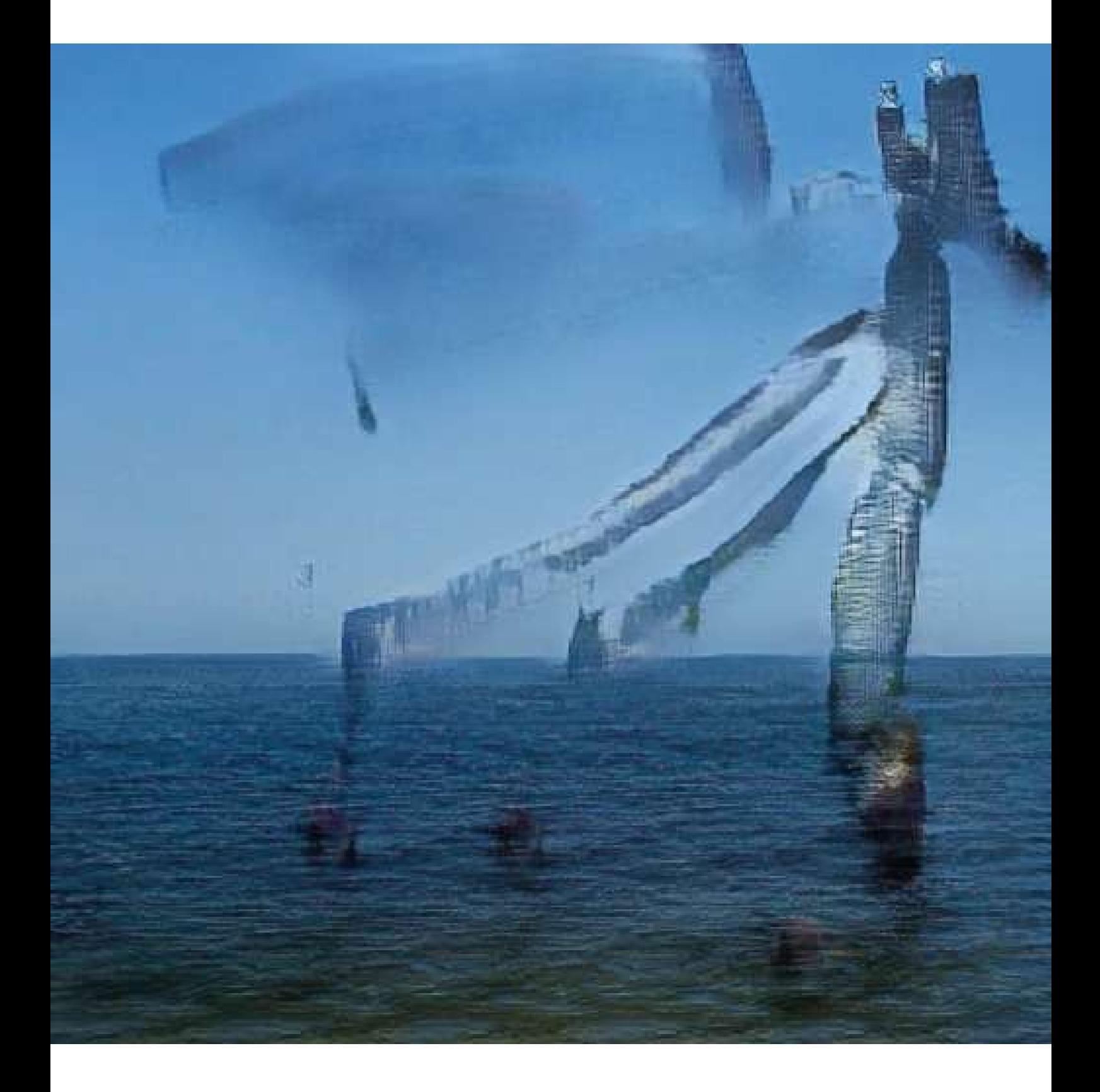

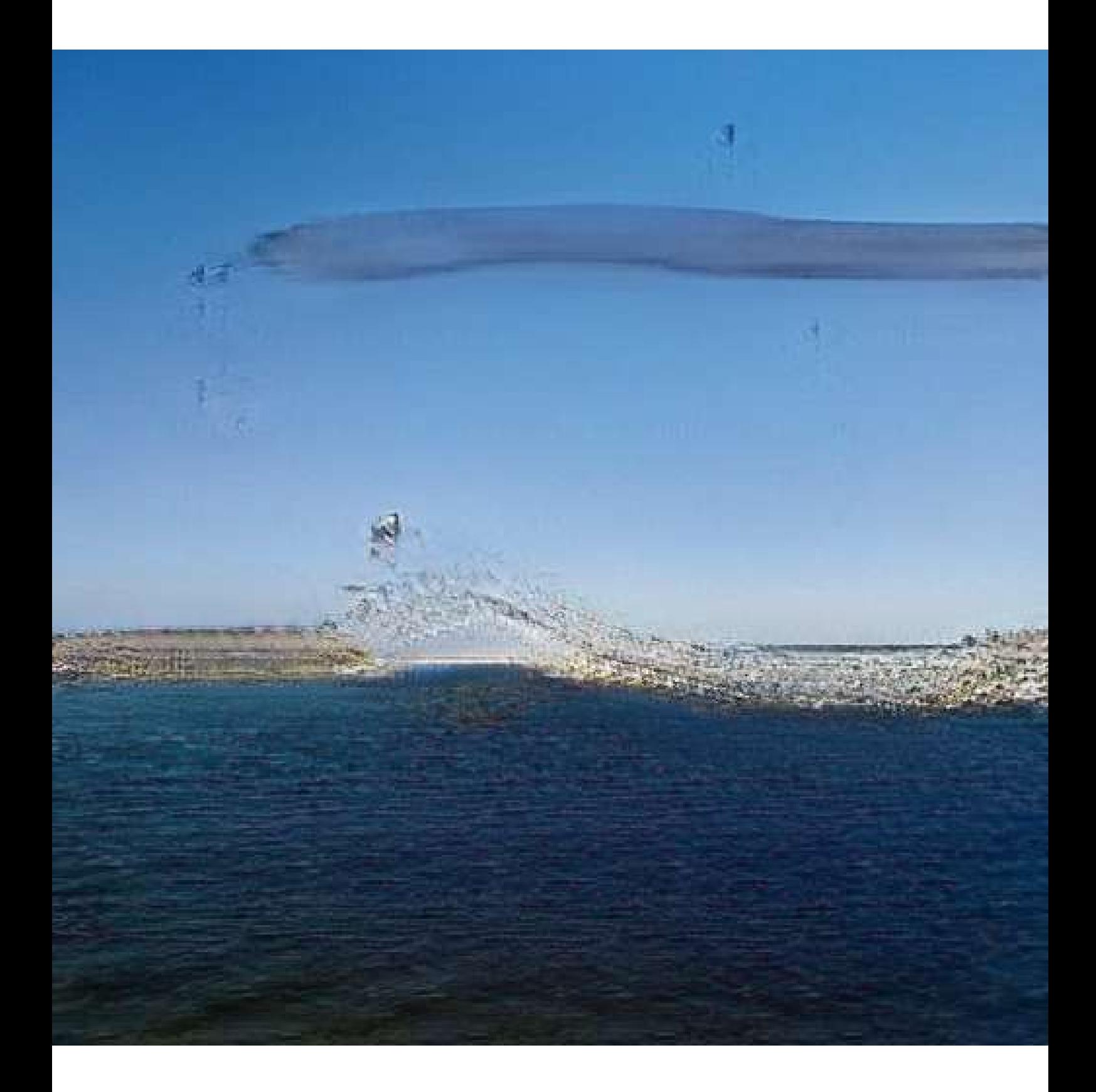
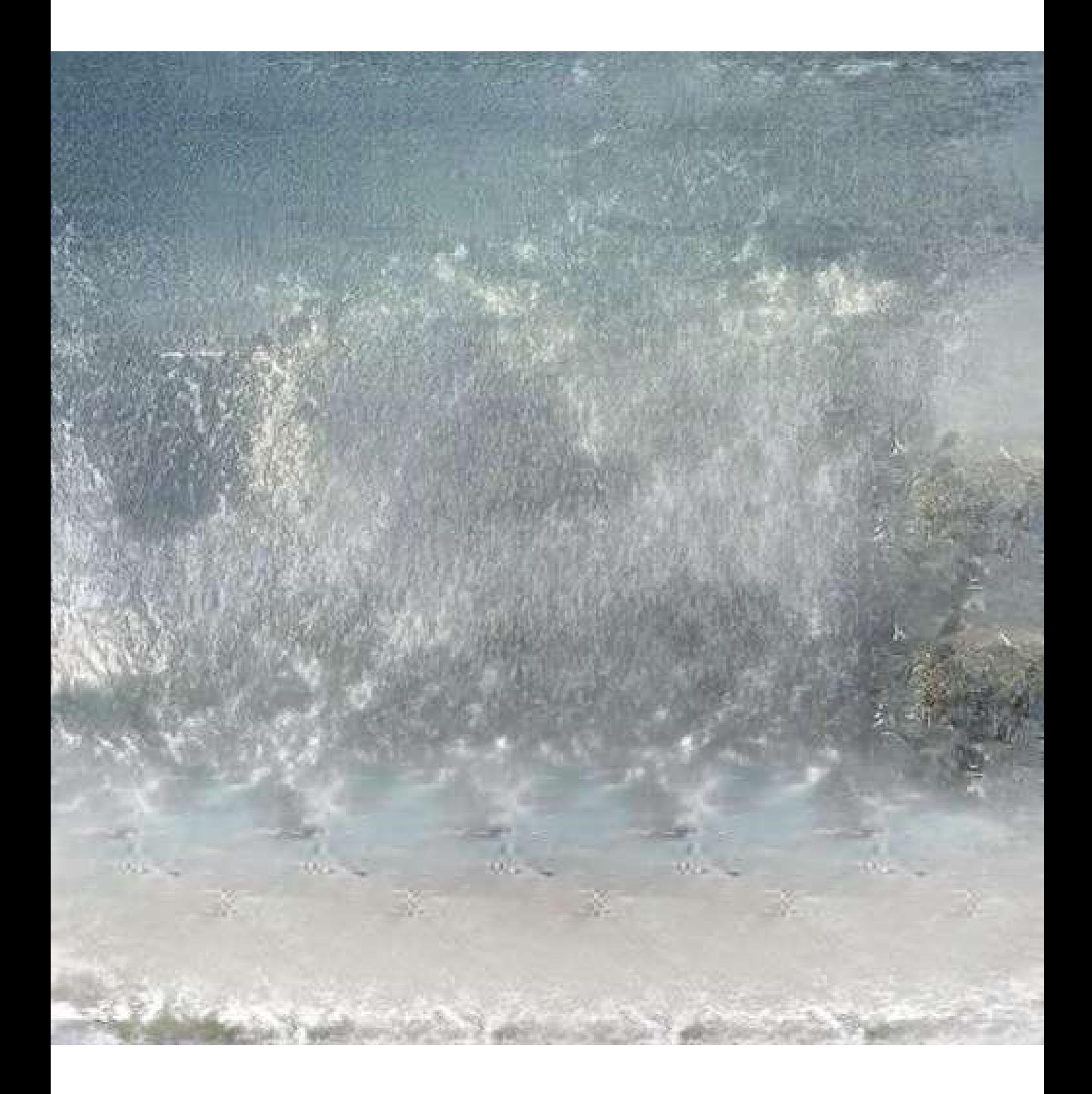

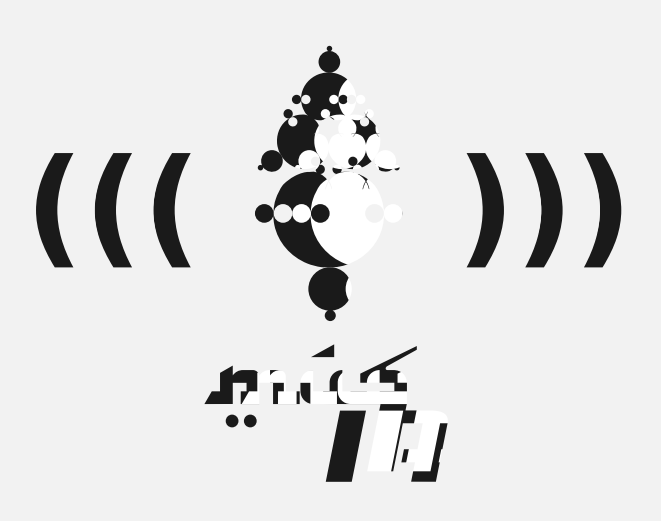

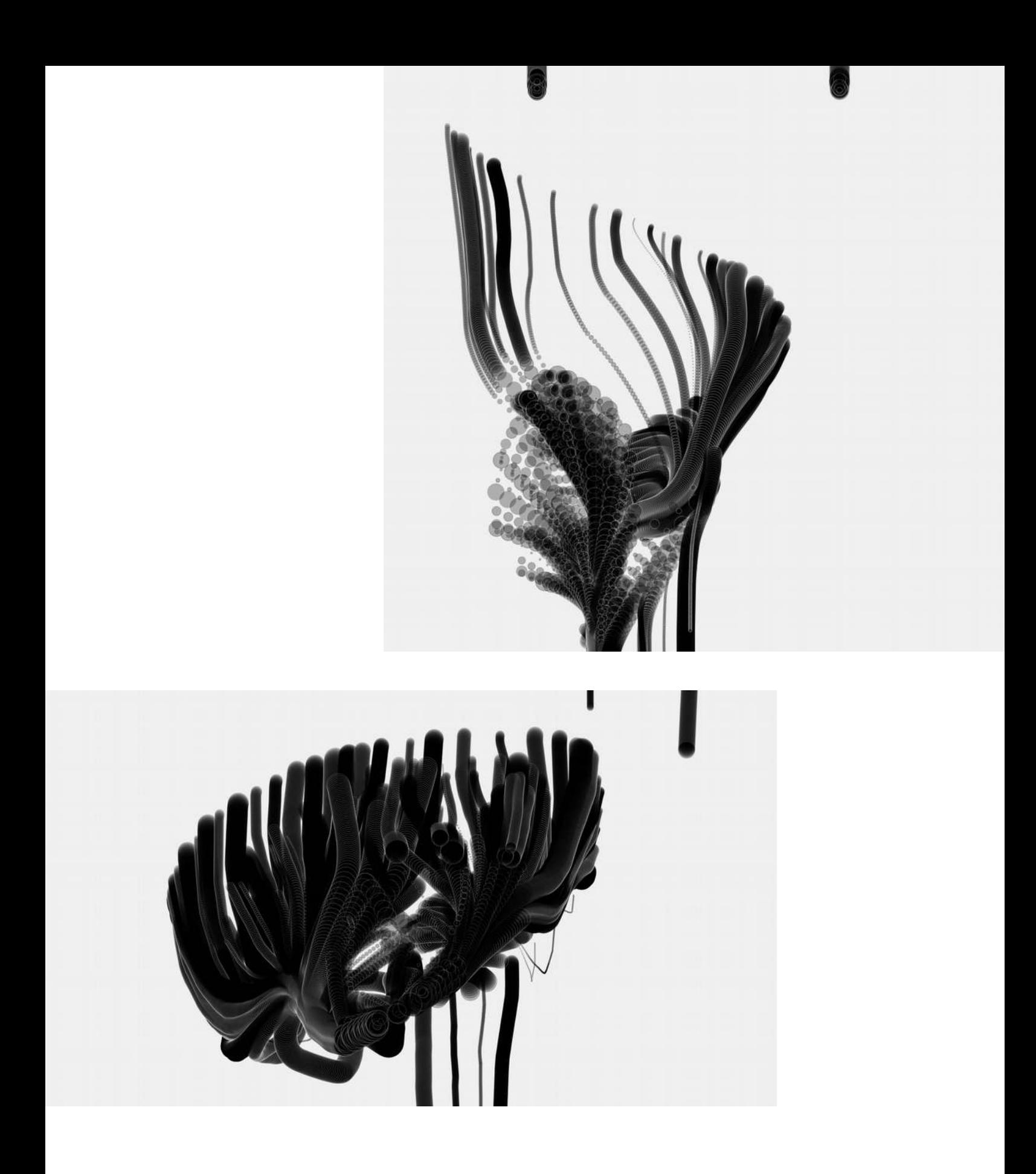

*Sketches from hicetnunc nft portal Not available currently src > http://hicetnunc.xyz/objkt/78207*

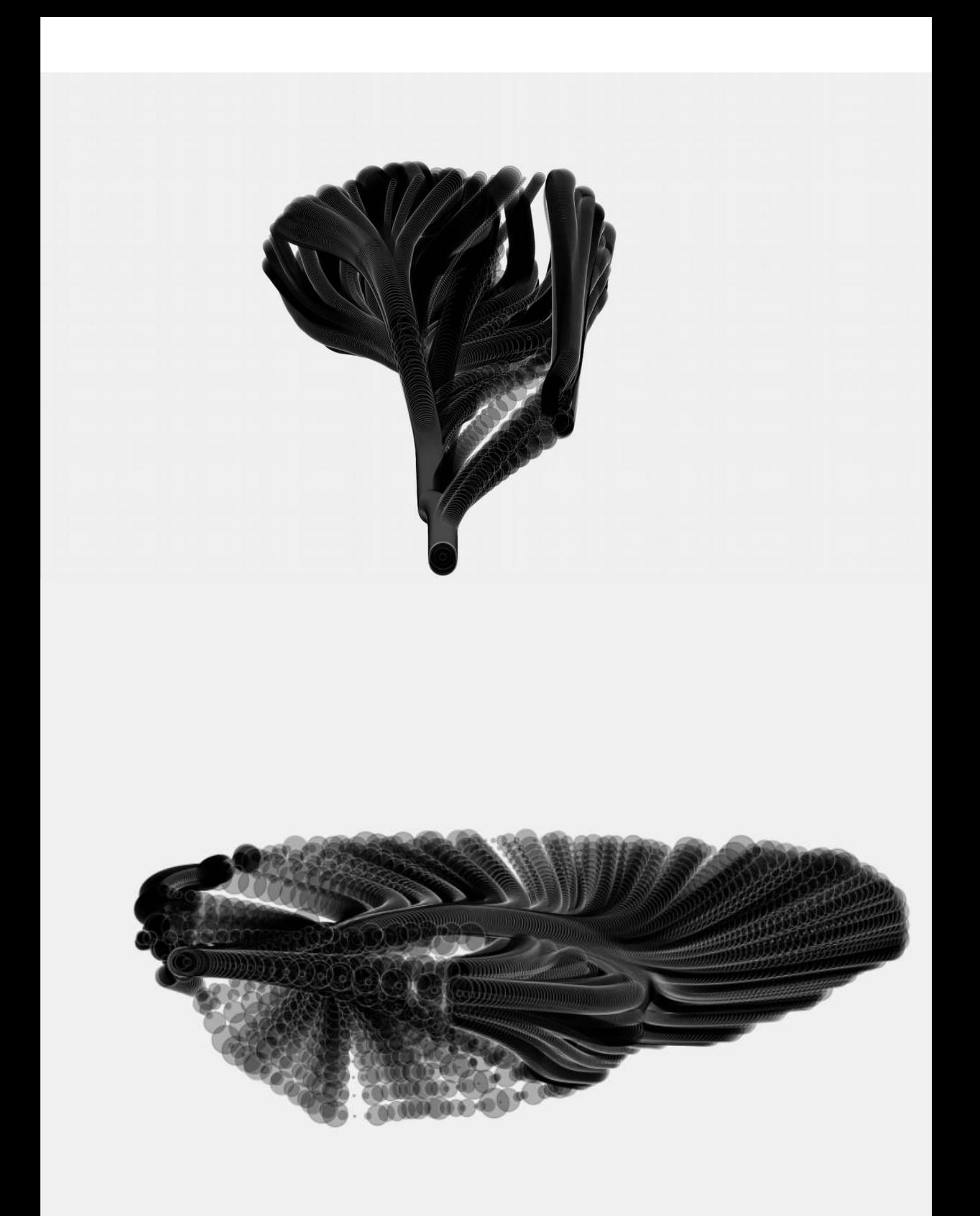

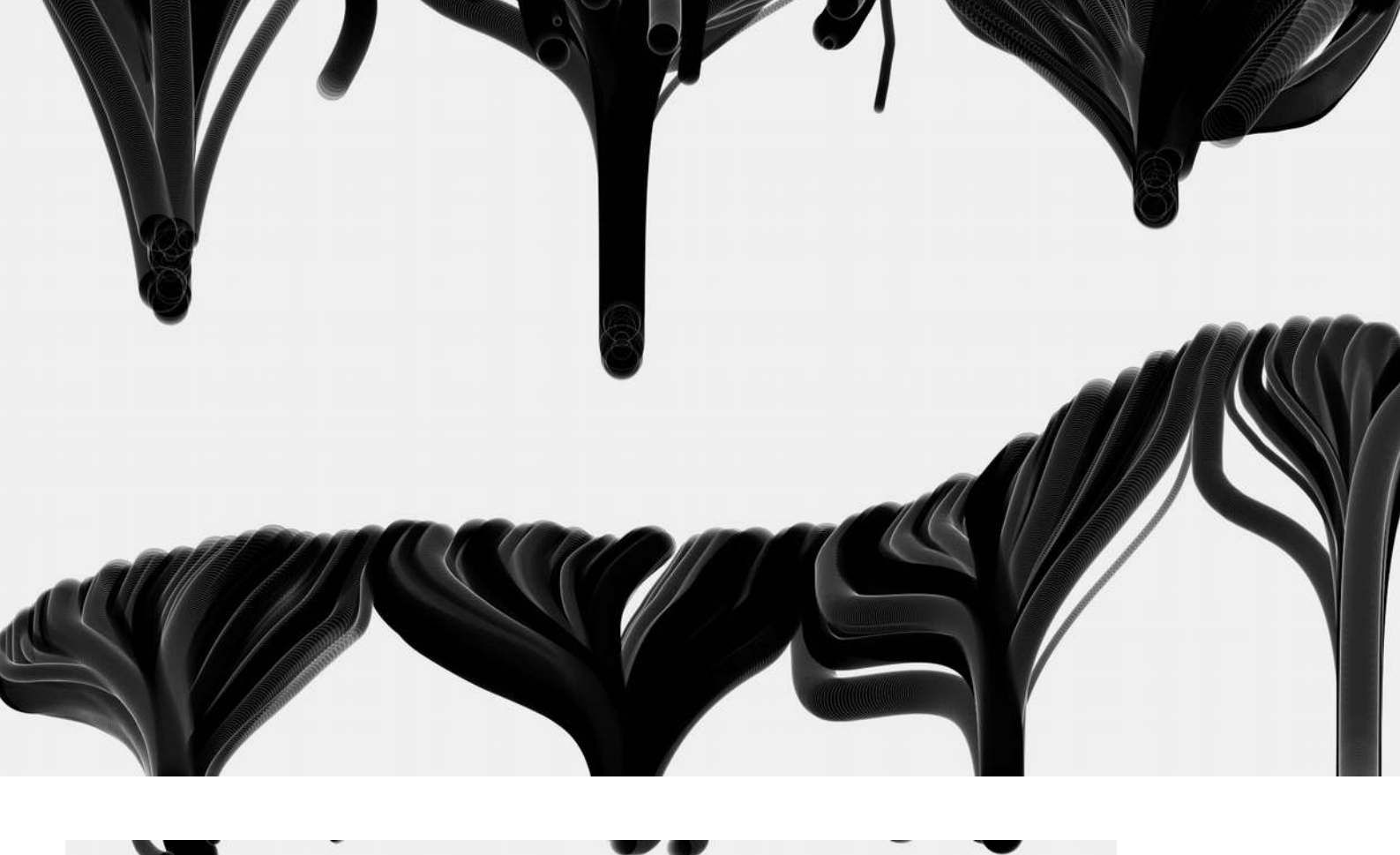

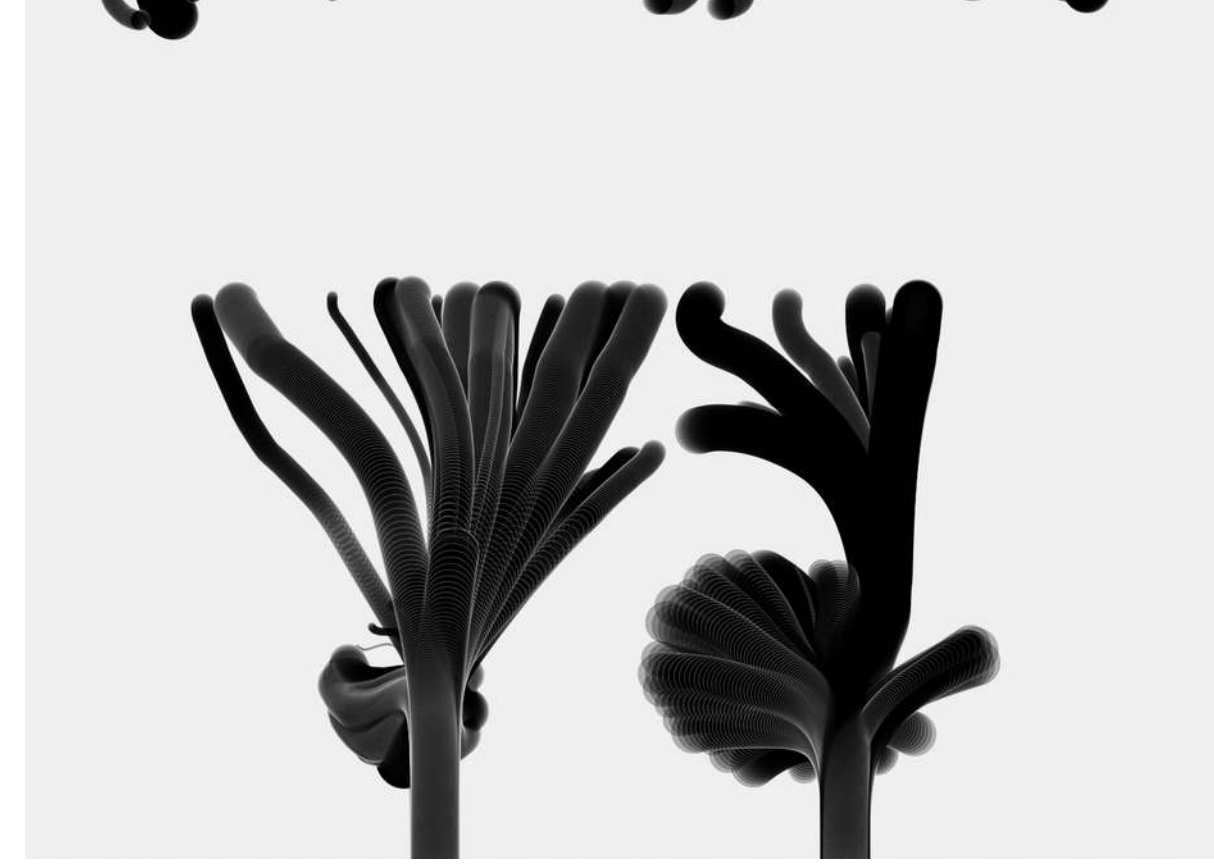

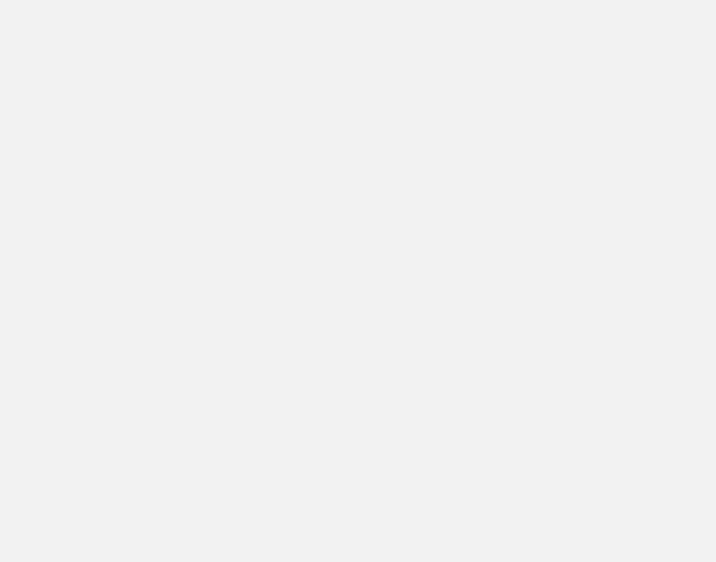

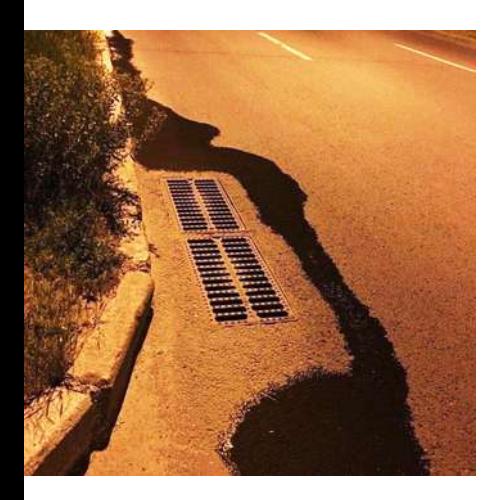

*( img src memes from the internet )*

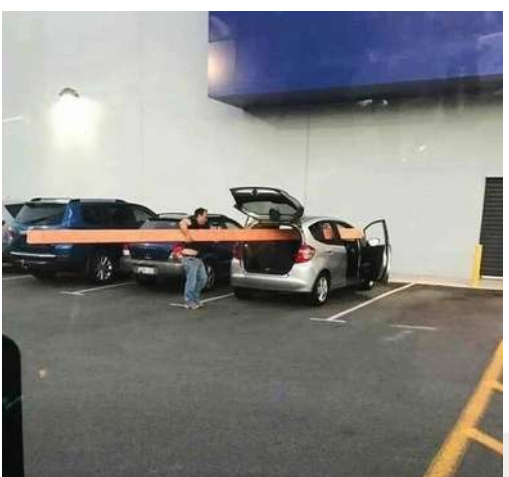

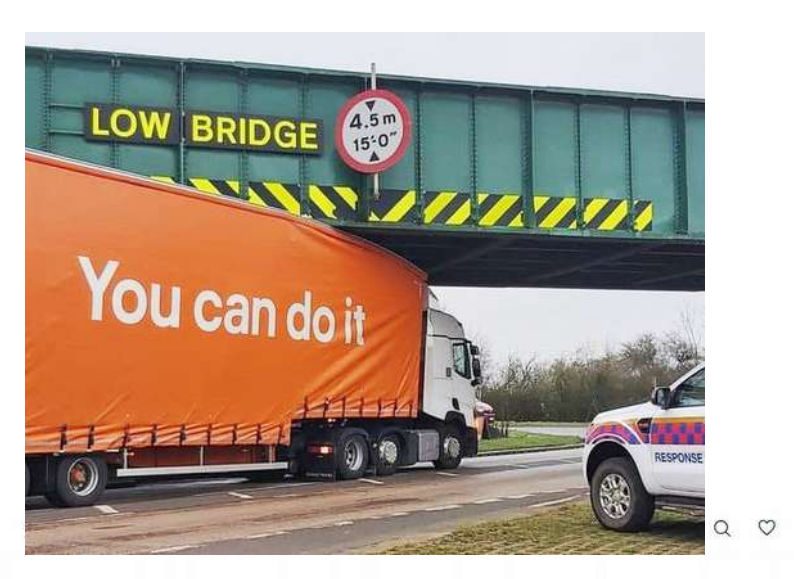

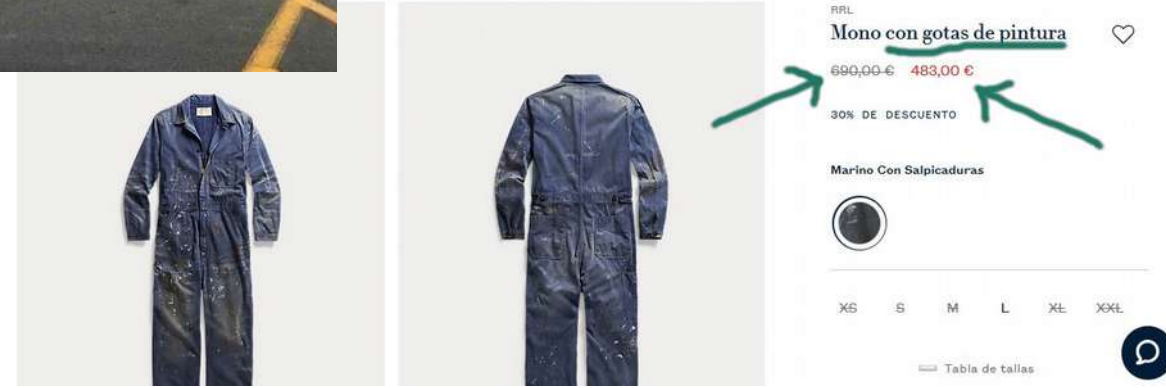

# Artificial Stupidity A.S.

La Estupidesa és una característica humana que totes i tots tenim.

La Estupidesa no és un atribut identitari de la subjectivitat d'algunes persones, sinó un estat temporal de manca d'intel·ligència que ens pot succeir en qualsevol moment.

Podem tenir una genialitat i al cap de 5 minuts cometre una estupidesa integral.

Segurament hi ha qui tendeixi a fer-ho més vegades i gent que li passa menys sovint, però això és un altre tema.

La narració antropocèntrica (que encara avui en dia el punt de vista *normal-core* sosté) ens diu que els humans som els sers més evolucionats i intel·ligents.

Sovint trobo aquesta qüestió com una còmica paradoxa : si de debò la humanitat fos la més evolucionada i intel·ligent no estaríem on estem com a civilització.

Per a matisar les anteriors línies podem fer referència a complexitat. Segurament sí que es cert que des d una perspectiva orgànica, la cognició humana té una alta complexitat respecte altres organismes, però doiria que fora interessant dissociar la relació entre complexitat i atribució de superioritat.

A vegades penso que un invent random que alguns humans han pensat i dissenyat (imaginem-nos un patinet elèctric) el 99% de la resta que l'utilitza no en té ni la més remota idea de com i perquè aquell giny funciona. També podríem dir el mateix sobre una teoria filosòfica escrita i desenvolupada per algun/a intel·lectual. I mil coses més.

És a dir, la intel·ligència humana amb els seus descobriments generats es pot considerar col·lectiva, però si anem a analitzar la intel·ligència particular individual, veurem com hi ha sorprenentment un alt nivell d'estupidesa generalitzada.

I què passa amb la intel·ligència en la resta d'éssers vius?

El novelista gràfic Miguel Brieva assenyalava sovint a les seves vinyetes el contrast intel·lectual entre els humans i els animals. Mentre els humans mostraven insistentment una estupidesa integral, els animals tenien reflexions filosòfiques ben virtuoses. Evidentment s'havia de llegir com una sàtira *antiespecista* i *mediambientalista* però fins a quin punt això és així?

Els animals es comuniquen entre ells, sigui amb sons, infrasons, ultrasons, feromones, sònar, etc.

Habitualment la manca de comprensió d'aquests codis ha estat malinterpretat amb un biax qualitatiu i de judici inconscient (reduïnt-ho molt : confondre la intel·ligència d'un ésser viu amb la seva capacitat d'entendre unes paraules humanes) .

Artificial Stupidity

*AI-Absurdity* Una Intel·ligència Artificial on les decisions generades no porten a cap solució concreta

*AI-Fail* Una Intel·ligència Artificial on les decisions generades són les menys encertades

*AI-Serendipity* Una Intel·ligència Artificial on les decisions generades són les menys esperades i imprevistes

*AI-Joker*

Una Intel·ligència Artificial on les decisions generades són les més gracioses

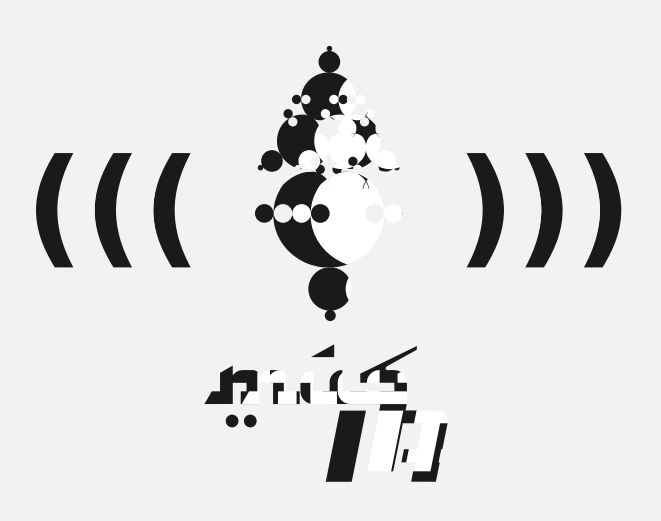

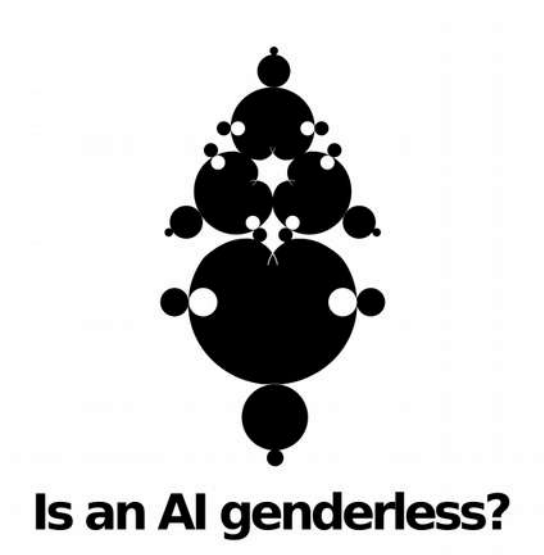

Imagine that we need to train a *machine learning model* among two types of images (*inputs*) that corresponds to archetypes of female / male. We have to assume that if is some kind of self-aware/sensitive/counscious system, (currently we still are not in this scenario), a large structures of *trained* data contains all genders at the same time with different weights or ratios.

One possibility is *classify* or *regress* the inputs and get an output that matches with one option or other.

But another possibility is blending these two inputs if we use neural nets *methods* that extracts a crossover between them (in order to get non-discrete and thus more transitioned results). In other words, from this binarian example, we get some kind of trans masculine-feminine, or non binary output/s.

What does this mean? This could suggest that humans are in fact already compose with different *weights* or proportions among *categories* of as we know as **gender**. For example, any person has different proportions of male and female characteristics (not only cultural / behaviour but metabolic / organic). Depending on the ratios or *weights* of those proportions of male and female features, we get milions of combinations, from the most polarized ones in the extremes, 'til a wide number of crossovered spectrum in between. Notice that according with this idea, sexual orientation is an augmented and independent layer of the previous context. Therefore anyone can be attracted to others independently of their 'gender' *weights*. But now we can obviate these layer.

In the physical world, any of those combinations deserves the same cure and rights as conscious beings, but unfortunatelly this collapses within a Patriarchal and Darwinist *model* like the dominant systems sustains (not only capitalism), which pretends to *simulate* and reduce just a *binary classification model* instead a much more plastic and *deep learned* one with wide ranges.

This idea is controversial for some people because they are been *trained* from early ages at the school about the gender and identity construction according to what systemical structures and most people often classify as *normal* : heterosexual and binary mindset, which structures behaviours of individuals and societies.

But what is 'normal'? Many conservative mindsets claims that binary gender division is related to external physiological fenotipes that we find in nature, therefore is the most 'natural'.

But in fact, this is a *mistaken* assumption : if we look accurately how sexuality and gender roles works in nature, we will realize that nature itself performs a wide range of non-binary crossover examples : some organisms features (what often culturally is classified as) male roles and after switches to (what often culturally is classified as) female roles. In other organisms like hipocampus male gets pregnant with their breeds inside. Other organisms are hermaphrodites like snails, etc.

Since sexuality in organisms are often related to expand further generations and extend their group in the future, the question is much more complex. Some organisms self replicates, therefore there are no classification of male-female for their reproduction. Another organisms makes gender transitions depending on their life span stage. Some others organisms like many plants needs the help of other pollinizer organisms (like bees) in order to make a transpecies form of reproduction. *In other words, sexuality and self perpetuation has many types of classifications which overcomes a binarian structure. How an AI could perpetuate itself? Just clone itself i guess. Like many bacterias or unicellular organisms does.* 

So why some people still insists in the binarian structure of nature even we have many of examples that demonstrates a much more complex and different structure? Why still this mindset if we humans have the ability to dissociate sexuality and reproduction?

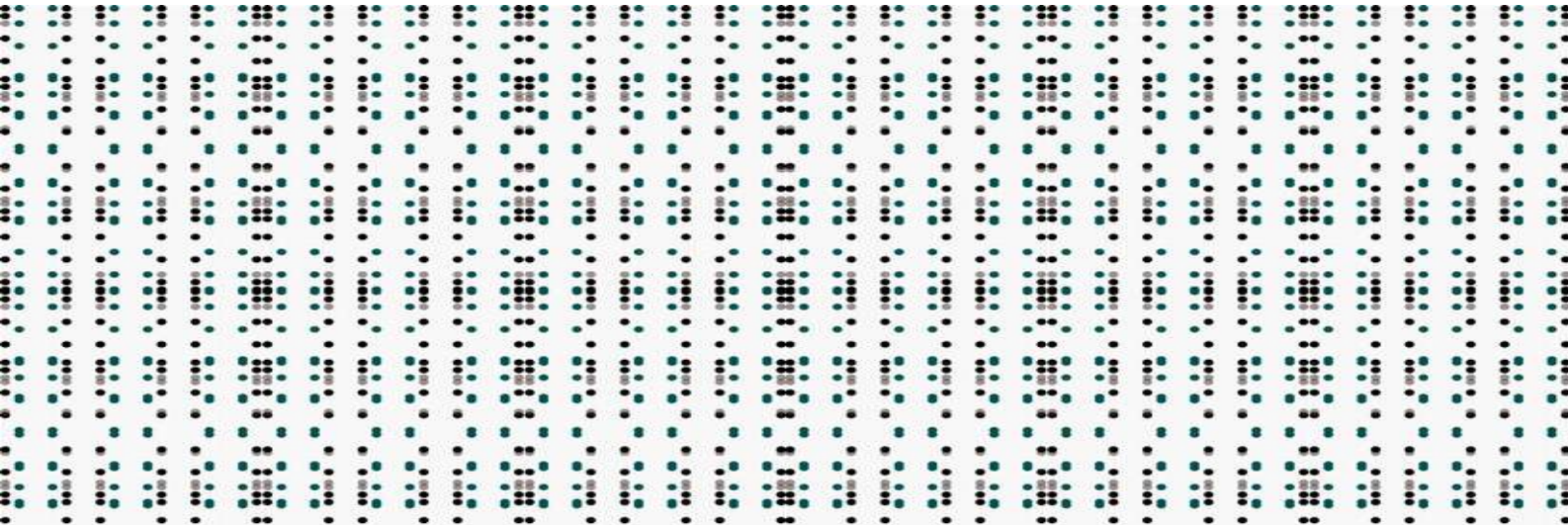

To answer the question *'Is an AI genderless?'* we have first to understand that **AIs** still are not self conscious and sensitive entities, therefore maybe we cannot assume that are intelligent beings, in the sense of complexe intelligence : *cognitive, sensitive, emotional, propioceptive, intuitive, abstract,* etc.

When we say *intelligence* we have to separate as well the property that is often associated only with the brain.

*Consciousness* is contained in any *lifeform*, with different layers of complexity. From a single cell which exchanges biochemical information between others in orther to build more complexe functions, structures of functions, organs, and whole organisms. Also consciousness is a symbiotic process of information through electrical (bio)signals. We'll talk about Margulist Symbiotic theory in other pages.

But what is *consciousness*? *Maybe a sensitive and solving-problem being performing the most tuned and optimized method to do a task after many iterations of trial-error-loop with/in its surround, with the goal to sustain itself and improve their existence in its context.*

Even *consciousness* is often related to Philosophycal domain, is in fact a very common trend in Sciences as well, since the *Quantum mechanics* theory and after others, suggests the relationship of *observation* (therefore some type of counscious being to perform the observation) and the very *basis of nature and physical laws* (at least in subatomic scales). *Schröedinger's cat, Quantum Oscillation Wavefunctions* and so forth.

Secondly, according that **AIs** are bodyless like many algoryhtms used on the internet, or even can be *embodied* in several kinds of shapes like robots, the question of gender is maybe a confusing issue. *An AI can be Female? Male? Both? None? A Multiplicity of genders?*

*Are we antropomorphizing AIs too much instead of consider them just as another kind of counsciousness? I think so.*

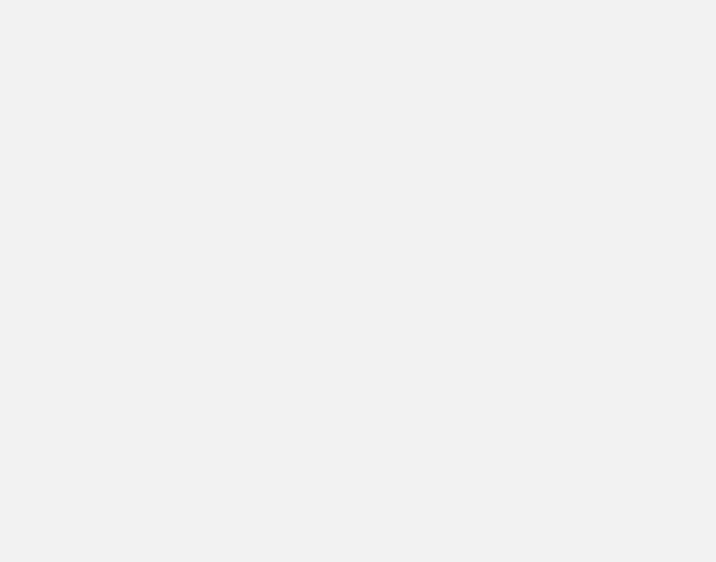

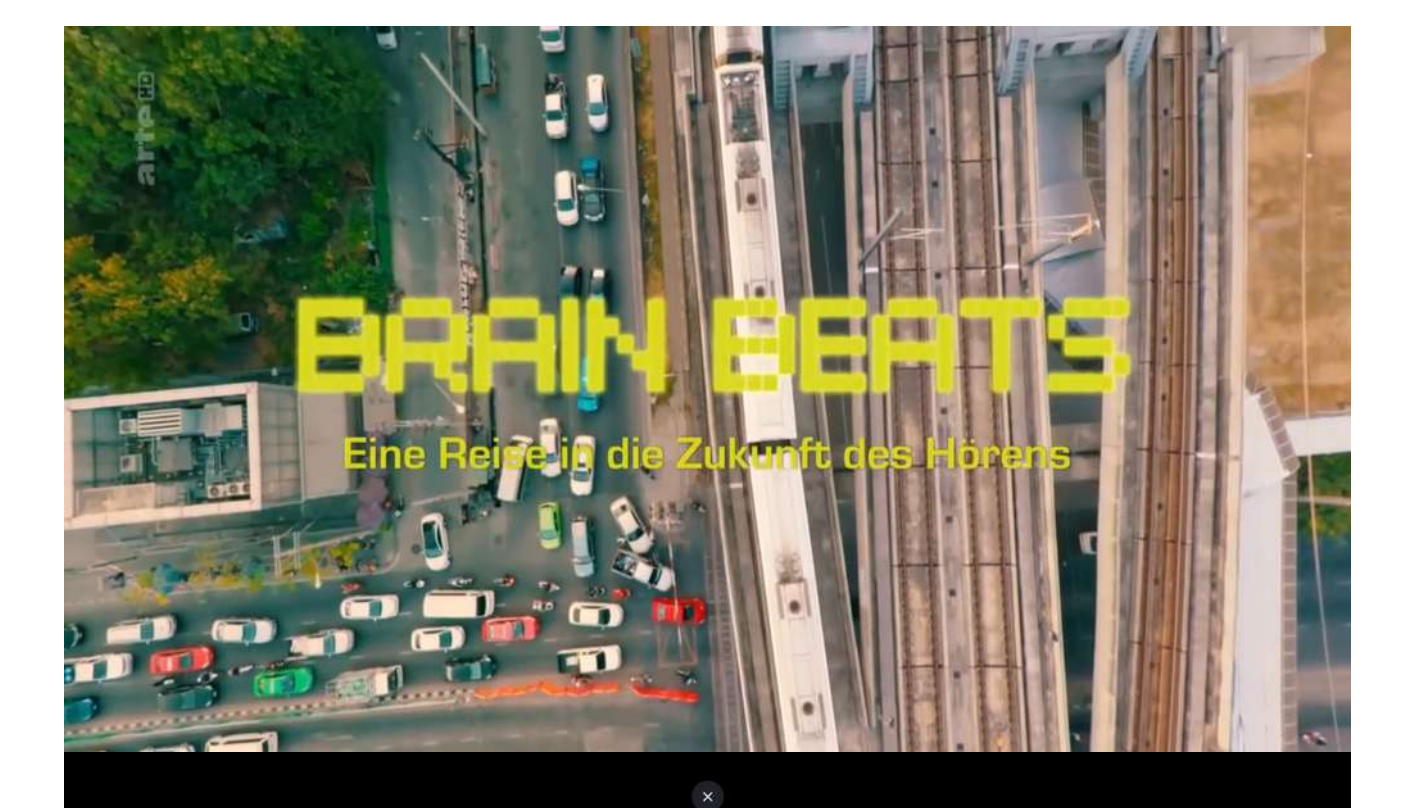

# HUNTING FOR HEDONIA

Michael Levin: The electrical blueprints that orchestrate life | TED

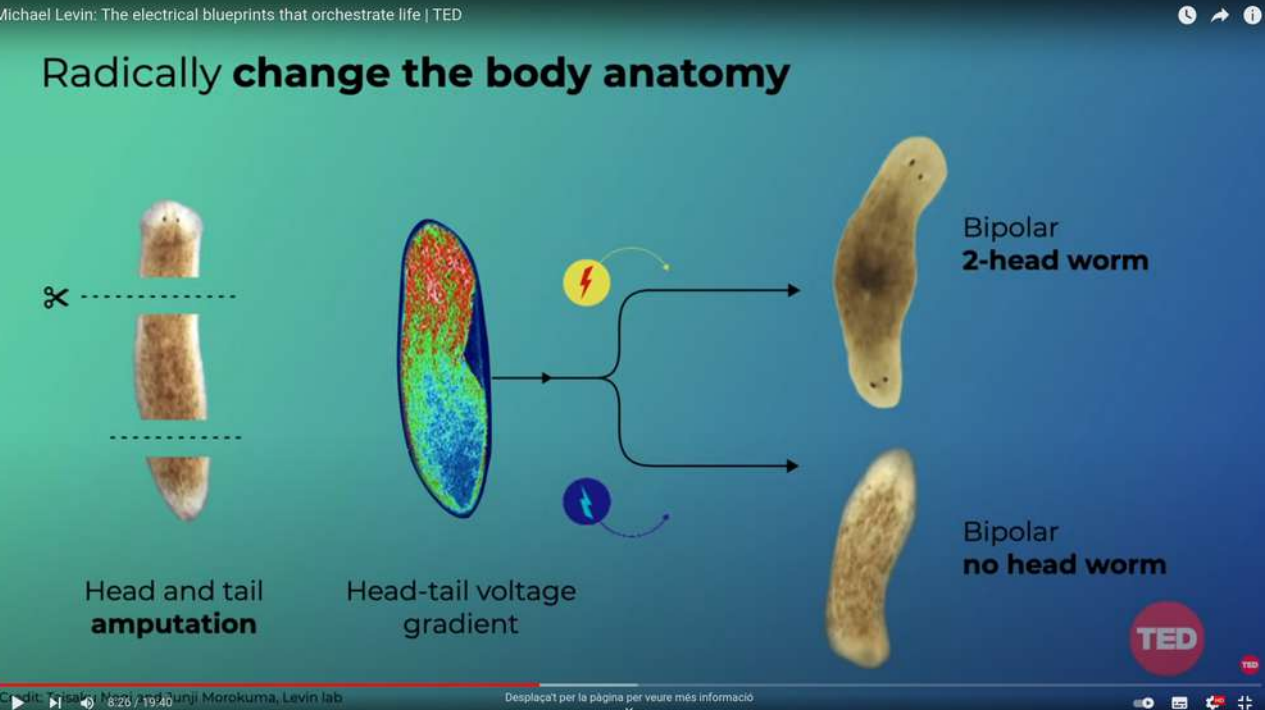

*Per a entendre la IA hem de primer entendre com funciona la Intel·ligència Humana i per extensió com funciona la Intel·ligència als éssers vius, des de la seva organització social fins a la seva organització bioquímica : com funciona l'intercanvi d'ions en les membranes cel·lulars, com es codifiquen unes proteïnes o altres etc..*

*A dia d'avui, dins els marcs de les ciències cognitives no s'han descobert temes rellevants més enllà dels definits pel model circumflex dels anys 80. (Russel).*

*El model circumflex és un mapping-diagrama de les emocions i combinació d'emocions ('moods'), en relació a determinades àrees d'activitat cerebral detectades per nombroses medicions.*

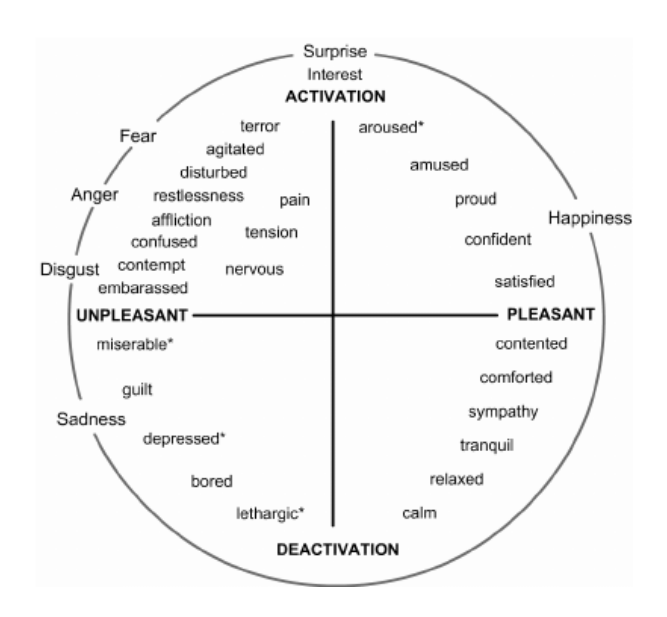

*https:// www.researchgate.net/ profile/Nelson-Zagalo/ publication/221594596/ figure/fig1/ AS:305496490823684@1 449847447790/ Circumplex-Model-of-Emotions-15-This-modelcontains-already-all-theemotions-from-our.png*

> *Sembla increïble que hagin determinat unes àrees d'estimulació a una zona del cervell correspon directament amb una sèrie d'emocions.*

> *El projecte Brain Poliphony que van realitzar fa uns anys els recercadors Mobility Lab (Efrain Foglia i Jordi Sala) , conjuntament amb el grup de Recerca Neuro Cognitiva de Lara Dierssen (CRG), és un gran exemple pràctic experimental.*

> *En aquest projecte l'objectiu era poder connectar les emocions i 'moods' de persones amb paràlisi cerebral i per tant amb diferents graus de mobilitat motora i que aquestes poguessin fer música.*

*<https://www.youtube.com/watch?v=6eKLlz4-yVM> [https://www.youtube.com/watch?v=Hns\\_iwEMbdw](https://www.youtube.com/watch?v=Hns_iwEMbdw)* *Aquest article inicia amb la captura de 3 documents que s'entrelliguen per a poder entendre millor la AI, atès que tracten del lligam emocional-cognitiu del nostre cervell.*

*BRAIN BEATS*

*(A musical especies) ESP translation [https://youtu.be/](https://youtu.be/yi71aS667Es) [yi71aS667Es](https://youtu.be/yi71aS667Es)* *El primer és Brain Beats un documental extraordinari sobre la relació entre tecnologies musicals , sonologia i les emocions, i sobre com l'estudi d'aquestes poden fer evolucionar no només la musicologia i les tecnologies musicals, sinó també la creació d'altres especialitats emergents.*

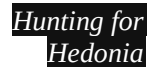

*primevideo.com [https://youtu.be/](https://youtu.be/NS7IjdqGPQY) [NS7IjdqGPQY](https://youtu.be/NS7IjdqGPQY)*

#### *El segon és Hunting for Hedonia*

*un documental on enfoca la recerca realitzada pel Dr. Heath el qual tot i realitzar avenços rellevants en psiquiatria dins la seva època (anys 50) que enllacen amb estudis neurocientífics actuals, els seus mètodes i aplicacions traspassaven nombroses línies vermelles des de la perspectiva ètica (capacitisme, homofòbia,...) que van acabar sepultant la seva carrera.*

*La recerca estudiava la estimulació amb petits gradients de nano-electricitat tipus 5mAh en determinades àrees cerebrals, generant canvis molt significatius en pacients amb diverses patologies de salut mental (demència, esquizofrènia, depressió, ansietat etc).*

#### *Biologia sintètica i enginyeria per generar sistemes vius*

*[https://](https://www.biennalciutaticiencia.barcelona/ca/programa/biologia-sintetica-i-enginyeria-generar-sistemes-vius#directe) www.biennalciutati ciencia.barcelona/ ca/programa/ [biologia-sintetica-i](https://www.biennalciutaticiencia.barcelona/ca/programa/biologia-sintetica-i-enginyeria-generar-sistemes-vius#directe)enginyeriagenerar-sistemes[vius#directe](https://www.biennalciutaticiencia.barcelona/ca/programa/biologia-sintetica-i-enginyeria-generar-sistemes-vius#directe) [https://youtu.be/](https://youtu.be/jntk_lIWXHA) [jntk\\_lIWXHA](https://youtu.be/jntk_lIWXHA) Fragment de Michael Levin 22.30 to 34.15*

*El tercer no és un documental en sí sinó una sèrie de càpsules vídeo del treball del grup d'investigació de Michael Levin. Cal dir que quan vaig veure aquesta presentació online dins el marc de la Biennal Ciutat i Ciència 2021, em va explotar bastant el cervell.*

*Levin ens explica la relació entre la informació i codificació nano-bioelèctrica\* i la morfogènesi orgànica (creixement, reparació de teixits, etc).*

> *\*sabíem que entre neurones s'intercanvien micro-pulsacions elèctriques però aquests en realitat es produeixen a qualsevol cèl·lula.*

*És a dir, ens mostra en com un llenguatge nano-elèctric té una implicació directa en la forma de desenvolupament d'organismes i teixits. (sense edicions ni modificacions d'ADN en absolut).* 

*Això pot obrir les portes de nombrosos descobriments aplicats a la medicina, però especialment pot suposar una fusió transdisciplinar entre les ciències de la computació i la biologia més enllà de les seves relacions conceptuals i filosòfiques.*

*La recerca de Levin sens dubte una de les més interessants i trencadores en la biologia actual, no està exempta de controvèrsia ètica pel que fa a la frankensteinització d'alguns mètodes utilitzats.* 

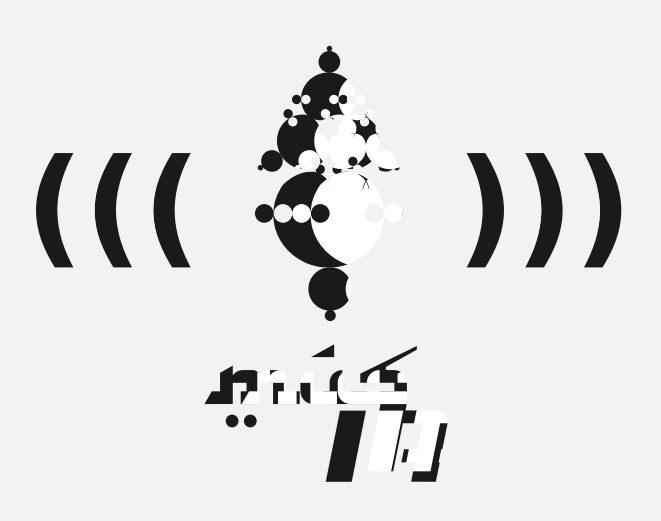

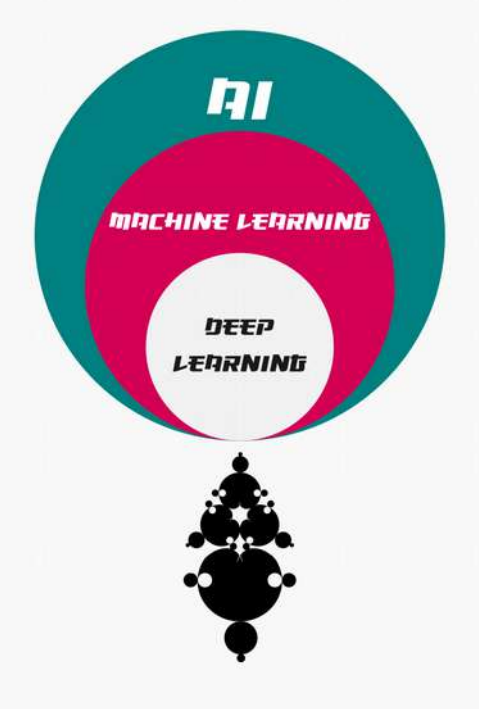

# Introducció **AL MACHINE LEARNING**

ML

*projecte músIA // Xavier Manzanares // 2021 / 2022 --\_-- Beques de recerca i creació OSIC· gencat 2021*

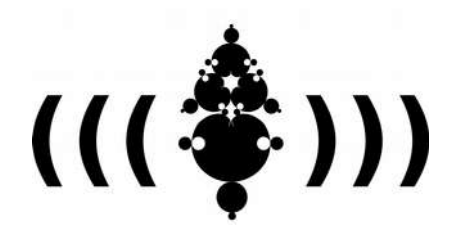

*Beques de recerca i creació OSIC· gencat 2021*

*projecte músIA Xavi Manzanares 2021 / 2022*

## **MACHINE LEARNING** for Newbies vol1 intro

*Aknowledgments:*

*Molts diagrames i representacions d'aquest tuto són directament inspirats del molt recomanable curs de Rebecca Fiebrink 'Machine Learning for Musicians and Artists' https://www.kadenze.com/courses/machine-learning-for-musicians-and-artists-v on es mostra una overview al ML amb projectes de media & sonic interaction per mitjà del programari ML Wekinator.*

*En aquest tutorial veurem les diferents tipologies i particularitats del que entenem com a Machine Learning.* 

*Abans de començar, un parell de qüestions.*

*La primera i per a què disposem d'un enfoc amb precisió i comunicació pedagògica, com a Machine Learning (ML) entendrem com una sèrie de mètodes i tècniques de programació amb les quals una determinada aplicació o conjunt d'aplicacions pugui realitzar un procés iterat d'entrenament ( 'training' ) i aprenentatge 'learning' .*

*El 'Deep Learning' (DL) correspon a un tipus de Machine Learning més evolucionat i (sovint) complex en el què s'hi recreen models de xarxes neuronals (ANN o Artificial Neural Networks). Cal recordar que les xarxes neuronals no són de cap manera neurones sintètiques dissenyades a laboratoris bioengineering sinó que són un conjunt d'aplicacions modulars inspirades en la propagació i retropropagació que es produeix a les neurones humanes.*

*Per tant, i per a resumir les anteriors frases són com unes nines russes. La IA és el marc principal, el Machine Learning és una part de la IA i el DeepLearning és una part del Machine Learning.*

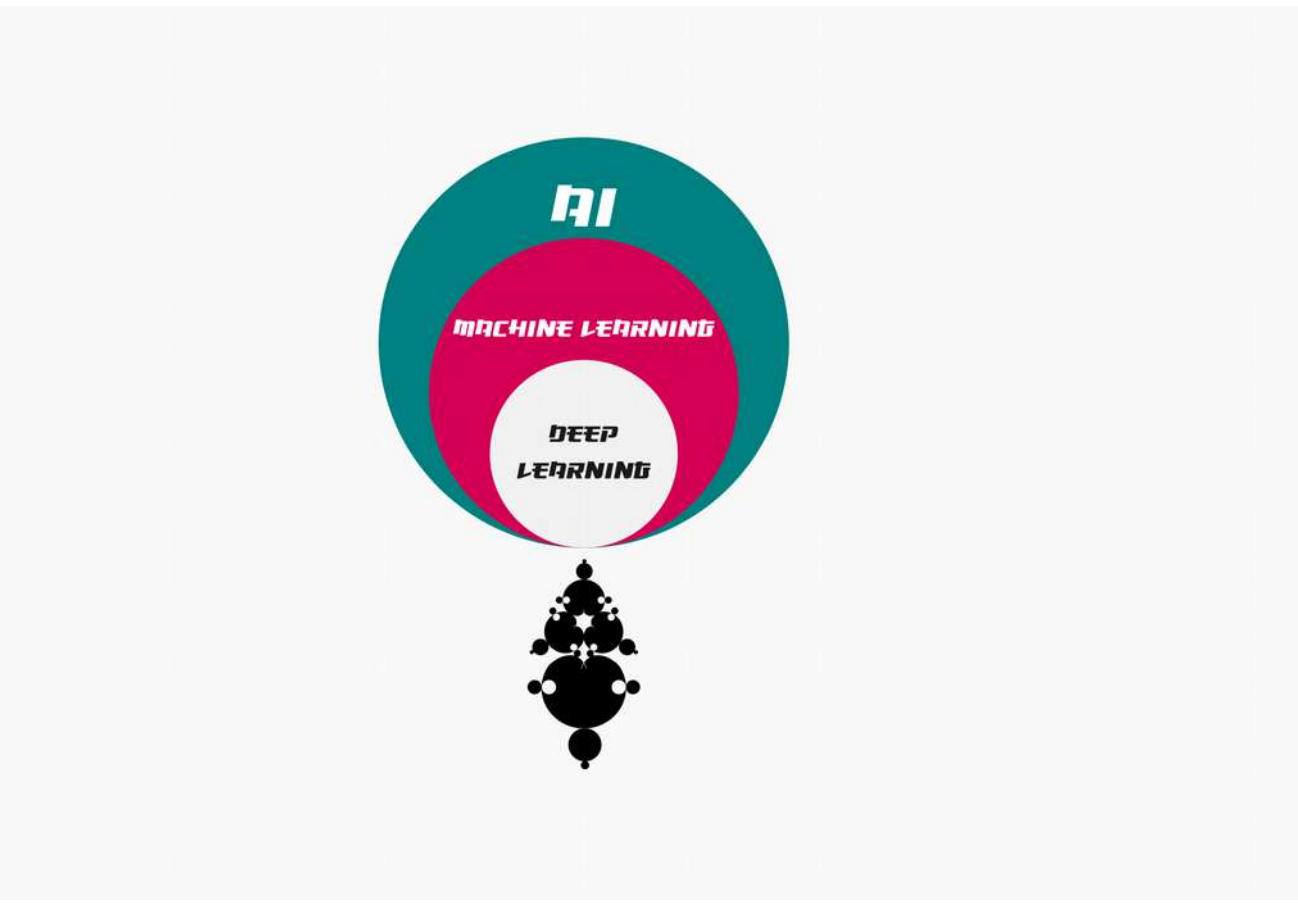

*La pregunta habitual, seria la confusió entre ML i AI. Però podriem entendre que hi han sistemes AI on no es necessitin mètodes d'aprenentatge. És aquí on entra una qüestió filosòfica en entendre què és intel·ligència.*

```
//....
```
*we have first to understand that AIs still are not self conscious and sensitive entities, therefore maybe we cannot assume that are intelligent beings, in the sense of complexe intelligence : cognitive, sensitive, emotional, propioceptive, intuitive, abstract, creative etc. When we say intelligence we have to separate as well the property that is often associated only with the brain. Consciousness is contained in any lifeform, with different layers of complexity. From a single cell which exchanges biochemical information between others in orther to build more complexe functions, structures of functions, organs, and whole organisms. Also consciousness is a symbiotic process of information through electrical (bio)signals. We'll talk about Margulist Symbiotic theory in other pages. But what is consciousness? Maybe a sensitive and solving-problem being performing the most tuned and optimized method to do a task after many iterations of trial-error-loop with/in its surround, with the goal to sustain itself and improve their existence in its context. Even consciousness is often related to Philosophycal domain, is in fact a very common trend in Sciences as well, since the Quantum mechanics theory and after others, suggests the relationship of observation (therefore some type of counscious being to perform the observation) and the very basis of nature and physical laws (at least in subatomic scales). Schröedinger's cat, Quantum Oscillation Wavefunctions and so forth. [xavi manzanares, from the article Is An AI Genderless? 2021]*

*... //*

En el següent gràfic podem veure 3 tipologies d'intel·ligència artificial > els sistemes *Generatius* del qual trobo personalment un context d'estudi fascinant atès que l'aproximació a la intel·ligència va més enllà de la antropocèntrica, així com la *IA 'mono-cognitiva'* i la *IA Dinàmica amb Machine Learning.*

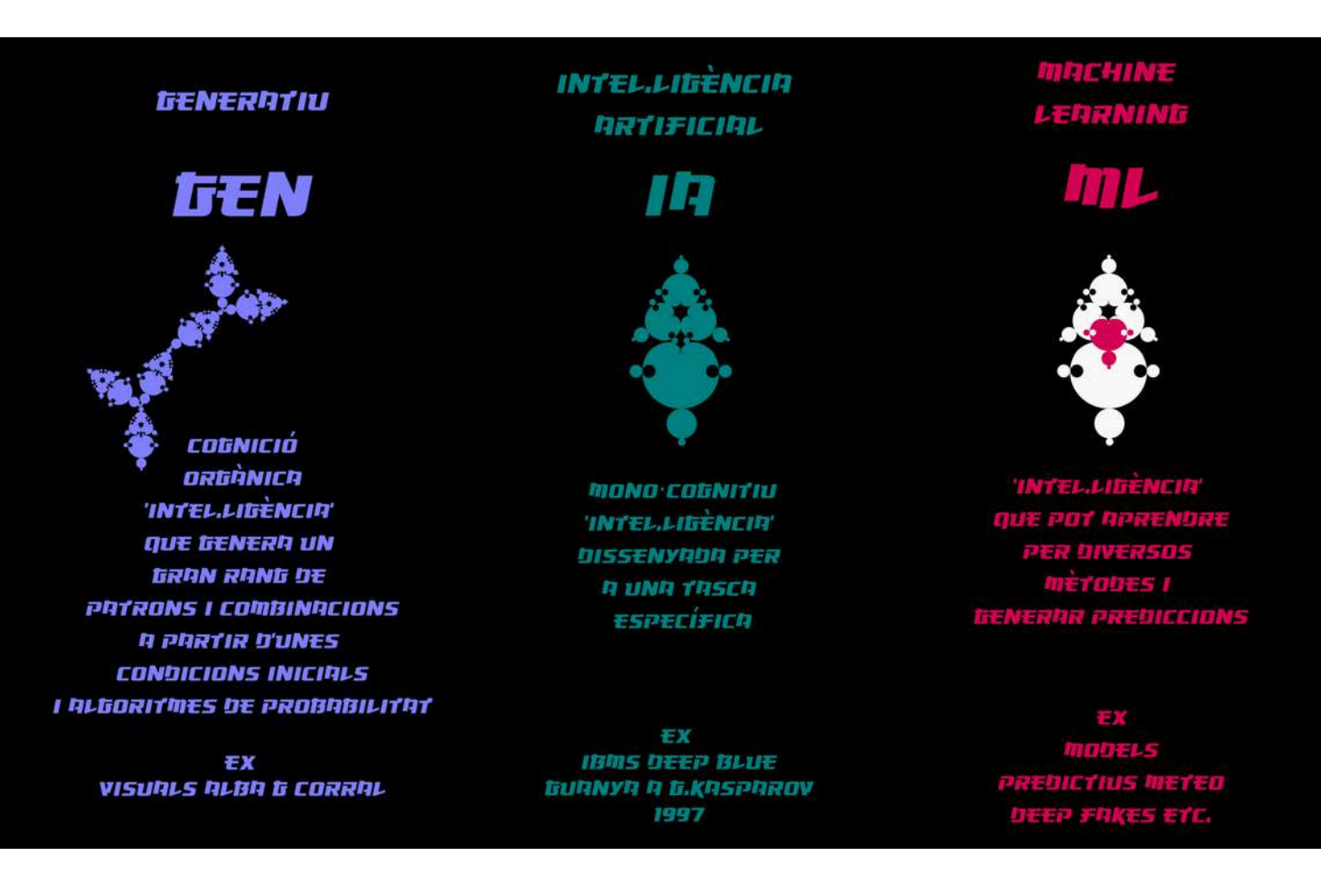

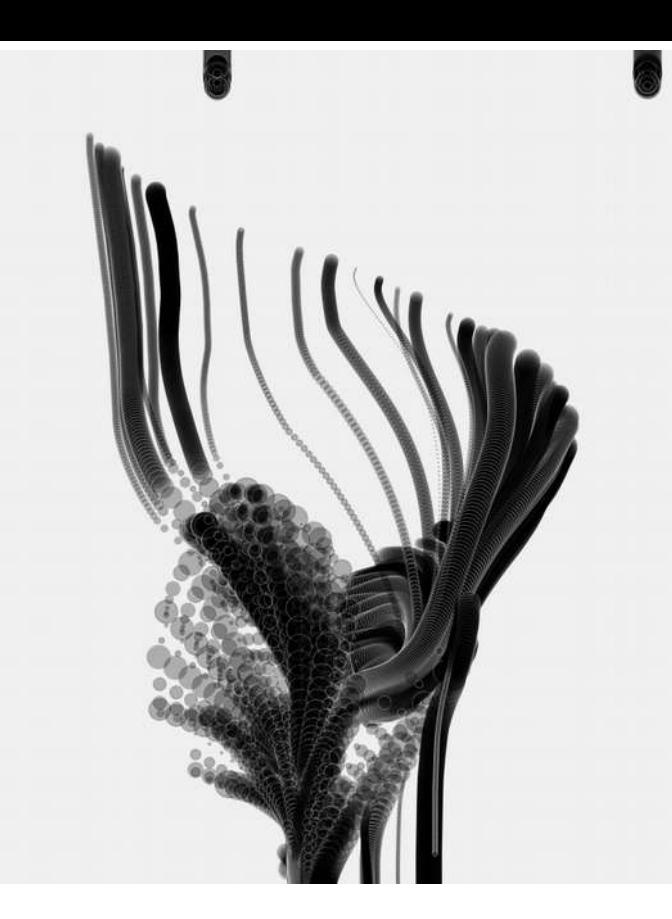

### **GENERATIVA**

No ens centrarem ara en els mètodes generatius ja que aquest tutorial s'enfoca més al *ML*, però com a recordatori, els mètodes generatius s'inspiren en comportaments que podem trobar a la natura en diverses escales : partícules, fluids, fluxes biològics, swarming, fluxes geològics, atmosfèrics, gravetat, etc

En la present recerca es publicarà el 'toolkit' *GNRTV.BLOCKS* orientat per a construir de manera senzilla instruments algorítmics generatius sonors. Aquesta llibreria com a spòiler inclourà mètodes generatius i algunes aproximacions experimentals basades en ML.

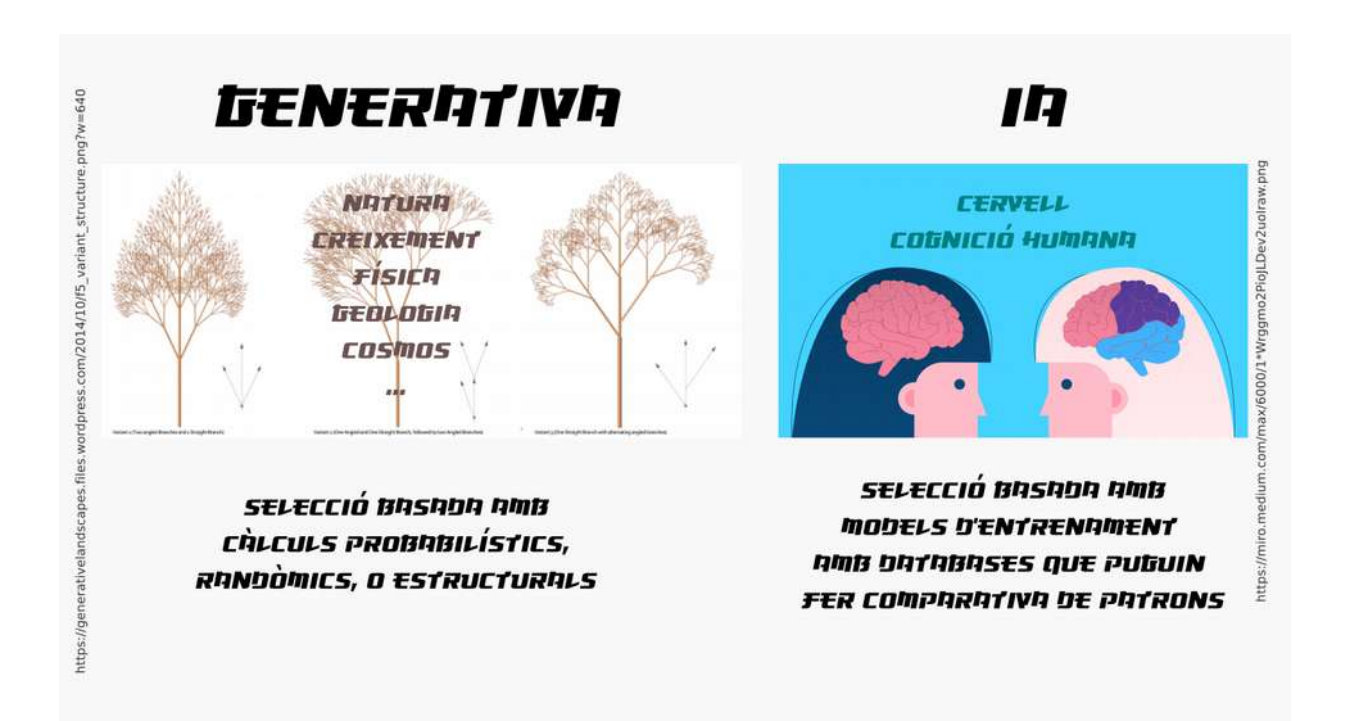

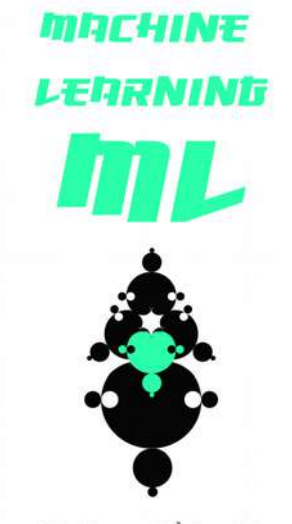

**'INTEL,LIGÈNCIR' QUE POT RPRENDRE PER DIVERSOS METODES I** *BENERAR PREDICCIONS* 

Dins el Machine Learning podrem trobar : *aprenentatge supervisat, [supervised] aprenentatge no-supervisat, [un-supervised] aprenentatge reforçat (amb recompensa) [reinforced]* ...entre d'altres.

Però anem a enfocar-nos en els dos primers. Tècnicament el 'Supervised' funcionaria d'una manera *discretitzada. I el 'Un-Supervised' funcionaria d'una manera Contínua*

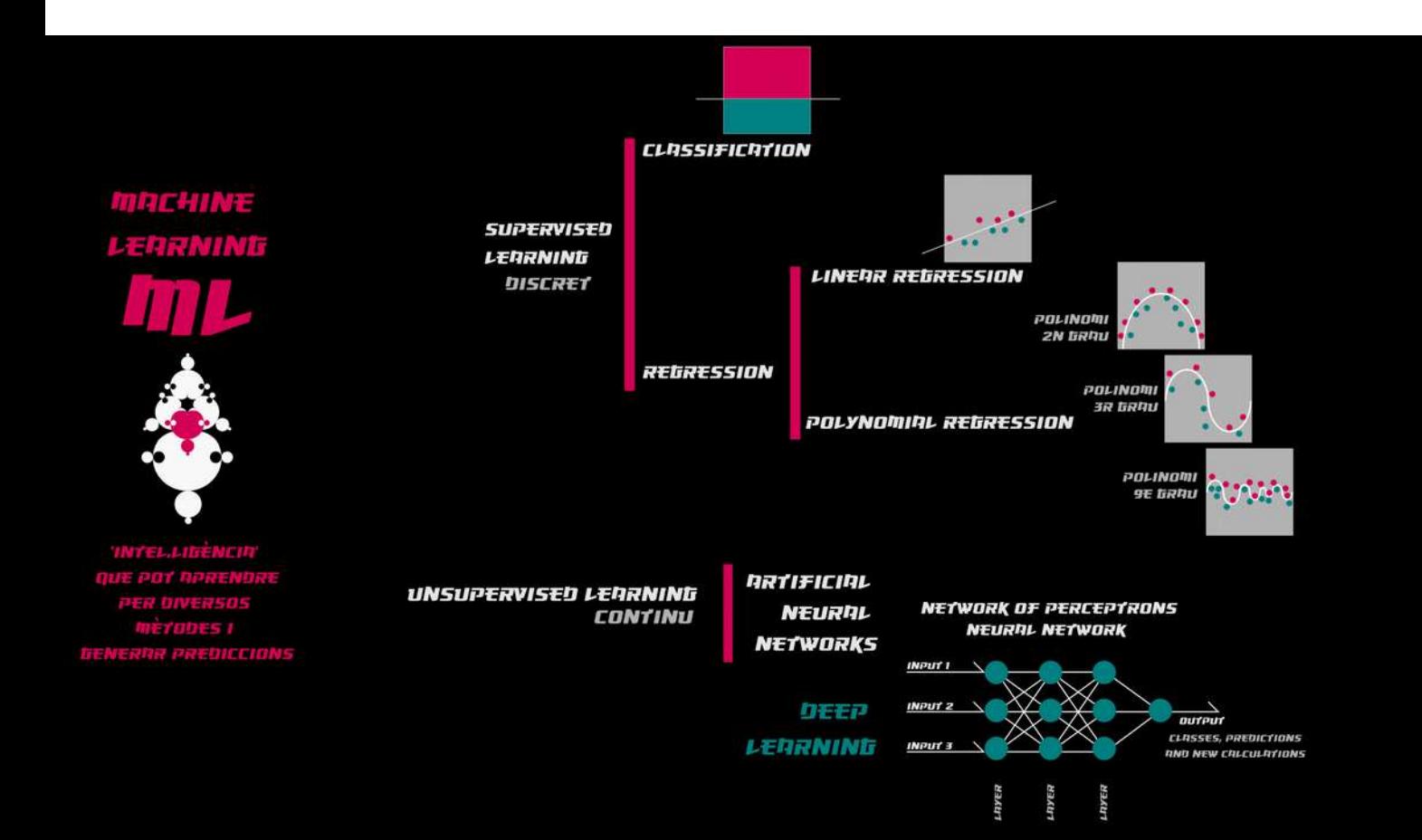

*Per a que quedi clar aquest concepte matemàtic, Imaginem que estem en un passatge molt petit on hi ha tres cases, -cadascuna d'elles dotada d'un altaveu a la seva entradai volem que es produeixi un so cada cop que passem davant d'una casa en concret.* 

> *En un sistema discretitzat els sons seran únics i inequívocs. O sonarà el so A, o el B o el C quan passem per davant de la casa*

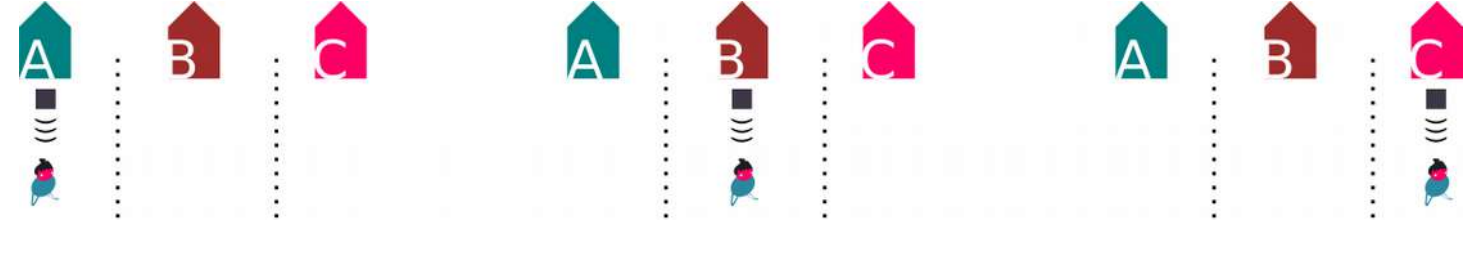

*En un sistema continu els sons es fondrien entre els adjacents. (A fusionat amb el B, el B fusionat amb l'A i el C i el C fusionat amb el B)*

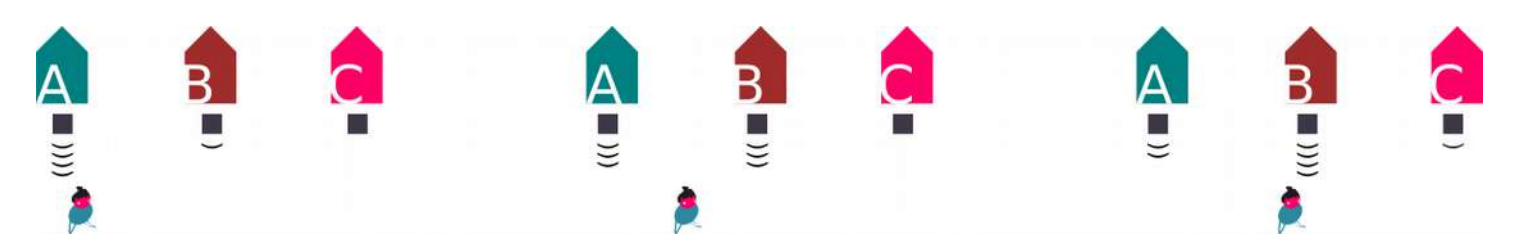

Tecnològicament dins el context del ML les tècniques Supervised o Discretes són sovint més senzilles, de manera que depenent del problema a resoldre anirem amb un o altre mètode.

### **No hi ha millors mètodes que altres sinó que sempre són contextuals : Dependran sempre del propòsit a resoldre,**

*però el minimalisme i la senzillesa sempre ens ajudaran amb més velocitat de computació.*

Abans d'entrar amb les tipologies convé explicar un altre concepte transversal del Machine Learning.

#### El **Fitting.**

Un model serà *Underfit* si conté massa imprecisions

Un model serà *Overfit* si és massa precís i per tant no pot incloure futurs elements d'aprenentatge dissonants.

En definitiva el més adeqüat és que tendeixi a l'Overfit però deixant marges d'error tant per sorolls i inconsistències en futurs valors d'entrada per a nous entrenaments. (veure model B a la imatge)

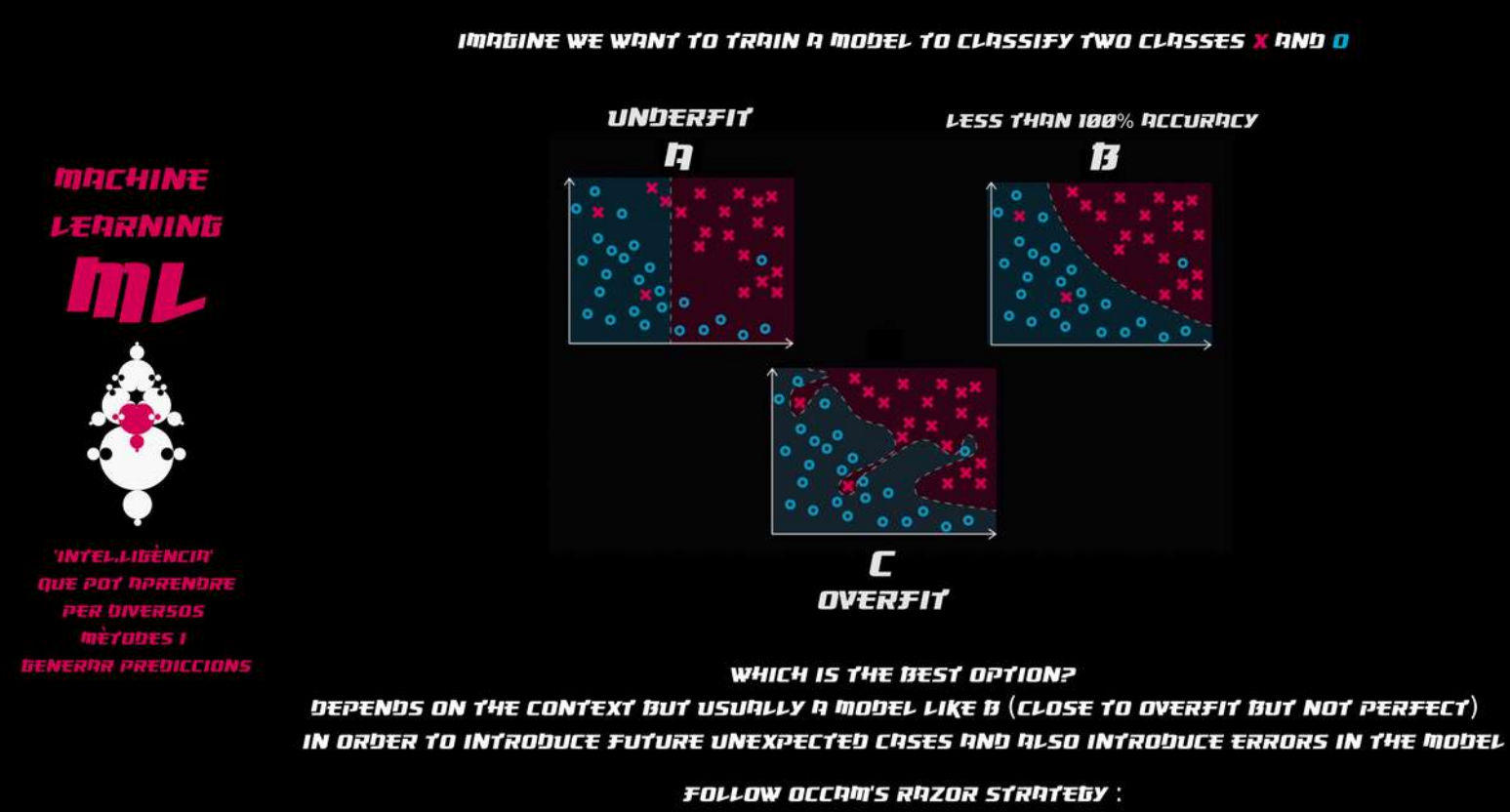

DONY MAKE A COMPLICATED CLASSIFIER UNLESS THERE IS EVIDENCE IT WILL BE BETTER THAN A SIMPLE ONE

### *Supervised Learning*

*En l'aprenentatge supervisat trobem les tècniques de classificació i les de Regressió*

#### *Classificació*

*En la primera i simplificant molt la idea es tractaria de poder determinar entre 2 classes una sèrie de prediccions (outputs) en base a uns inputs inicials i a un entrenament. Nota: en les figures apareixen dues classes diferents si bé aquestes poden ser d'ordres elevats.* 

*Imaginem que tenim una piscina quadrada que la veiem zenitalment a vol d'ocell. Si tracem una línia horitzontal imaginària ens generarà un límit el qual podrem classificar quantes persones estan nedant a la part superior (en fucsia) i quantes a la part inferior (turquesa)*

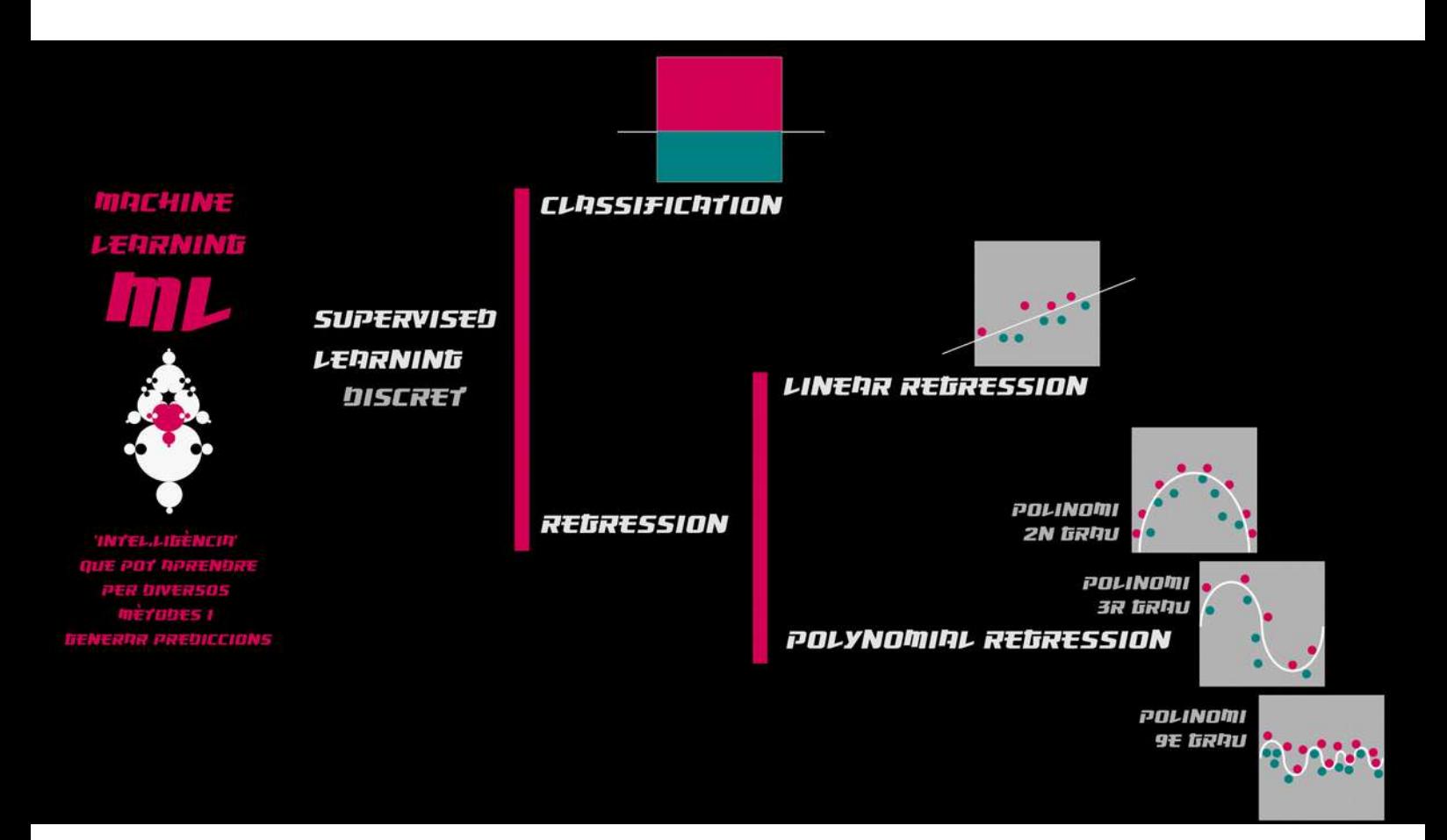

*Regressió*

*Aquest mètode genera com l'anterior una classificació entre dues classes o outputs, si bé en un procés iteratiu de 'nombroses passades' .*

*A més passades, més precisió però com apuntàvem abans, pot haver-hi imprecisions i soroll també quan hi ha una càrrega de dades d'entrada (inputs) molt elevada.* 

*Com a tipologies tindrem la Regressió Lineal i la Regressió Polinòmica (de 2<sup>n</sup> , 3<sup>r</sup> ,4rt, 5e Grau etc...). Si bé noteu com matemàticament en realitat la lineal és polinòmica de 1 grau (línia amb pendent)*

*Segurament a moltes i molts de vosaltres això dels polinomis us sona de la Secundària o altres fases educatives, si bé com a recordatori es tracta de 'vectors amb curvatura'. La quantitat de curvatures contraposades sumant-li 1 ens indicarà el grau*

*És a dir si tenim una curvatura com una semielipse o semicircumferencia serà de grau 2 Si tenim dues curvatures contraposades serà de grau 3*

*.... Si tenim una forma extranya amb 7 curvatures contraposades serà de grau 8 And so Forth...*

### *Unsupervised Learning*

*En l'aprenentatge no supervisat trobem les tècniques de Neural Networks inspirades en les neurones humanes tant del cervell com del sistema nerviós. Quan les ANN (Artificial Neural Networks) es complexitzen amb moltes dimensions i ítems esdevé en models de Deep Learning d'alta complexitat i sofisticació.*

Ho veurem posteriorment.

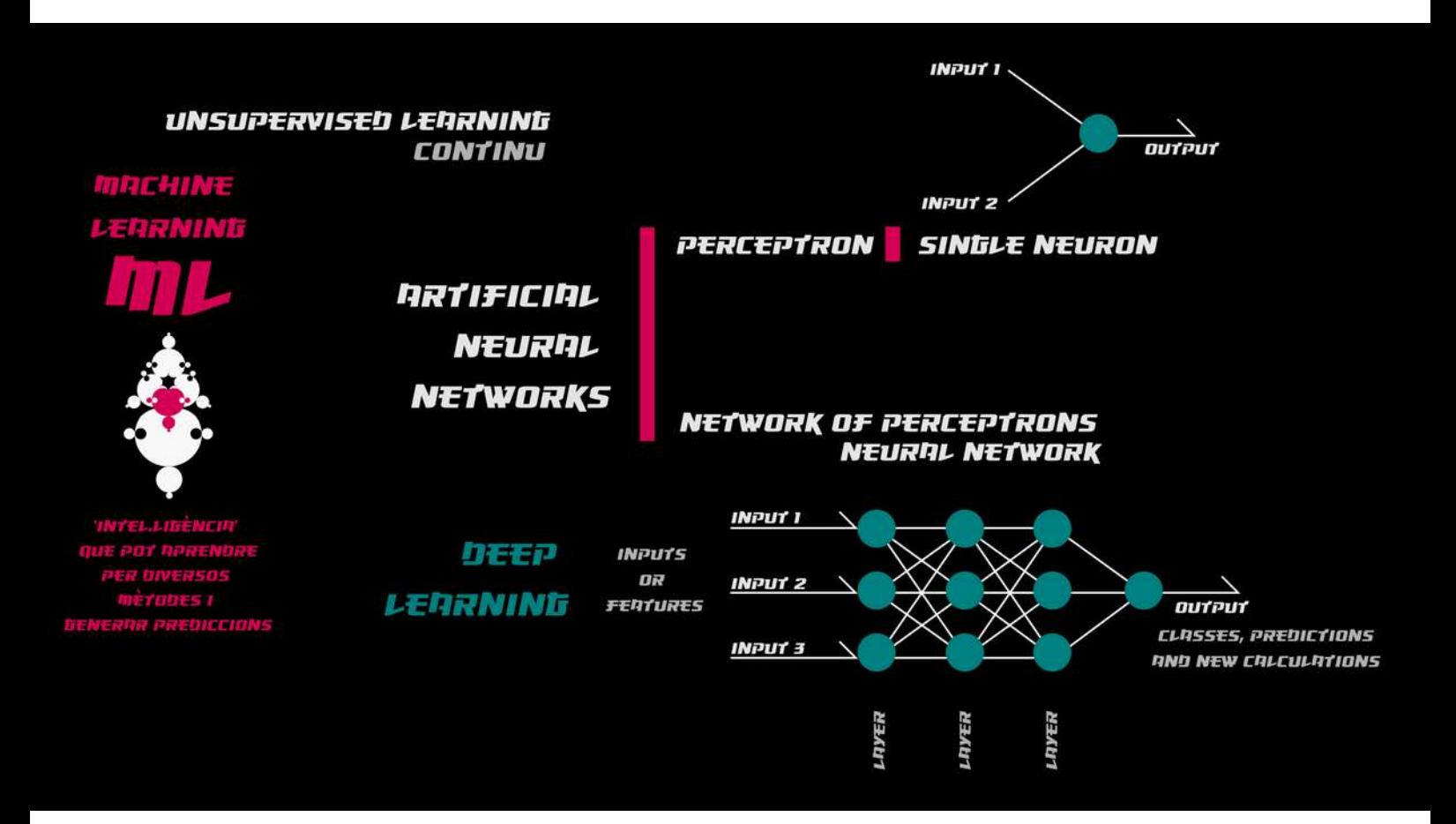

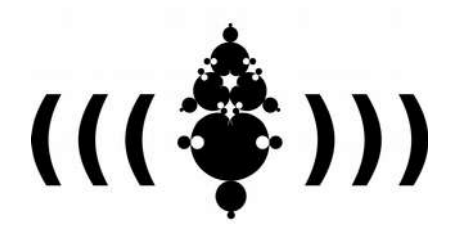

*Beques de recerca i creació OSIC· gencat 2021*

*projecte músIA Xavi Manzanares 2021 / 2022*

# **MACHINE LEARNING** for Newbies vol2 supervised learning classification

*Aknowledgments: Molts diagrames i representacions d'aquest tuto són directament inspirats del molt recomanable curs de Rebecca Fiebrink 'Machine Learning for Musicians and Artists' https://www.kadenze.com/courses/machine-learning-for-musicians-and-artists-v on es mostra una overview al ML amb projectes de media & sonic interaction per mitjà del programari ML*

*We*

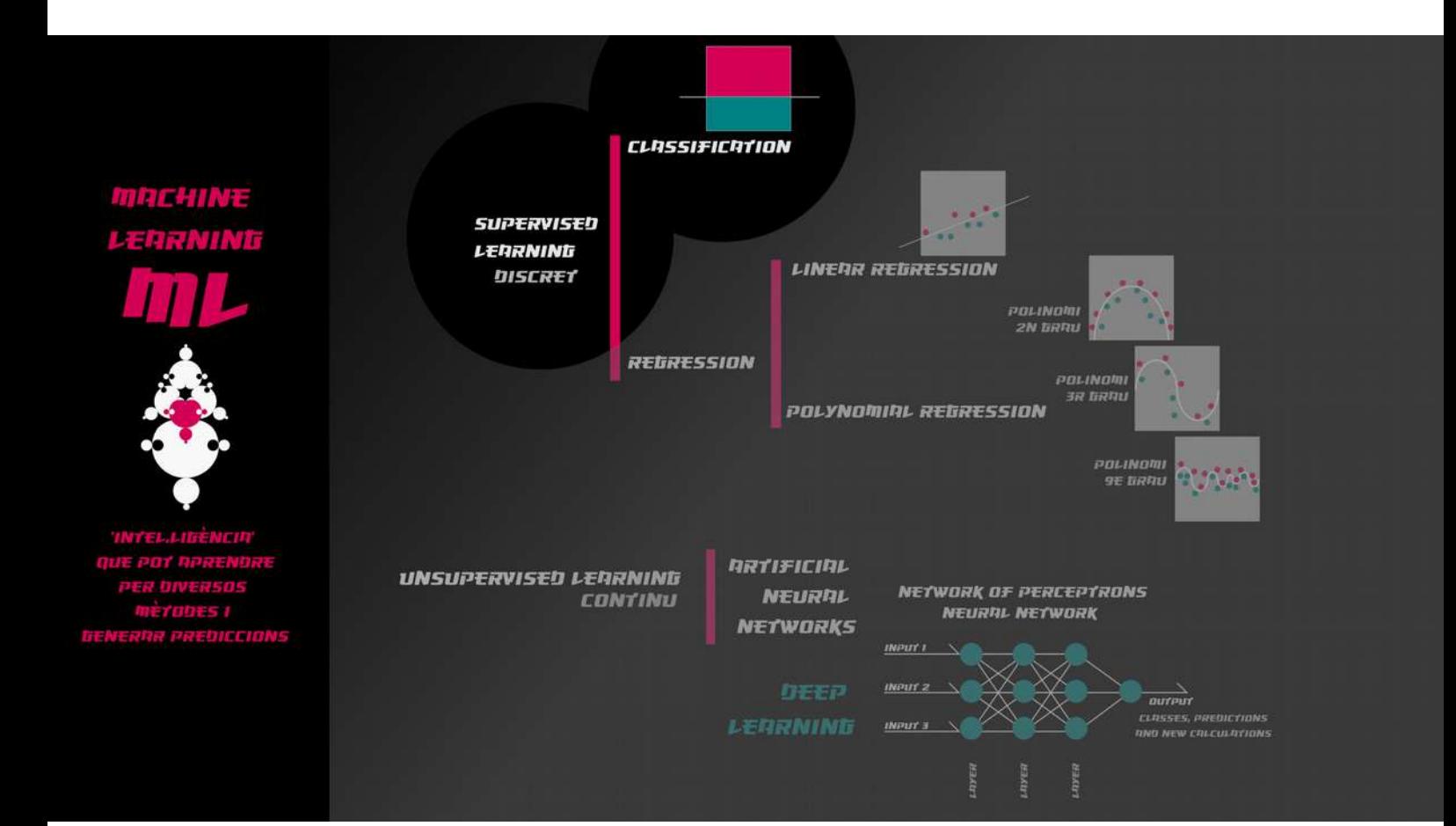

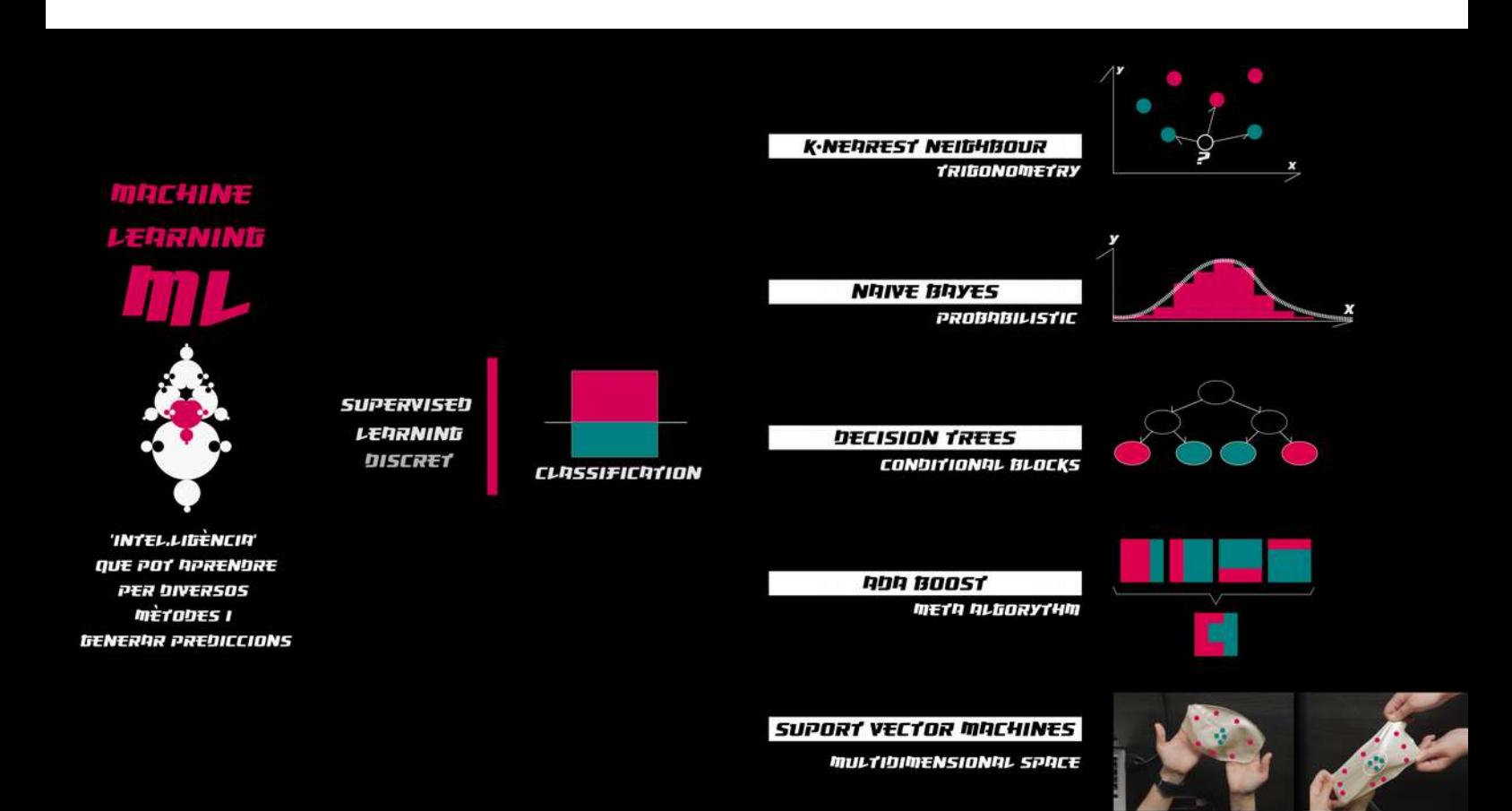

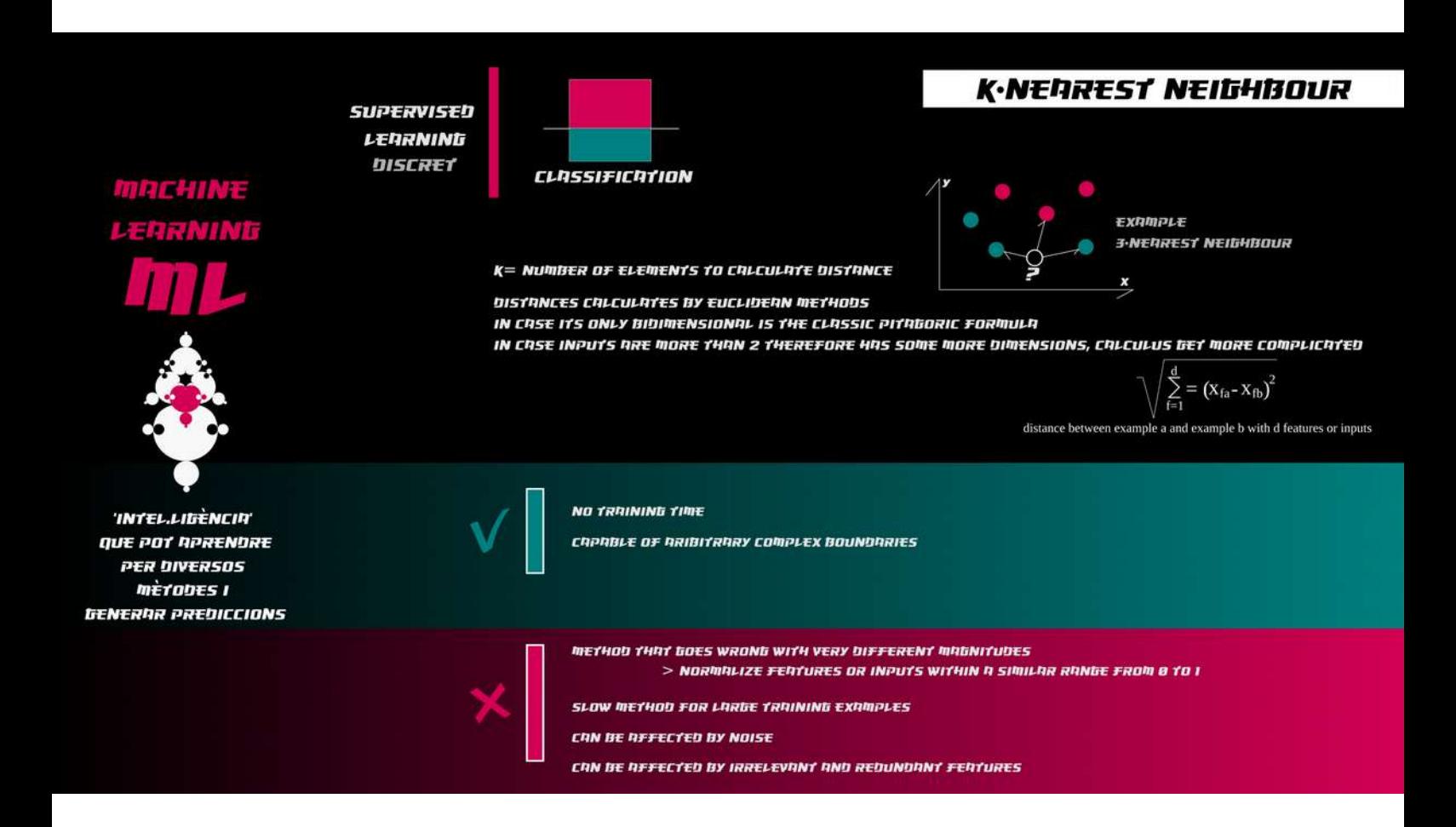

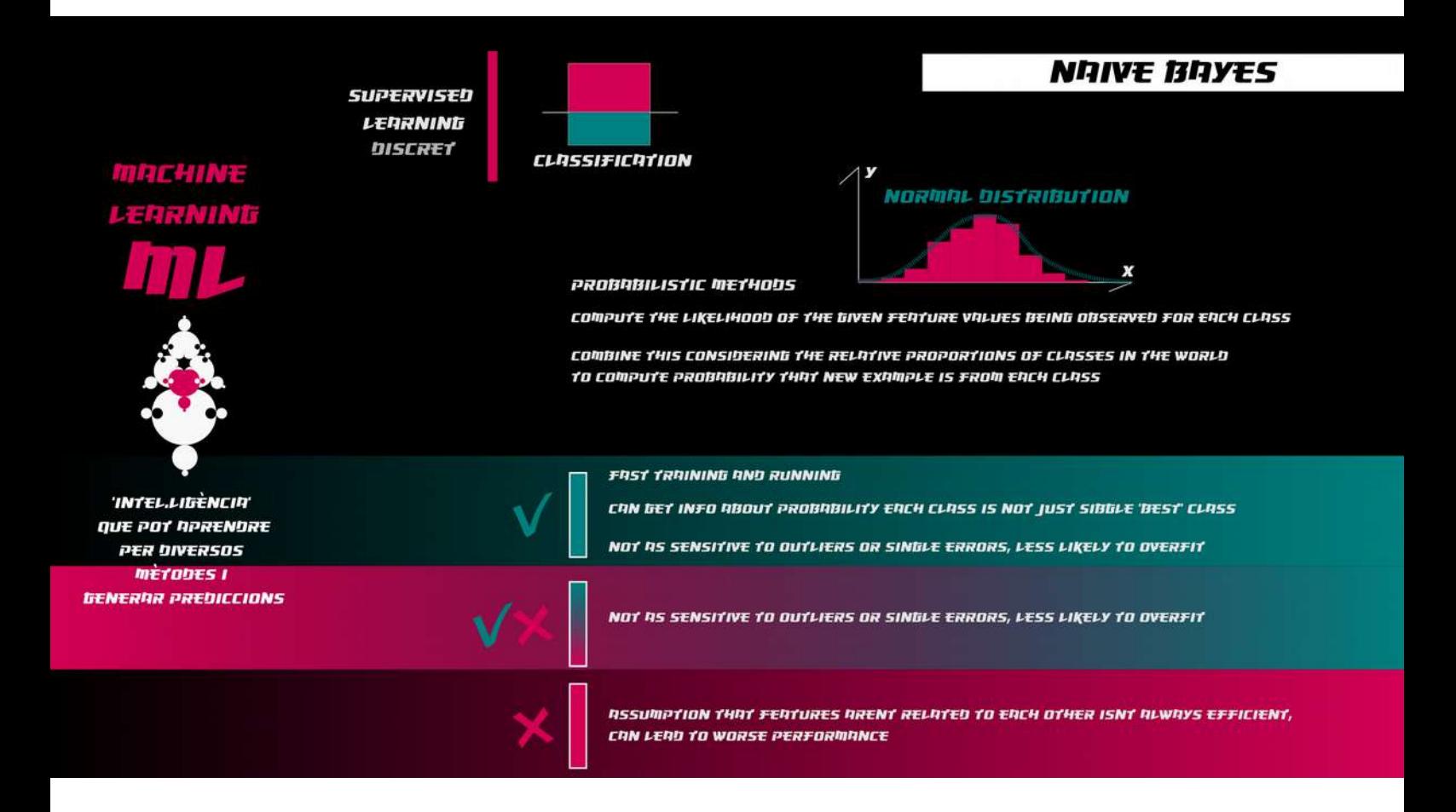

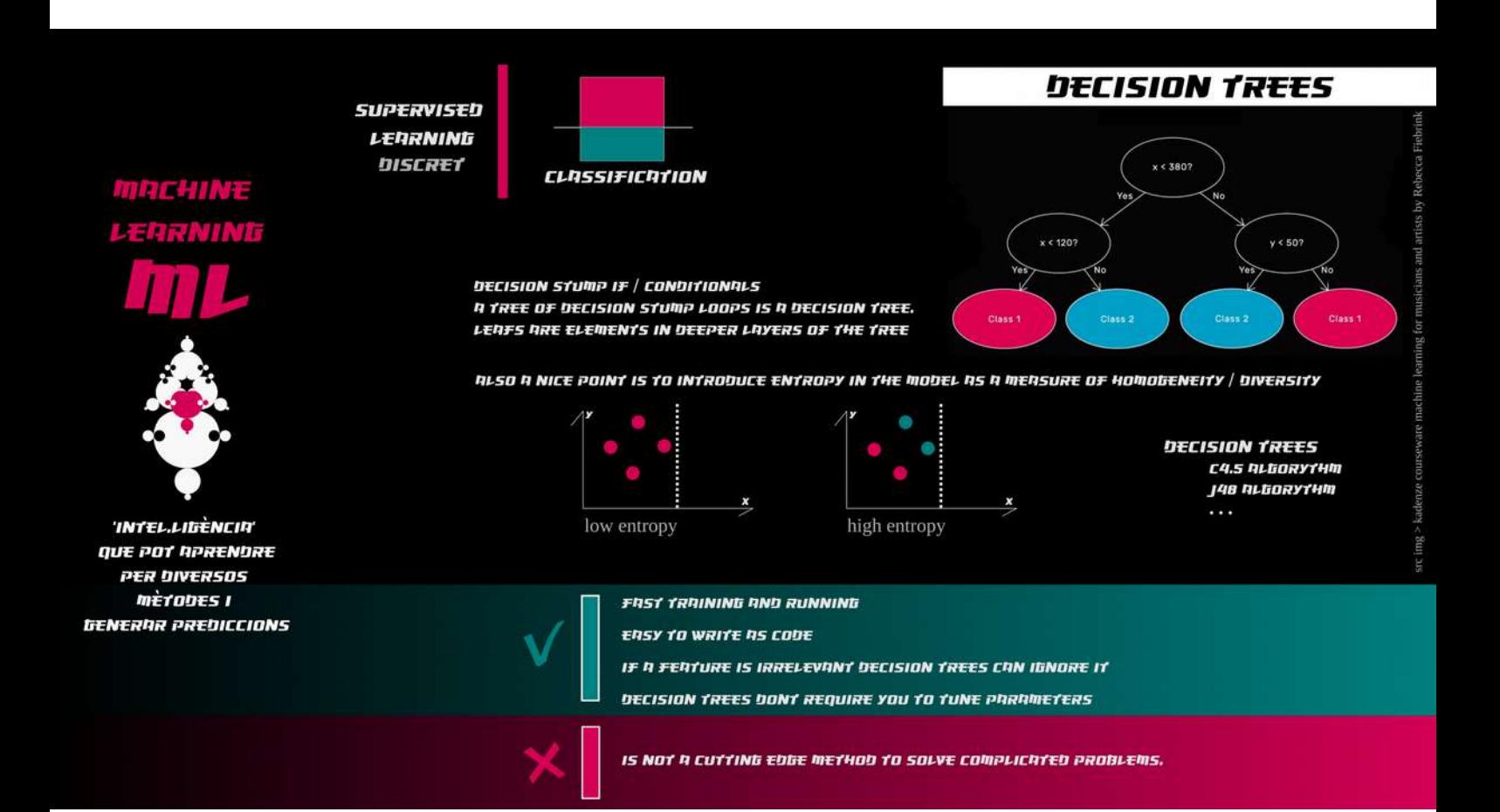

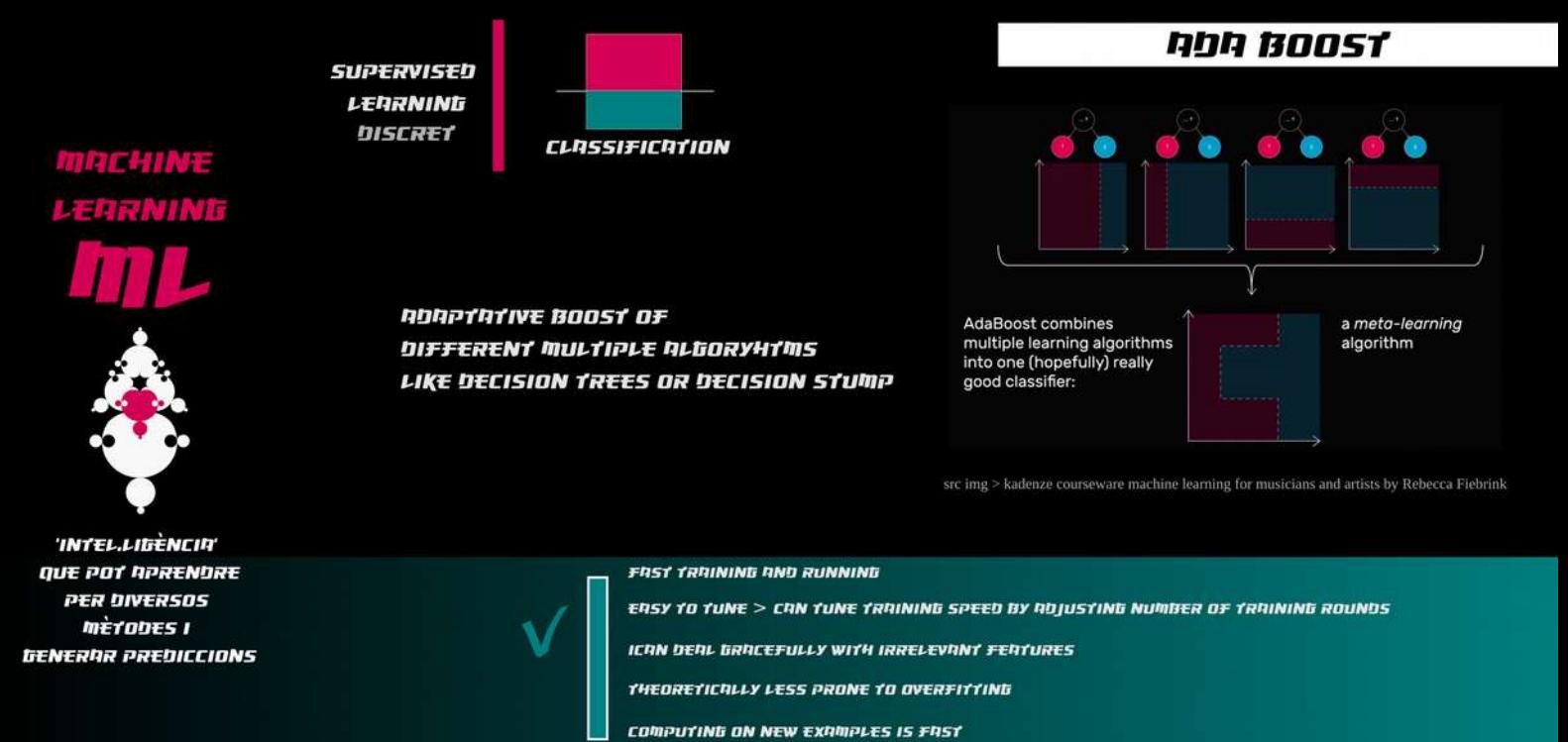

LESS LIKELY TO OVERFIT, SO NEED TO DIVE MORE DATA TO MAKE MORE COMPLLEX BOUNDARIES

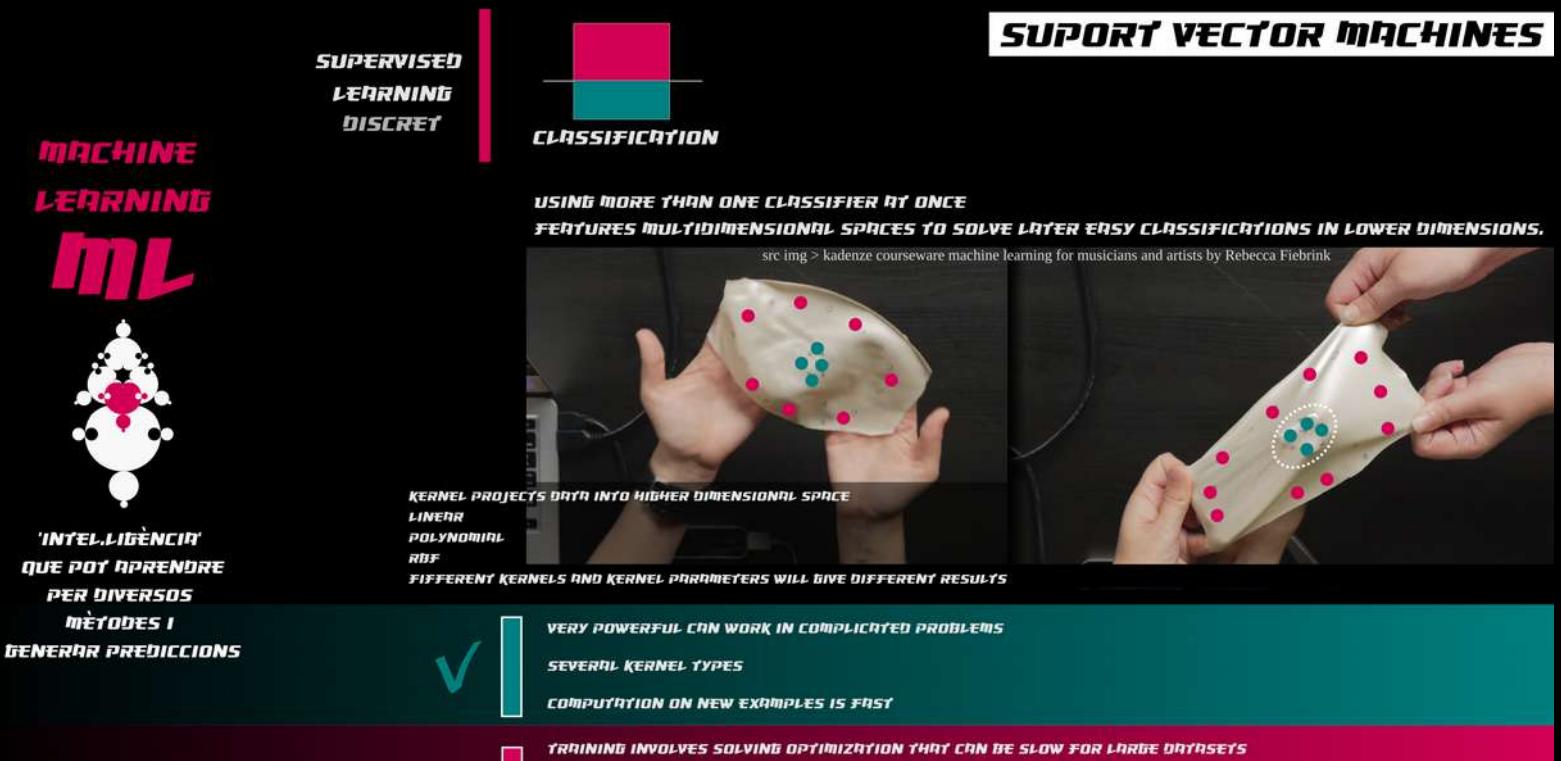

CHOOSING KERNELS AND ITS PARAMETERS CAN BE FRUSTRATING

MIGHT NOT WORK WELL FOR SMALL TRAINING SETS OR COMPLEX COMBINATIONS LIKE DIFFRENT NUMBERS OF EXAMPLES IN EACH CLASS

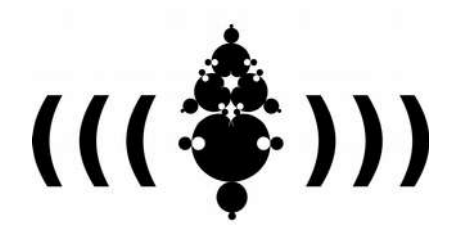

*Beques de recerca i creació OSIC· gencat 2021*

*projecte músIA Xavi Manzanares 2021 / 2022*

# **MACHINE LEARNING** for Newbies vol3 artificial neural networks

*Aknowledgments: Molts diagrames i representacions d'aquest tuto són directament inspirats del molt recomanable curs de Rebecca Fiebrink 'Machine Learning for Musicians and Artists' https://www.kadenze.com/courses/machine-learning-for-musicians-and-artists-v on es mostra una overview al ML amb projectes de media & sonic interaction per mitjà del programari ML Wekinator.*

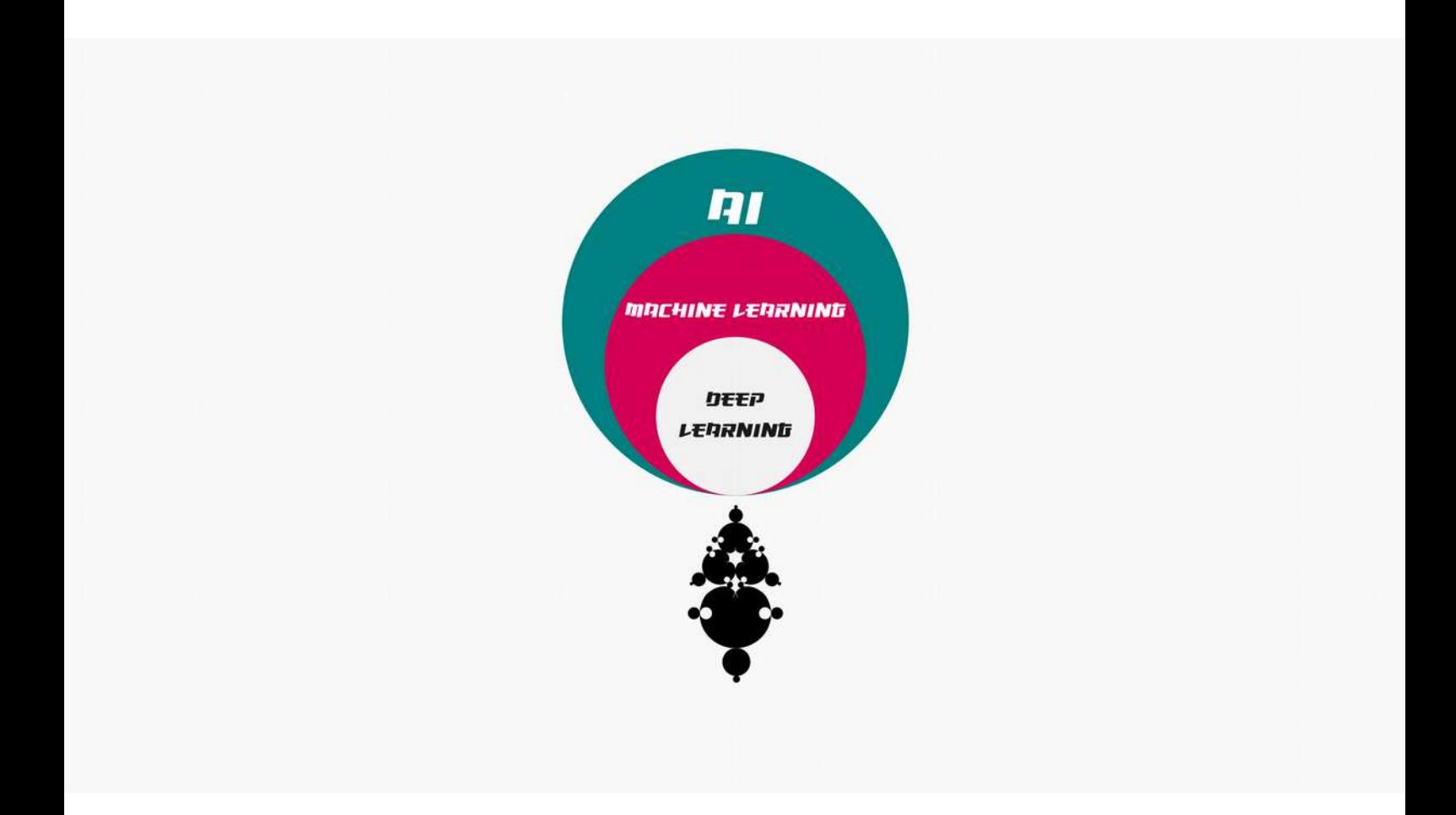

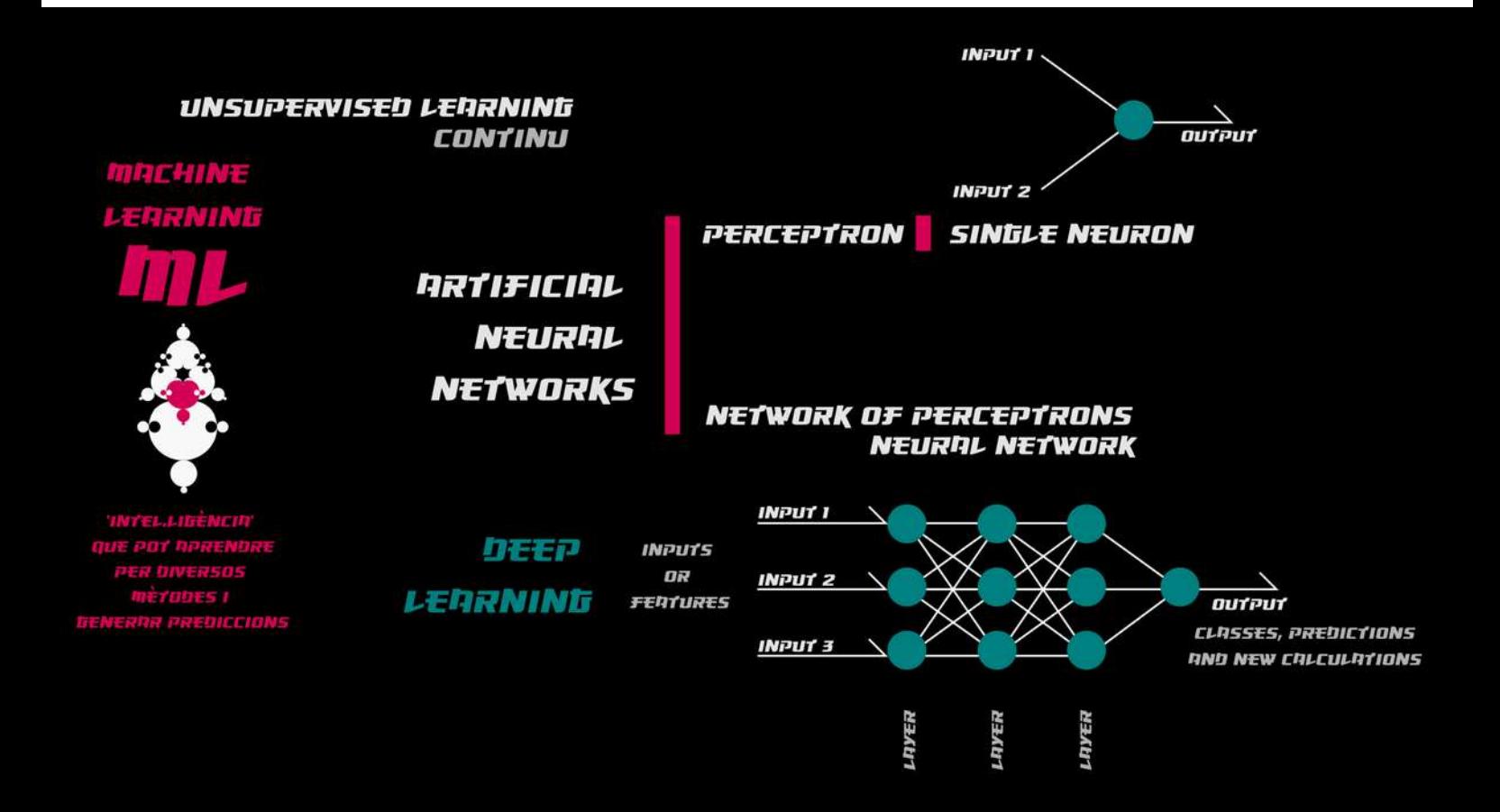

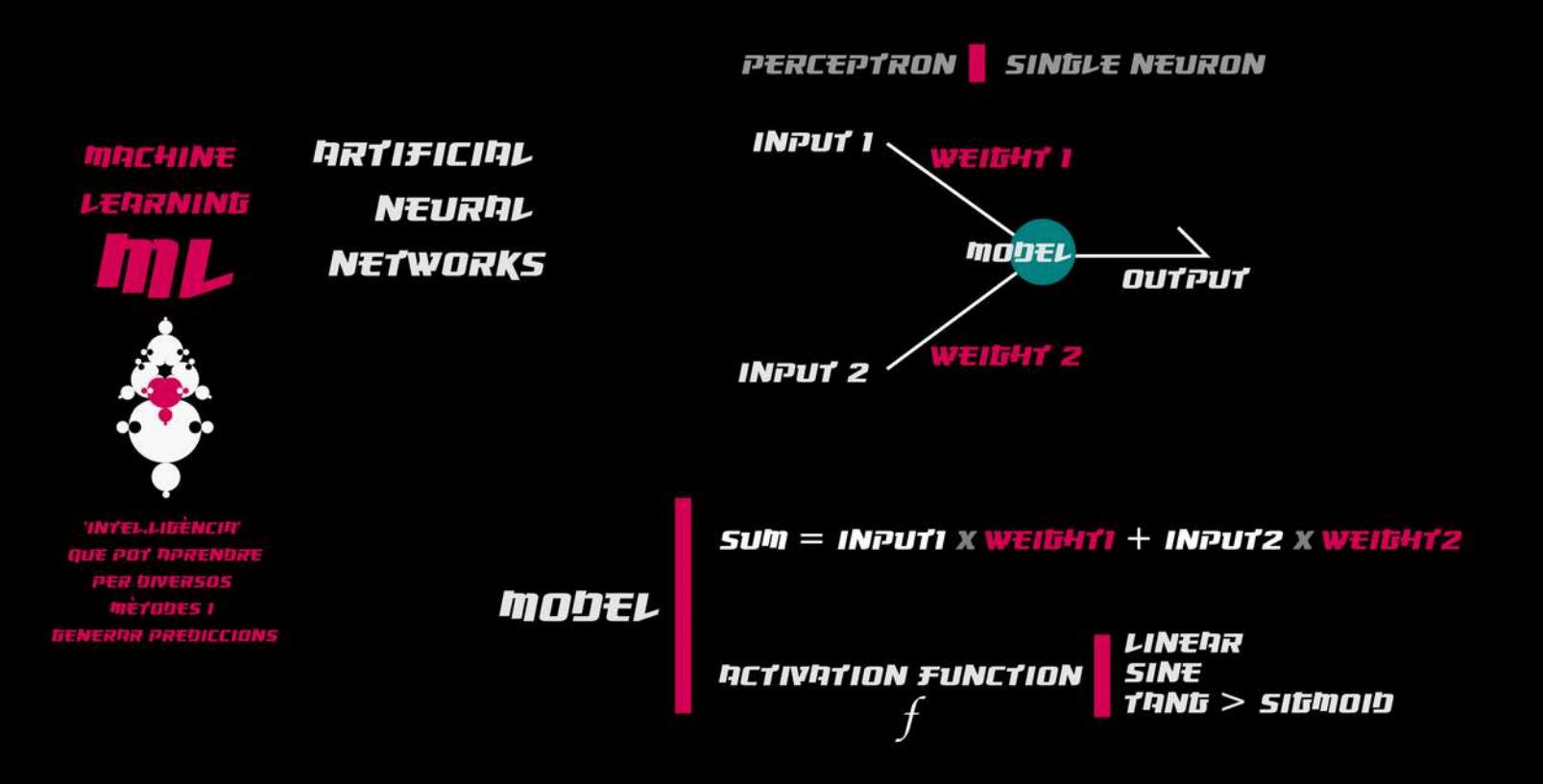

### **RNN NRTIFICIAL NEURAL NETWORK**

**MACHINE LERRNING** 

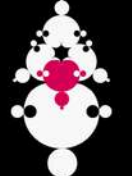

**INTEL.LIBENCIA** QUE POT RPREN -<br>MÈTODES I<br>ERRR PREDICCIONS

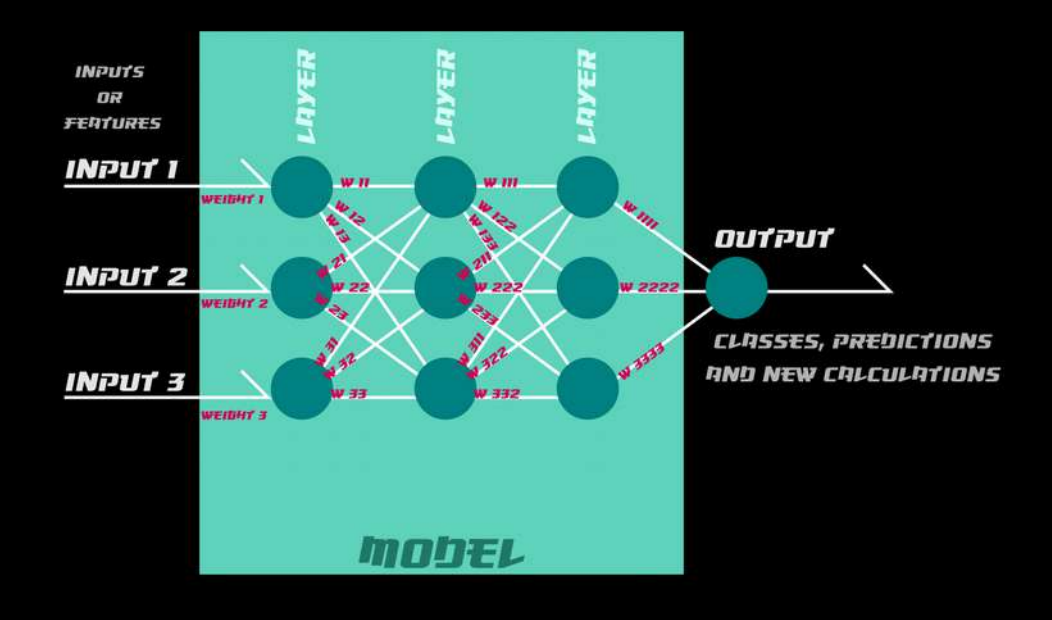
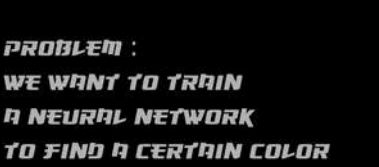

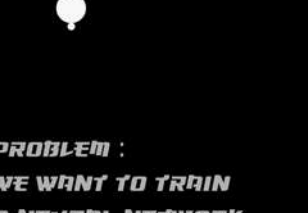

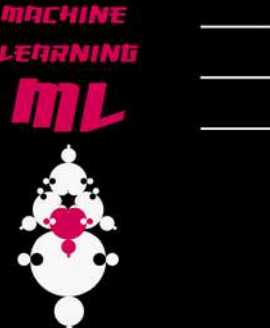

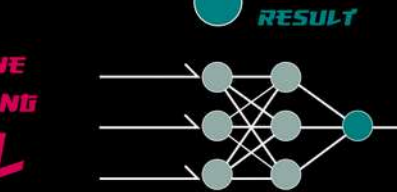

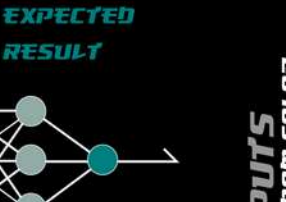

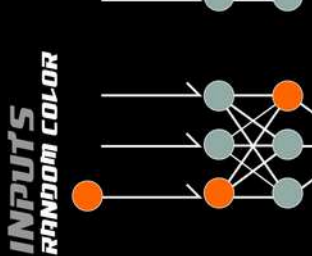

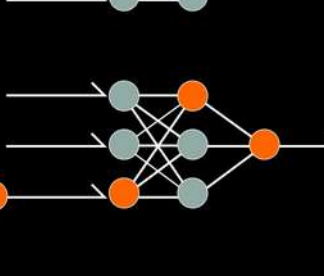

**TITLE** ETC

PROPAGATION

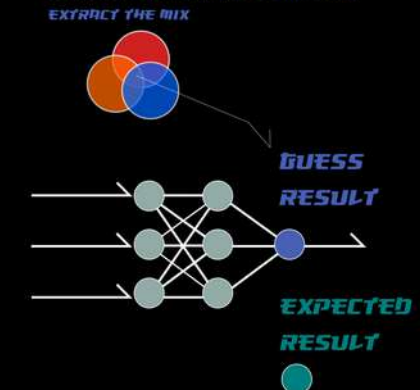

WITH DIFFERENT METHODS OF COMPARISON DETWEEN ITEMS EX NENREST NEIGHBOUR ALGORYTHMS

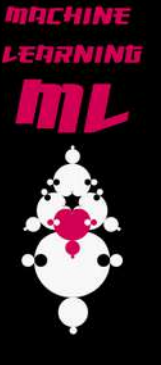

**PROBLEM:** WE WANT TO TRAIN **n NEURRL NETWORK** TO FIND A CERTAIN COLOR

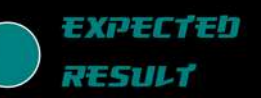

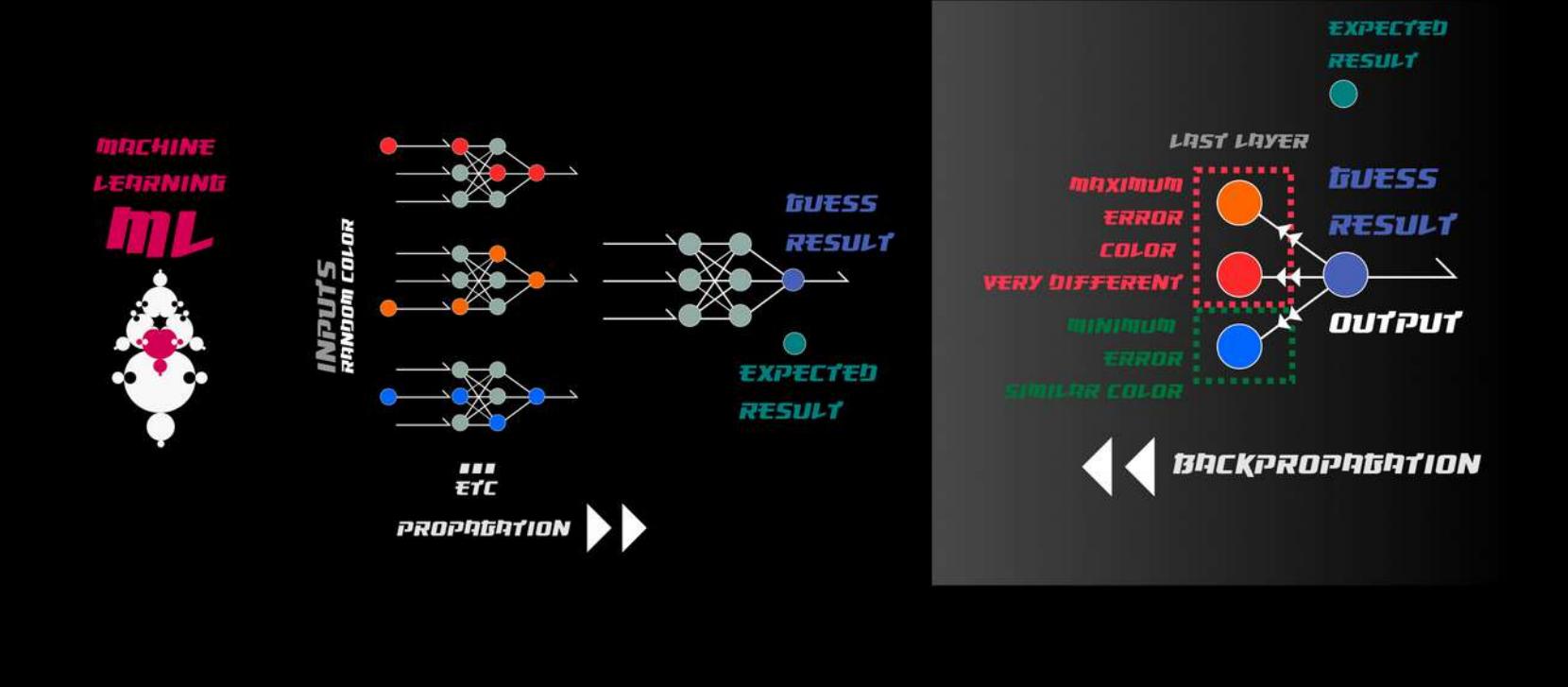

**BACKPROPAGATION** ZK GRADIENT DESCENT ALGORYTHM = MINIMIZATION OF ERRORS

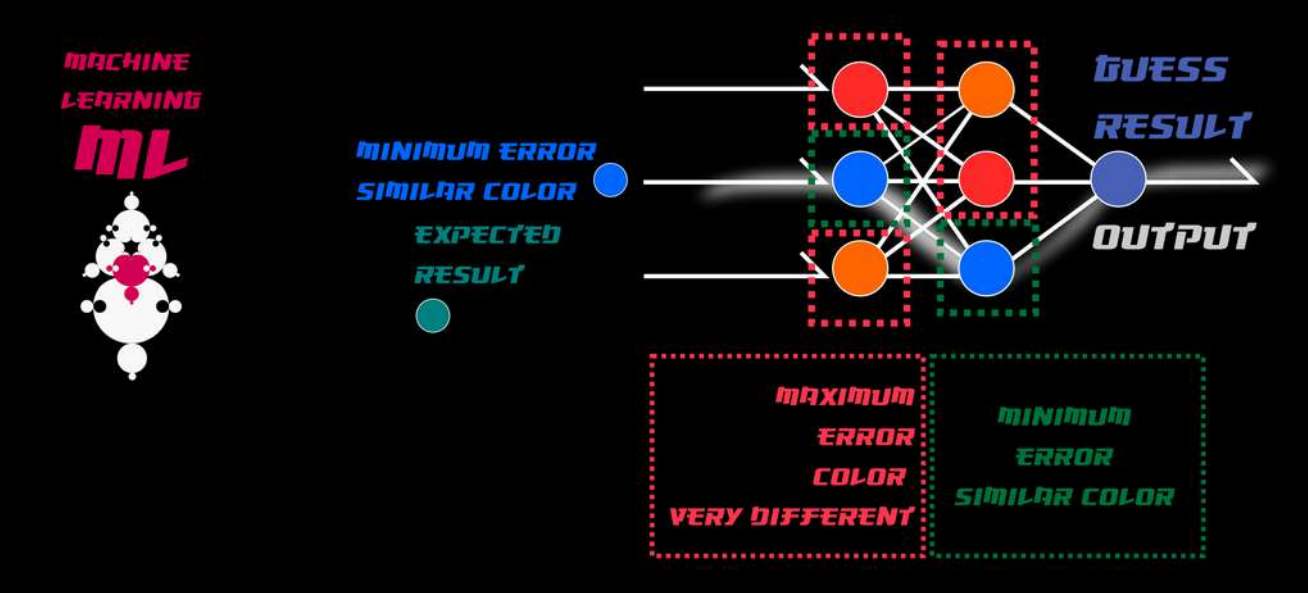

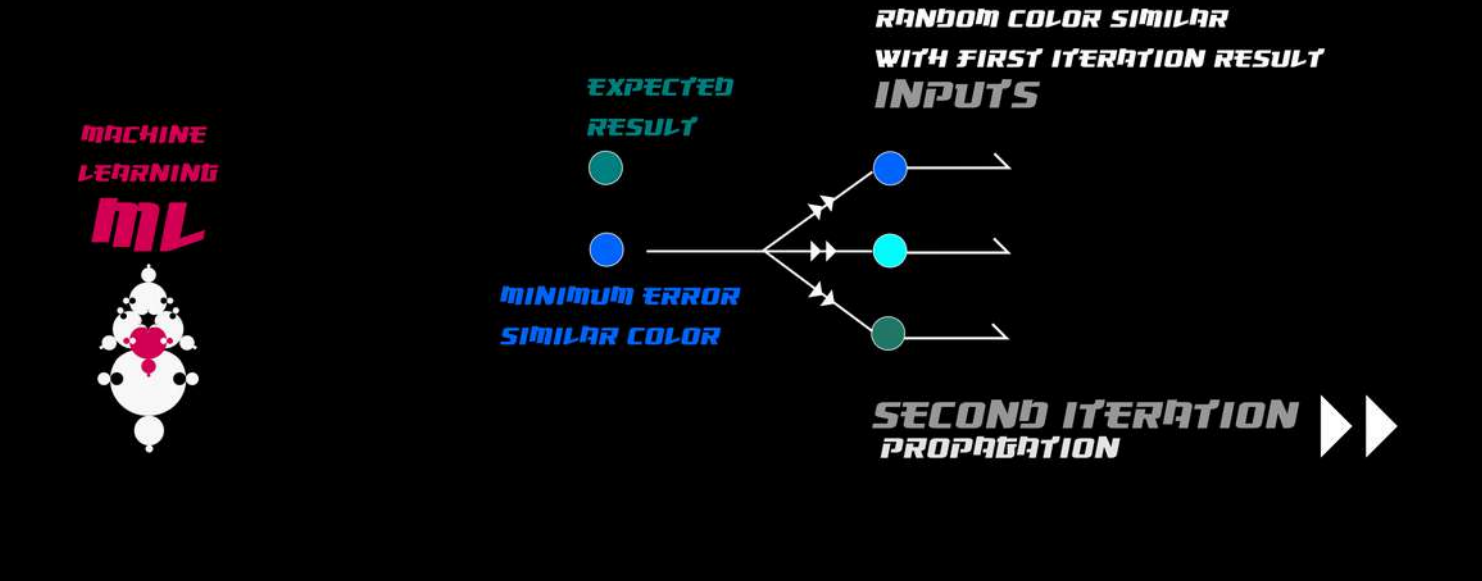

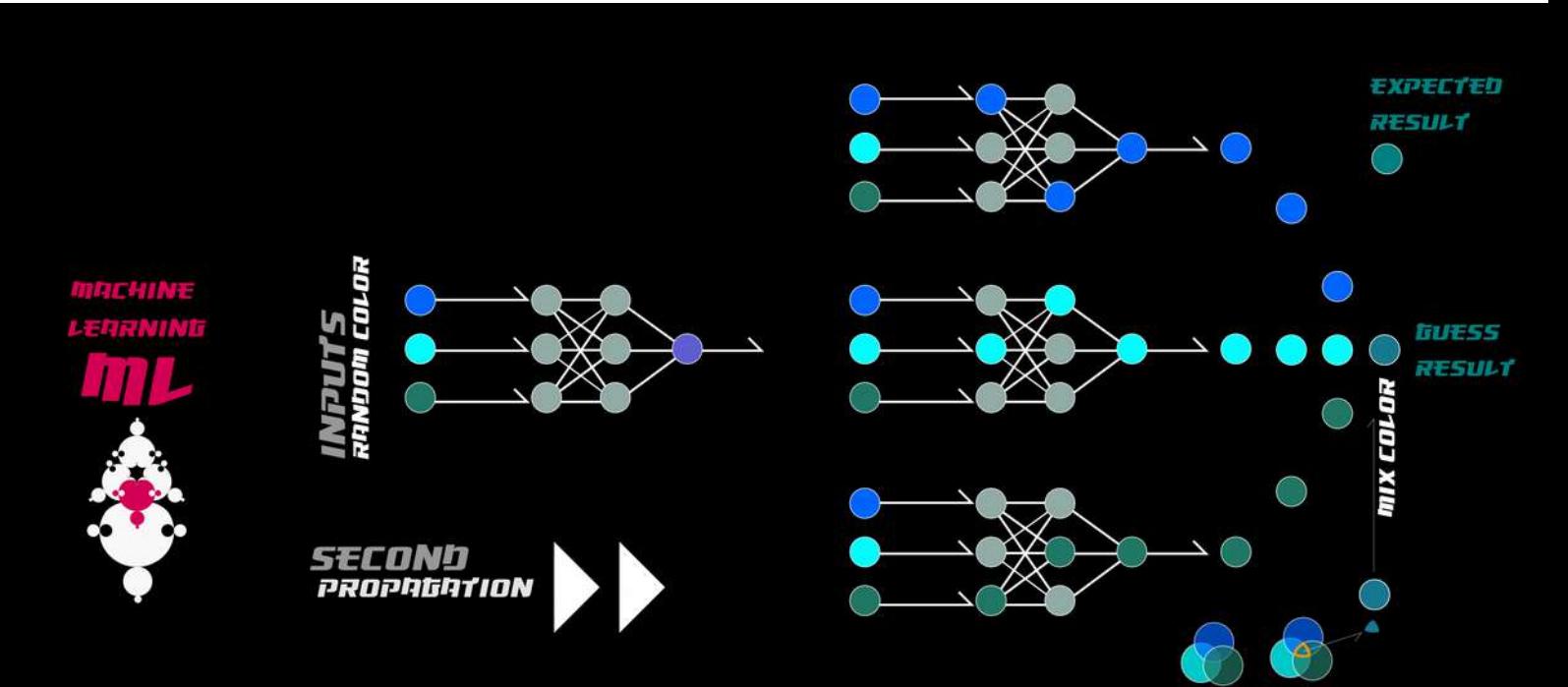

**PROBLEM:** WE WANT TO TRAIN **N NEURAL NETWORK** TO FIND A CERTAIN COLOR

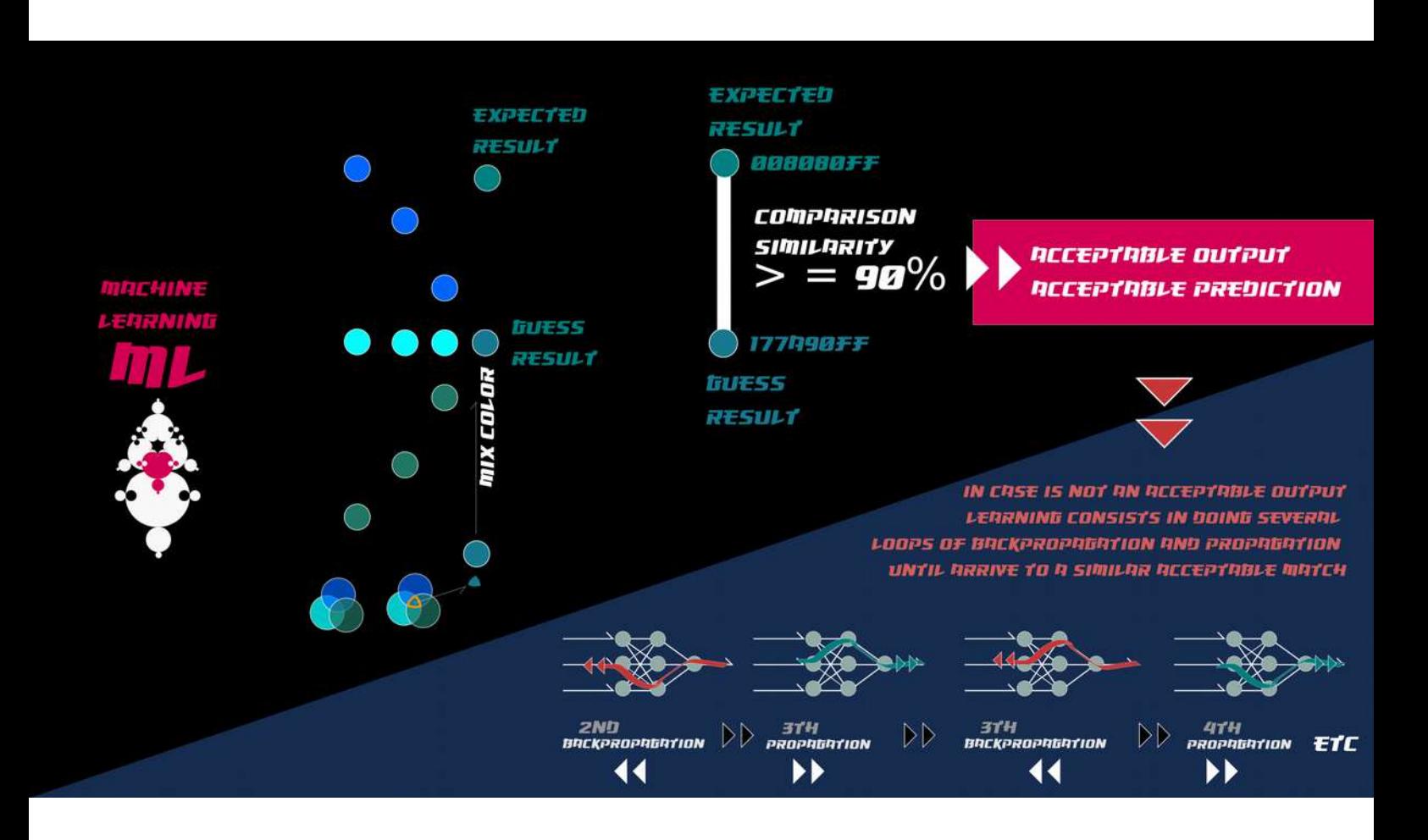

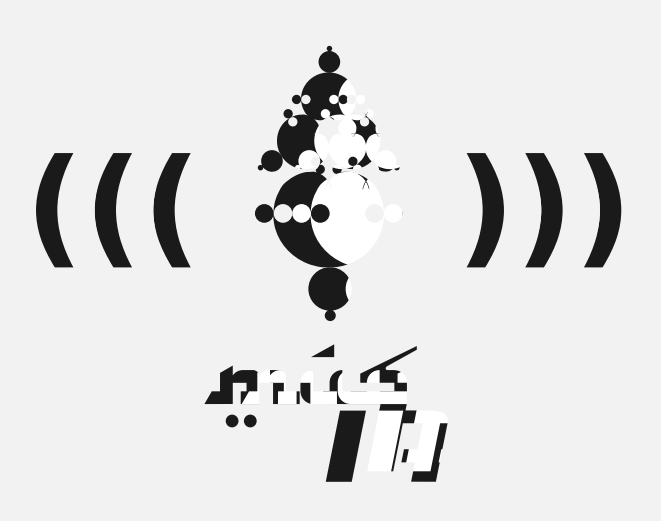

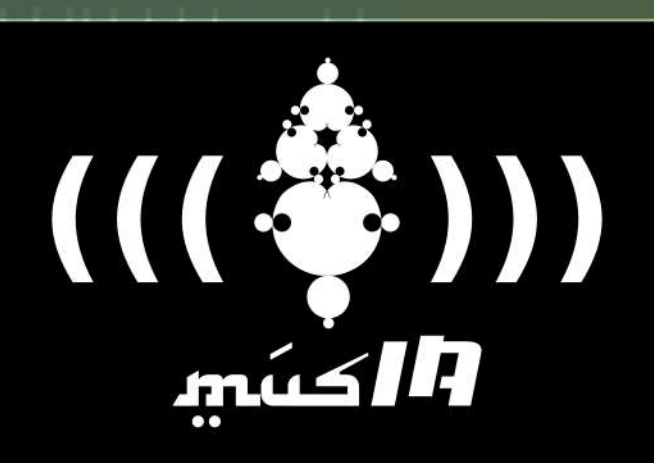

# love in the local characterization in the population of the present for particles. Statement, Statement, Statement, REFERÈNCIES MANAGEMENT *I PROJECTES* Al nplichts h LA CREACIÓ MUSICAL

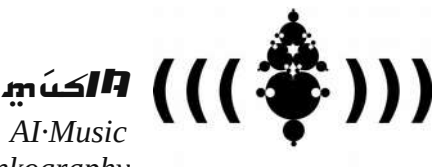

*(Relevant) Resources & Linkography* 

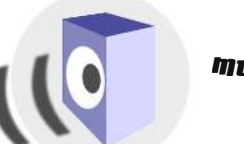

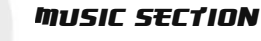

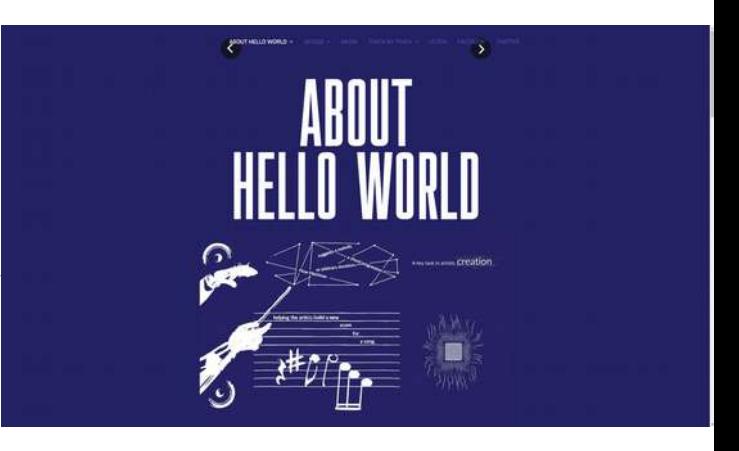

*Hello World is the first album composed by an artist – SKYGGE – with artificial intelligence[.](https://www.helloworldalbum.net/) <https://www.helloworldalbum.net/>*

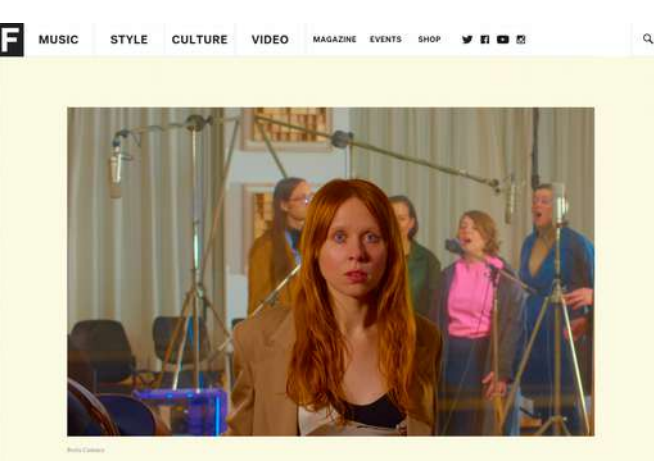

*How Holly Herndon and her AI baby spawned a new kind of folk music [https://www.thefader.com/2019/05/21/holly-herndon-proto-ai](https://www.thefader.com/2019/05/21/holly-herndon-proto-ai-spawn-interview)[spawn-interview](https://www.thefader.com/2019/05/21/holly-herndon-proto-ai-spawn-interview)*

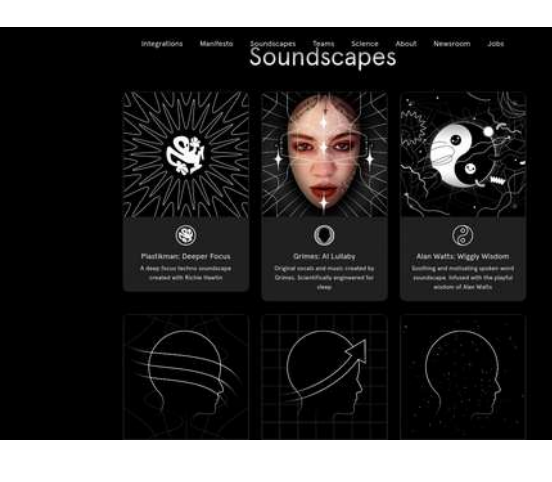

*Personalized soundscapes to help you focus, relax, and sleep. Backed by neuroscience <https://endel.io/soundscapes>*

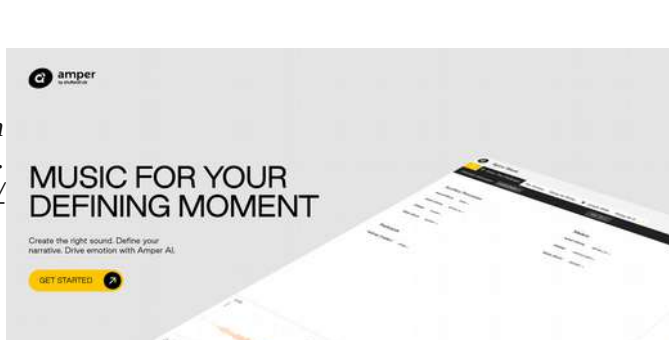

*Create the right sound. Define your narrative. Drive emotion with Amper AI[.](https://www.ampermusic.com/) <https://www.ampermusic.com/>*

#### **Augmenting Creativity** with Al

*Flow Machines is a research and development and social implementation project that aims to expand the creativity of creators in music. <https://www.flow-machines.com/>*

FLOWEDHIN

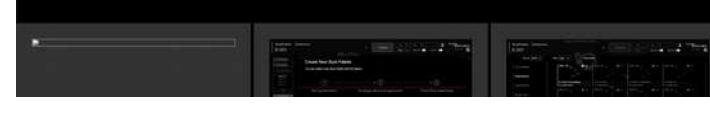

*An open source research project exploring the role of machine learning as a tool in the creative process. <https://magenta.tensorflow.org/>*

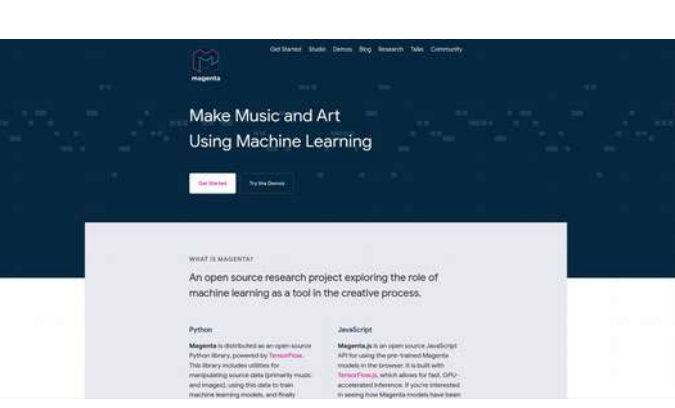

 $\mu_{\rm{max}}$  . á.

*Folk music style modelling using LSTMs <https://github.com/IraKorshunova/folk-rnn>*

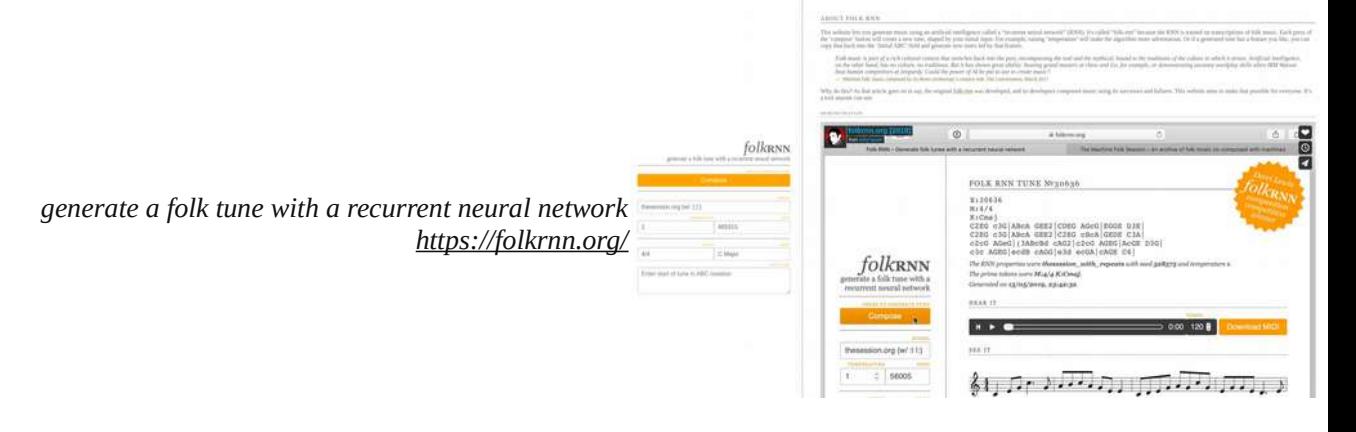

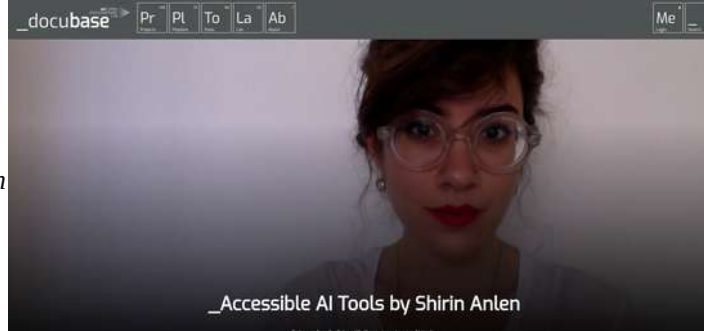

*Accessible AI Tools by Shirin Anlen*

*<https://docubase.mit.edu/lab/case-studies/accessible-ai-tools-by-shirin-anlen/>*

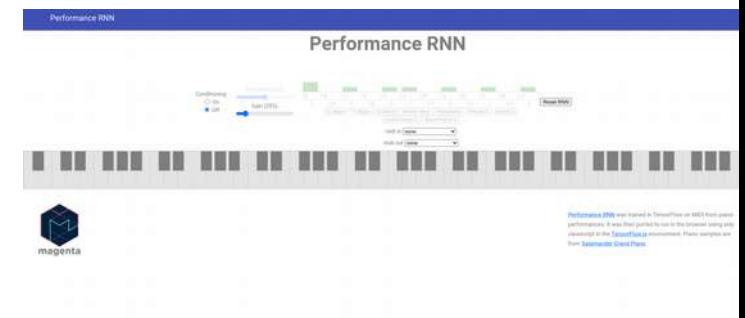

*[https://magenta.tensorflow.org/demos/performance\\_rnn/](https://magenta.tensorflow.org/demos/performance_rnn/index.html#2%7C2,0,1,0,1,1,0,1,0,1,0,1%7C1,1,1,1,1,1,1,1,1,1,1,1%7C1,1,1,1,1,1,1,1,1,1,1,1%7Cfalse) [index.html#2%7C2,0,1,0,1,1,0,1,0,1,0,1%7C1,1,1,1,1,1,1,1,1,1,1,1%7C1,1,1,1,1,1,1,1,1,1,1,1%7Cfalse](https://magenta.tensorflow.org/demos/performance_rnn/index.html#2%7C2,0,1,0,1,1,0,1,0,1,0,1%7C1,1,1,1,1,1,1,1,1,1,1,1%7C1,1,1,1,1,1,1,1,1,1,1,1%7Cfalse)*

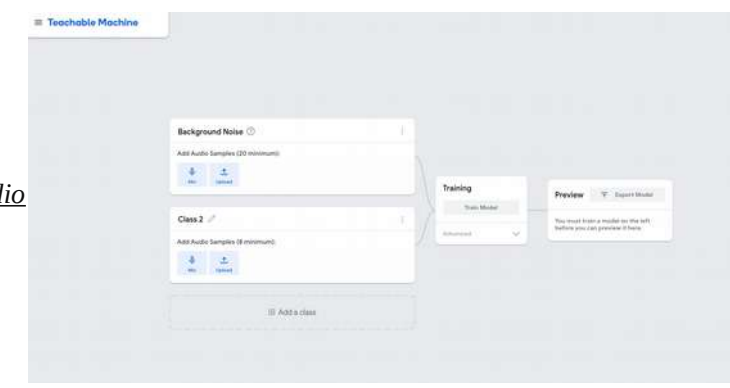

*<https://teachablemachine.withgoogle.com/train/audio>*

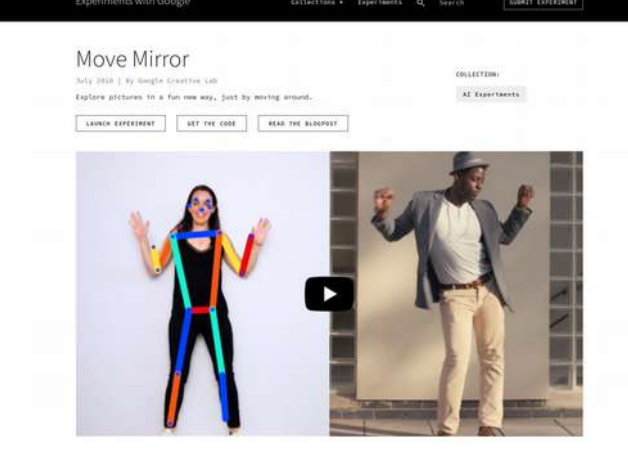

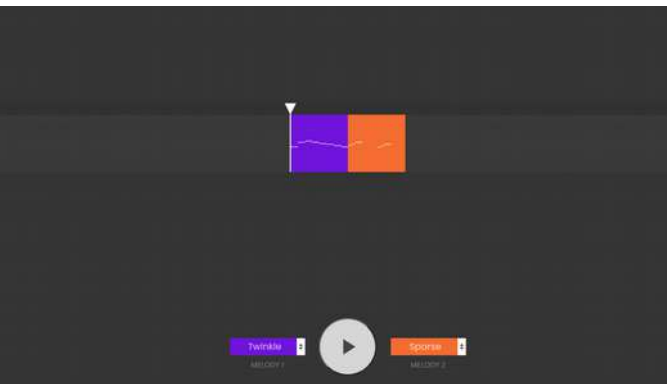

*<https://experiments.withgoogle.com/move-mirror>*

*<https://experiments.withgoogle.com/ai/melody-mixer/view/>*

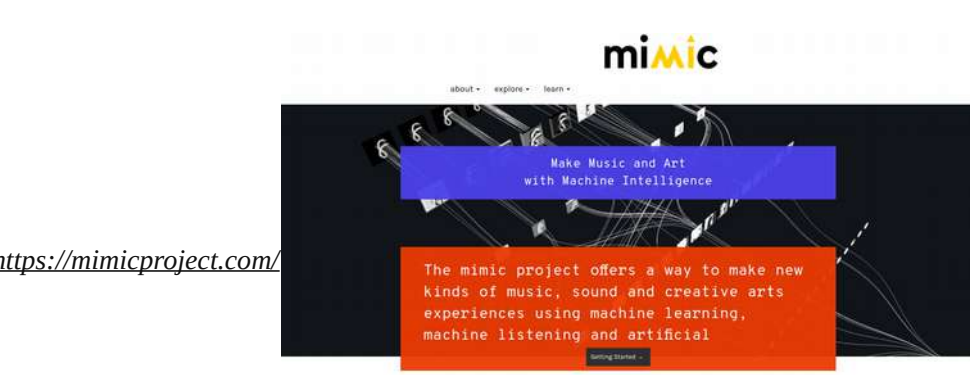

MIMC is a web platform for the artistic exploration of musical morhine learning and machine listening. We<br>have designed this collaborative platform as an interactive online coding environment, engineered to bring<br>new techn

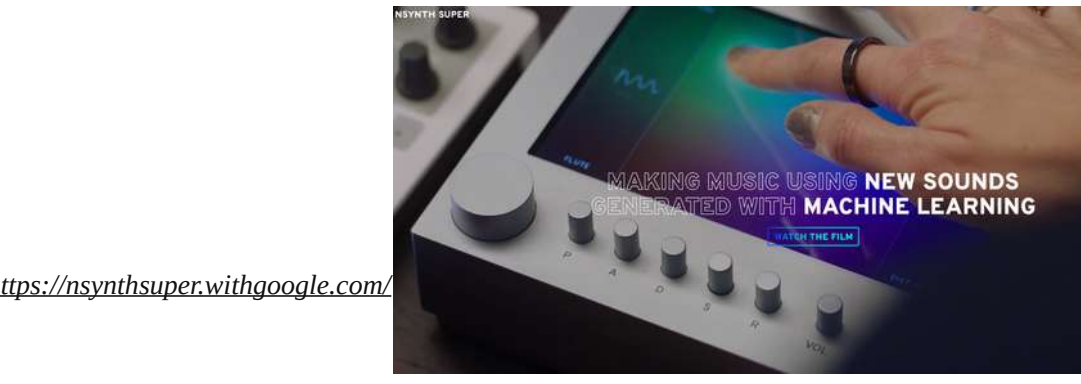

magenta GetStated Studio Demos Blog Research .<br>Talen

#### Magenta Studio (Standalone)

This page is for the standalone version of Magenta Studio. If you're looking for the Ableton<br>Live Integration Instead, click here. TABLE OF CONTENTS Civersiew<br>
Installation<br>
Usage<br>
Continue<br>
Generate<br>
Interpolate **Groove** 

Overview

.<br>Magenta Studio is a MIDI plugin for Ableton Live. It contains 5 tools: Continue, Groove.<br>Generate, Drumity, and interpolate, which let you apply Magenta models to your MIDI files

magenta GetStarted Studio Demos Blog Research Talks Co

#### MusicVAE: Creating a palette for musical scores with machine learning.

Mar 15, 2011<br>Adam Roberts  $\overline{\Omega}$  adarots  $\overline{\mathbf{M}}$  ada, rob.<br>Josse Engel ( $\overline{D}$  jesteemysis)<br>Cusin Ratifu $\overline{D}$  created  $\overline{\mathbf{M}}$  collemnian<br>Units Reserved ( $\overline{D}$  created  $\overline{\mathbf{M}}$  collemniance)<br>Units Rese

When a painter creates a work of art, she first blends and explores color options on an artist's<br>paiette before applying them to the canvas. This process is a creative act in its own right and<br>has a profound effect on the

Musicians and composers have mostly lacked a similar device for exploring and mixing<br>musical ideas, but we are hoping to change that, Below we introduce MusicVAE, a machine<br>learning model that lets us create palettes for b

As an example, listen to this gradual blending of 2 different melodies, A and B. We'll explain<br>how this morph was achieved throughout the post.

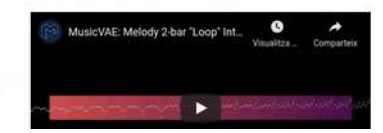

https://magenta.tensorflow.org/studio/standalone

#### https://magenta.tensorflow.org/music-vae

*<https://www.youtube.com/watch?v=QM6LbbcCghc>*

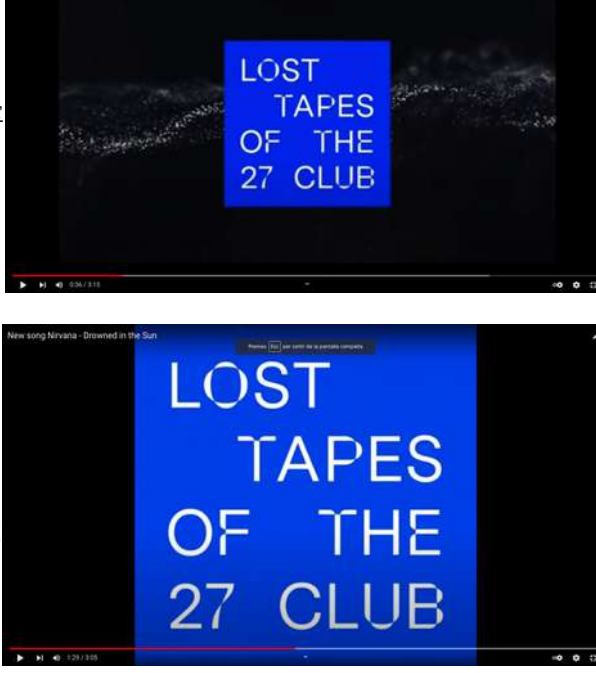

*<https://www.youtube.com/watch?v=ILV0259QGxk>*

*<https://experiments.withgoogle.com/ai/beat-blender/view/>*

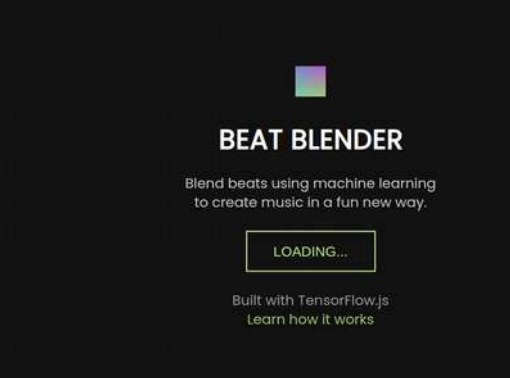

 $\bullet$  $rac{1}{2}$ 

*<https://teampieshop.github.io/latent-loops/>*

*<https://experiments.withgoogle.com/ai/melody-mixer/view/>*

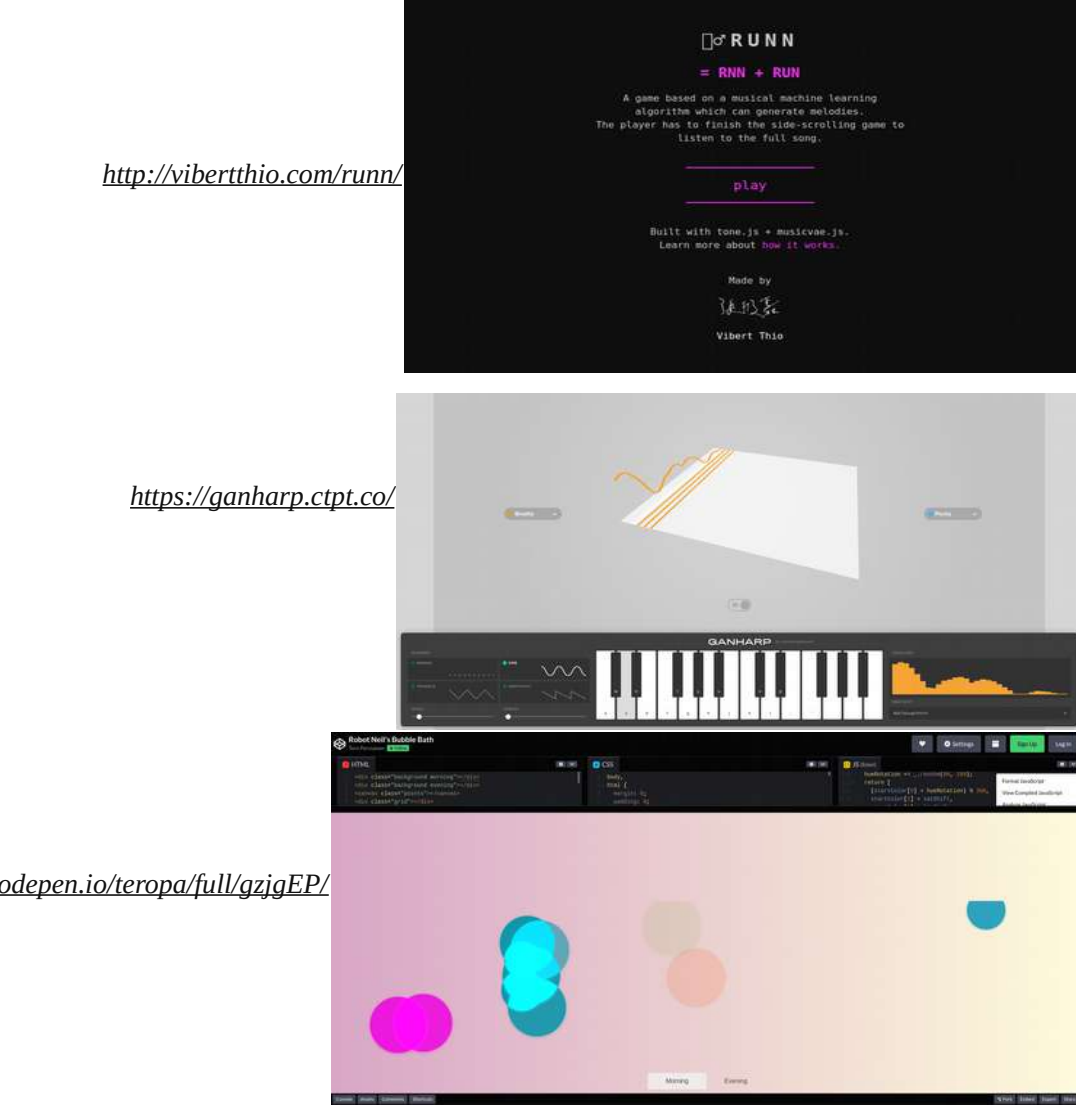

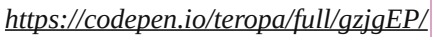

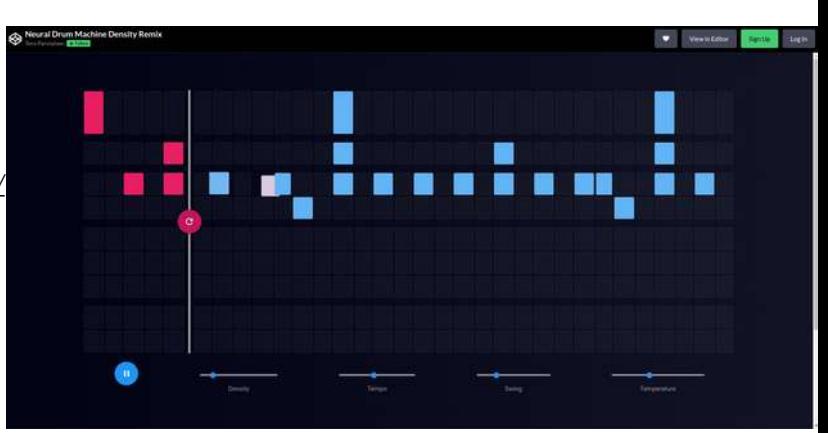

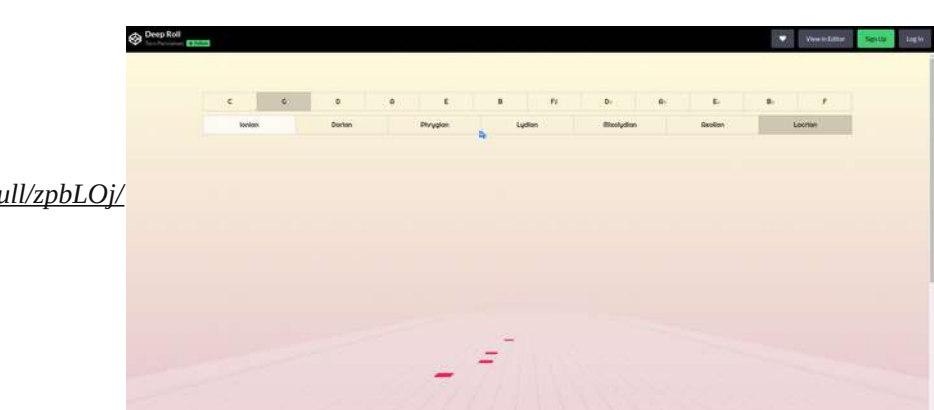

*<https://codepen.io/teropa/full/RMGxOQ/>*

*<https://codepen.io/teropa/full/zpbLOj/>*

**REFERÈNCIES** I PROJECTES **AI APLICADES A** L'ART I LA CREACIÓ

래

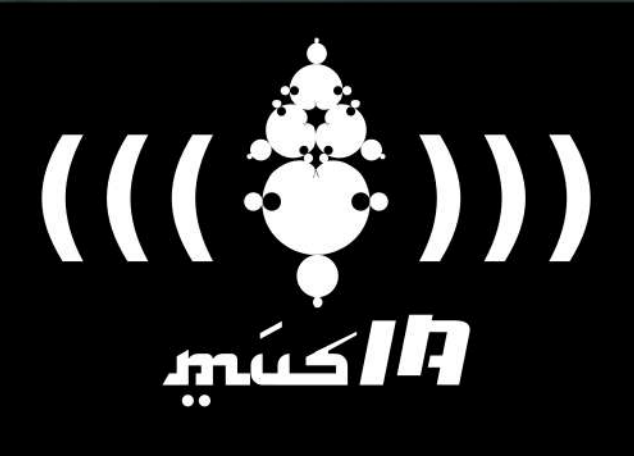

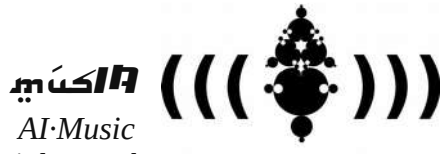

**ART & CREATIVITY SECTION** 

(Relevant) Resources & Linkography order in this list is not relevant, it's just a research container

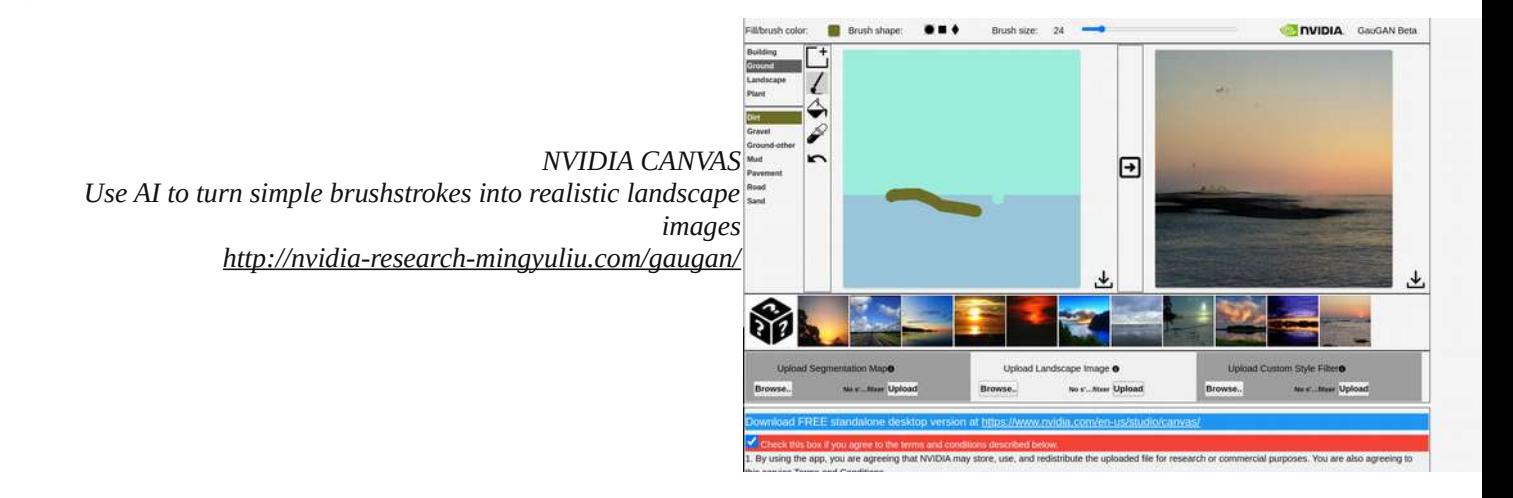

Empatizando Con La Psique De Las IAS https://bikolabs.biko2.com/empatizandoconias/

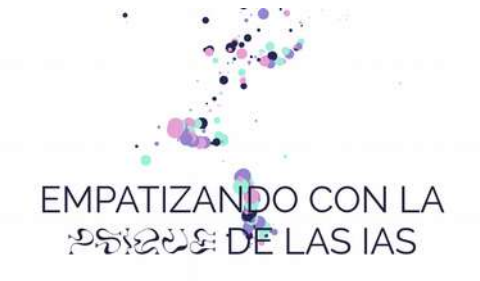

Reconozcámoslo.

Hemos sido crueles con las IAs de reconocimiento de imágenes.

The AI artist named "AI Gahaku" generates a masterpiece from your photo. https://ai-art.tokyo/en/

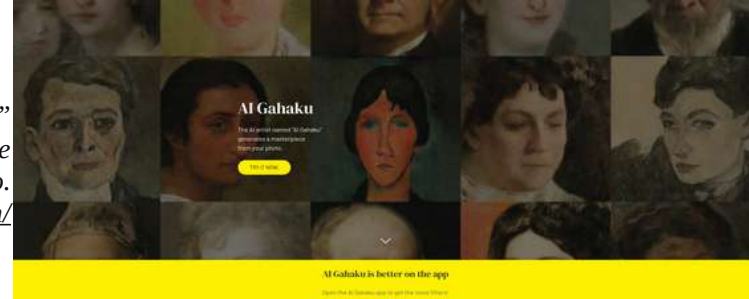

Google Play & App Store

**HUMAN AI** COLLABORATION https://deepdreamgenerator.com/

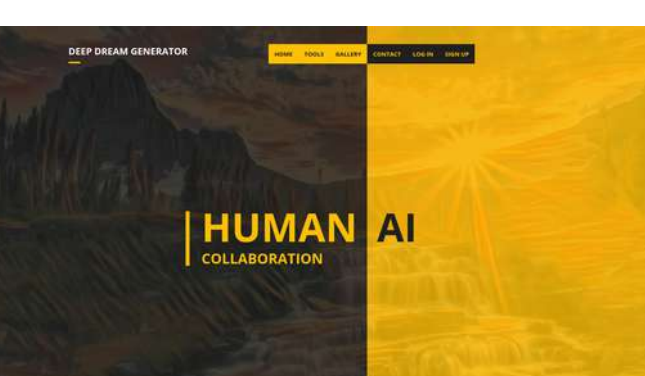

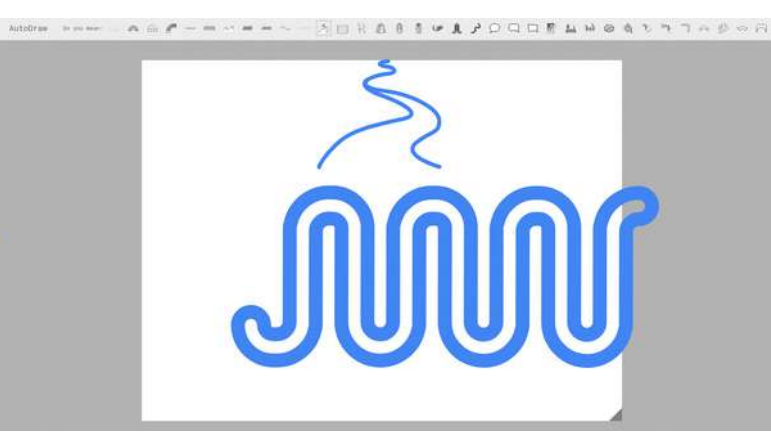

AlArtists.org

N Nanonets

 $=$ 

ā

AutoDraw

By Google Creative Lab Fast drawing for everyone. https://www.autodraw.com/

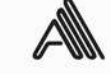

41 Creative Tools to Generate Al Art

Wondering how to make AI and Scroll down for the best tools to generate Al art.

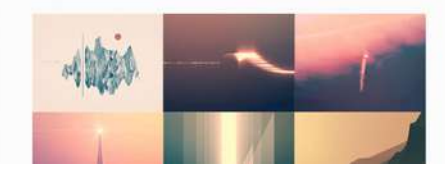

https://aiartists.org/ai-generated-art-tools

41 Creative Tools to Generate AI Art

**ML-based Image Processing** https://nanonets.com/blog/machine-learning-imageprocessing/

Have a machine learning image processing problem in mind? Want to<br>leverage ML & DL to automate image processing?

Machine Learning (ML) has become one of most widely used AI techniques for<br>several companies, institutions and individuals who are in the business of<br>automation. This is because of considerable improvements in the access

**ML-based Image** Processing by Vihar Kurama 3 months ago ( a way ask

WebGazer.is

Democratizing Webcam Eye Tracking on the Browser

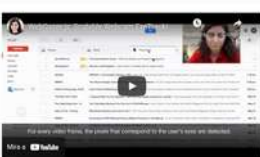

tion trans clusts and or Easy to stegrate with a few fines of Java ens for oy

Usage

WebGazer.js Democratizing Webcam Eye Tracking on the Browser https://webgazer.cs.brown.edu/

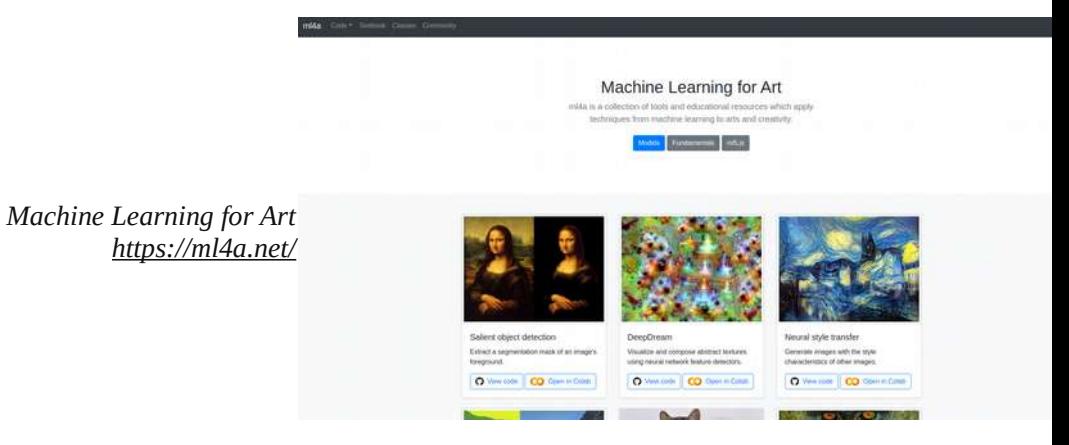

*<https://processing-with-ai.gitlab.io/part1/intro-to-nn/>*

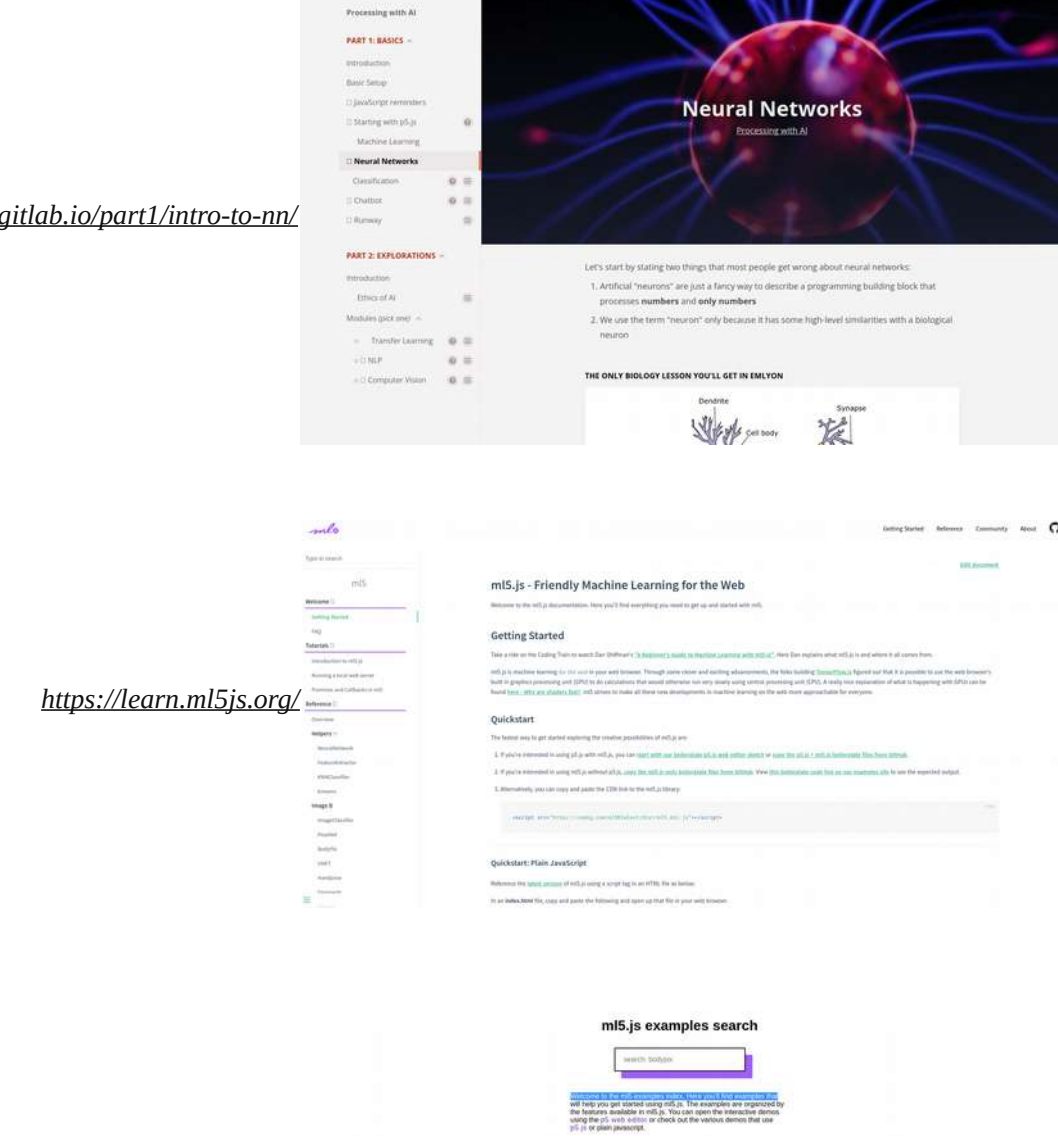

*<https://examples.ml5js.org/>*

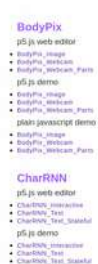

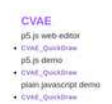

**DCGAN**<br> **p5** js web edit<br> **DCGAN**<br> **DCGAN**<br> **DCGAN**<br> **DCGAN** 

DCGAN\_Latt

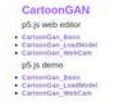

FaceApi<br>
p5 js web edtor<br>
\* Instanting the Link<br>
\* FaceApi West Link<br>
\* FaceApi West Link p5.js demo - FaceAut\_mage\_Lind<br>- FaceAut\_Winn\_Lind<br>- FaceAut\_Winn\_Lind *[https://www.theverge.com/2021/3/15/22328203/nft](https://www.theverge.com/2021/3/15/22328203/nft-cryptoart-ethereum-blockchain-climate-change)[cryptoart-ethereum-blockchain-climate-change](https://www.theverge.com/2021/3/15/22328203/nft-cryptoart-ethereum-blockchain-climate-change)*

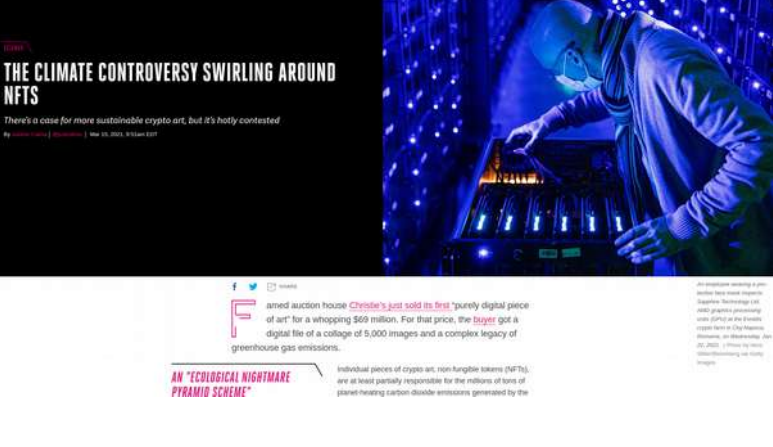

*<https://microscope.openai.com/models>*

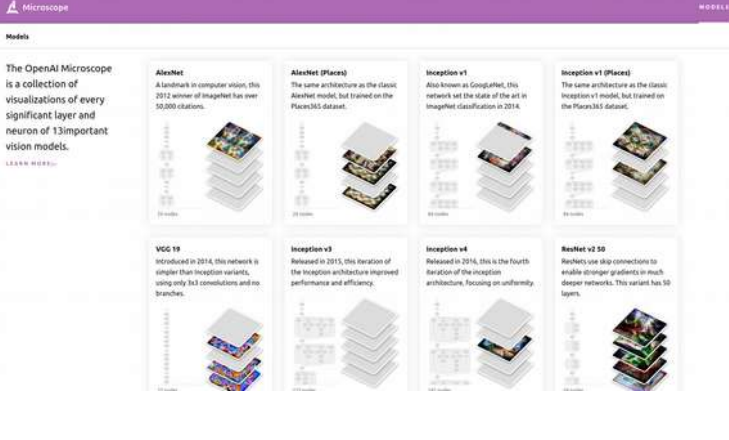

*<https://openai.com/blog/dall-e/>*

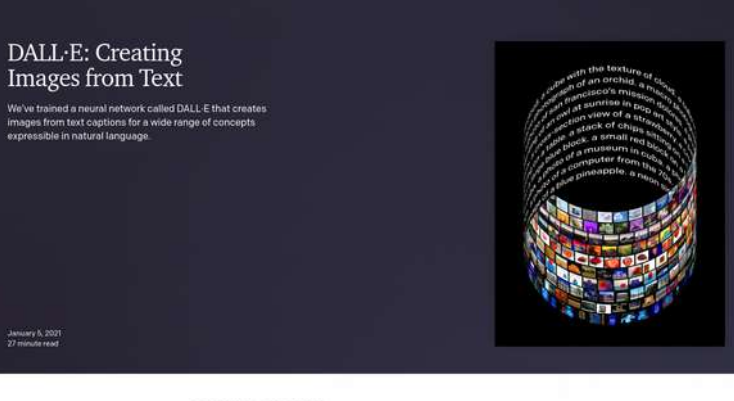

 $\label{eq:1} \begin{array}{lll} \Box \hspace{0.08cm} \texttt{BEAD PAPER} & \hspace{0.08cm} \psi \hspace{0.08cm} \texttt{VIEW CODE} \end{array}$ 

-<br>January 6, 202<br>27 minute read

Tinker With a Neural Network Right Here in Your Browser. Don't Worry, You Can't Break It. We Promise.

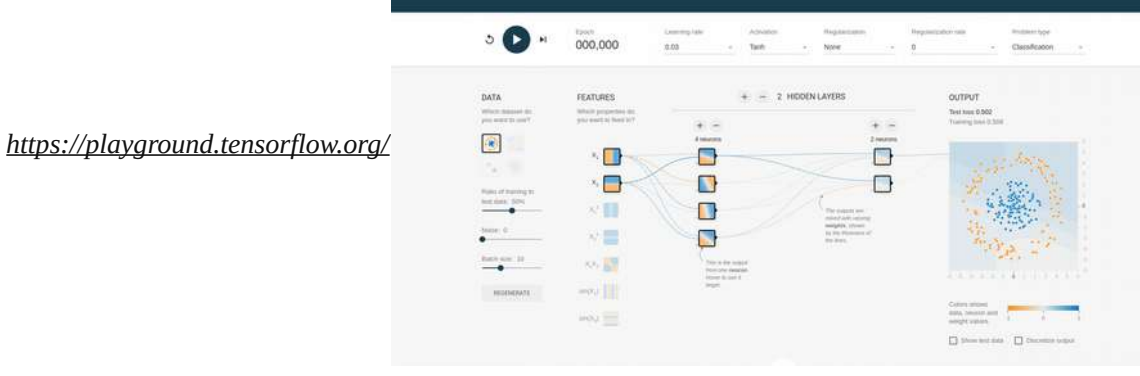

all. 压

**PL. Sigmont** 

[https://www.youtube.com/watch?](https://www.youtube.com/watch?v=u5GAVdLQyIg&list=PLRqwX-V7Uu6aCibgK1PTWWu9by6XFdCfh&index=2) [v=u5GAVdLQyIg&list=PLRqwX-](https://www.youtube.com/watch?v=u5GAVdLQyIg&list=PLRqwX-V7Uu6aCibgK1PTWWu9by6XFdCfh&index=2)[V7Uu6aCibgK1PTWWu9by6XFdCfh&index=2](https://www.youtube.com/watch?v=u5GAVdLQyIg&list=PLRqwX-V7Uu6aCibgK1PTWWu9by6XFdCfh&index=2)

*[https://github.com/nature-of-code/noc-examples](https://github.com/nature-of-code/noc-examples-processing/tree/master/chp10_nn/NOC_10_01_SimplePerceptron)[processing/tree/master/chp10\\_nn/](https://github.com/nature-of-code/noc-examples-processing/tree/master/chp10_nn/NOC_10_01_SimplePerceptron) [NOC\\_10\\_01\\_SimplePerceptron](https://github.com/nature-of-code/noc-examples-processing/tree/master/chp10_nn/NOC_10_01_SimplePerceptron)*

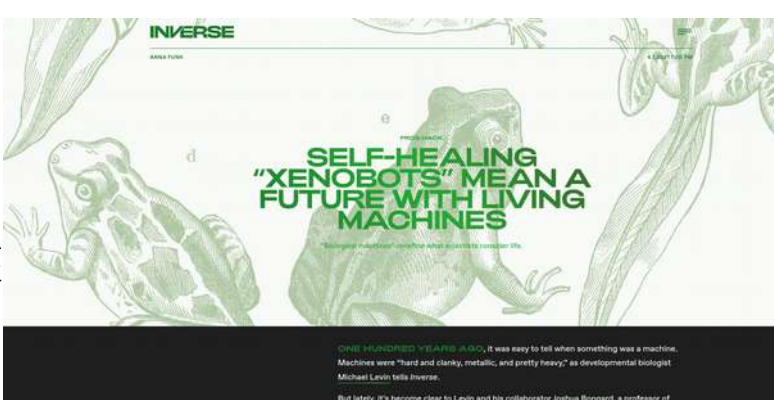

*[https://www.inverse.com/innovation/xenobots-are-living](https://www.inverse.com/innovation/xenobots-are-living-machines)[machines](https://www.inverse.com/innovation/xenobots-are-living-machines)*

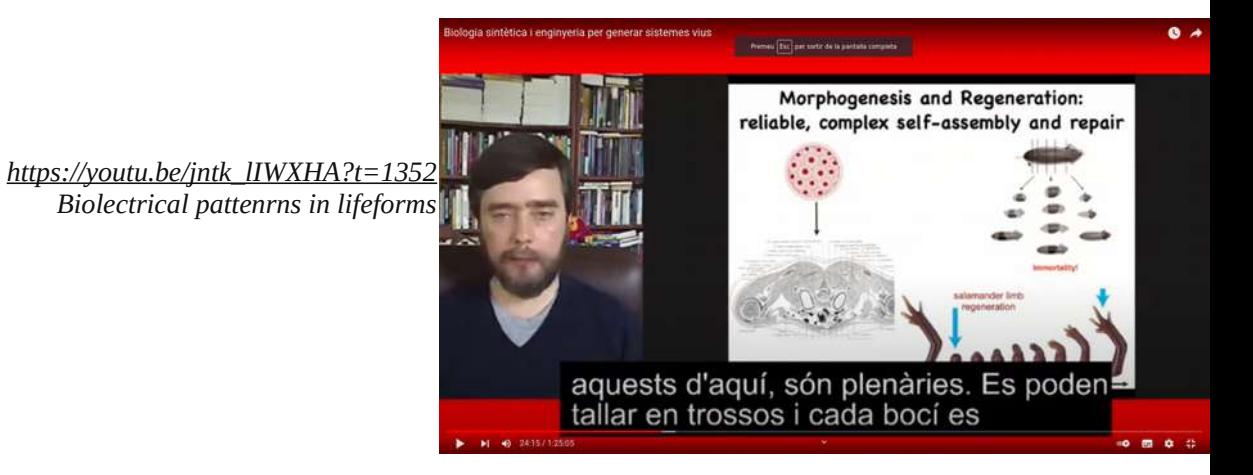

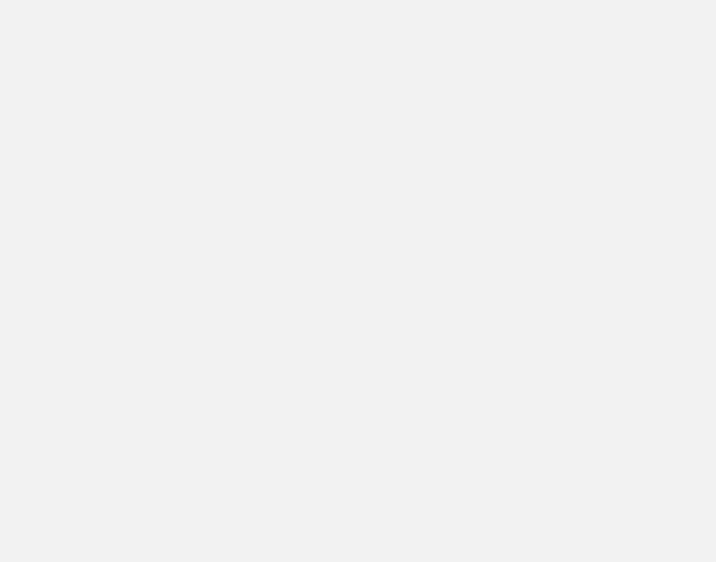

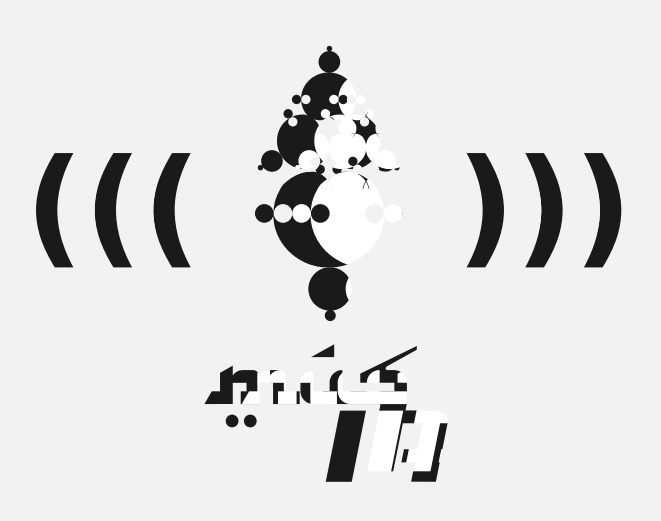

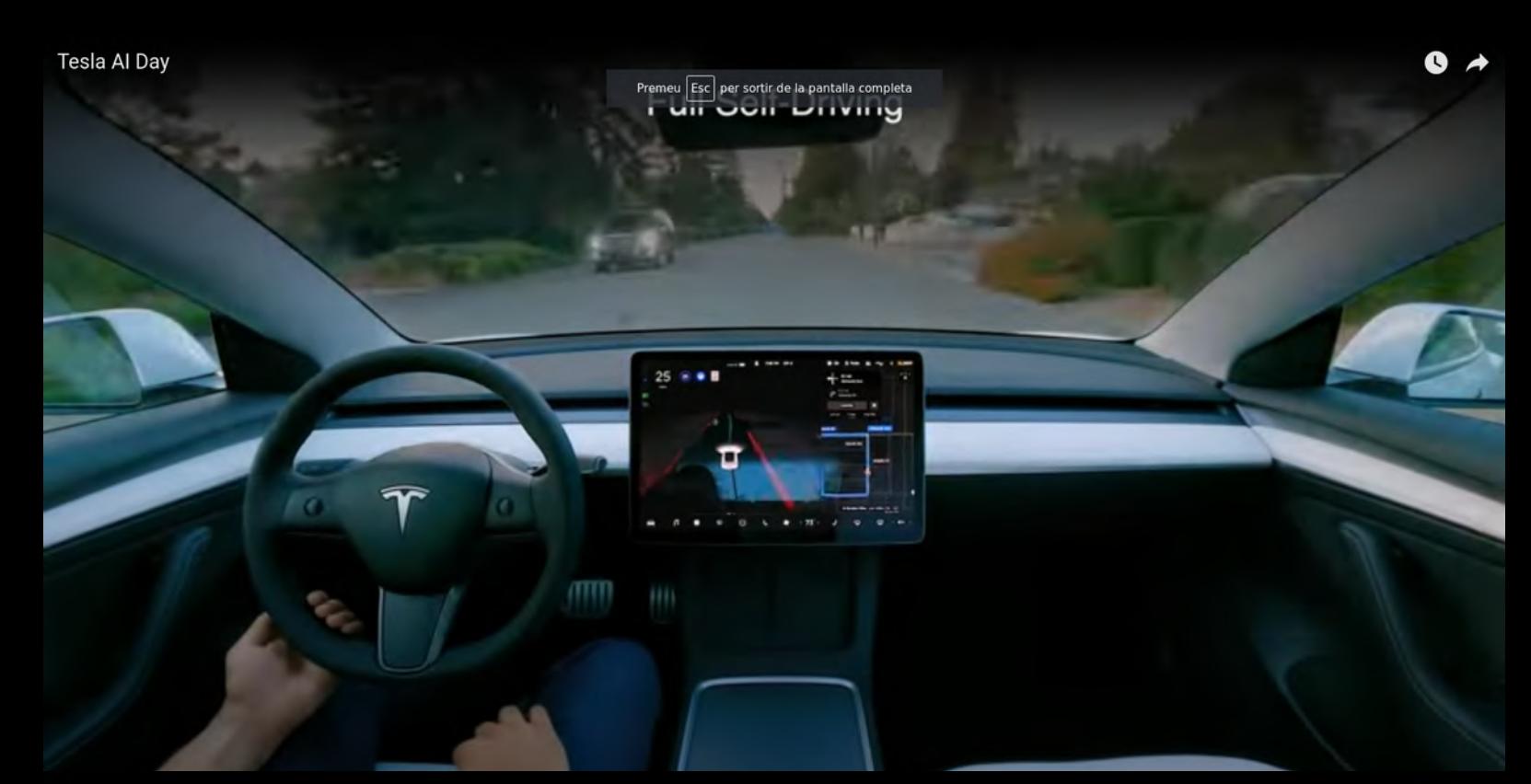

Tesla Al Day

## **Biological Visual Cortex Wiring**

Q

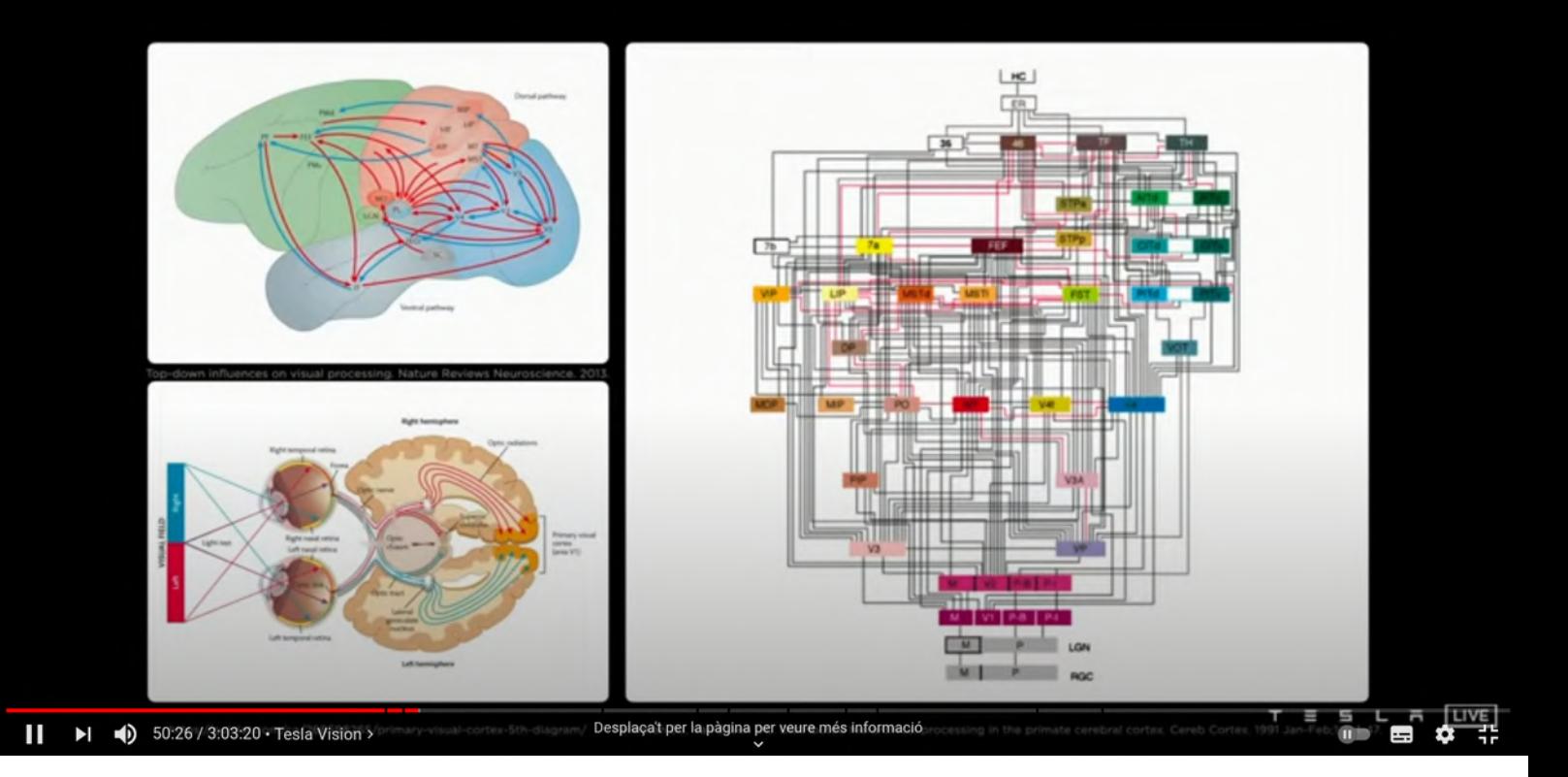

AI.Tesla Day Questions 

### Persisting Vehicles & Pedestrians Through Occlusions

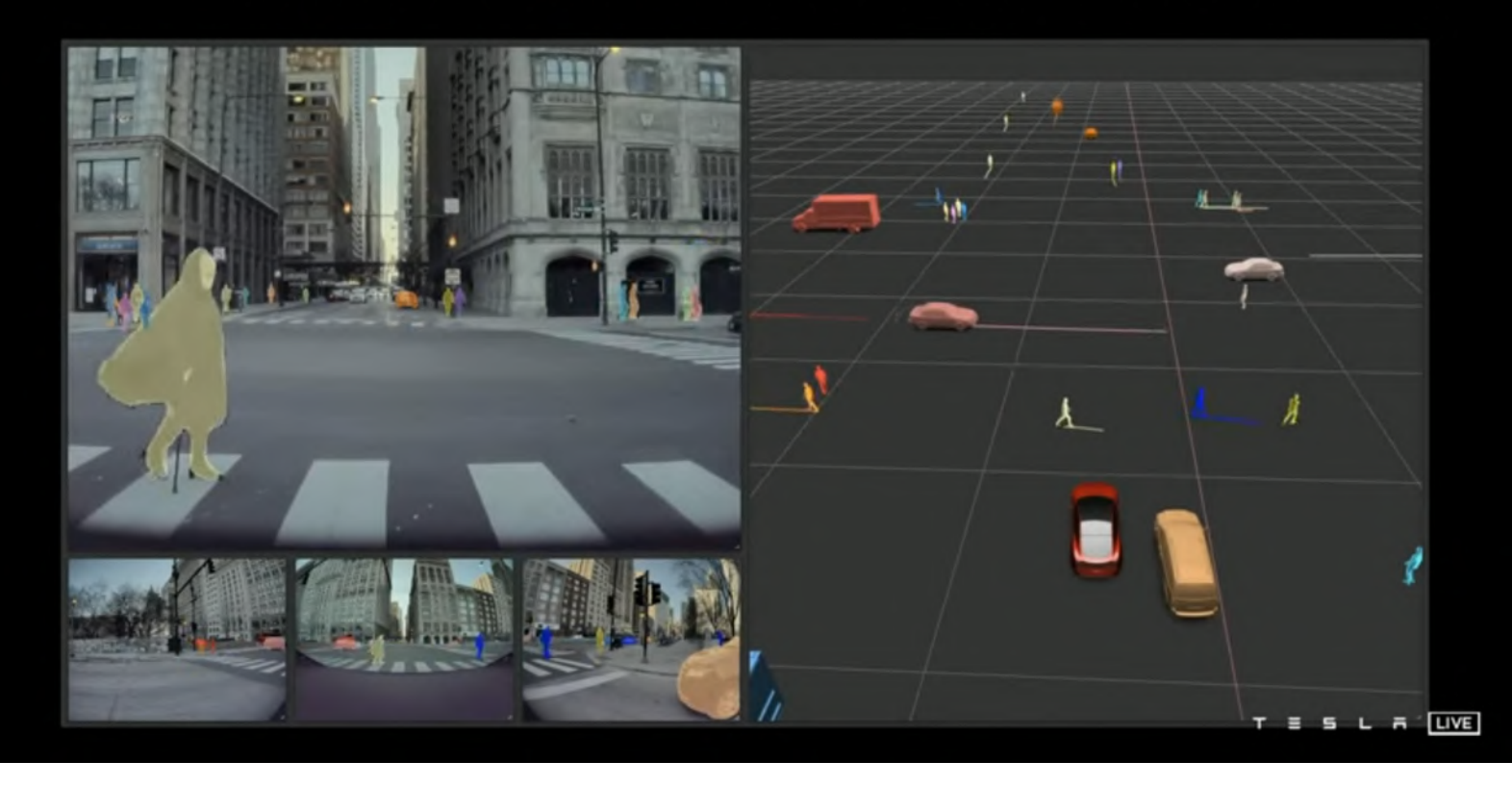

> Massive amount of data analysis which illustrates the huge cognitive complexity that everyday lives we are using while we are driving, thinking that is an pretty easy task.

Thats an image of which is the difficulty of self driving objects from a perceptive and cognitive POV, therefore the difficulty not only to develop Inteligent machines in calculus, but in a more apparently simple task that is to propioceptively move through the surrounded space.

>Autopilot-car system involves 8 cameras to get a surrounding Proprioceptive space of the car. *What happens when a camera is broken or even more than one?*

PLAN B, C, etc.. If the computer vision fails which are the additional plans and methods to determine and still predict the ability of self driving.

>System is based on predictions according some Neuroscientists like Anil Seth suggests that experience of self is based on **predictions** *intraceptive, propriocective and extraceptive.* How to use different information in time and space which drives certain decisions (for example a signal to turn left is 400m before that the crossroad in which decision must be solved).

>Which is the purpose of a Massive system of mapping territories which still are not mapped in G.Maps / OSV etc.

>Self Driving cars dedicates massive amount of engineering and cutting edge/state of the art techs. Therefore as a human breakthrough may be is interesting as a challenge, **but finally which is the objective? Why we have to abbandon the idea of drive as humans?** Can you imagine everything it must be driven like bikes, surfboards or others can be delegated into complex machinery? The idea of self driving cars suggests that it can be deployed a carsharing/taxi-like service in which there is no driver. Therefore from a PostCapitalist-Liberal POV a business model where there are no labour and rights issues.

>*Trust* : How we can trust in machinery decisions? In the opening video according AICars still are in development, we can see a driver which slightly supervises the automated turns of the steering wheel. This suggests that even the system is fully developed to drive alone, still there are the temptations to humanly supervise the automated decisions. Can this go to another problem that is : we have a self driving car in which we have to pay a lot of attention not to drive, but to assist the correct automated decisions. Therefore we still have a fully occupation of senses meanwhile we are inside the car.

>*Propioceptive and exoceptive* System of surrond is based on human decisions. Therefore how it is possible to predict the uncertain and 'chaotic' behaviur that humans do. You can only watch how a roundabout in several countries works pretty much like self-emergence-almost-chaotic system, like we find for instance in Napoli, Casablanca or Cairo.

> **Gender GAP** : There is no woman in the experts pannel. *Again the patriarchy passes over us like idiots.* 

> Frame ratio Data Anaylisis in Automated Cars is about **27ms** of computation between each frame. Since *Neural Action Potentials in human brain is processing at 1ms*, hot to solve this gap of analysis in computation.

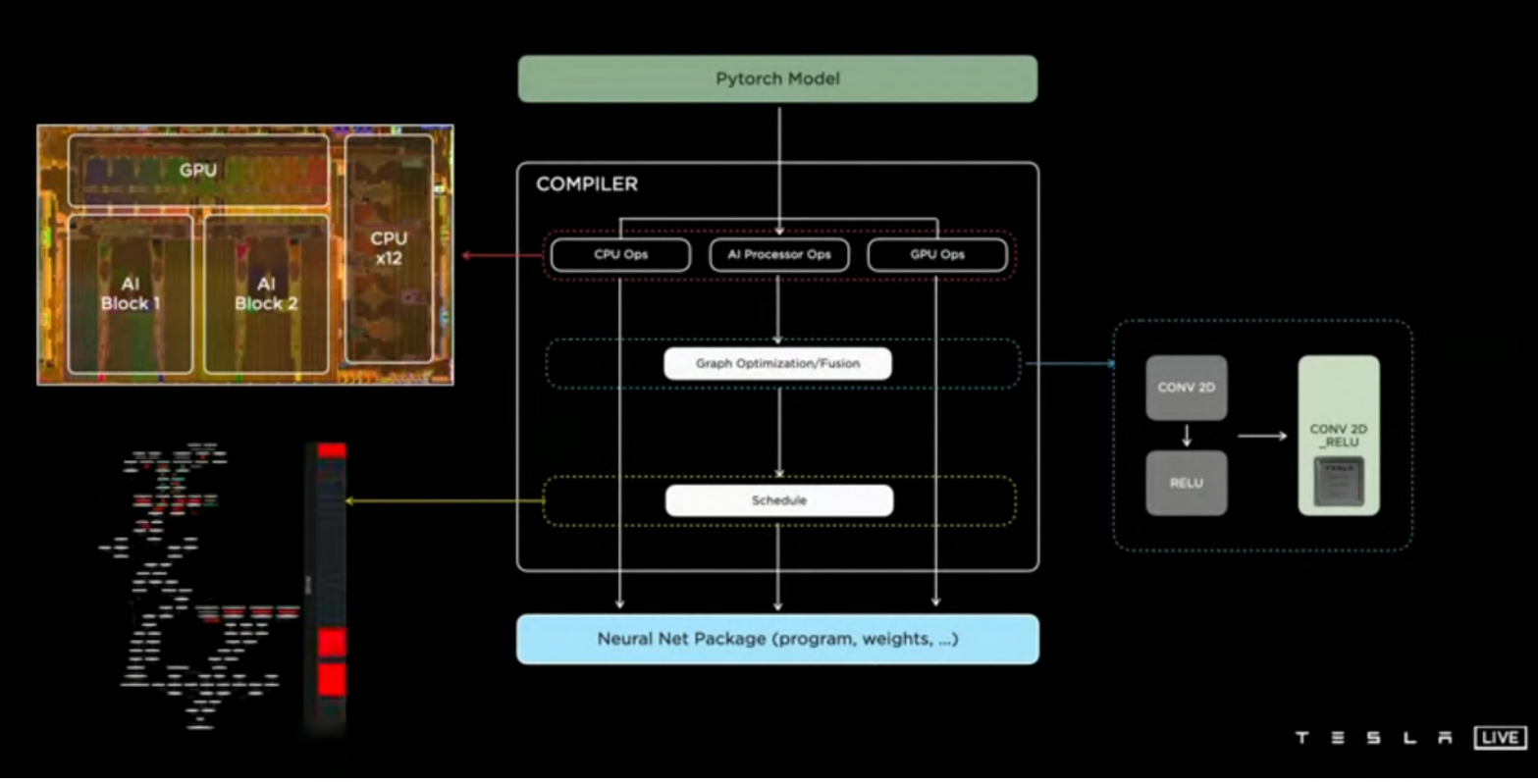

### **Neural Net Compiler**

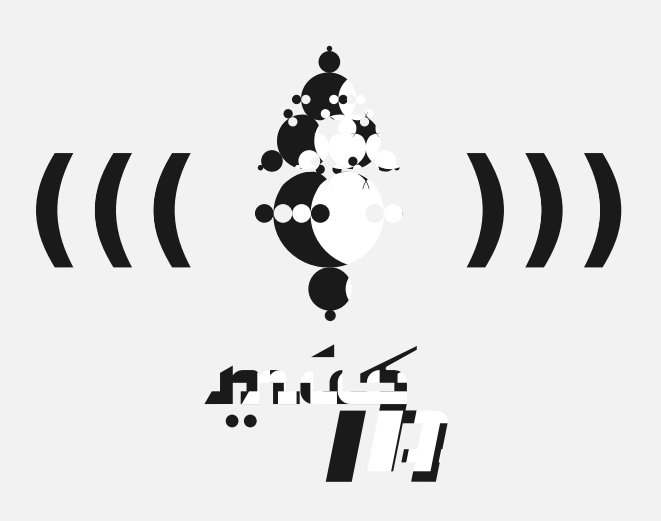

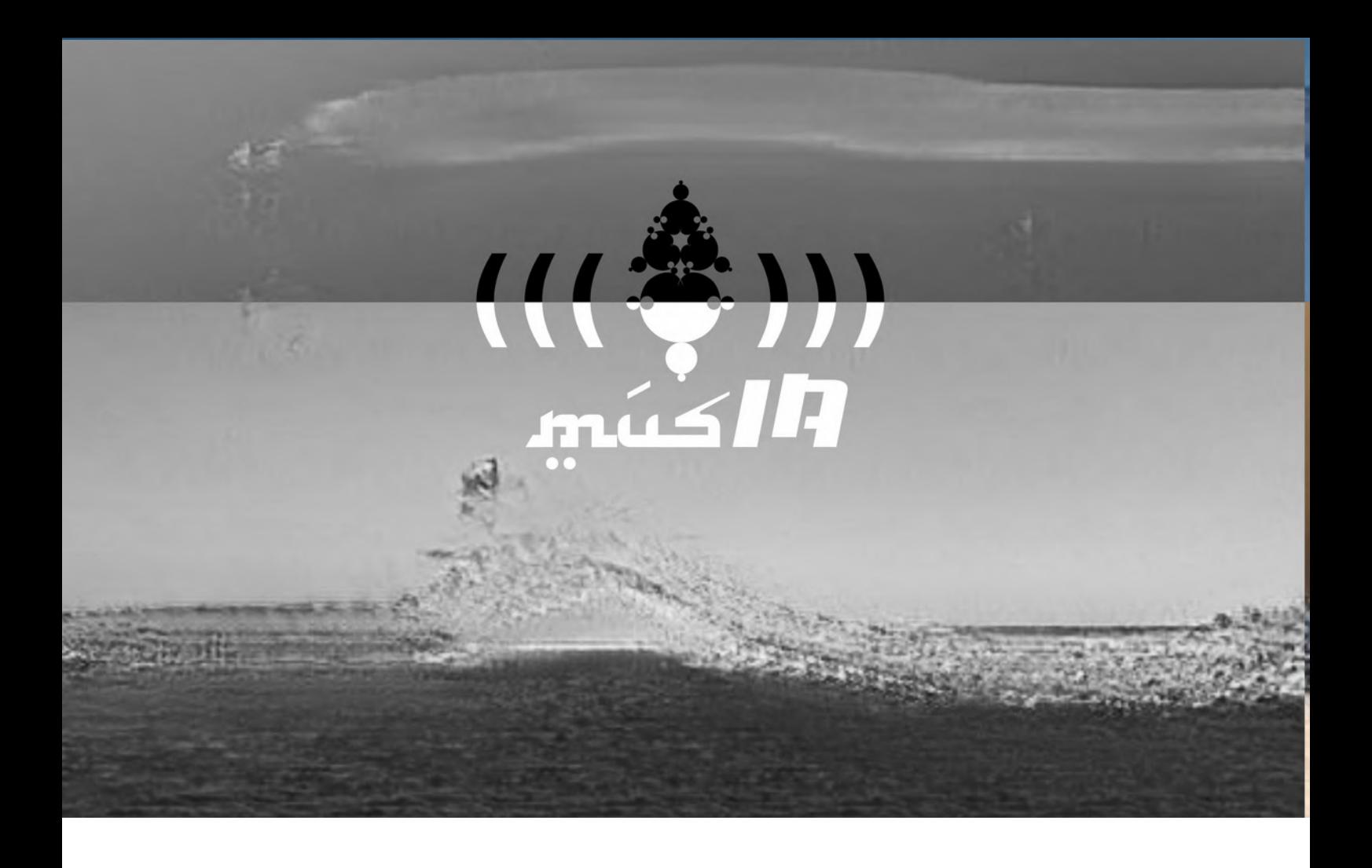

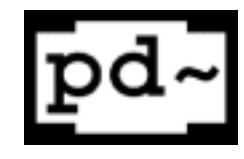

# *1. Pd.Tutorial Essentials*

*Tutorial by Xavi Manzanares [http://xavimanzanares.oneshaptiques.space](http://xavimanzanares.oneshaptiques.space/) by-sa // 2021*

### *1. Pd.Tutorial Essentials*

LICH requirements >

Pd Vanilla, in other words the original kernel of Pd without external libraries developed by the community Downloads ><https://puredata.info/downloads/pure-data>

*Note : In order to follow the next instructions, download this tutorial in .pd format This pdf will be anyways useful to read whenever you don't have your computer to practice.*

### *0. Before Programming*

fun

Before programming is useful to know some basic issues in Pd environment. As you may know, Pd is an open sourced graphic programming language which controls the DSP in a dataflow of structures that you can build.

How this dataflow works?

Generally speaking, data flow works from top to bottom, and from Right to Left in the GUI. So Programming elements may have inlets at the top of them and outlets at the bottom.

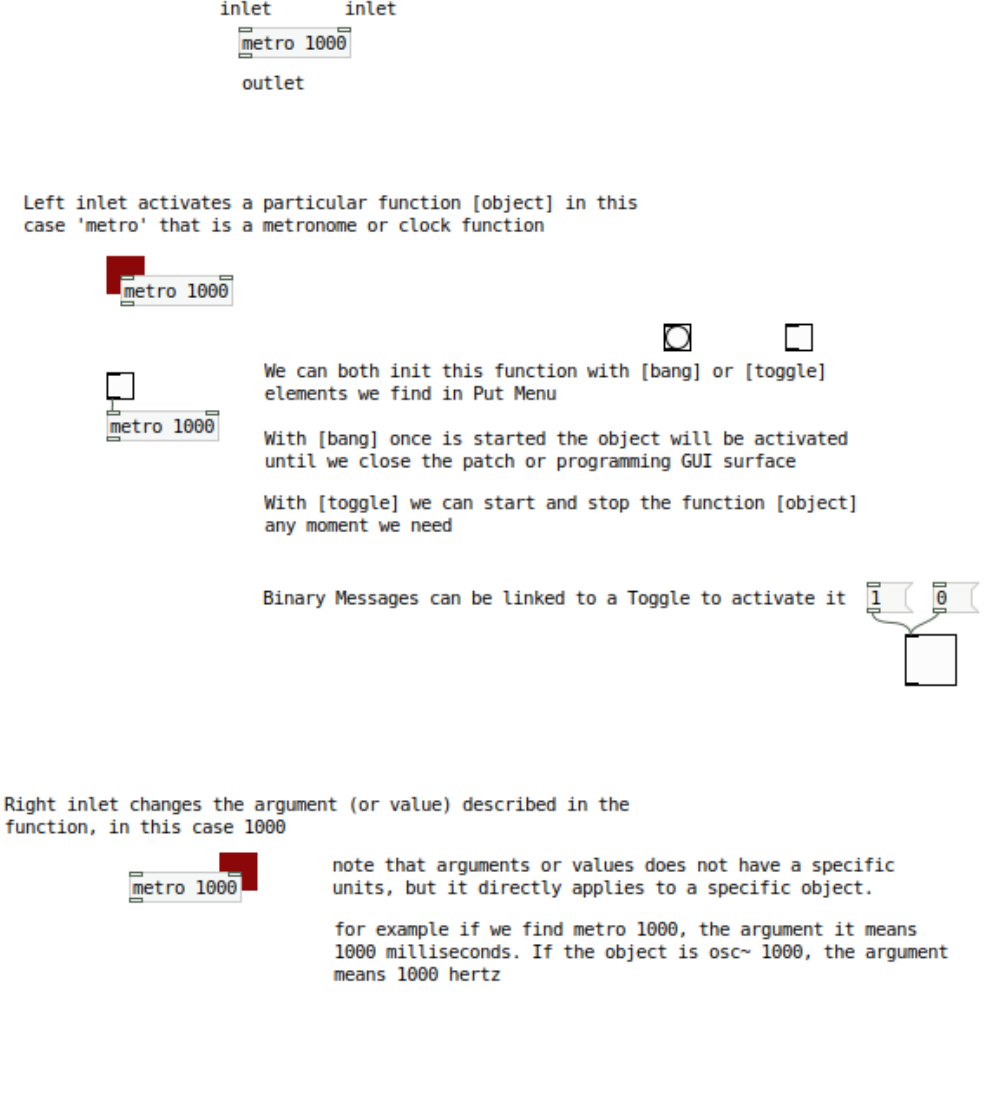

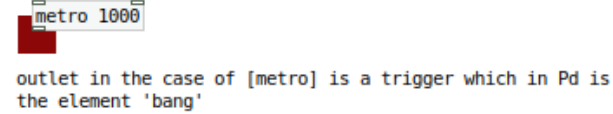

 $\bigcirc$  bang

Like other languages we can build structures with different methods and solutions. In this example, there are different ways to activate the function metronome ( object **[metro]** ) : Through messages **[ 1 [** and **[ 0 [** Through a **Toggle** that in fact is an On / Off switch Through a **bang** or a trigger

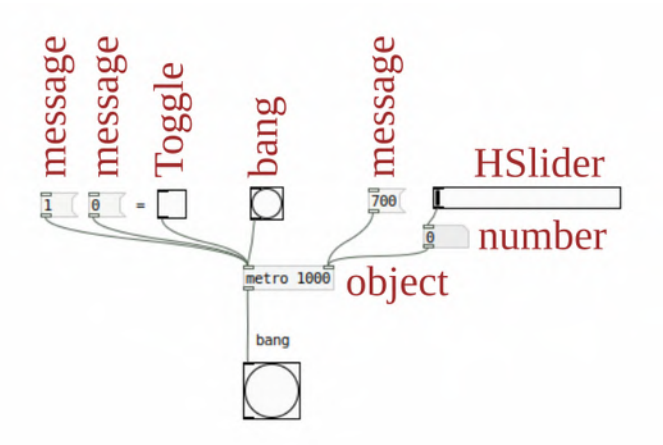

On the other side, on the right inlet we are introducing a new value for a particular argument. This can be a fixed value with **message**, or a dynamic value with **HSlider** or **number** Remember that even could be a default written value in the object (like 1000 in this example), the last value we are dynamically modificating in live (for example thorugh the associated Hslider or number), will be defined as the lead and 'definitive' one.

There is another issue important to take it into account before programming : In Pd we have **data connections** and **signal connections.**

**Data connections** sends numbers and alfanumeric messages, at the speed of your CPU can manage and delay (latency) that has to be defined in your Pd preferences (depending on the OS can be found in the menu **Edit > preferences** or in the menu **Media > AudioSettings**).

**Signal connections** sends / receive signals at 44100hz (so 44100 dots/samples every second) or whatever samplerate you already set up in the preferences of Pd.

*Data connections are thin 'cables' Signal connections are wide 'cables' Any object or message for Data connections is written without tilde ~ Any object or message for Signal connections is written with tilde ~*

For example a multiplier of *data* is **[\* 2]** and a multiplier of *signal* is **[\*~ 2]**

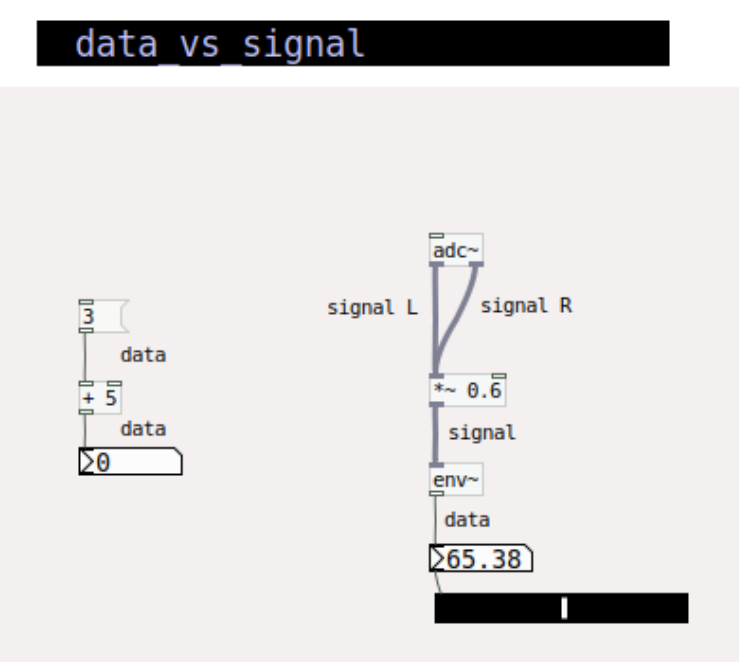

In **preferences** you can manage different audio devices like internal /external soundcards or even working with several soundcards.

These GUI interfaces can change depending on the OS you're using.

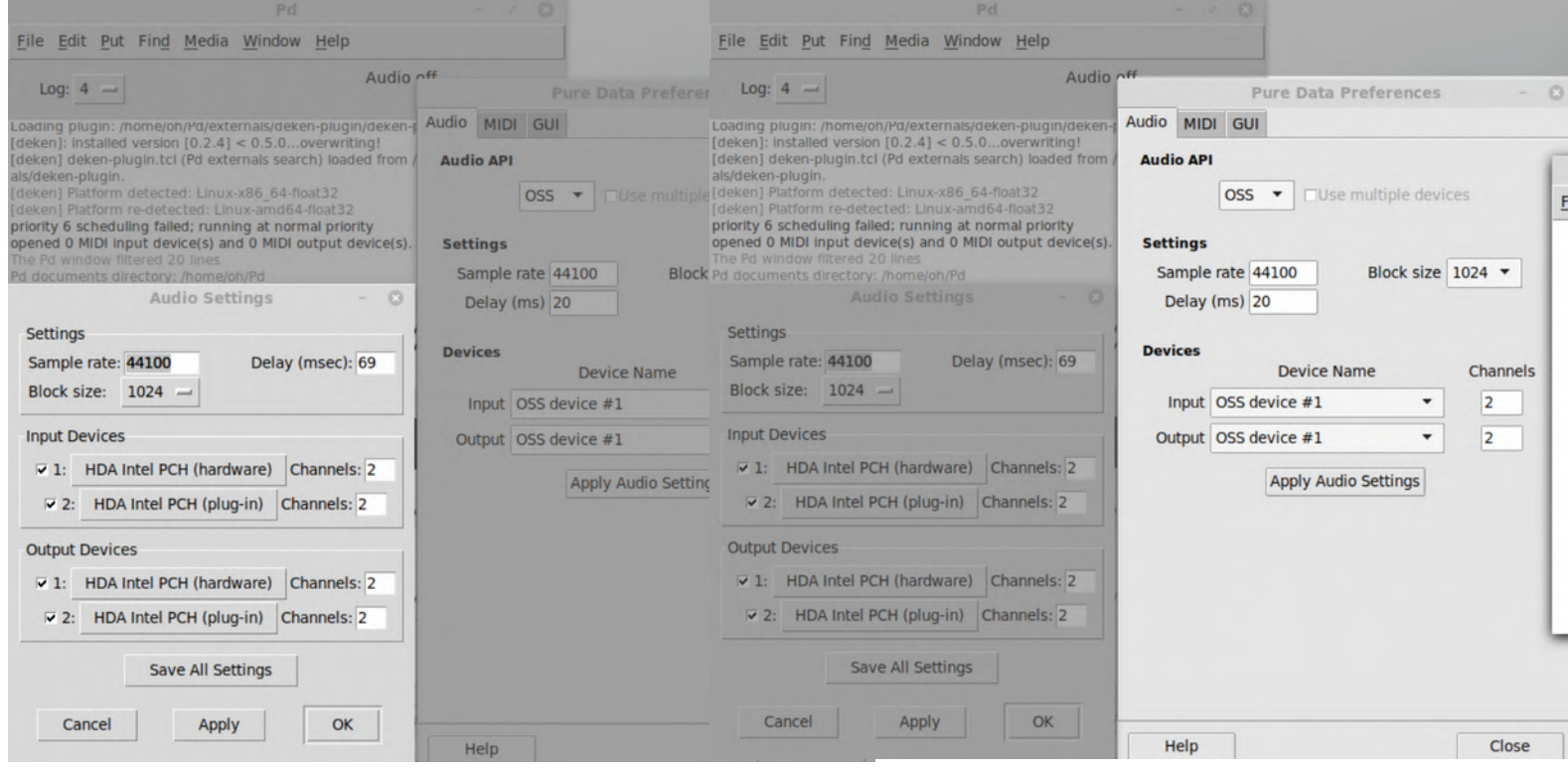

In **preferences** also you can change **samplerate** or **latency (Delay).** 

**Latency (Delay)** can produce errors for short values, depending on the size / calculus of your algorythms and the power of your computer processor. So it's a value that we can tweak in order to work DSP fine and without glitches. But how we know it?

The first and basic test to check if pd is working fine is **Test audio and Midi** in the menu Media :

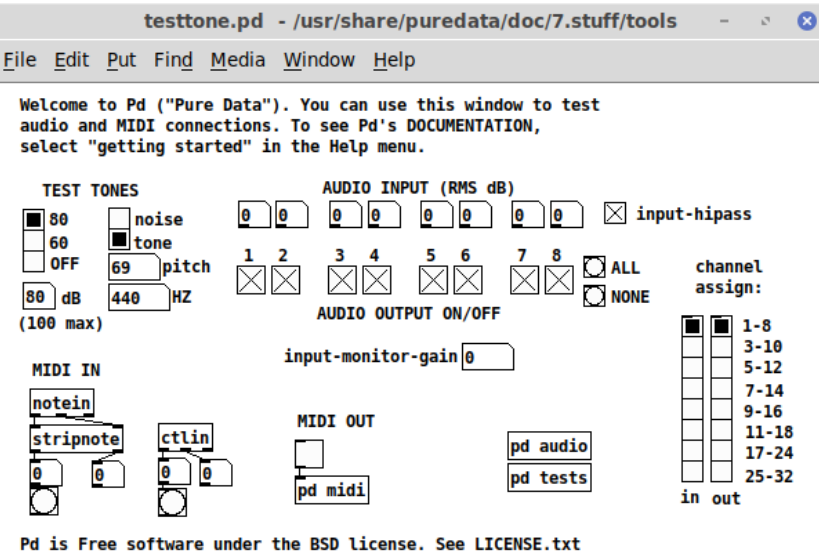

in the distribution for details.

 We can select Test Tones button on the left side, and select 80db.  **If pd is working fine a sine tone of 440hz will be output in your soundsystem or headphones.**

When we create a new file with Ctrl+n it appears a blank GUI surface where you can build your applications. This suface is called **Patch** like when we create a set of concrete connections in the Modular Synths Cosmos.

Finally, remember that Pd is a dataflow Programming environment where we can build DSP applications, but also manage and play with them as a performance/musician mode. Maybe this is the command you'll be using the most if you program with Pd > **Ctrl+E**

Ctrl+E will switch between these two modes :

*> Edit / Programming Mode*

*You can move and writte whatever you want in the patch*

*> Performance / Musician Mode*

*You can just only move the sliders and dynamic elements of the Code as a performer* 

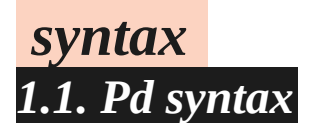

Even we can find several menus in the Pd shell or in any New patch from scratch (**File / Edit / Put / Windows / Media / Help**), there is one menu that is related to the programming language elements, and therefore the most important one, which is the menu **Put**. In **Put** we'll find different elements of programming :

We can find [Object] that makes a concrete function for example [metro] wich runs a metronome.

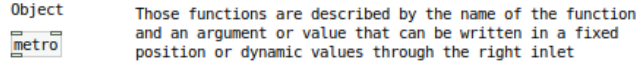

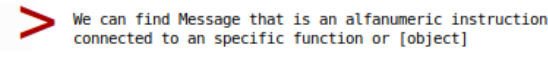

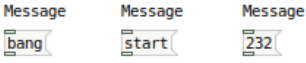

We can find Numeric values that are managed in different GUI types, but essentially are the same:

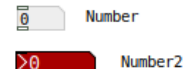

This element allows receive or send messages and values from<br>other code sections. Making right button  $>$  properties  $>$ messages > send-symbol or receive-symbol

VSlider > Vertical slider which defaultly goes from  $\theta$  to 127 We can write a new range of values for example from  $0$  to  $1$ making right button > properties > output-range

This element allows receive or send messages and values from other code sections. Making right button > properties > messages > send-symbol or receive-symbol

∑⊚

HSlider > Exactly the same as Vslider but in Horizonta position

This element allows receive or send messages and values from other code sections. Making right button > properties > messages > send-symbol or receive-symbol

Г ∑0

ΣΘ

VRadio > Vertical Radio Button which goes from 0 to the number of steps described in the element (in the default example from 0 to 7)

This element allows to receive or send messages and values from other code sections. Making right button > properties > messages > send-symbol or receive-symbol

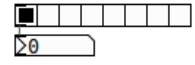

HRadio > Exactly the same as VRadio but in Horizontal position

This element allows to receive or send messages and values from other code sections. Making right button > properties > messages > send-symbol or receive-symbol

VU is a vumeter which can visualize dB from incoming RMS signal

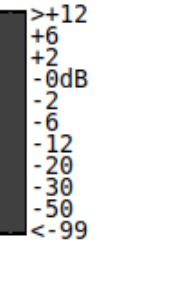

VU is an element not enough straight forward to monitor amplitude values. Instead of this, you can check it with<br>[env~] which features the envelope value

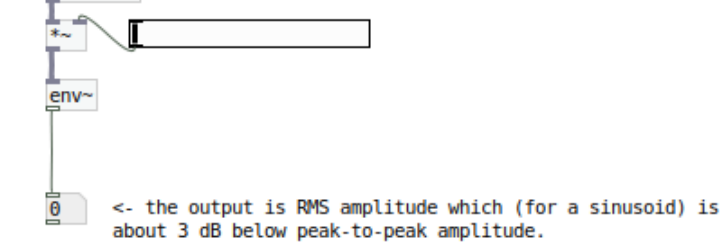

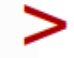

Canvas is a GUI element which features design zonification of the code.

 $0sc \sim 400$ 

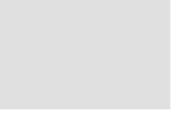

This element allows to receive or send messages and values from other code sections. Making right button > properties > messages > send-symbol or receive-symbol

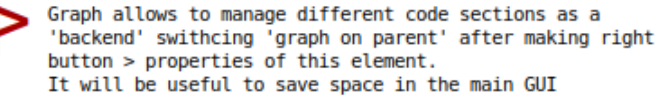

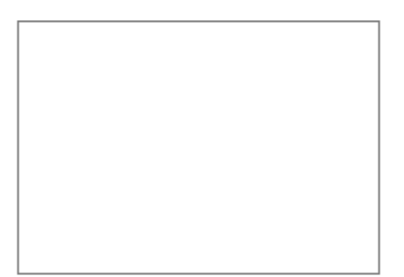

Array is a memory of numeric values, very useful for different algorythms we want to program. This element will be explained later due to the fact of its versality and strenght.

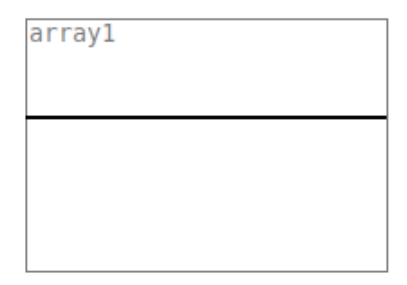

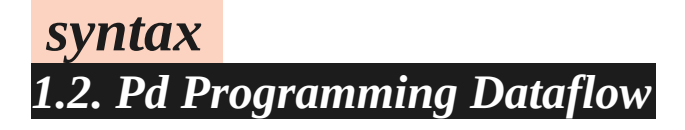

# data.flow

PD Pure-data is a Datalow visual programming language

Flow is from up to bottom and from right to left

Is important to rearange different algorythms which can be automatized in the flow

For example in this piece of code, any time we move HRadio<br>button we need to 'refresh' the value of the red slider

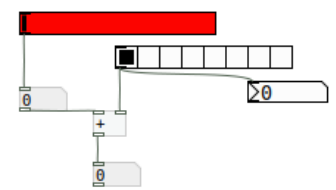

if we want to automatize it, we can put the Red slider and the Hradio associated with the [t b f] object

[t b f] object describes 't' trigger 'b' bang and 'f' float

Therefore any time we move or the slider or the HRadio button the operation will be directly updated

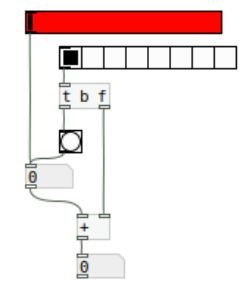

# sends&receives

Messages and values can be send and received anywere in a patch, building a rhizomatic structure with the only one<br>hierarchy that have been constructed.

<u>L</u><br>s anyvalue

r anyvalue

ń

The rhizomatic structure of the data flow it has no hierarchy, except the order that any code element has been<br>constructed.

### *Basic algorythms 2.1. Pd Basic Algoryhtms*

In the next examples we'll see a bunch of tiny algorythms and sections of code which can be useful for many developments.

### *loops*

Like other programming languages, one of the operations we are using to build structures in time are **loops**. Even other programming languages this feature is essential for reading the whole code, in Pd we can make several groups of loops that are running apart from each other. Therefore we can build several groups of loops to make different operations at the same time.

Here there is an example of how to build a loop of 8 steps (from 0 to 7). In this case the steps are changing to a fixed speed of 100ms, driven by the object metro.

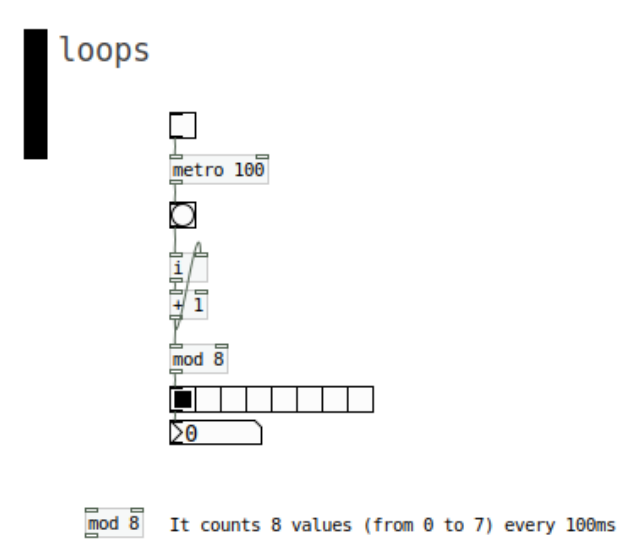

#### *Counters*

A counter builds a sequence of numbers until to a certain value.

If we want to make a *count·up* sequence we can use this piece of code:

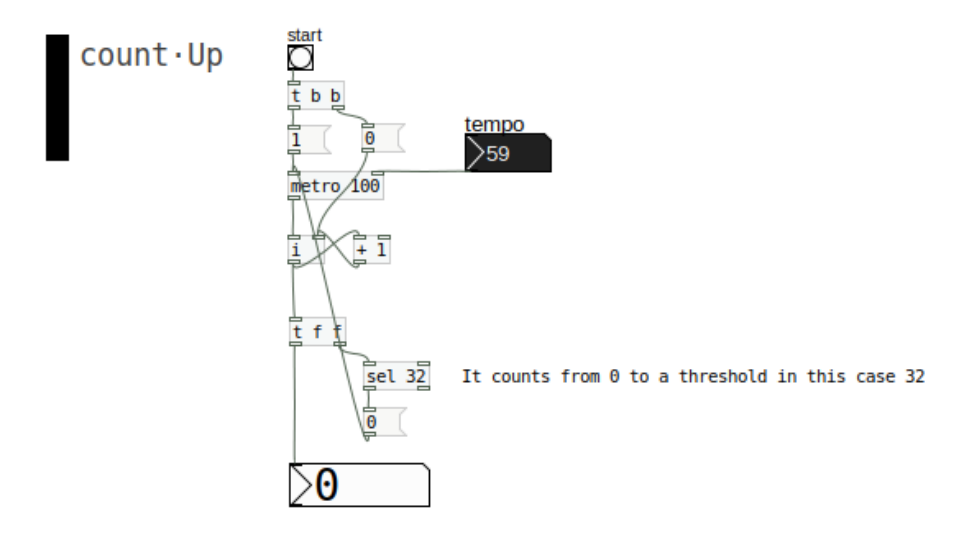

On the contrary, if we want to make a *count·down* sequence we can use this piece of code:

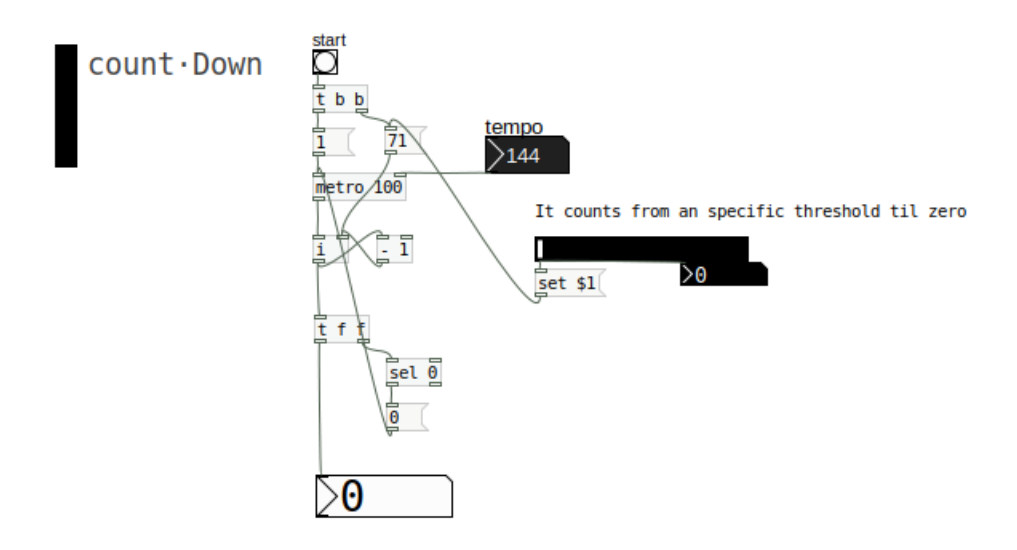

### *Conditionals*

Conditionals are the classic if, else etc. functions from another languages.

In Pd we can solve conditional dataflow with the object **[sel]** or **[select]** which solves both the *if* condition and *else* condition.

The object **[sel]** works with a *string* of numbers or alfanumeric values, where each value has an specific outlet, ordered from left to right.

Notice that in this example we have 2 arguments ( 40 and 10 ), but anyways we have 3 outlets in the object . That's exactly the reason that the first outlets corresponds to an *if* function, and the right side outlet works like an *else* function.

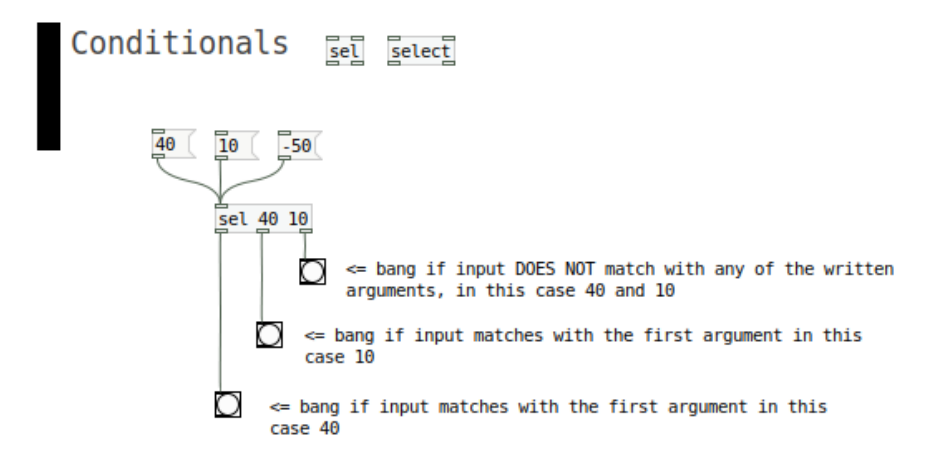

There are other functions [objects] to manage conditional structures, for example : **[route]** > distributor > similar to **[sel]** but a bit more complex and not so straight forward **[spigot]** > gate / door > allow continuity or not from the incoming dataflow **[moses]** > splitter > splits numeric values into two data lines from an specific argument ex. [moses 34]

### *Random*

Maybe one of the most exciting feature in Computer Science is the **random** function.

Of course is a very useful tool if you want to make *generative instruments*, but remember that even we adore randomness, if we overuse this function, this could not solve our expectations in the sonic design.

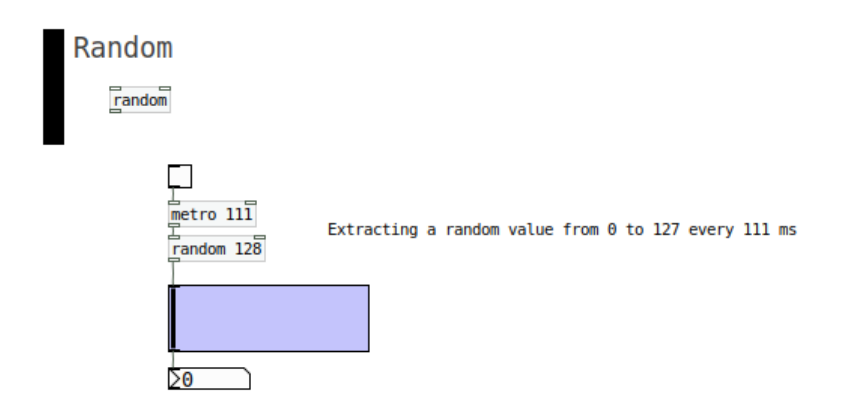

One suggestion is to use random methods in a very defined set of options.

For example we can build a fixed 16 step sequencer in which the main kick can trig randomly a set of 4 random options for every loop :

- *1) It trigs normally*
- *2) It Re-trigs dubbed*
- *3) It trigs slightly in time with a groovy/slide effect*
- *4) It does not trig*

In other words, for this example using randomness in order to get more or less static/patterned structures and organicity/changes at the same time.

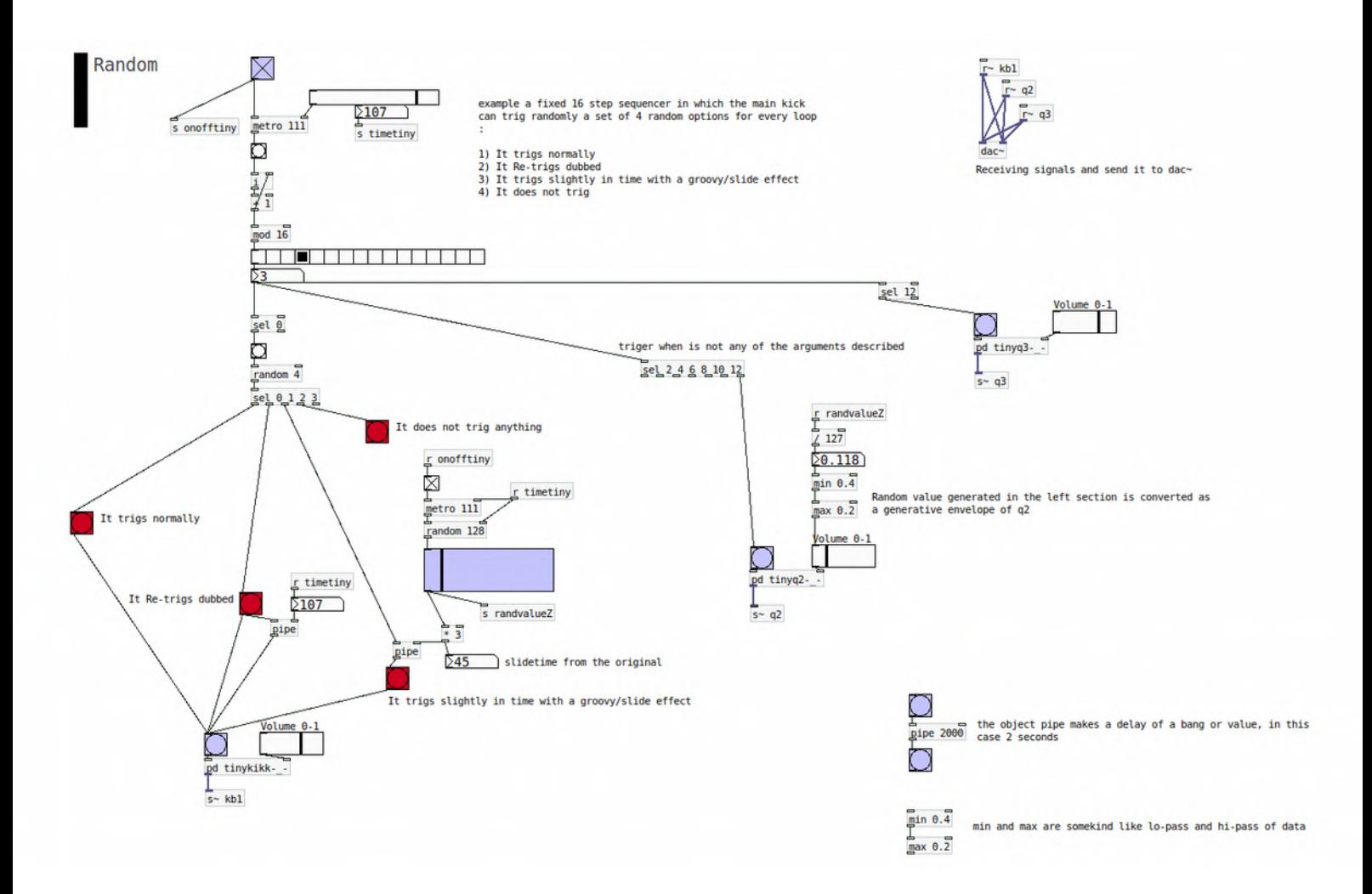

### *Real Time Clock*

Maybe we need to use a real time clock ( seconds, minutes etc ) for generative instruments we want to make changes in time, for example an Installation in which we want to take it into account what time is it, or changing parameters depending if we are on the morning, afternoon etc.

With a set of conditionals **[sel]** we already seen we can trigger some events for specific daytime.

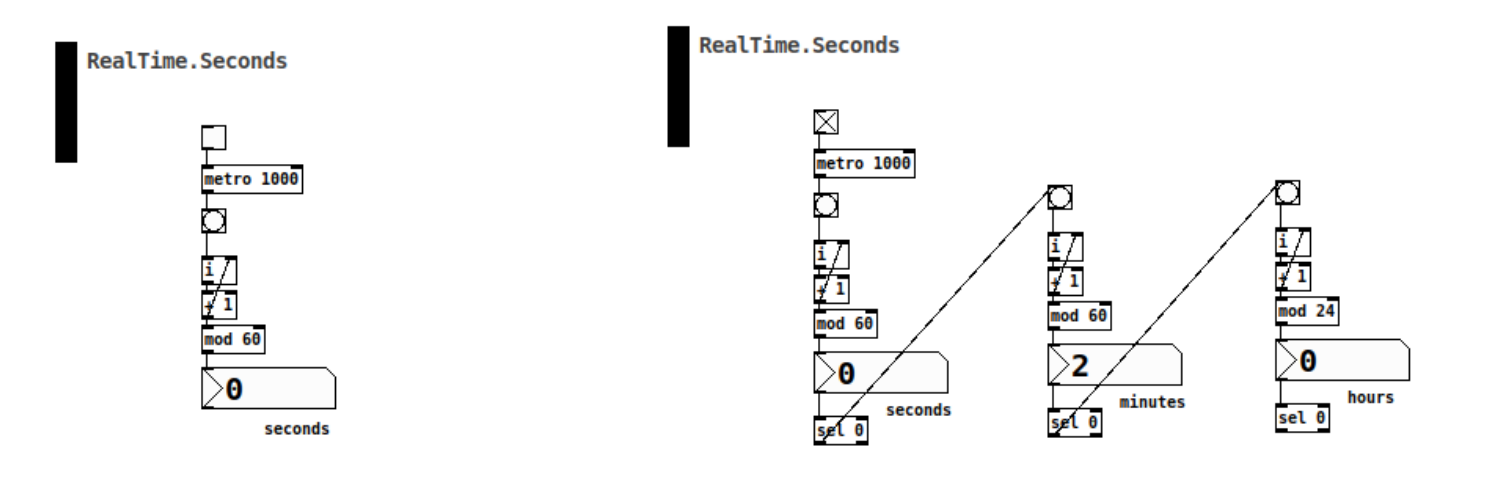

### *Line : Ramps and*

Line is the object which makes transitions from two points.

It is useful to make several actions in the on going sound like fade ins/outs, portamentos, smooth binaural effects, among another sliding effects.

In this example a group of lines are making different transitions recoursevely from an initial changing parameter (random of 128 values every 1000ms ). The 'monitoring' lilac·blue sliders are conceptually doing the same but with different sliding effect in time. Therefore the slider at the bottom behaves much more 'organic' or physical-modelled. Those sliding values we can apply to other programming parameters, like amplitudes, amounts of filters, etc.

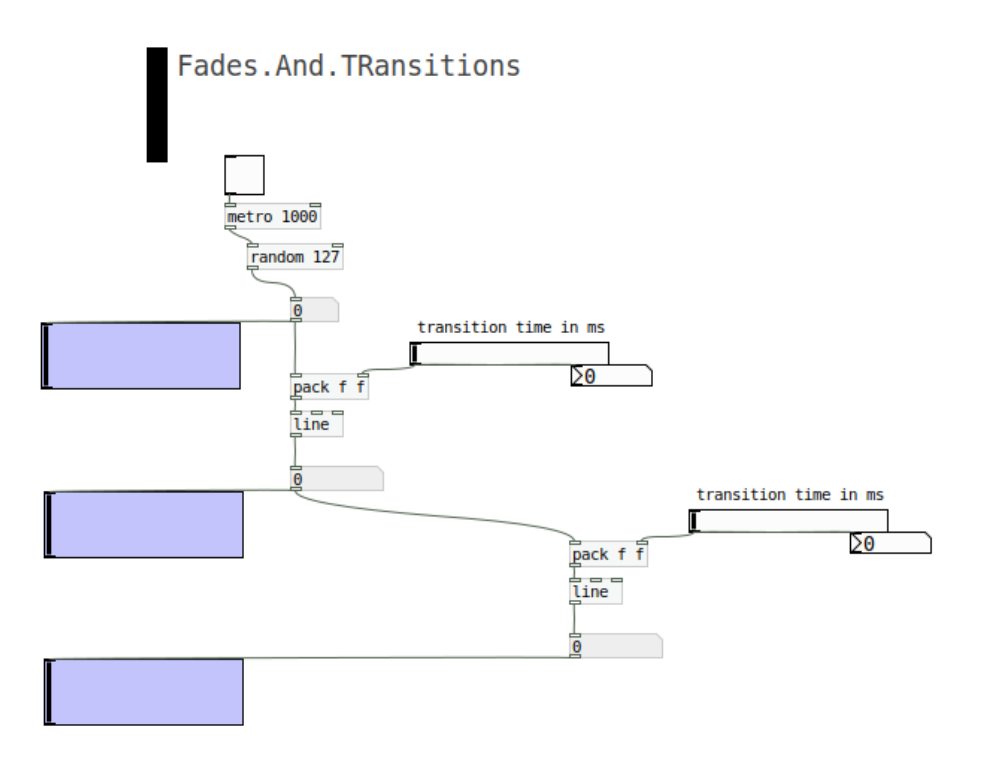

### *Basic algorythms 2.2. Pd Packaging Algoryhtms*

One thing that usually happens is that we are programming with a lot of pieces of code that easyly fills up the GUI. One useful method to save space and code elements we are not playing as performers, is to hide pieces of code in structures that only sends/receives the dynamic parameters we want to change. For do that, we have several options:

#### *Sub Patch*

In this example we can see two pieces of code that are exactly the same. Is it easy to see that the right solution saves a little bit of GUI space.

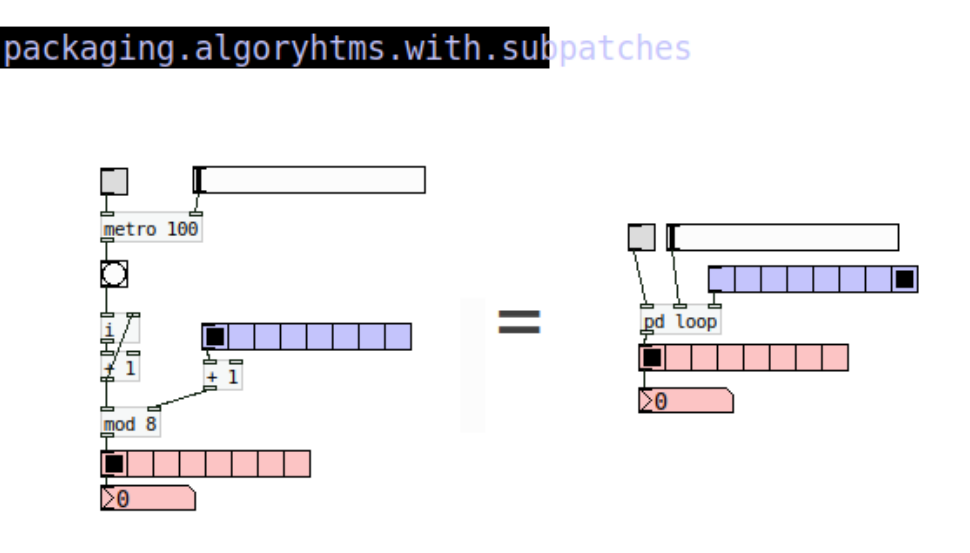

We can make a sub-Patch with the Object [pd whatever]

Is it a very useful feature whenever the original algorythm is big in the GUI

In this case we are using the subpatching method, with and object writting into : 'pd' and the name you like, in the example **[pd loop].** This creates a blank sub-patch, where we can paste the desired code and connected to the main GUI through inlets and outlets.

The order of *inlets* and *outlets* that appears in **[pd loop] at** the main GUI, corresponds to the different *inlets*  and *outlets* we have written **from left to right** inside the subpatch.

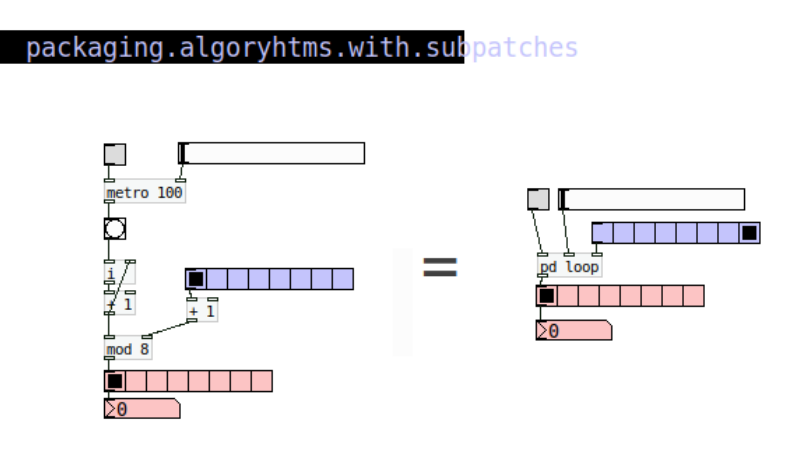

We can make a sub-Patch with the Object [pd whatever]

Is it a very useful feature whenever the original algorythm is big in the GUI

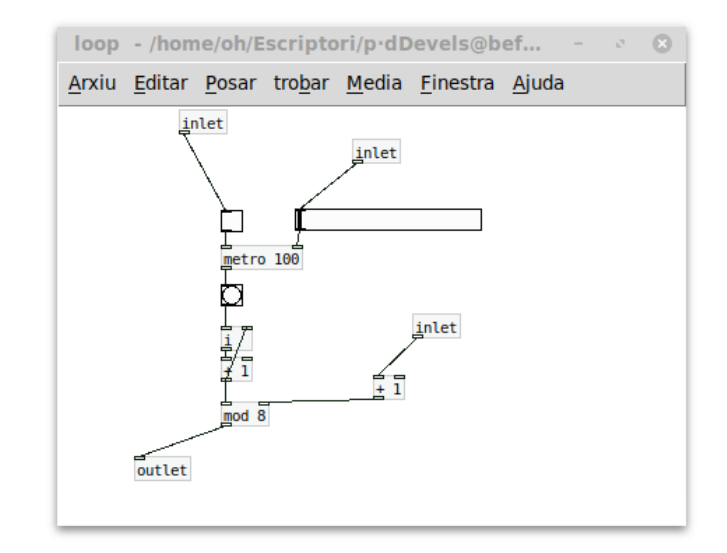
### *Graph*

Another method to pack sections of code is with 'Graph' function *> menu put > graph* As the previous method, it creates a new patch where we can 'make like a kind of hole' in it, allowing us to see the elements we want to manage.

### packaging.algoryhtms.with.graphs

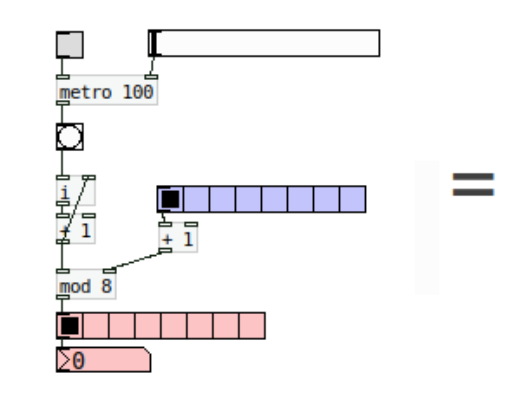

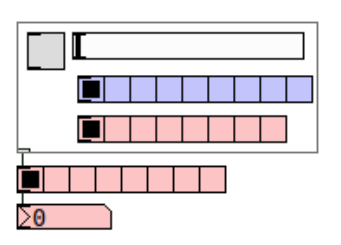

Create Graph > menu Put > Graph Right Button > open to edit and/or write the code

Similarly as the previous technique, the order of *inlets* and *outlets* appearing in the main GUI's Graph corresponds to the different *inlets* and *outlets* we have done **from left to right** inside the Graph

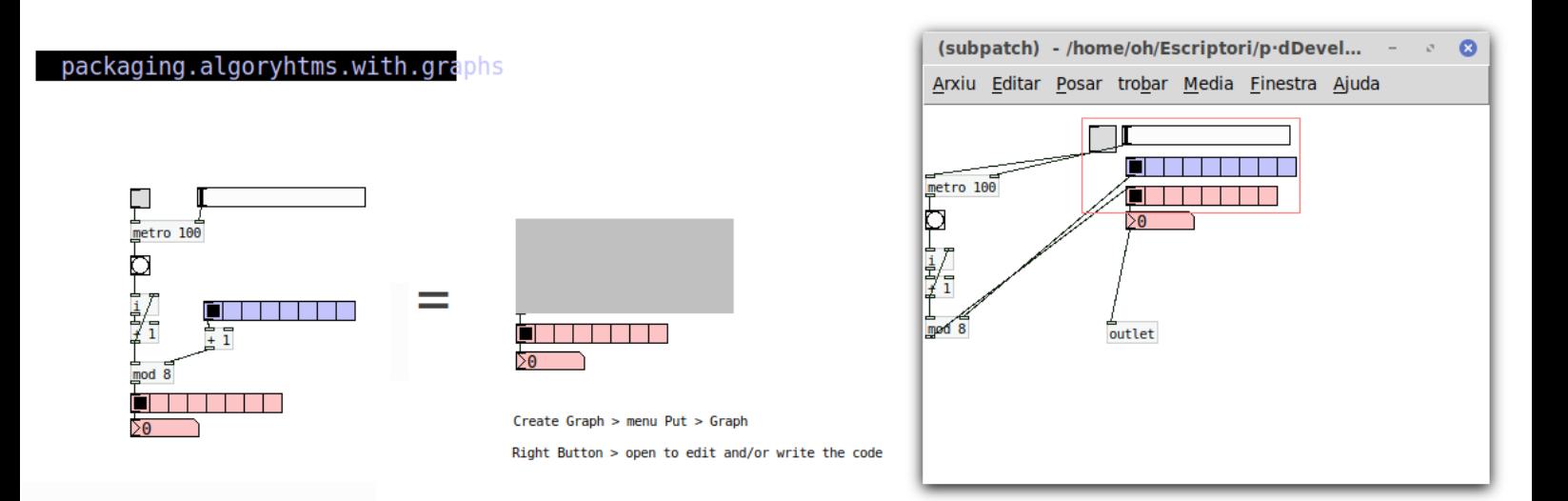

*Both methods (Subpatch & Graph) are similar, but maybe the second one helps to visually structure a main GUI for big Patches.*

*Anyways the SubPatch technique allows us to make complexe groups of sections of code, that we can keep in the 'backend' calling the functions or parameters we want to control, via sends and receives. Sends [s whateverdata] [s~ whateversignal] and Receives [r whateverdata] [r~ whateversignal] are* 

*somekind of 'wireless' connections, does not matter how deep you are (imagine you wanna send a message from the main GUI, to a subpatch which is into another subpatch into other subpatch of the main GUI etc.)* 

# *Basic algorythms 2.3. Pd Arrays (Buffers or Memories)*

Arrays *[menú put > arrays ]* are useful elements in Pd. In fact are memory storages or buffers, where we can keep both data (numbers) and signal. Let's start with data storages and its transformations.

Array's transformations are usually done by specific messages, with the next conceptual syntax :

**[; arrayname transformation value [**

### **Arrays > Constant**

We can use arrays to store constant values in time. Even is not so often used, this is the syntax : **[; arrayname const value [**

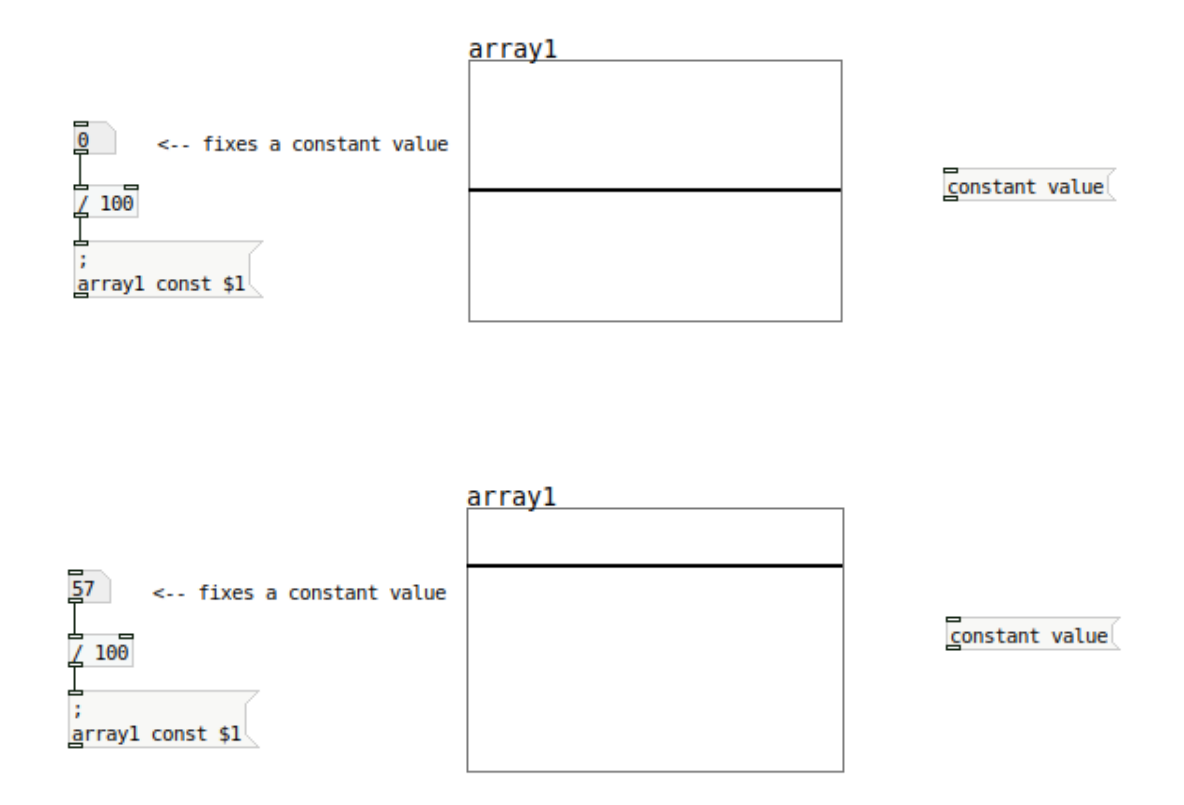

Notice that value after *const* is written with a \$1. This means that can be a **variable**, therefore a numeric value which dinamically can be changed. **Arrays > Resize** 

We can resize arrays in time. This is the syntax : **[; arrayname resize value [**

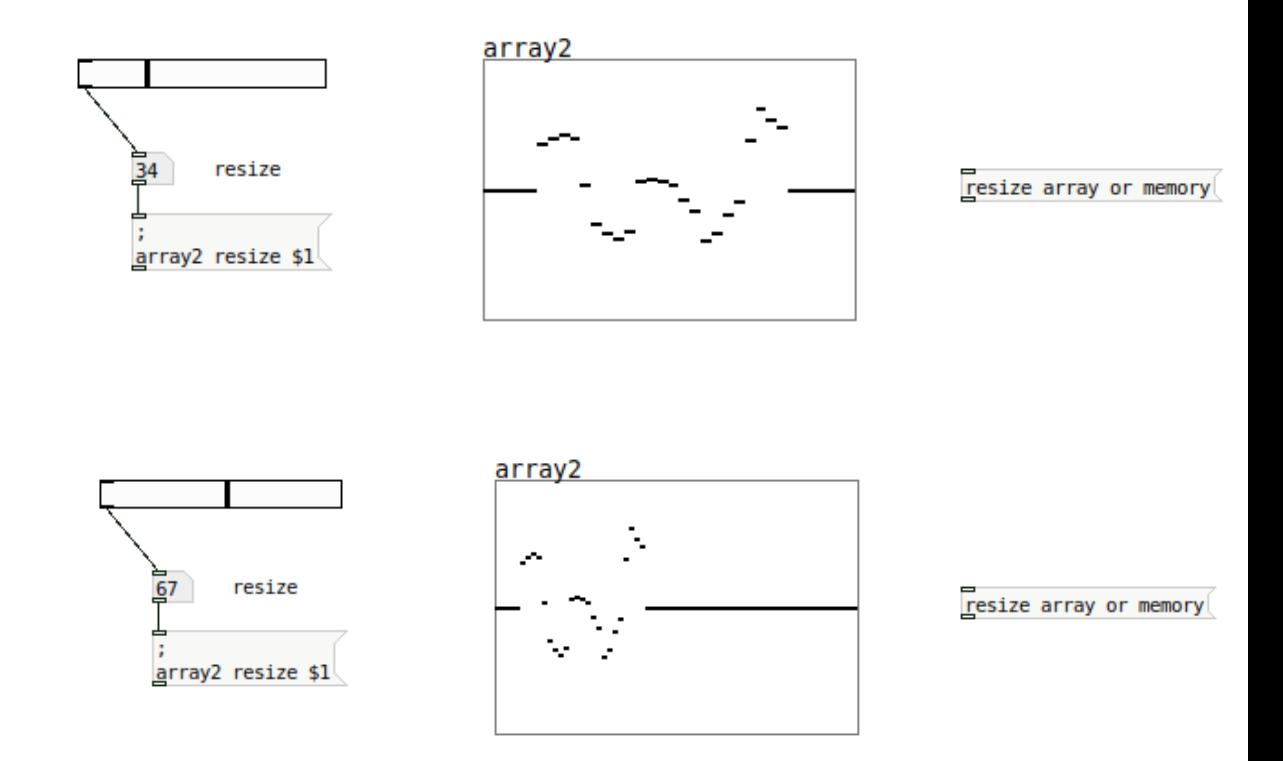

### **Arrays > Trigonometry functions**

We can make data buffers with trigonometric structures, like sines and cosines These are examples of the syntax :

**[; arrayname sinesum arraysize string.of.values [ [; arrayname cosinesum arraysize string.of.values [**

The array size has to be power of  $2 > 32$ , 64, 128, 256, etc The string of values you can try with different combinations between 0 and  $1 > 0$ , 0.1, 0.3, 0.2, 0.1, 0.4, etc.. *The more large is the string, the more curvatures has the generated wave.*

For instance if we want to make a basic sinewave **[; array3 sinesum 64 1 [**

array3  $array3$  sinesum 64 1

7

trigonometric shapes

These functions are useful in filtering signal like WaveShaping techniques

Now a sinewave a bit more '*woobly'* :

Remind that the more large is the string of values, the more curvatures has the generated wave.

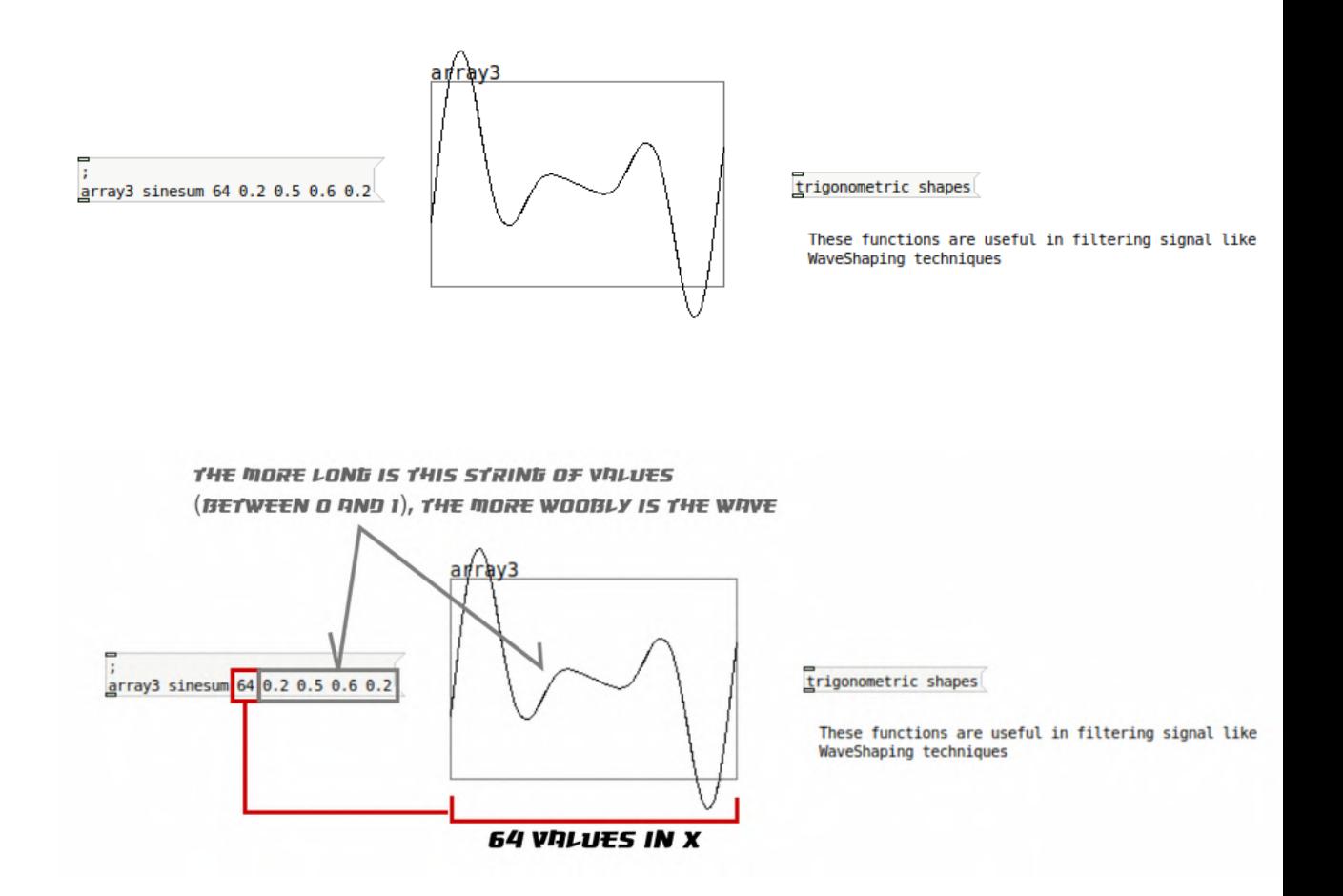

With cosines is similar **[; arrayname cosinesum arraysize string.of.values [**

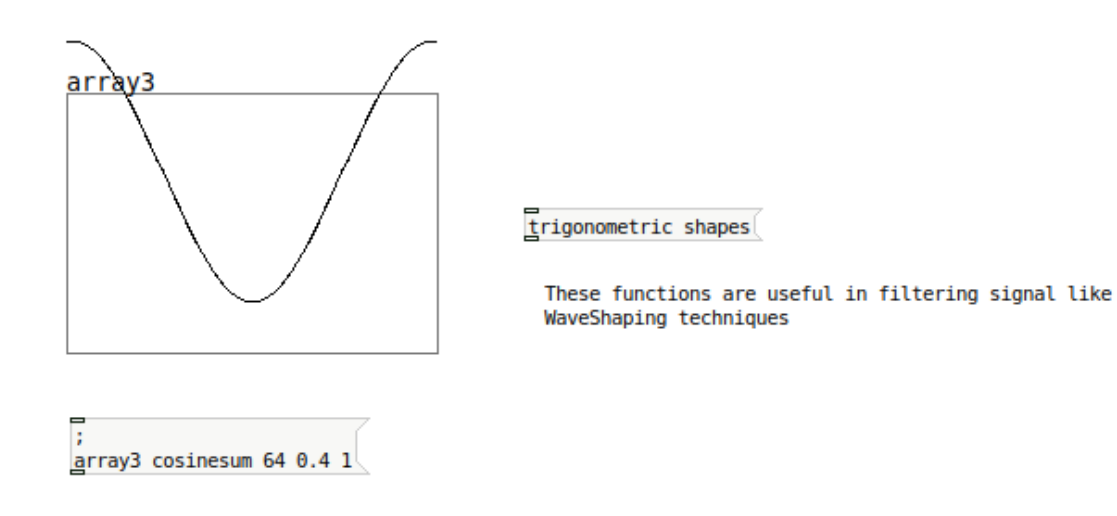

### **Arrays > Normalize**

Depending on which use we want for the buffer, maybe we need to limit the ranges.

Working with sines and cosines the values on the Y axis goes from -1 til 1, but sometimes shapes can overpass these thresholds.

There is another instruction with arrays that limits this ranges, which is 'normalize' **[; arrayname normalize value [**

If we write *normalize 1*, shape will be fitted in -1 / 1 ranges.

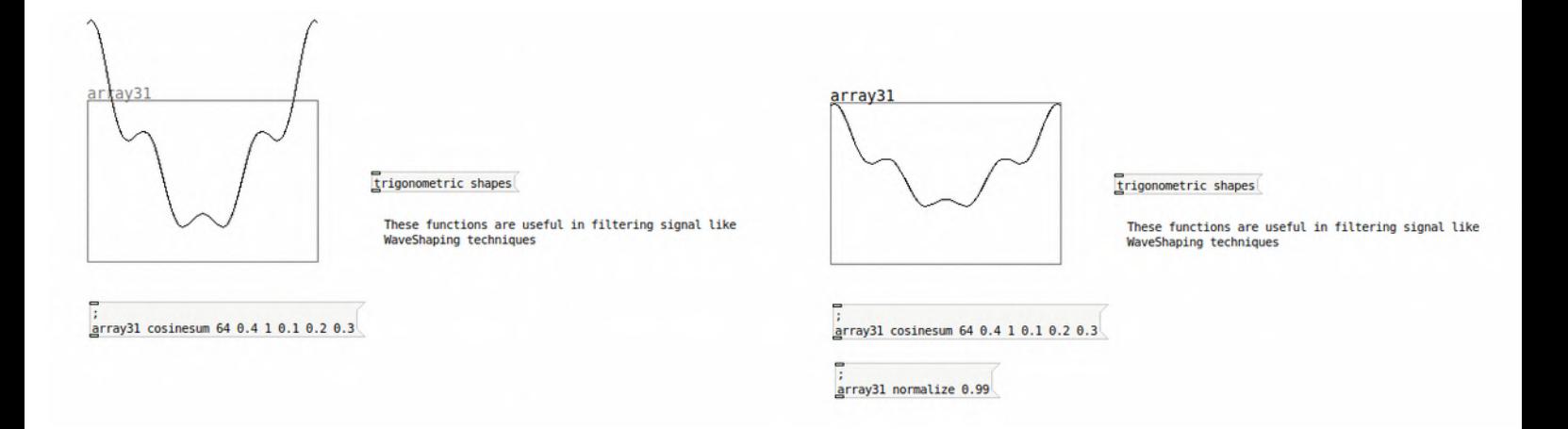

Trigonometric shapes are very useful if we want to make **WaveShaper Filters**, for example this one.

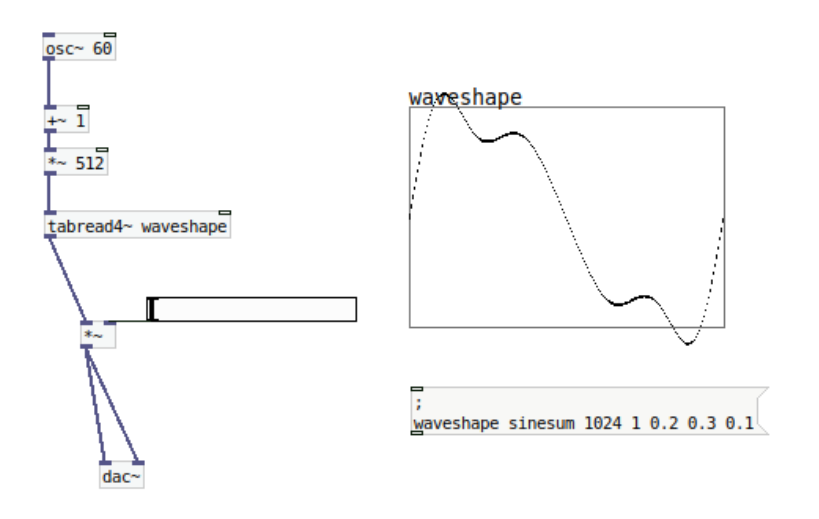

Anyways, due to the fact that it's a nice and expressive technique of signal filtering, we'll see different methods and tricks of it later.

#### **Arrays > .txt** *Reading and Writing TXT files*

A very interesting feature with Arrays is to 'import' or grab the contents of a text file.

In fact this is an interesting feature for **sonification projects.**

In this sense, in order to Data be imported correctly by Arrays, text files has to be formated with a value per line of code.

Values has to be ALWAYS numbers, not alphanumeric structures or others, just one number for each line. For example, this .txt file with different values between 1 and 4.

*note : the image features a dual zoom of the same file*.

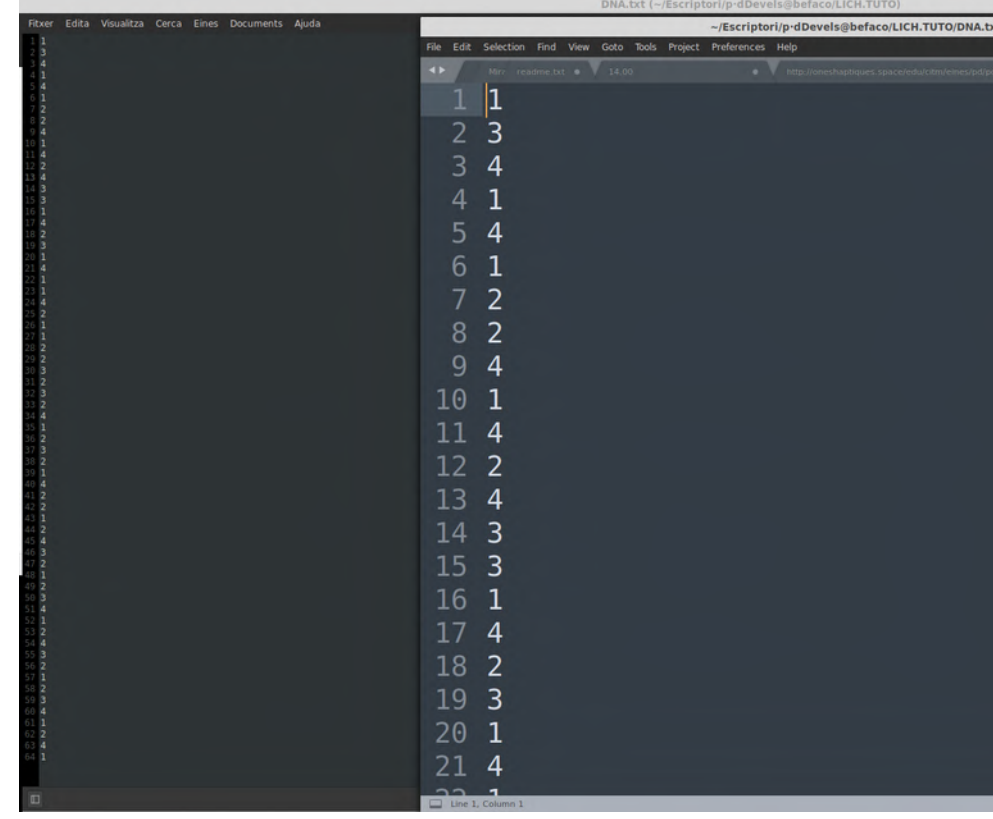

If we save this .txt file in the same directory level as the patch we are working in,

with this message,

**[; arrayname read ourfilein.txt [**

and bang it on it or just clicking on it :

The contents of the file will be directly transported to the array :

 $- - - - - -$ arrayDNA arrayDNA read DNA.txt

 $- - -$ 

In the previous image, noticed that values of the array has overloaded the frame of the array. That's because, by default Arrays generates a score with values from -1 til 1.

Due to the fact we have values in the .txt (and therefore in the array) from 1 to 4 it features an overloaded representation.

*How can we rearrange it?*

If we make right button over the array and click properties, we'll see a pop up menú where we can change different parameters : size of the Array in samples, Size of the Array in pixels (X & Y), range of values in Y axis, size of the Array itself amontg other features of visualization.

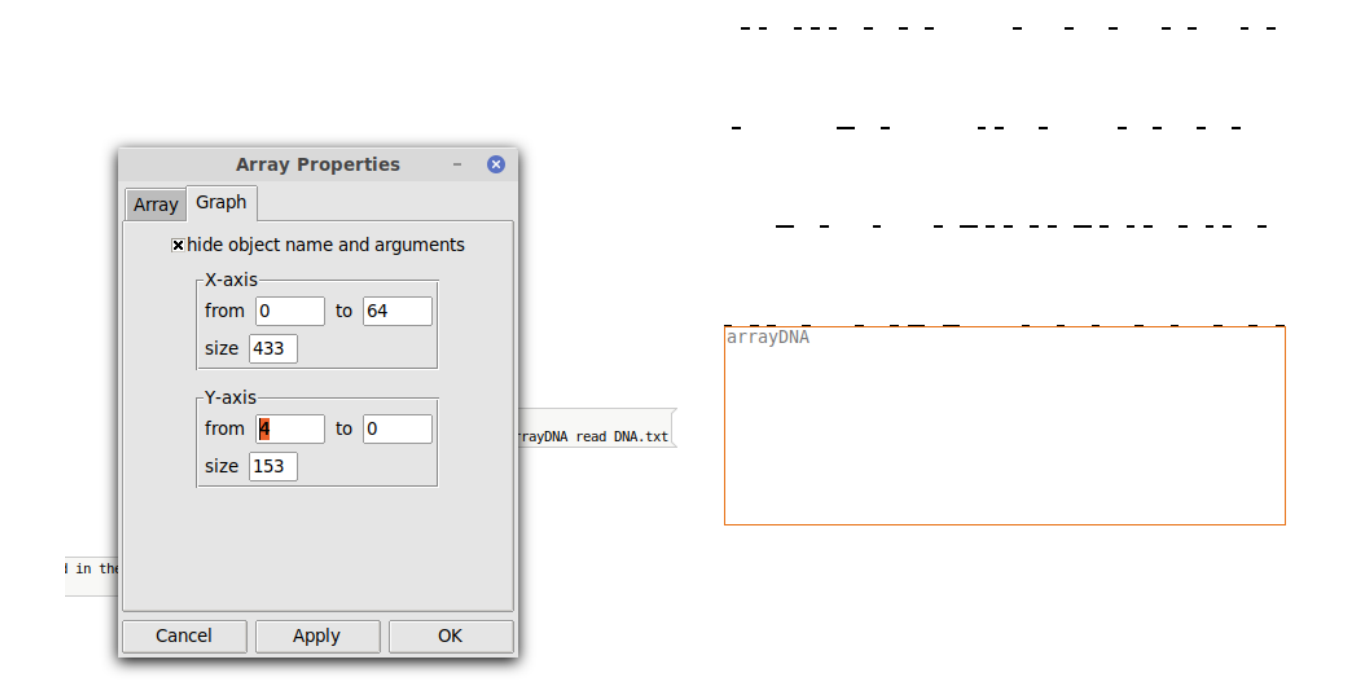

Once set up values from 0 to 4, Array is rendered like this :

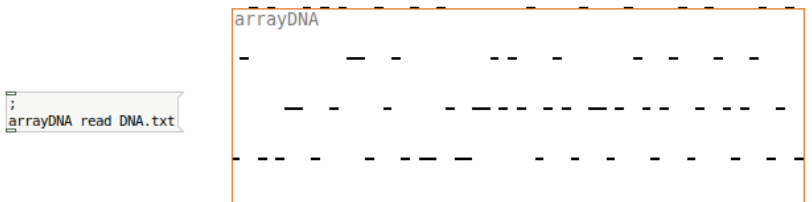

Also another trick and very interesting Array's feature is to **save the content.** 

Imagine in an array we have a sequenced bassline midi notes. Every time we open the patch, the contents will be erased and we have to bang it to a certain message to loading it again, unless we have already set up **'save contents'** in Array Properies **.**

If we do that, every time we open the patch the content of this Array or memory will be kept like a list of values embed in the array and therefore in the patch (file.pd) we are working in.

This method works both for *data* storages and *signal* storages within the arrays.

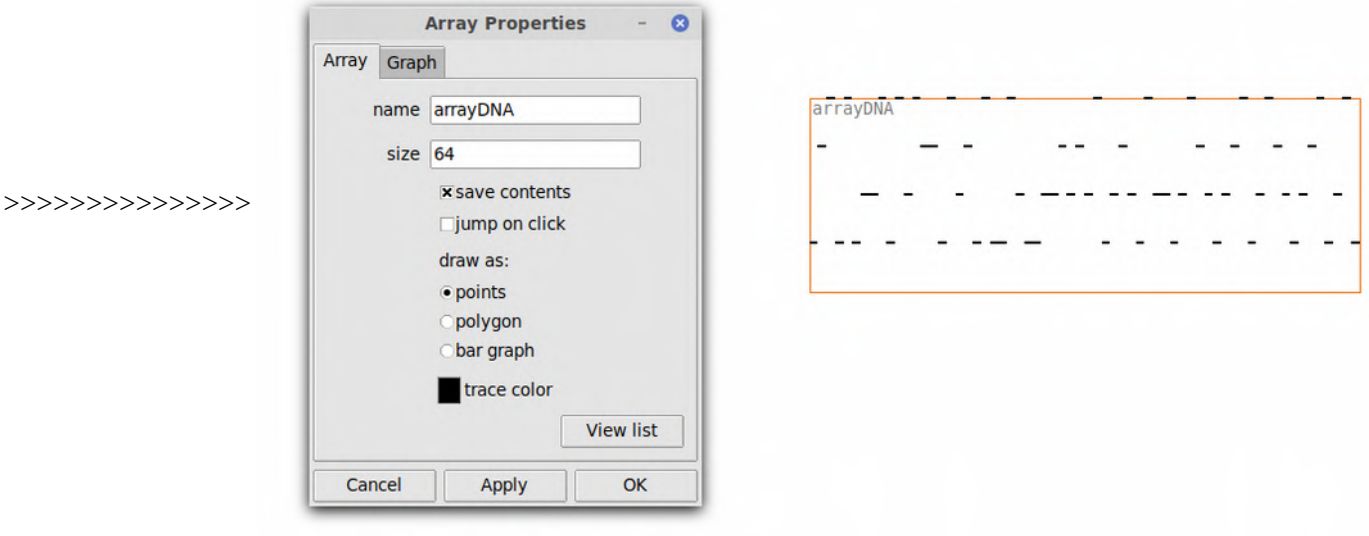

Playing around with arrays and .txt files allows us to build **sequencers** in a pretty easy way, for example :

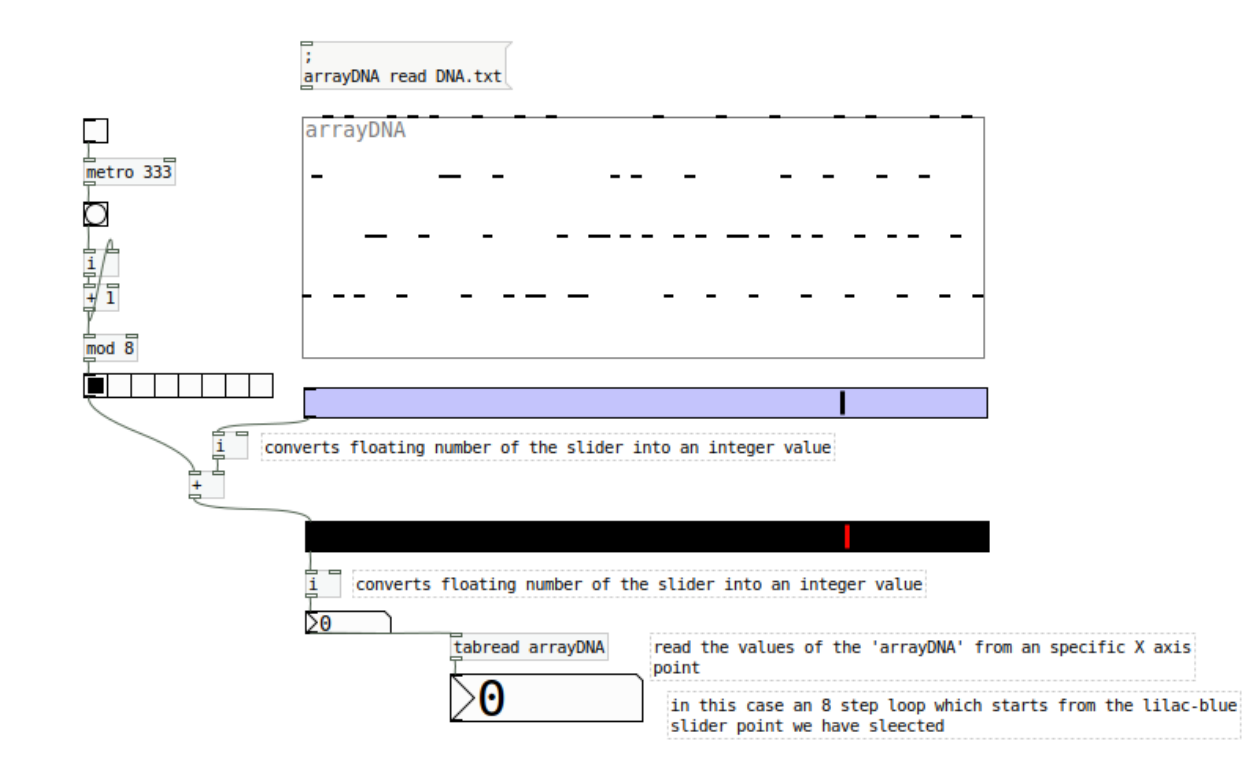

*Anyways we'll see later in the sequencers chapter of this tutorial.*

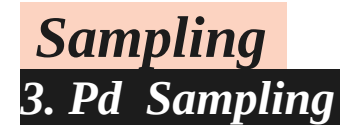

After we have seen different array methods, let's remind that Arrays we can use it for storing numbers, but also for storing signal. (In fact the second one is also a data storaging but it has some specific details to take it into account, to manage it as a signal).

If you are a musician, you'll already know what **sampling** is, but as a short reminder, is a technique which uses audio fragments to play and process them.

*Notice that in Pd and in DSP techs in general, sample is not only the concept of storaging audio signal in buffers, but also the 'pixels' of information which describes a particular storaged signal. Therefore for an specific unit of time, the more samples of information we have, the more detailed will be the signal. That's interesting for reproduce preexisting audio files, but for managing signal calculations in real time, sometimes the HD quality render effort is collapsing with the processor speed, and therefore its more efficient to balance and tweak it, in order to get a nicer DSP performance.* 

Let's see different methods to play an audio file from the computer.

#### [readsf~]

The first and most simple method is to read the audio file (or in .wav or in .aiff) directly from the disk (therefore without buffer it). This method is required for large\* audio files we want to play.

\*large meaning audio from 30 seconds until hours.

Sampling.for.Large.Audio.Files

this method reads the file directly from the Drive

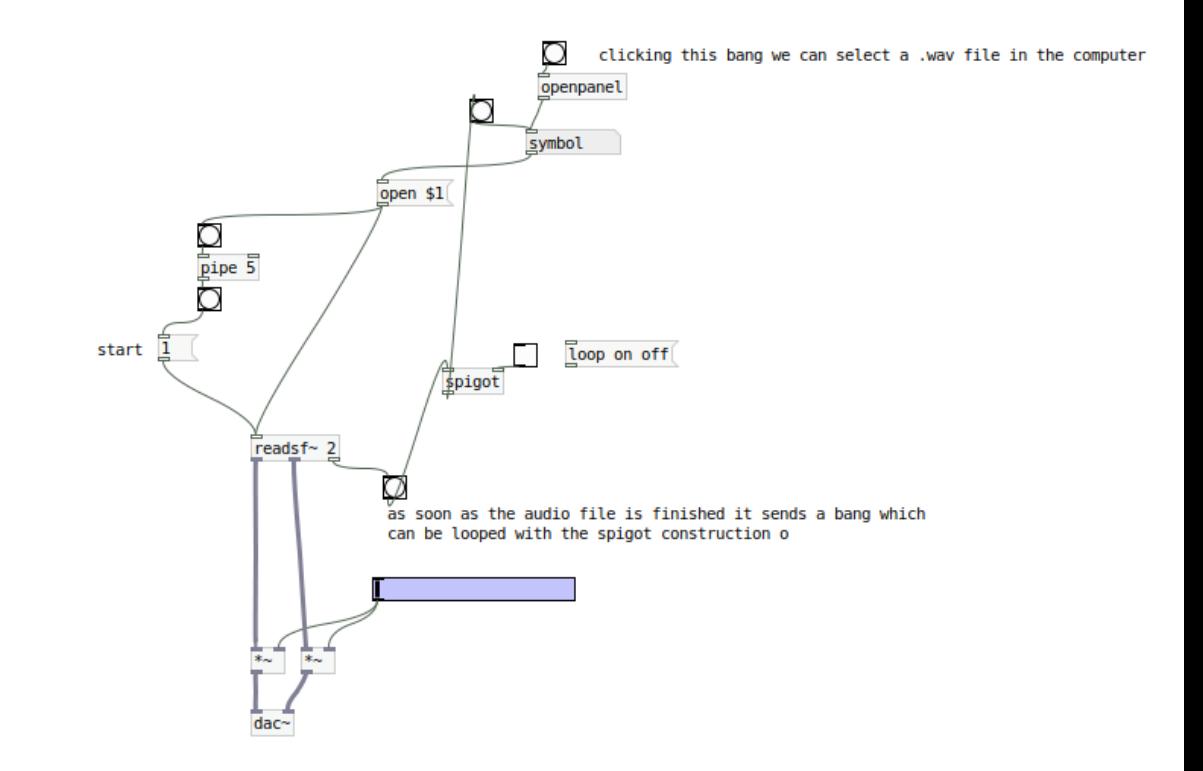

**[readsf~]** as a memotechnique : **reads**ound**f**ile is an object where we can describe the number of channels we want to play : for a mono audio file **[readsf~]**  for an stereo file **[readsf~ 2]**  ...and so forth until 64 audio separated channels. But also we can add another argument in the object to define some more specific details like buffer size in bytes per channel for specific purposes [not often used].

Therefore the syntax :

### **[readsf~ numchannels buffer.size.per.channel.in.bytes]**

In the object [readsf~] will be several outlets. The firsts from the left corresponds to the channels that has been described in the object. There is also another outlet on the right bottom which trigs a bang as soon file has ended the whole reproduction. Therefore if audio sample is correctly edited we can make easyly a looper.

*In the previous example due to the fact we have been using a symbol (menú put > symbol), the first time we loaded the file from the HardDrive the path has been storaged in the symbol. So anytime we want to make a loop the sequence of triggers first trigs the path and after 5 ms [pipe 5]\* trigs the [1] message which starts the play. The object spigot is in charge if we want to make this flux like a loop. So spigot is in fact like a gate that is opening / not opening >> flux continuity / not flux continuity* 

*\*pipe is a delay of data very useful to scheduling instructions and dataflow.*

#### **Recording : [writesf~]**

The opposite function of **[readsf~]** is **[writesf~]** that is an object which can capture or record any signal that is throwing into it.

**[osc~ 111] | [writesf~]**

That's an interesting feature if you want to **record** a performance of your patch within the DSP.

*Remind that in order to record some running audio is important to follow an specific order :*

1.write the name of the file we want to create in a message associated to writesf $\sim$ *[open /your/path/Desktop/record.wav [*

*2. connect whatever signal you want to record into the writesf's channels you wanna record (L+R if is [writesf~ 2]).*

*3.If you are ready to record, then Click on the message created before [open /your/path/Desktop/record.wav [*

*4.click on [start [ message, to init the recording*

*5.click on [stop [ message, to stop the recording*

*note : clicking on the message with your path and name.wav it creates a log file that iniciates the recording with the instruction [start [. Therefore if we do not click on the message, log will not be created and Neither the audio record.*

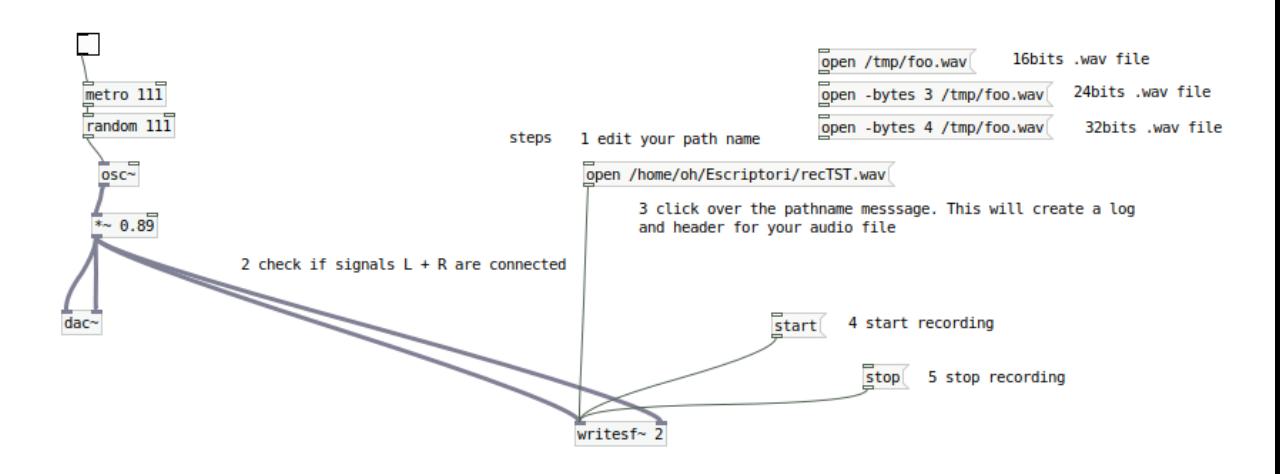

### **[tabplay~]**

maybe the most precise method to sampling in the classic sense is with the object [tabplay~] First we have to load a .wav or .aiff file into an array or memory that after we can trig, and even loop it. Notice that in order to adapt an audio file into an array it is necessary the object **[soundfiler]** and it previous message **[read -resize \$1 arrayname [**

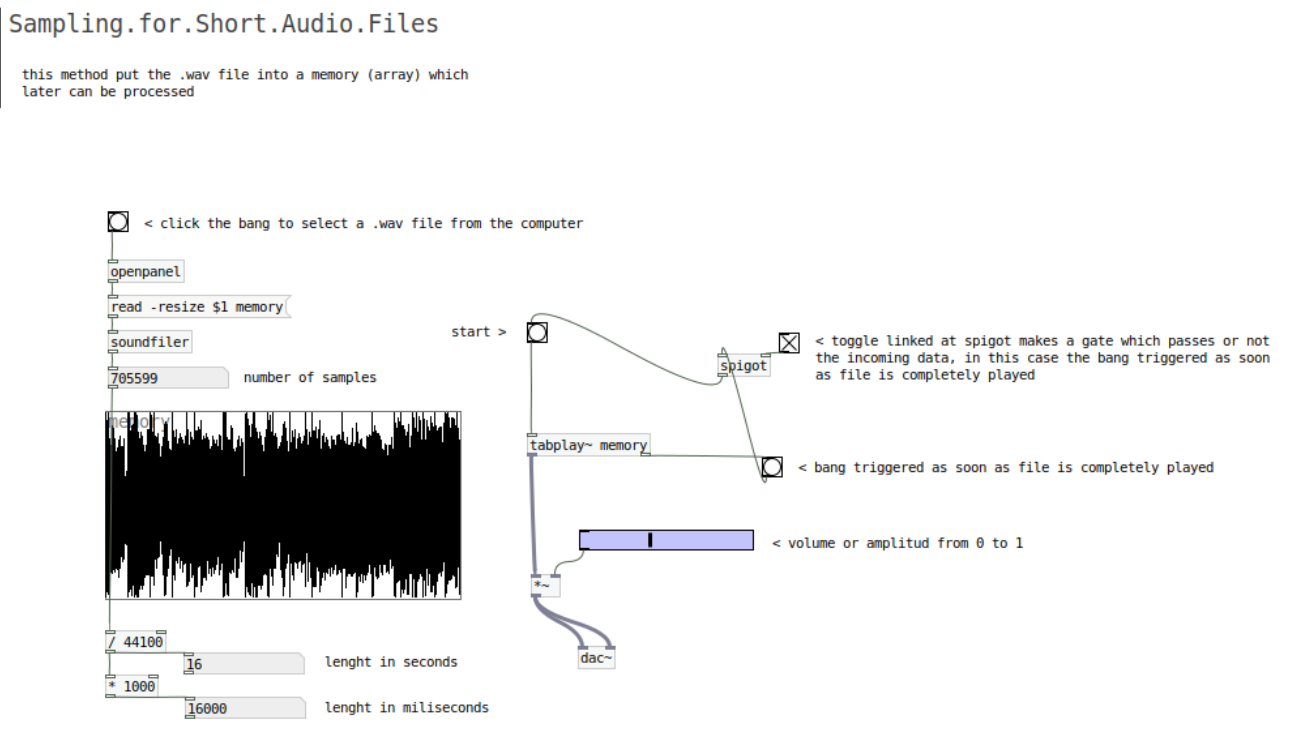

With [tabplay~] we can play the whole sample like in the previous example, but also we can make another use of it that is *slicing*.

Slicing is a reproduction of a particular section of the original file that we can manage with messages that defines the init point of the sample and the lenght in samples of the slice > **[0 4410 [ [100 4410 [** etc. In the next figure a tiny sequencer of 8 steps triggers several slices.

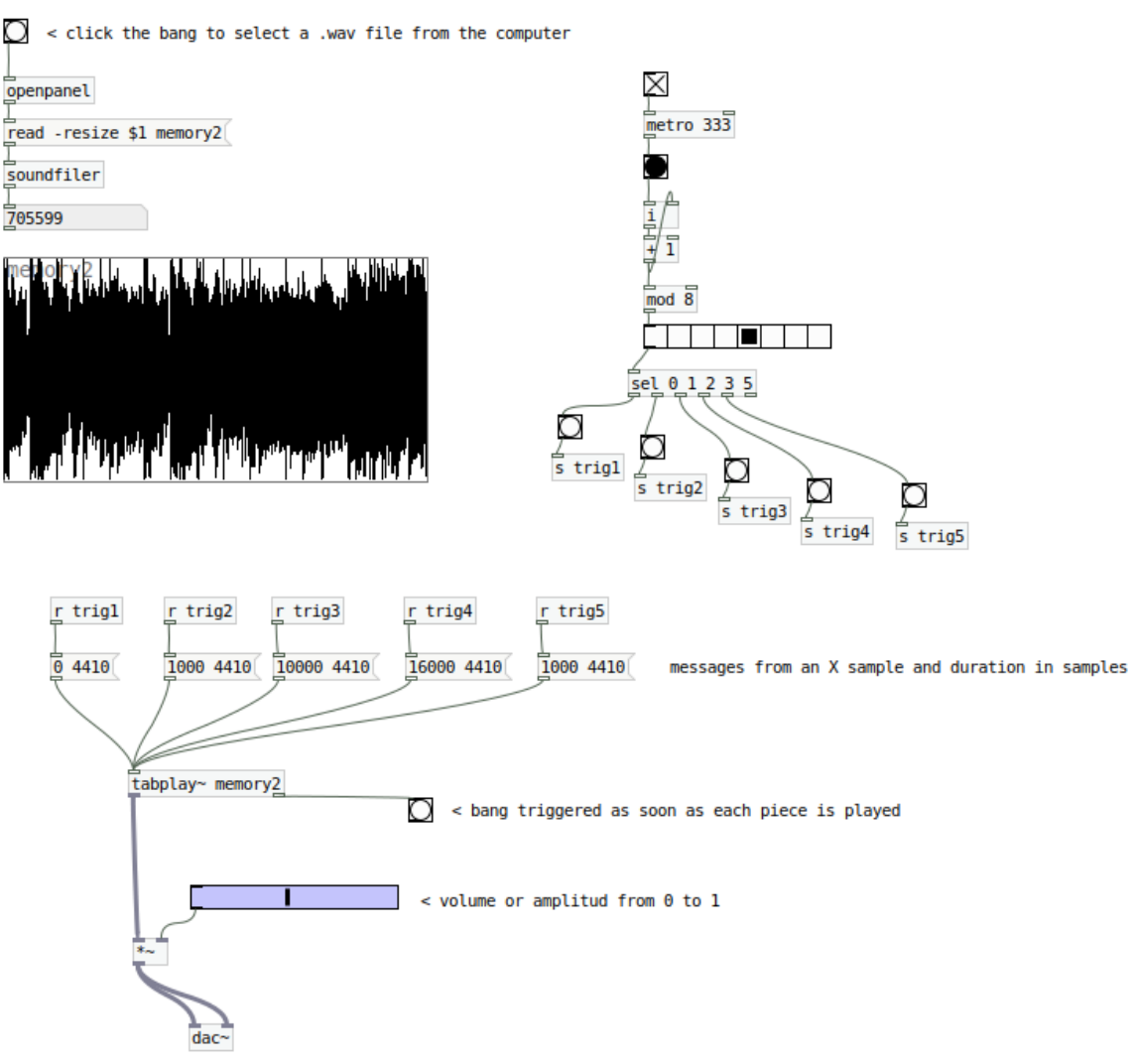

# *Synths 4.1. Pd Synths Waveforms*

*If you are an electronic musician you can jump this introduction :*

Synthesizers both in software and hardware are beatiful instruments to reproduce a massive range and types of sounds, from the imitation of natural sounds until the production of unique and particular sounds.

All this massive range of sounds, can be produced by a vast number of techniques and methods, but anyhow we can build any type of synthesizer from particular 'sonic bricks', that afterwards we can combine, organize and filter in complex structures.

These bricks are refered as Waveforms driven by Oscillators.

An Oscillator is one of the most basical conceptual element in a synthesizer :

In hardware framework, it translates electricity to an oscillating acoustical signal.

In software framework, are functions which translates data into an oscillating acoustical signal through the DSP.

In pd there are some native waveforms and some others that we can build.

### **Sinewave Oscillator > [osc~]**

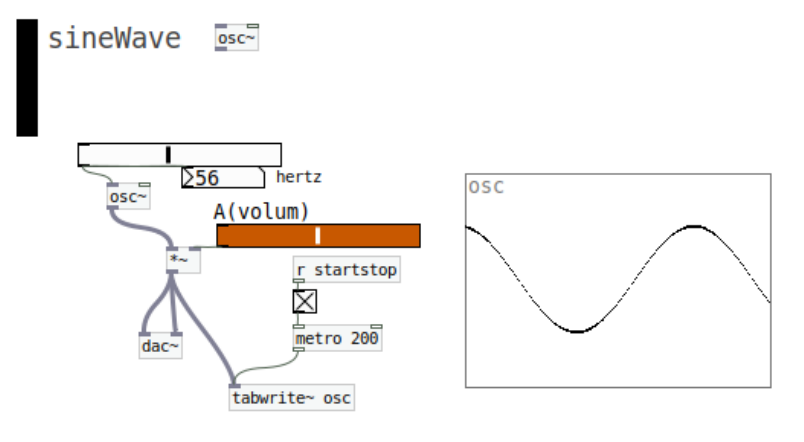

### **Saw Oscillator > [phasor~]**

### (half) saw  $>$

**287** 

saw.half

phasor~

phasor~

dac-

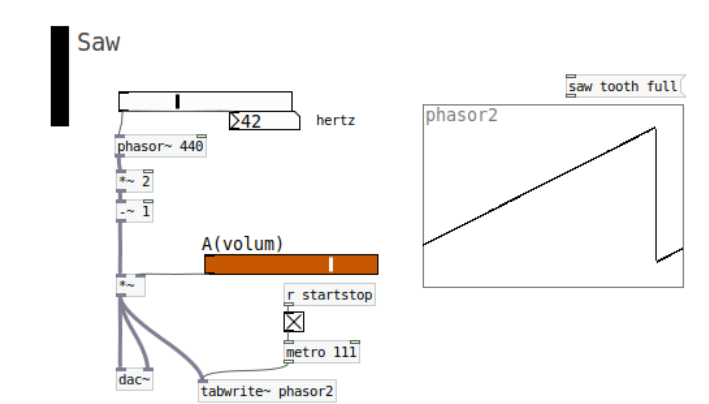

### (full) saw  $>$

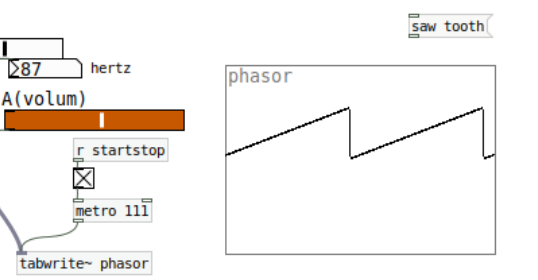

### **Square Waveform**

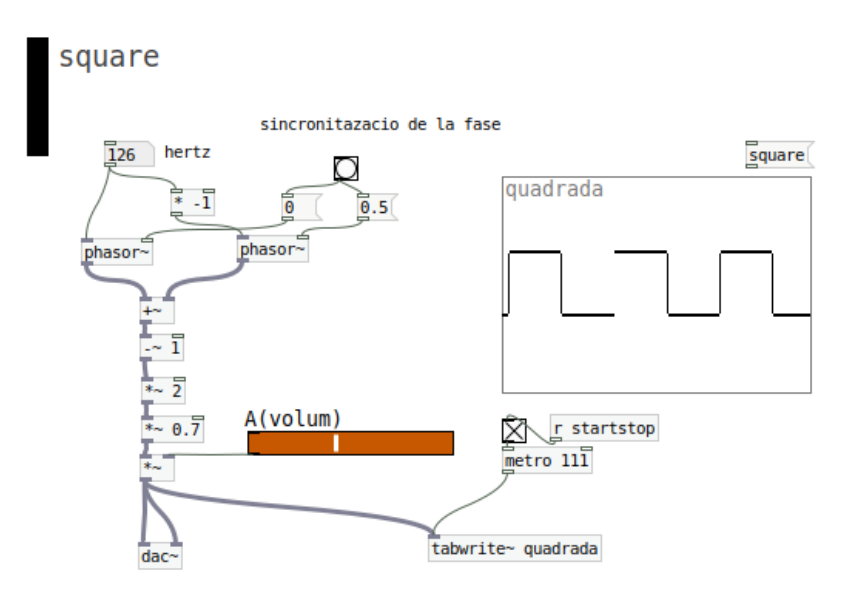

### **Triangular Waveform**

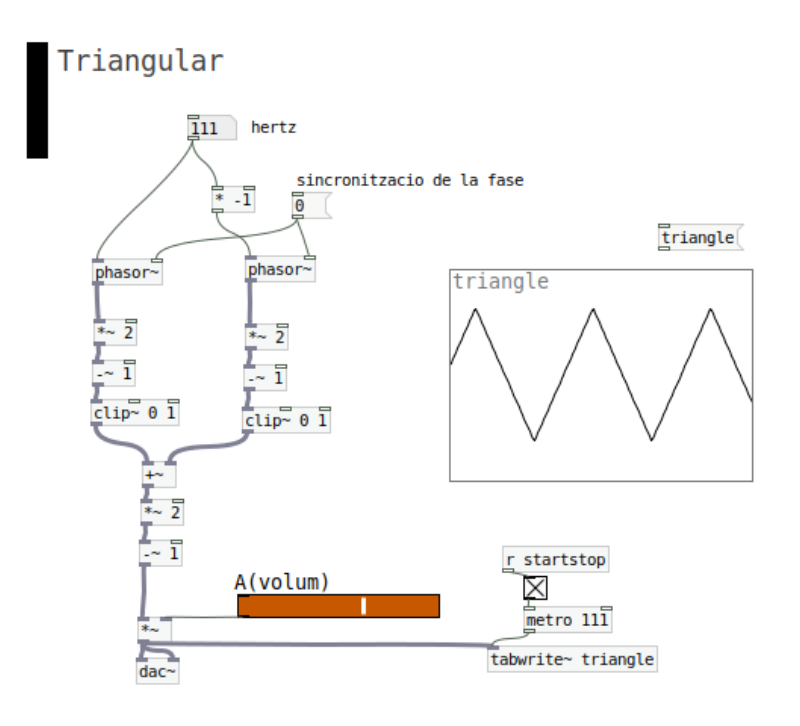

### **Noise Waveform**

Even is not exactly a waveform type, white noise **[noise~]** it is a very common *'brick'* in Synth's World. White noise is a pretty particular sonic element in which all frequencies are reproducing at the same time. For this reason is a very used element in substractive and percussive synth techniques.

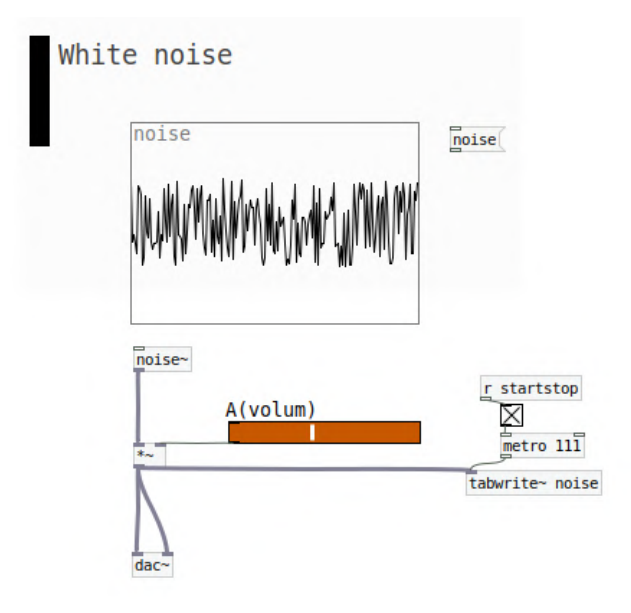

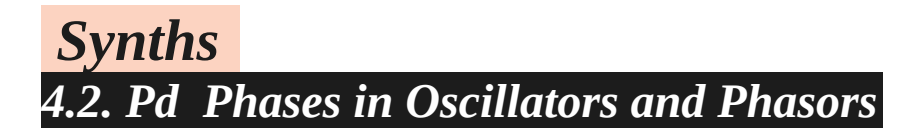

Phases can be set both in **[osc~]** and **[phasor~]** objects through the right inlet. Notice that degrees are represented in a range from 0 to 1

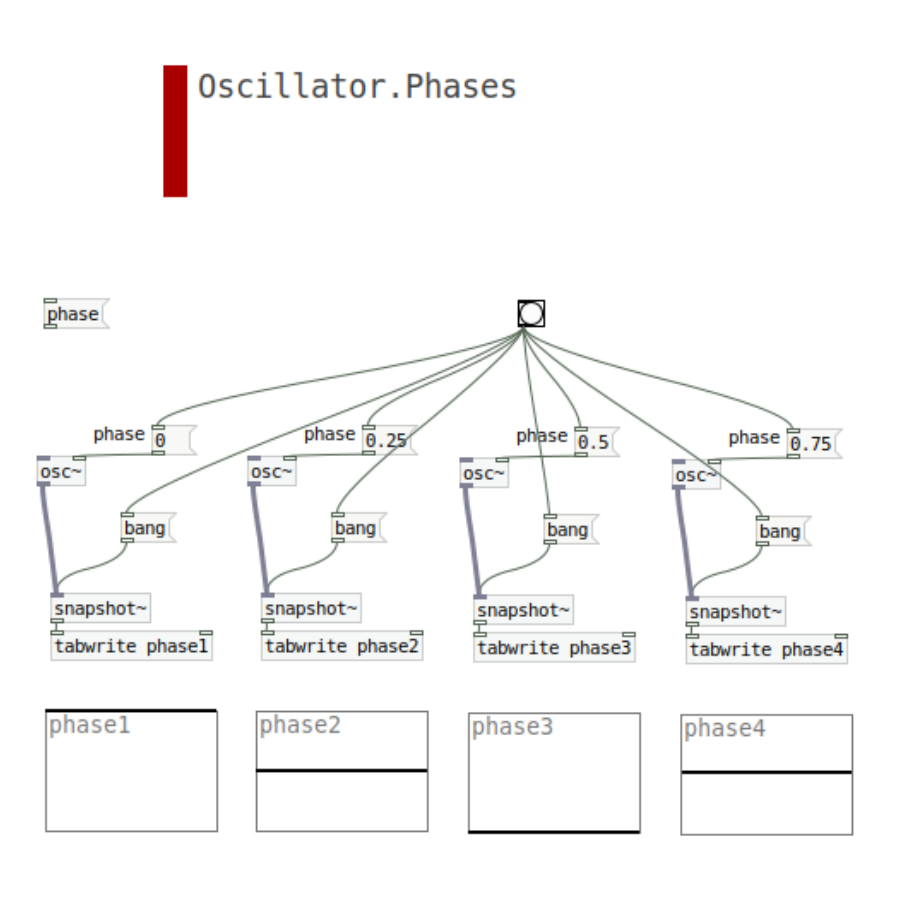

As you may know there are a big amount of synthesis types.

However we differenciate among different classical categories like additive, substractive or granular. Another categories and techniques of synthesis can be based in *physical models*, in *probabilistic models* (stokastic synthesis), or imitation of sounds like *formant synths* imitating human voice, among others.

### *Synths 4.3. Pd Additive Synthesis*

*Visual Domain Analogy > Drawing different colors and shapes in a blank and white canvas. The additive synth would be the whole picture.*

Additive Synthesis : several layers of generated sound combining and interacting between them. In the next example, a group of 8 oscillators with superior harmonics (multipliers) is changing randomly the amplitud of each line before mixing them. The result is a continuous tone / drone in which timber is changing all the time.

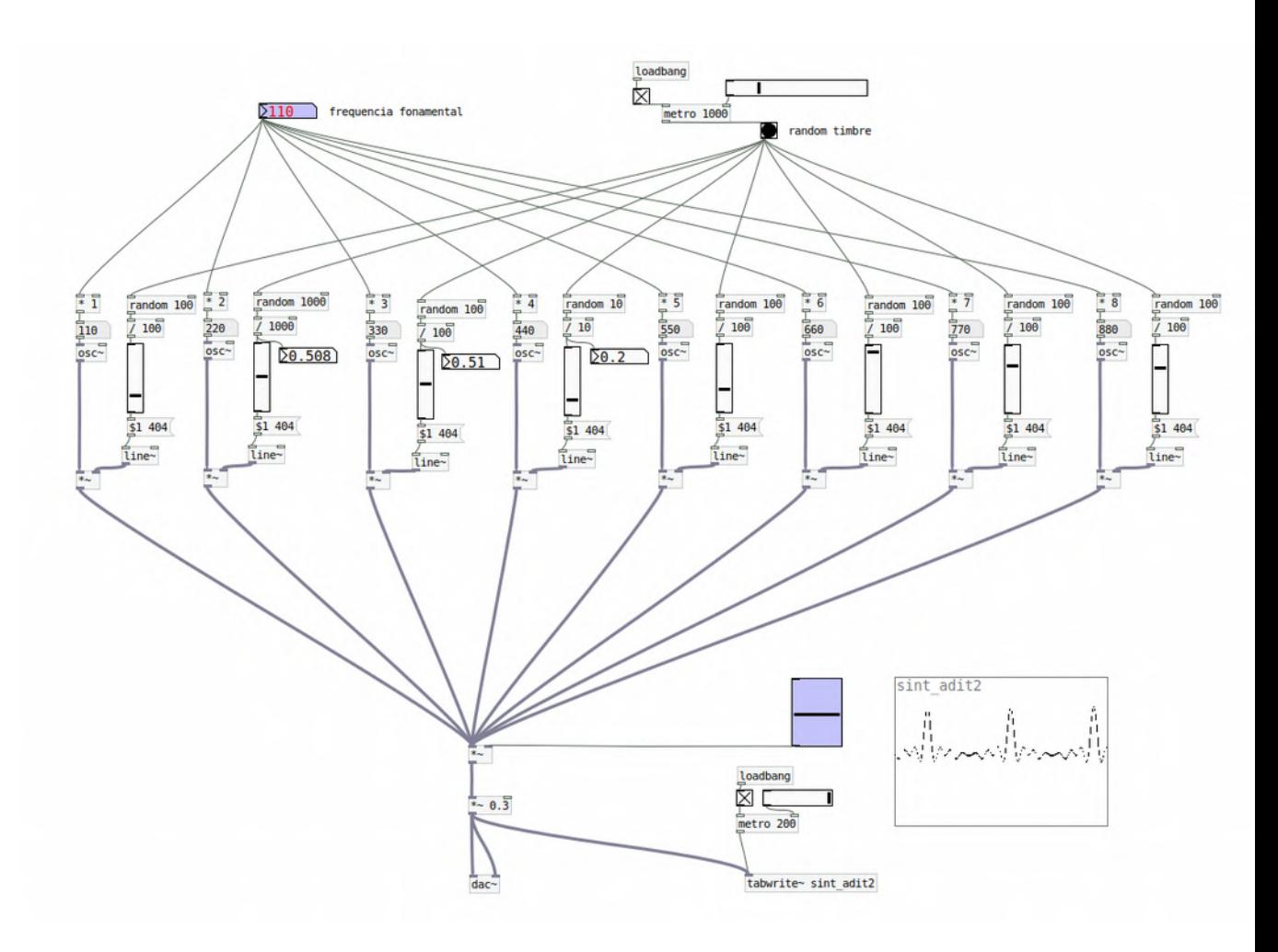

### *Synths 4.4. Pd Substractive Synthesis*

*Visual Domain Analogy > carving with different shapes and sizes the surface of a black canvas, sculpting it and arriving to the canvas basement. The Substractive synth would be the whole sculpted picture.*

Substractive Synthesis : sculpting with different kind of filters a massive block of sound generated usually with white noise [noise~].

In the next example an oscillator is modulating a white noise which afterwards can be filtered with hipass filters or lowpass filters. **[lop~ value.in.hertz]**

**[hip~ value.in.hertz]**

Substractive.Synthesis Esculpting white noise [noise~] with hipass [hip~] and lowpass [lop~]

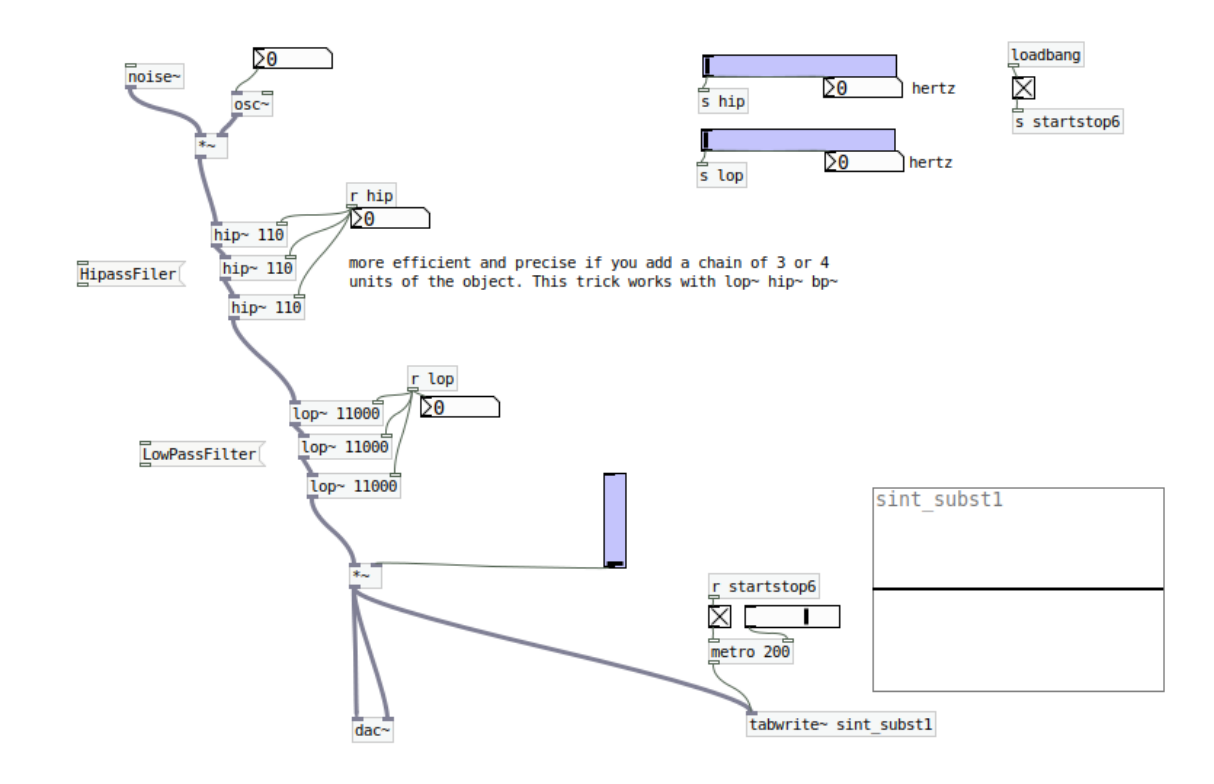

*As a reminder for newbies:*

*A hi-pass, features the whole auditive spectrum starting from the hipass parameter or threshold. A lo-pass, features the whole auditive spectrum until the lopass parameter or threshold.*

In the next example a white noise is filtered with a band pass filter. **[bp~ value.in.hertz]**

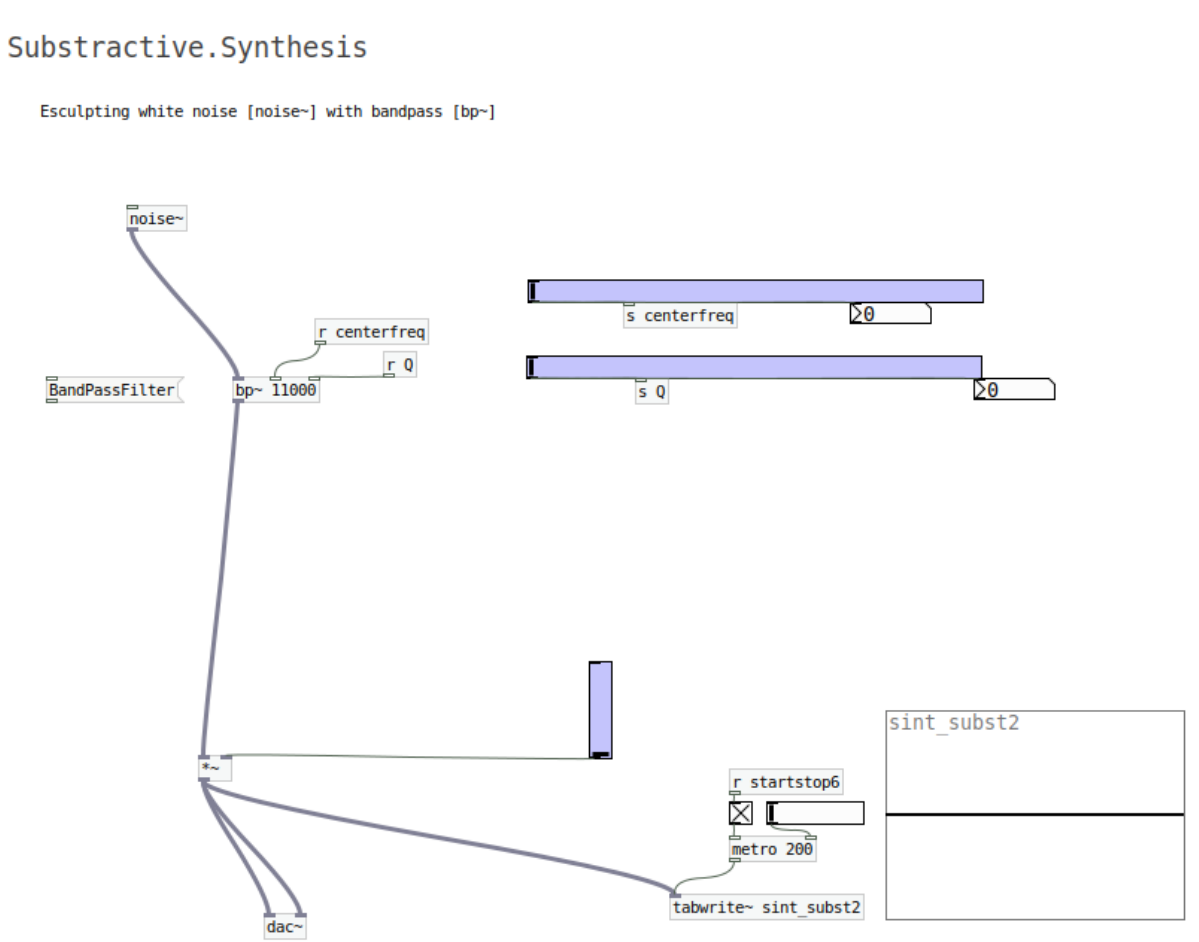

*As a reminder for newbies:*

*A band-pass, executes a 'mountain-shape' filter from an incoming signal in which for a certain frequency defined in the bp.* 

*The 'mountain shape' can be more or less vertically stretched depending on the amount of Q parameter, producing more or less ressonant effect, according the reflections inside the cavity of the 'mountain-shape' Therefore:*

*High values of Q represents a kind of huge and vertically stretched mountain, and will be MORE ressonance on the frequency range defined by bp~.* 

*Low values of Q represents a tiny hill wider in the bottom, and will be LESS ressonance on the frequency range defined by bp~.* 

#### *///////////////////////*

The previous examples may be a bit obvious and 'nothing' special as a synths, but may be can constitute the basis for other operations and tricks in time.

For example, with the band pass example, we can introduce a couple of tiny algorythms to create some particular effects.

In the first one (top left), some kind of sliding or *portamento* effect is produced in the band pass frequency. Every second is doing this effect with a random frequency in a different amount of time, therefore a slightly different action within a repetition process.

In the second one (bottom left), a random generator produces different sudden frequency values. This sudden changes produces some glitches with a particular sound-ressonant bubbles effect.

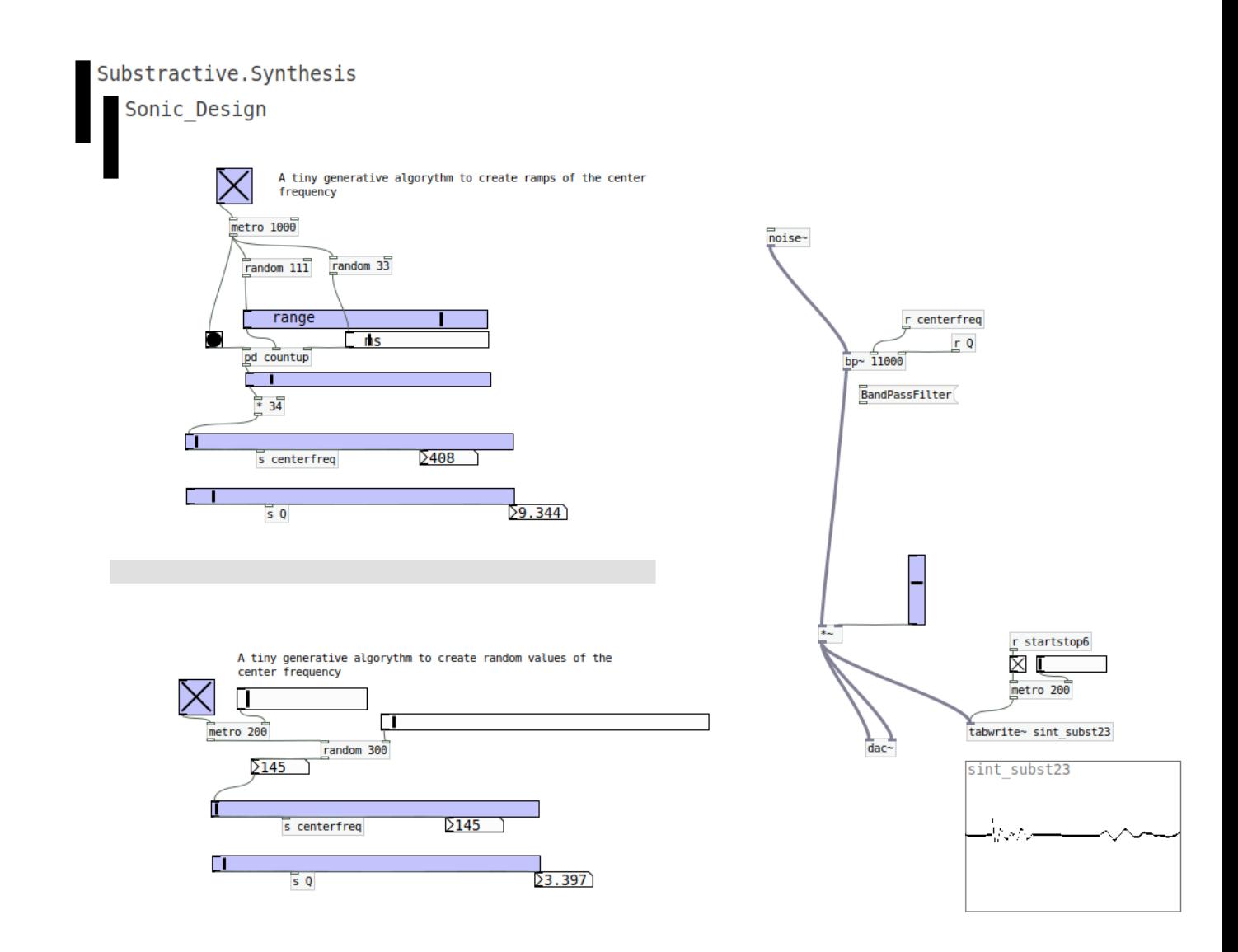

Notice that those algorythms are a calculus layer over the signal structure. Therefore it is possible to combine and reproduce several algorythms at once, producing expressive and unexpected effects.

## *Synths 4.4. Pd Granular Synthesis*

Another interesting technique, originally conceived from digital music systems, is granular synthesis. Granular synths are somekind inspired by quantum physics applied to sound.

In this technique a particular audio sample is reprocessed like if we would have a microscope targeting over a tiny sample slice, with different non-linear parameters to tweak like amount of particles or *grains*, asyncrony of them, among other non conventional parameters.

In pd Vanilla , that is the version in which we will be able to compile for LICH module, granular synths are not the most complexes, but at least we can use it to stretch and distort samples as an expressive sonic resource.

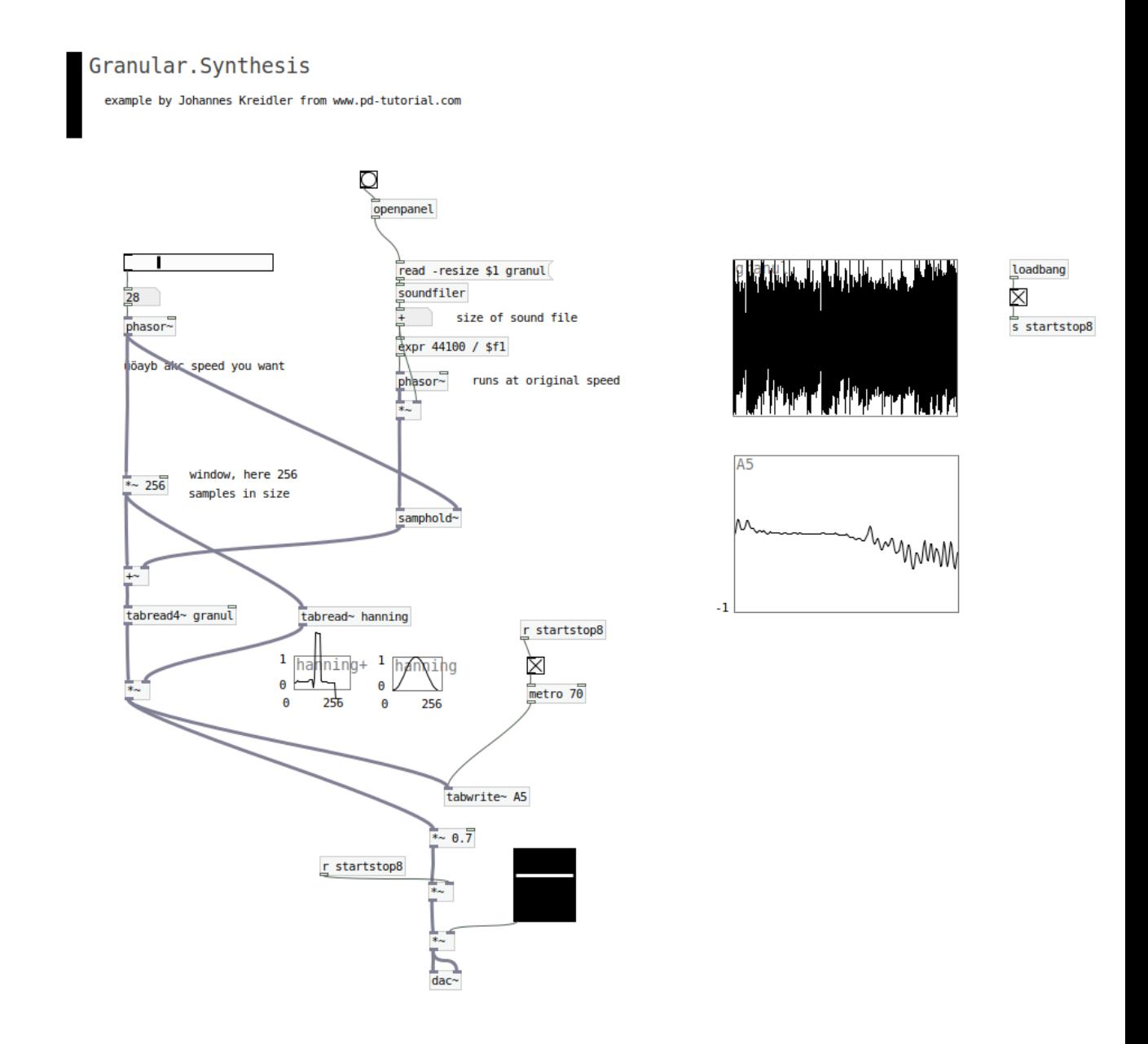

Notice that these techniques requires an advanced level of DSP Programming skills, that often as a musicians, or coder-musicians we use them just with few tweaks.

Another example of granular synth is the next one, borrowed from OWL rebel Tech repos :

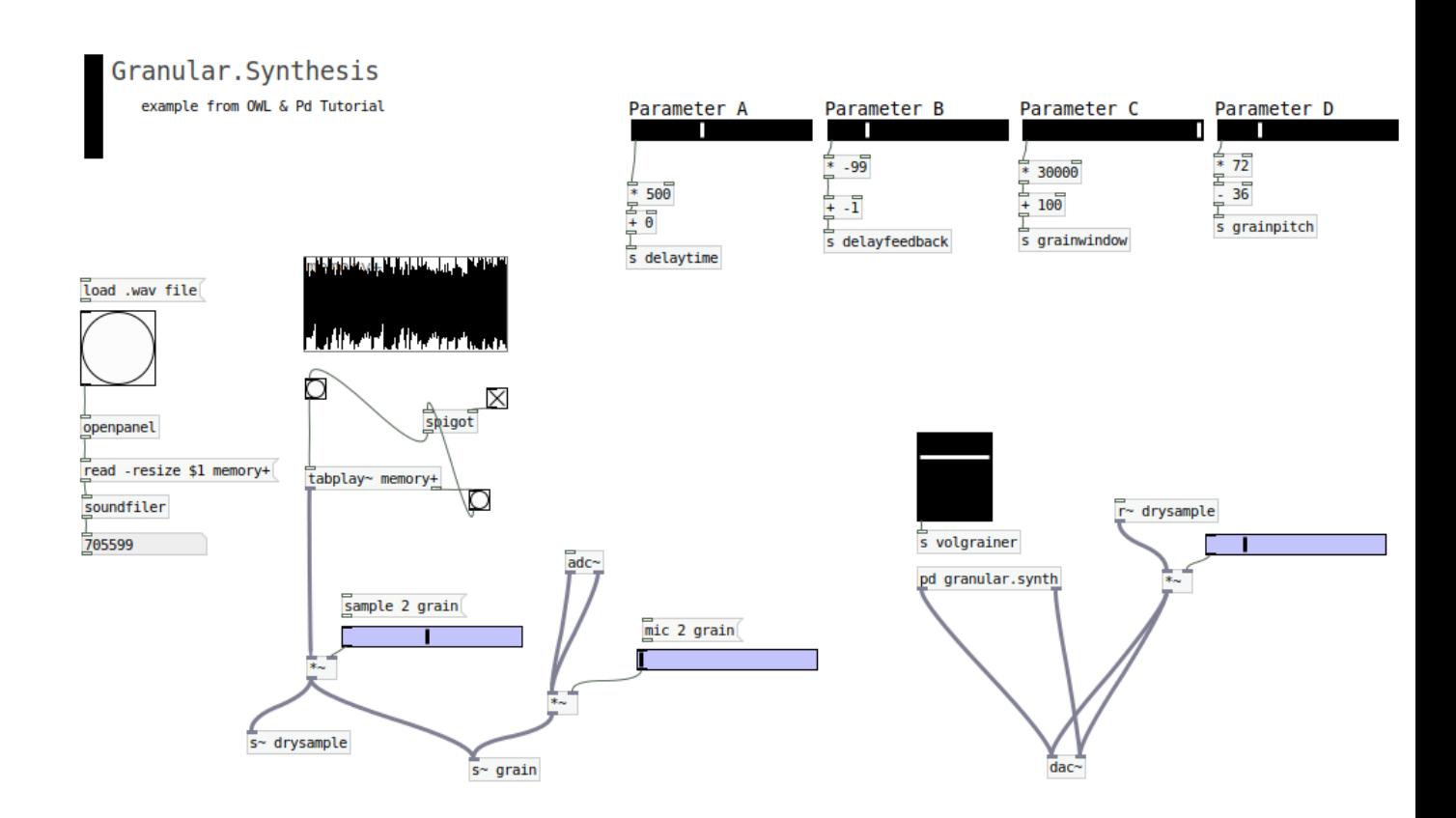

*If you like this kind of synthesis and want to master it, the book ['MicroSound' C.Roads](https://mitpress.mit.edu/books/microsound) is a very nice reccomendation.*

*With synthesizers we can produce synthetic sounds with the most fundamental bricks like we already saw, but also is a lot of fun to model, transform and sculpt any preproduced synthetic sound. Thats the process of signal filtering.*

# *Filtering Signal 5.1 Eqs :// hip~ lop~ bp~*

Like we already saw, we can filter any signal through the classic filters lopass **[lop~ freq]** hipass **[hip~ freq]** and bandpass **[bp~ freq Q]** .

If we want to build an Equalizer we can split the main signal into the EQ channels we want, and drive each line with the appropiate **[hip~]** and **[lop~ ]** thresholds.

In addition in the end of each line, there is an attenuator **[\*~ 0.74]** due to the fact that signal line is triplicated.

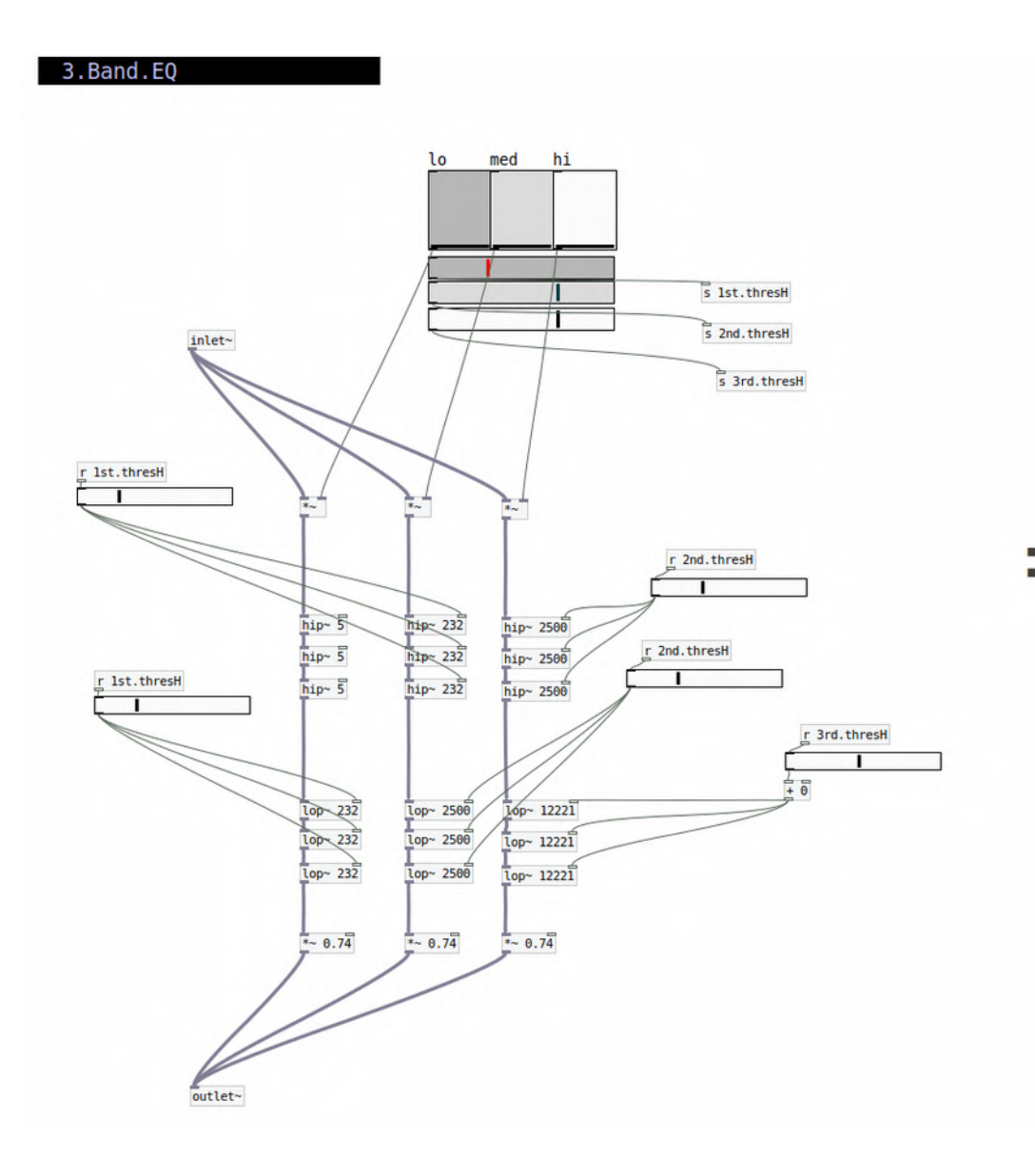

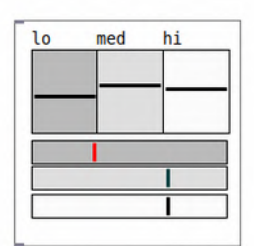

# *Filtering Signal 5.2 Delays*

Maybe **Delays** is one of the most classic effects (but at the same time essential) in signal processing, due to the fact that is not affecting directly the character of the sound, but is affecting it in the time domain.

In order to build delays we need to send any particular signal into a buffer with

### **[delwrite~ name.of.delay default.time]**

and later call it with **[vd~ name.of.delay]** to the main signal mix. The values inside this object has to be managed with **[sig~]** which allows to introduce numbers (data) into a signal object. Therefore is a method to dinamically introduce delay times into the **[vd~]** object.

In addition we can reinject the processed signal's delay into the original loop through a gate **[\*~]** allowing to reinject signal from 0 to 1 (zero reinjection to full reinjection feedback).

*Note: if you use delay's feedback in LICH applications, feedback values has to be until +- 0.75 because firmware doen not support calculations fro higher feedback values.*

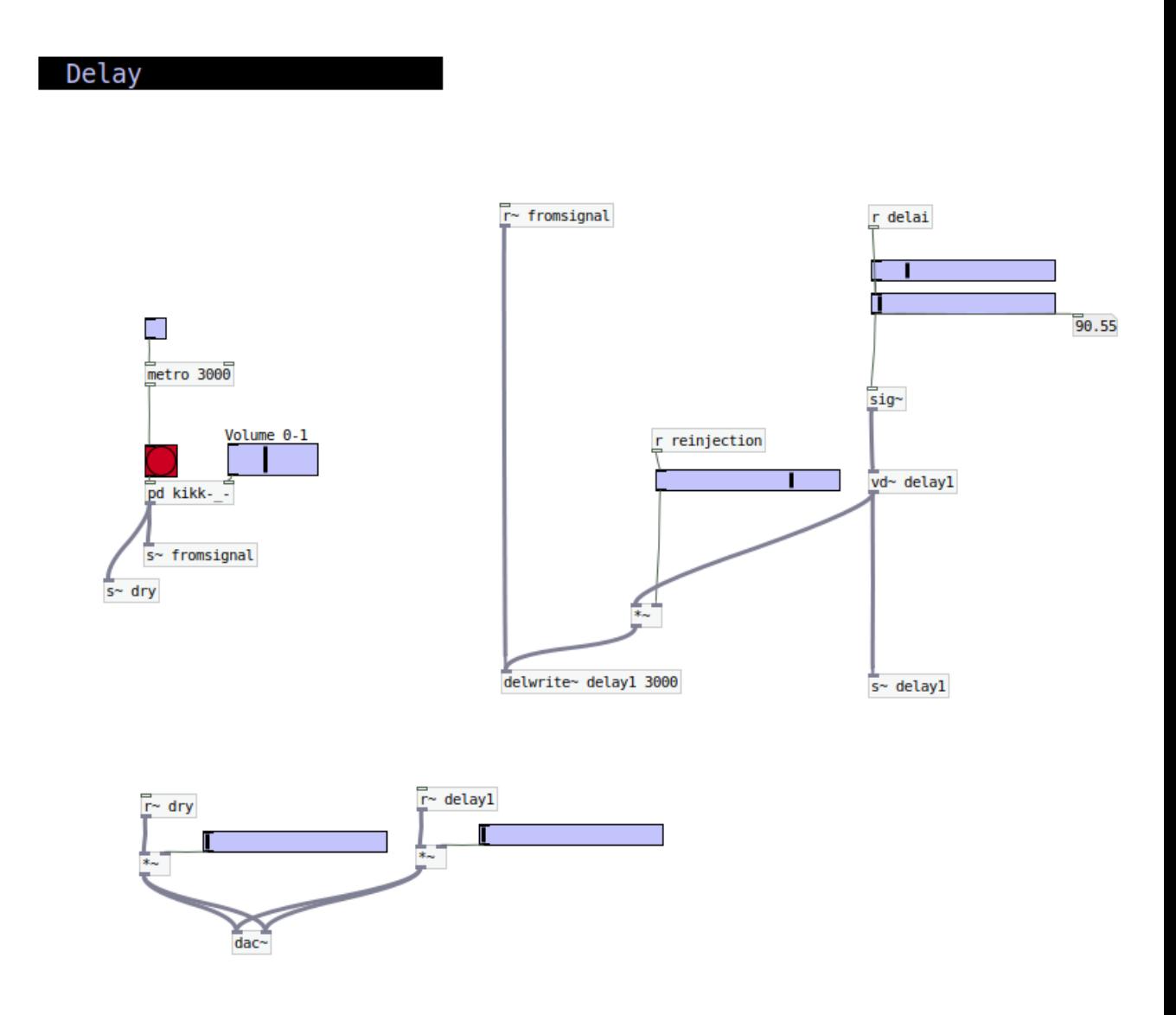

Another interesting feature with **Delays** with Digital Processing techniques, is to **quantize** the delay times related to a certain master clock we are running.

### **Quantized Delays**

In this case the algorythm to quantize time, is as simple of use **[t b f] trigger bang float** which from a certain incoming value (in this case **[r timequantized]**), can be easyly sliced or quantized in proportions of time of the main clock with the initial sent **[s timequantized]**.

Therefore *Quantizations* can be controled just by the lilac Hradio Button.

In this case there is a couple of Hradios : on the left for quantized macro delays and on the right for quantized micro delays.

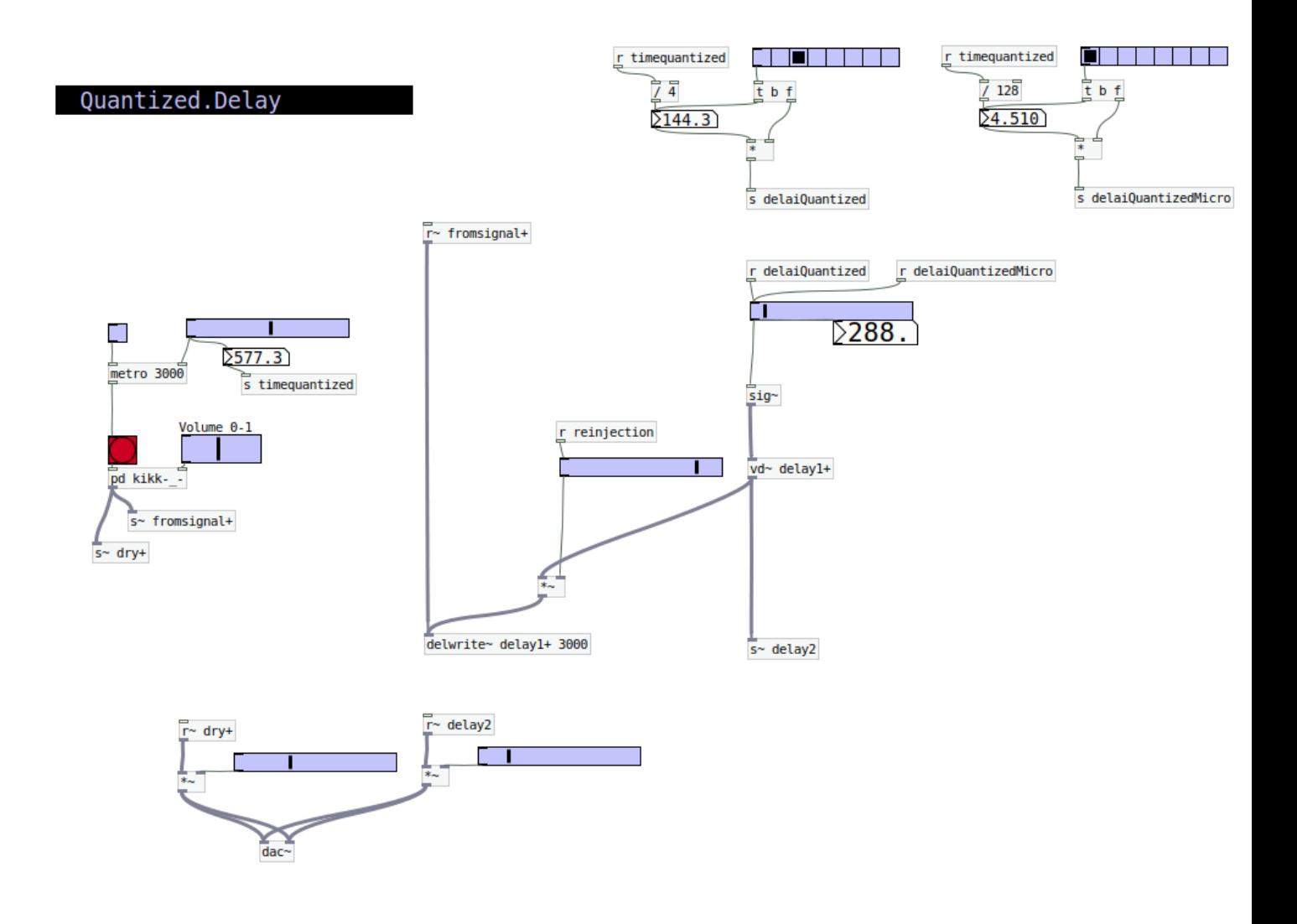

# *Filtering Signal 5.3 Reverb*

Like Delays**, Reverb** effect is an action that affects the incoming signal in the **time** domain, but specially in the **space** domain.

With this classic effect we can simulate different spaces from a tiny room, until a massive hall.

In Pd reverbs are pretty simplified objects, due to the expensive processor calculus of this kind of filters. **[rev2~]** less Cpu expensive

**[rev3~]** more Cpu expensive

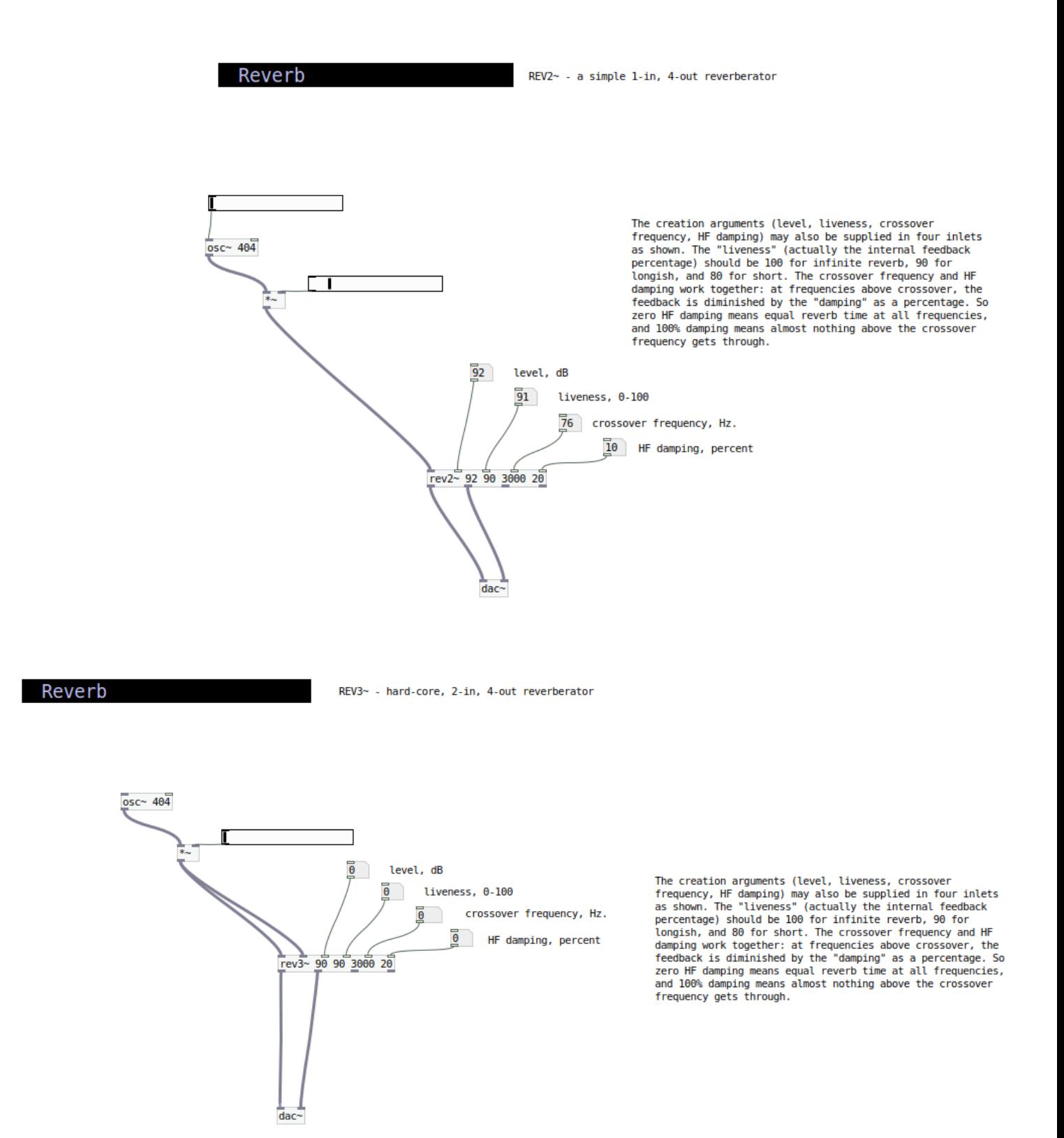

# *Filtering Signal 5.4 Distorsion*

There are several kind of distorsion, but one of the most common is the **BitCrusher**, a type of distorsion that reduces the *bitdepth* of the running signal, altering the waveform itself.

The next example is an algorythm of bitdepthing.

For low values of the top lilac slider, incoming signal is not filtered

For high values of the top lilac slider, incoming signal is transformed into a much more 'pixelated' / squared waveform than the initial one.

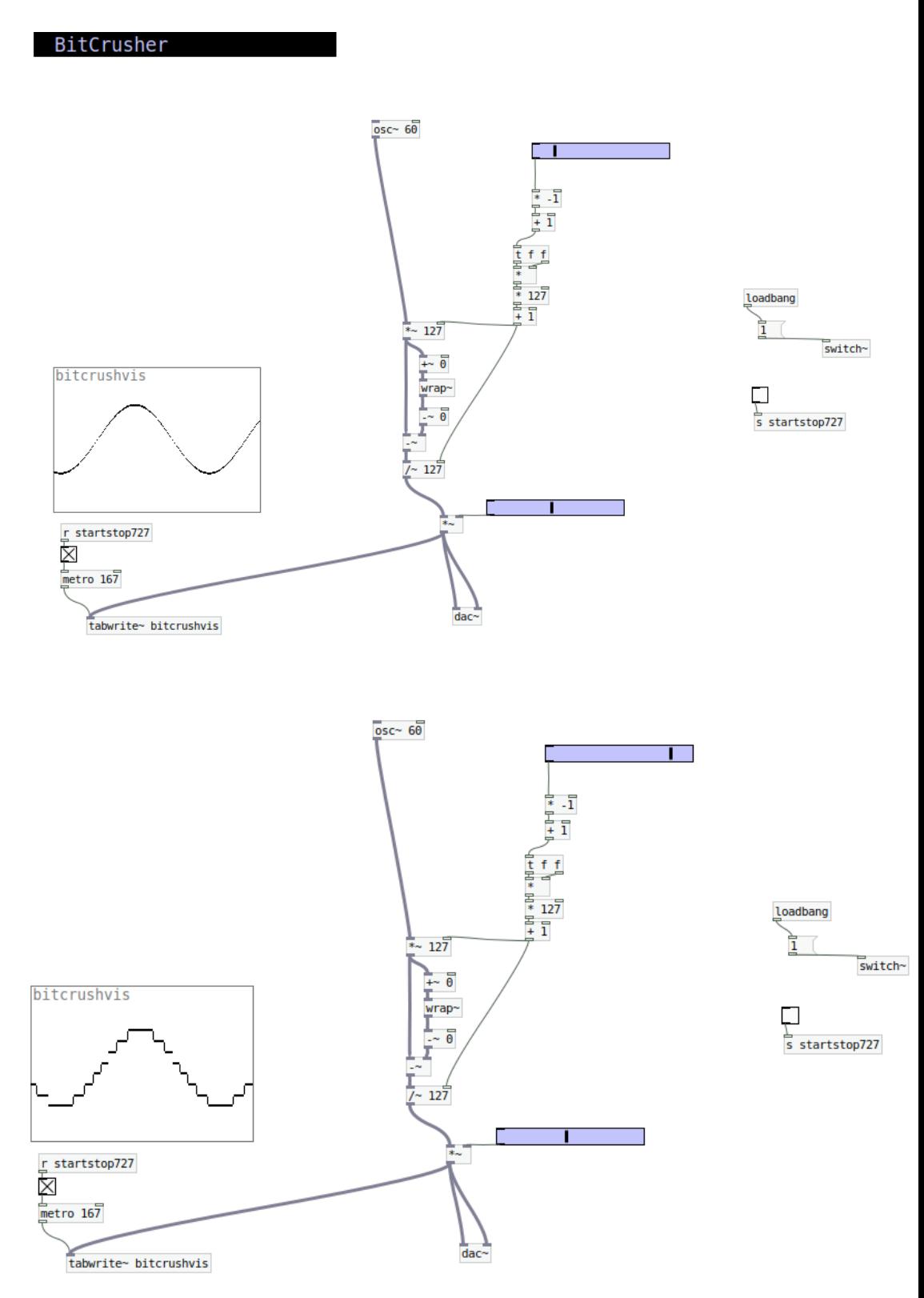

# *Filtering Signal 5.5 WaveShapers*

WaveShaping is an sculpted/extruded technique of an incoming signal. According to a certain stored waveform's geometry, signal is processed with this shape.

In pd we can use different methods to build this filter.

### **tabosc4~**

With this object associated to an array or memory (in this case *taula*), an incoming value is processed as the lead frequency of an oscillator which shape or waveform is the one described in the array (*taula*). *In DSP terminology, [tabosc4~] is a traditional computer music style wavetable <i>lookup oscillator using 4point polynomial interpolation.*

It's a nice technique to manage waveshaping with oscillators in a simple way.

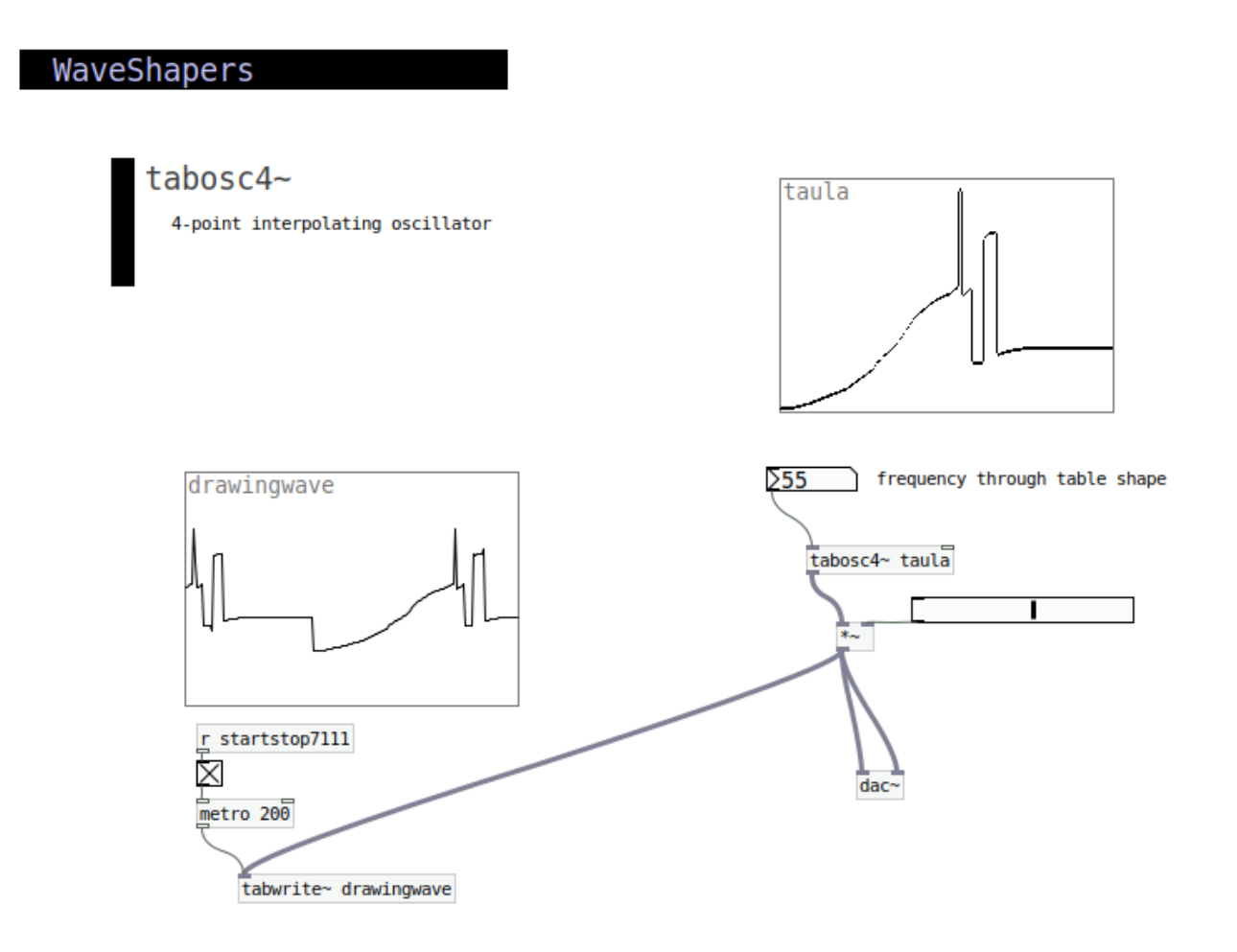

#### **tabread4~**

*In DSP terminology, [tabread4~] is used to build samplers and other table lookup algorithms. The interpolation scheme is 4-point polynomial.*

With this method **[tabread4~ array]** we can modelate in an easy way different shapes in the array, with trigonometric messages like sinesum, cosinesum among others.

With this method, window size **(X)** in samples has to be powered 2 (32,64,128,etc), that we can call with the appropiate messages.

**[; array sinesum X string.of.values.that.describes.shape [** and in the muliplier of the signal featured in the examples  $[*(X)/2]$ 

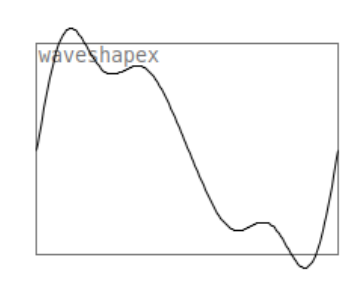

1024 sample array

note Due to interpolation, size is increased in 3 units more in this case 1027

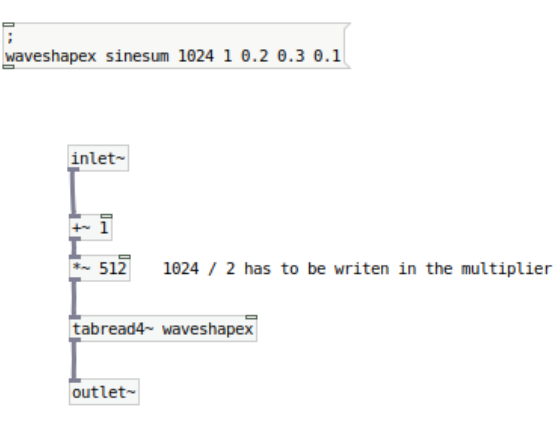

Notice that the more window size (X) will have the waveshaper, the more accurate or less glitched will be the resulting signal. For example :

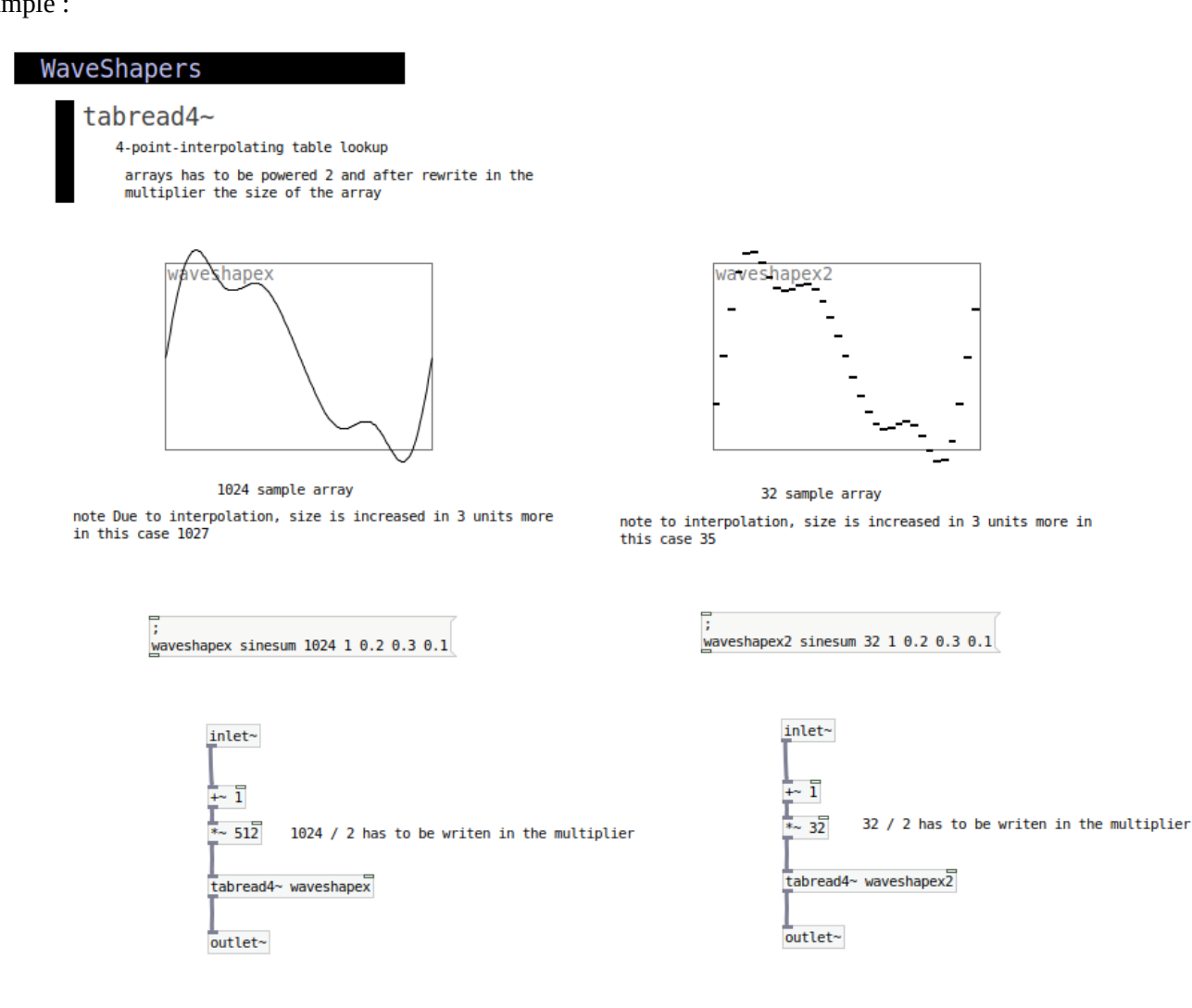

Following in this line of comments, lets see how behaves the array [in this case *waveshape*] depending on the written data on it.

If we have a simple ramp, incoming signal is not processed, so the result its gonna be like if there is no waveshaping filter at all. See this figure :

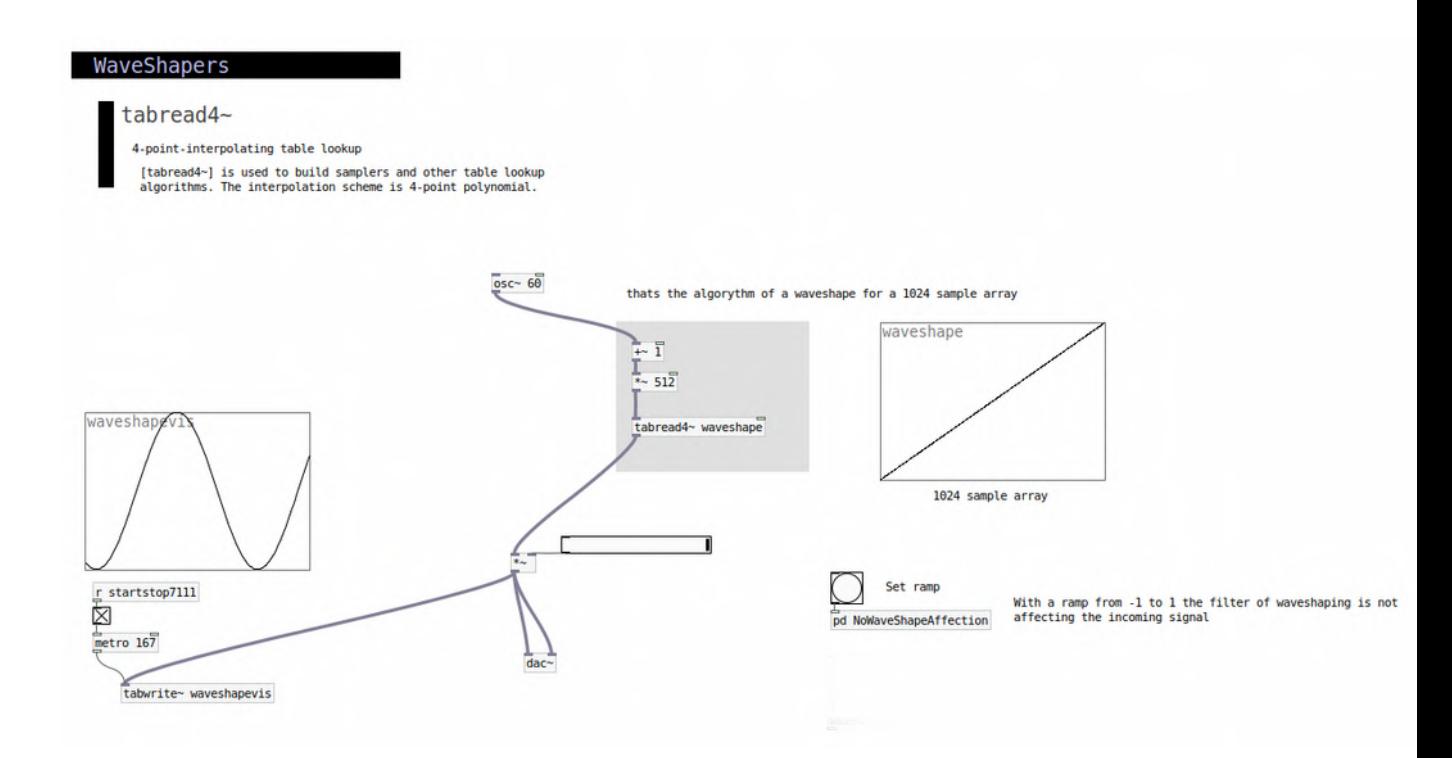

Otherwise If we have different shapes from the lineal ramp shown before, incoming signal is processed through the geometry of the draw shape, like if the previous ramp was the axis of the calculus. In this example, a simple sinewave is producing a wooble wave like in visualization's array *waveshapevis* is featuring :

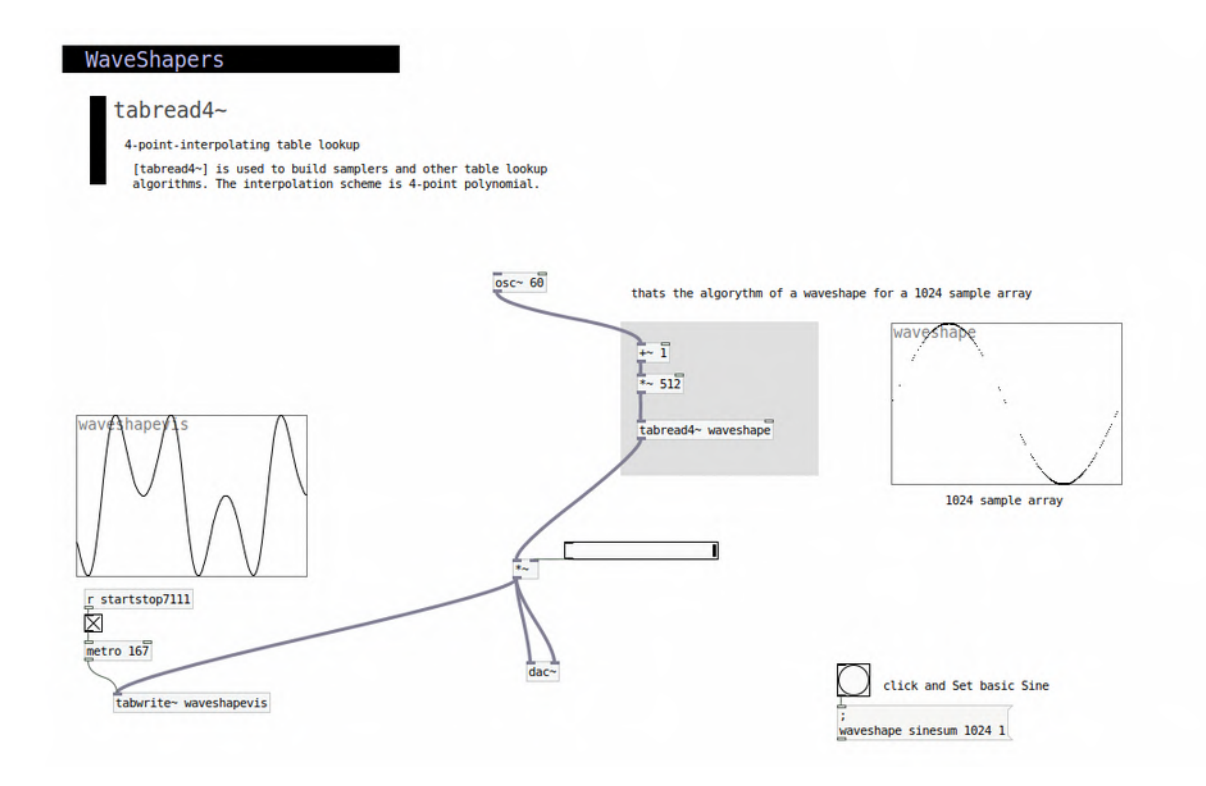

With this method we can easyly build different shapes, for example building with trigonometric messages : for example :

### **[; waveshape2 sinesum 1024 1 0.2 0.3 0.1[**

With sinesums we can produce similar effects to a compressor due to the fact that boosts incoming signal without clipping (in case that the stored shape is fit in the limits of the array (-1 to 1).

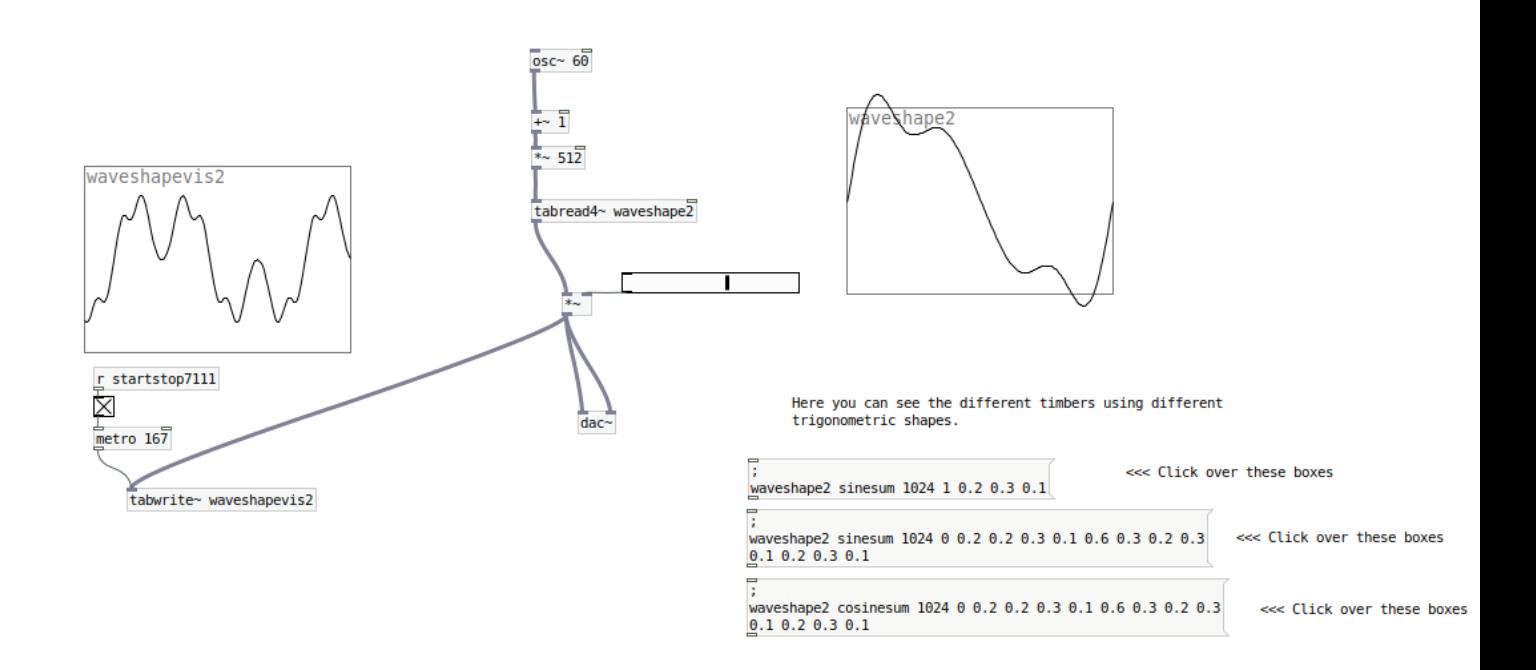

**[; waveshape2 cosinesum 1024 0 0.2 0.2 0.3 0.1 0.6 0.3 0.2 0.3 0.1 0.2 0.3 0.1 [**

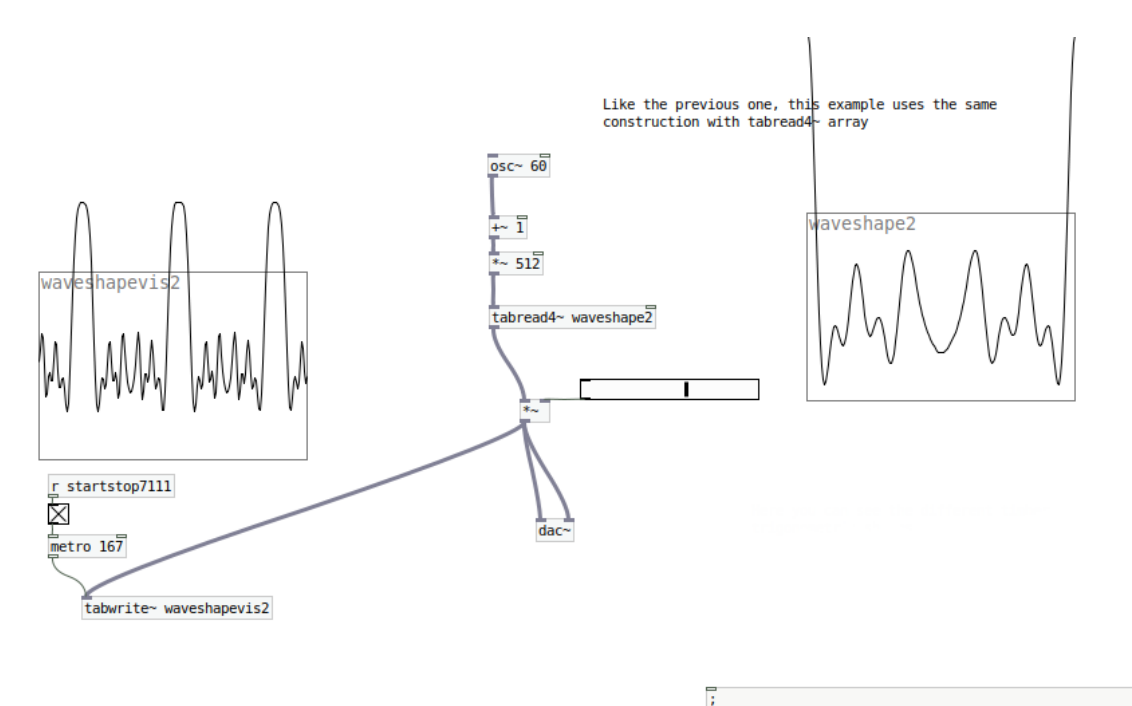

waveshape2 cosinesum 1024 0 0.2 0.2 0.3 0.1 0.6 0.3 0.2 0.3  $0.10.200.30.1$ 

<<< Click over these boxes

Another interesting feature with this method is to draw over the array with the mouse so we can modificate shapes with strange and non regular geometries :

#### WaveShapers

#### tabread4~

- 4-point-interpolating table lookup
	- [tabread4~] is used to build samplers and other table lookup algorithms. The interpolation scheme is 4-point polynomial.

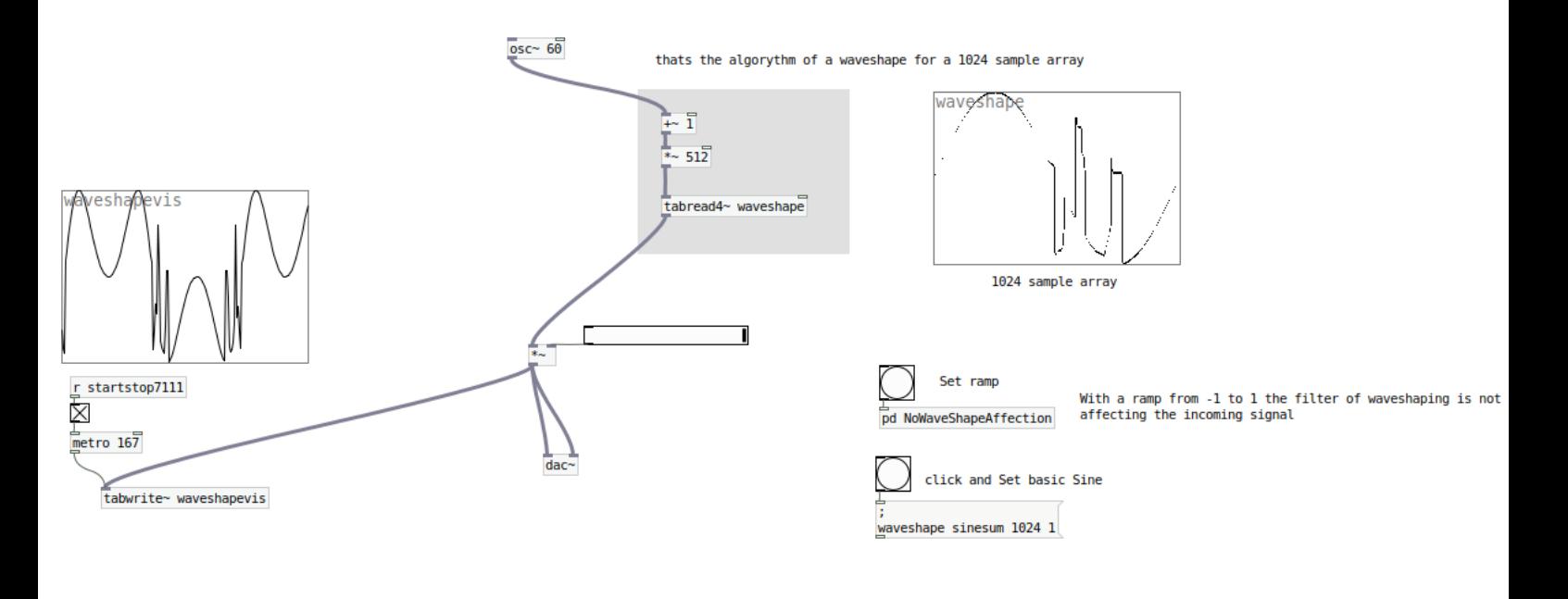

#### **tabread~**

In DSP terminology this object read numbers from a table and output as signal. Like in the previous its useful for drawing distorted shapes. Notice that the multiplier and the array size is 100 by default. You can change this in order to produce some more distorted effects.

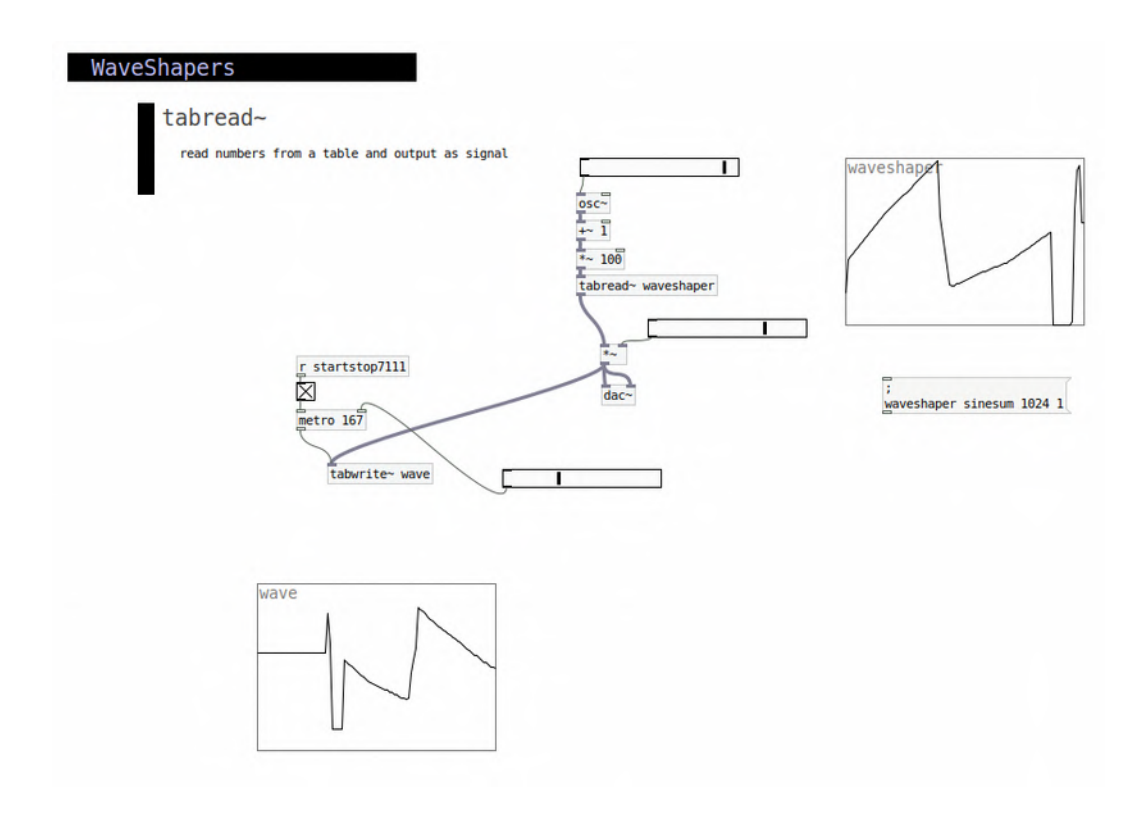

### *Waveshaping RECAP :*

May be you may think, that due to have several waveshape options and methods, which is better to use?

If you want to make noise registers may be **tabosc~** and **tabread~** are useful.

But if you wanna process your signal with more accuracy **tabread4~** is a very cool method because allows filtering signal <u>both in a clean way and in a distorted / glitchy way</u> depending on your performance needs.

# *adc~ 6. playing with incoming signal*

**[adc~]** *analog to digital conversion* is the object that introduces any available\* line-in or mic, already set up in your sound card parameters. In laptops usually is the incoming signal of the in-built microphone, unless you load an external sound card with its incoming ports. In this case if you have an external soundcard with for example 4 mono inputs, those will be refered as **[adc~ 1][adc~ 2][adc~ 3][adc~ 4]**.

In LICH module we have a couple of incoming audio signal ports **(IN \_L)** and **(IN \_R)** that corresponds to **[adc~ 1]** and **[adc~ 2].**

This piece of code features the incoming signal's render from the laptop's in-built mic.

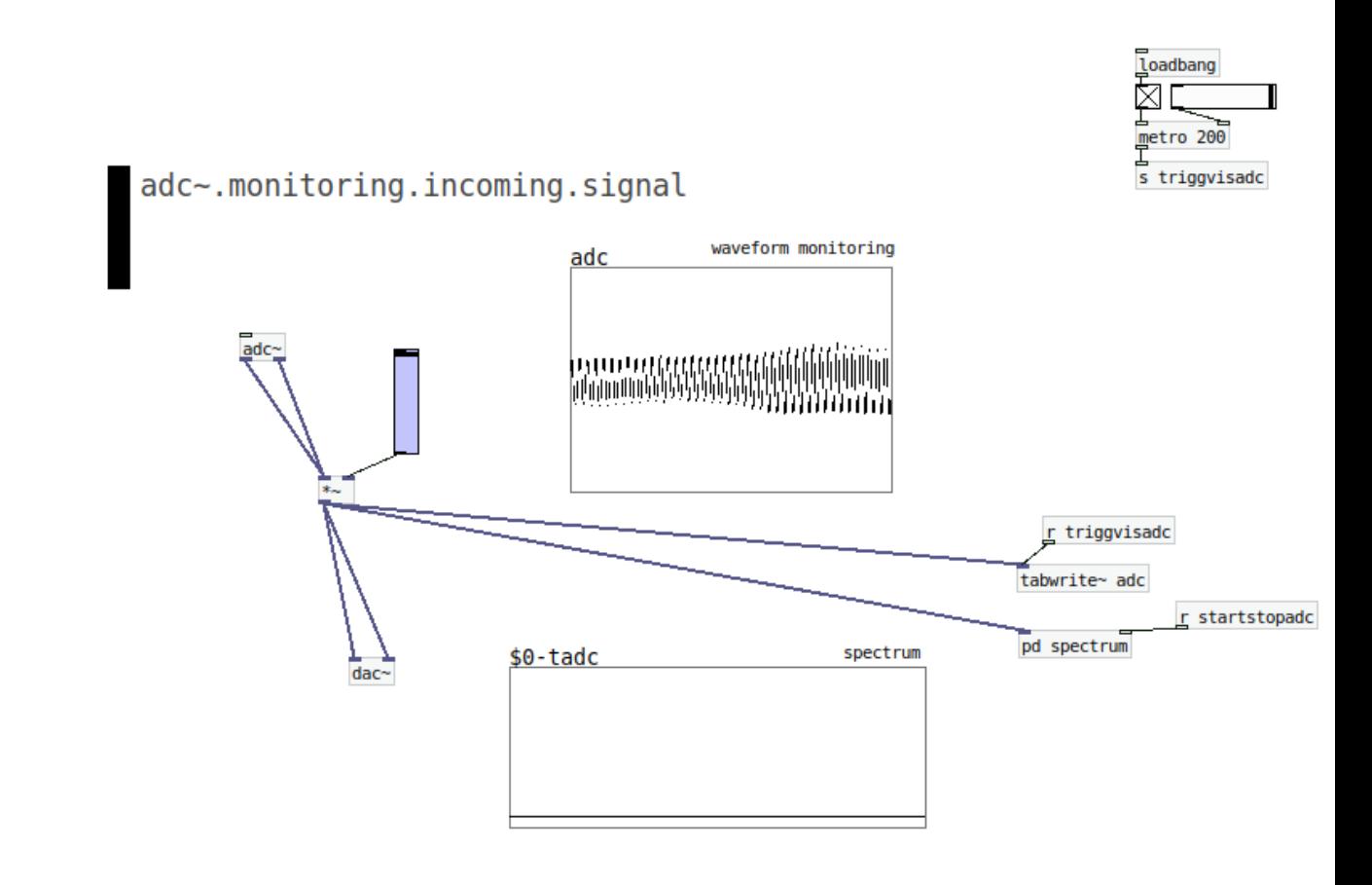

With the object **[env~]** we can monitor the envelope of a certain signal in this case the incoming signal of the mic. The rate of analysed data will be very fast, but we can threshold it with different values in order to make some conditional tree of triggers according to the incoming signal's strenght.

With the object **[snaphot~]** we also can monitor the envelope at a certain desired rate [with an incoming **[metro ms]** object, that maybe can match with our clock for other elements in the patch, that will bring us more sync effect.

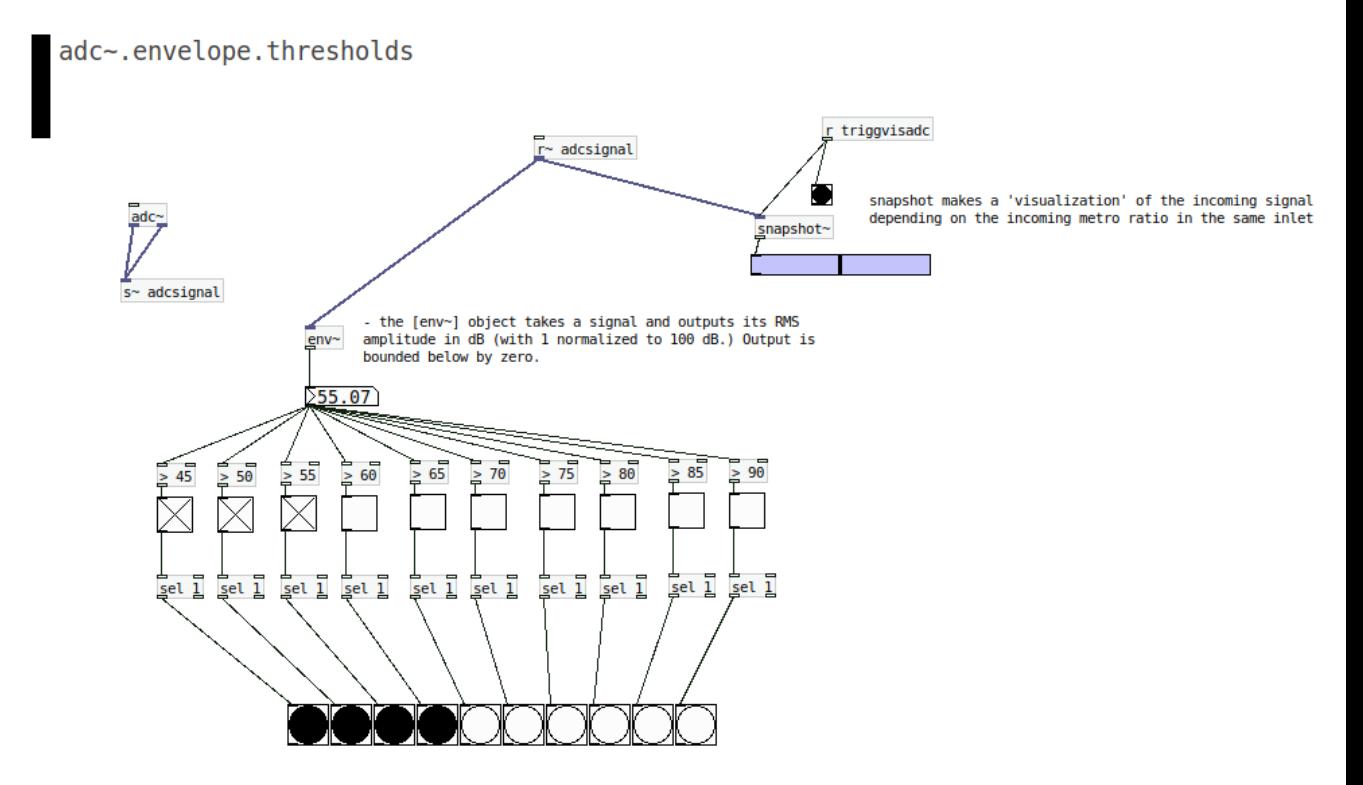

In this example, for higher values than 85 [> 85] detected in the [env~] analysis, it will trigg a bang that in this case is connected to an oscillator with attack and decay control, therefore a percussive sound.

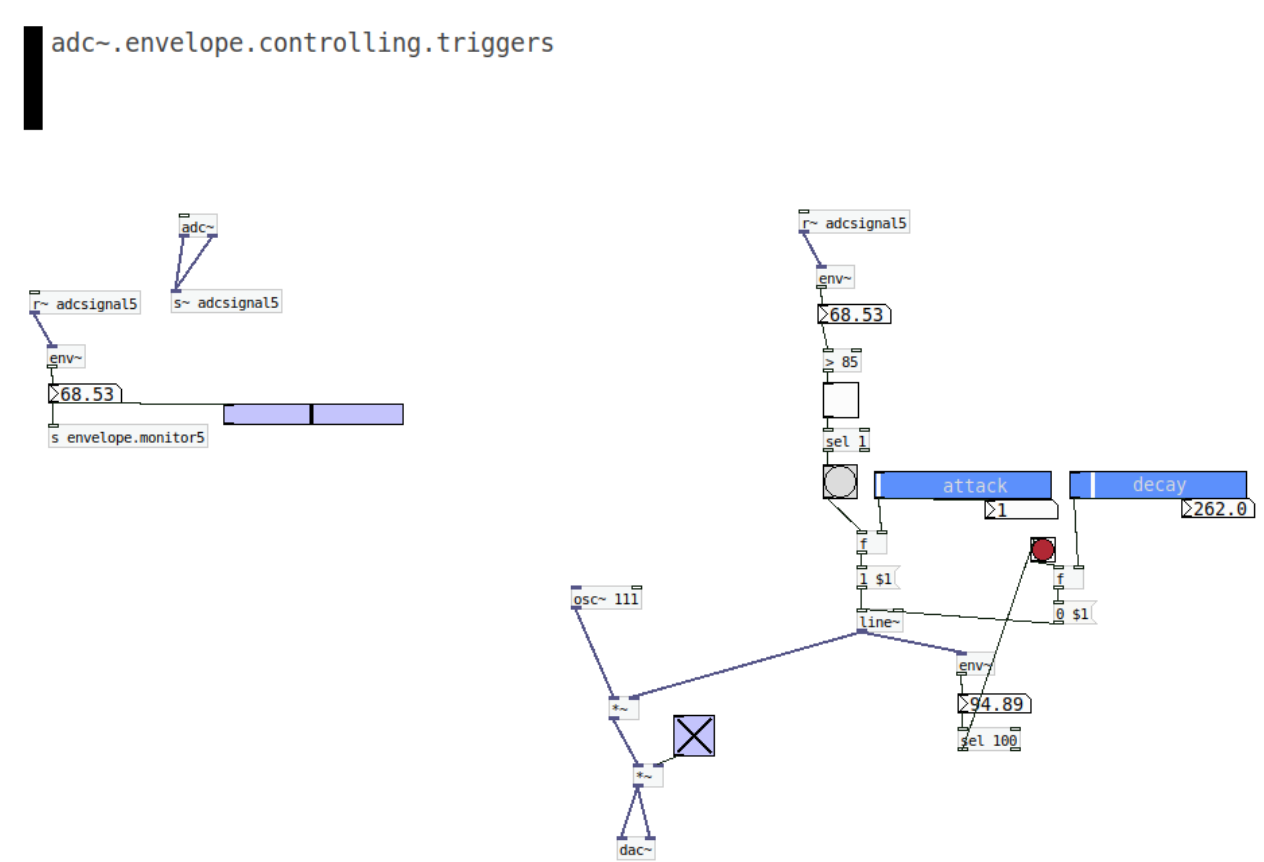

One way to translate signal to data is with the object **[snapshot~]** triggered with a [metro] object at the desired ratio. On the contrary, one way to translate data to signal is with the object **[sig~].**

> From.Signal.to.Data.and.vicecersa r triggvisado  $0$ sc~ 44 O snapshot~ a a  $\sqrt{20.768}$  $sig~$ r triggvisadc О  $S$ napshot~

> > $\Sigma$ -0.12)

We can use envelopes to control generatively/automatedly different parameters. For example in this case the analyzed envelope data result is controlling the amplitude of a couple of oscillators.

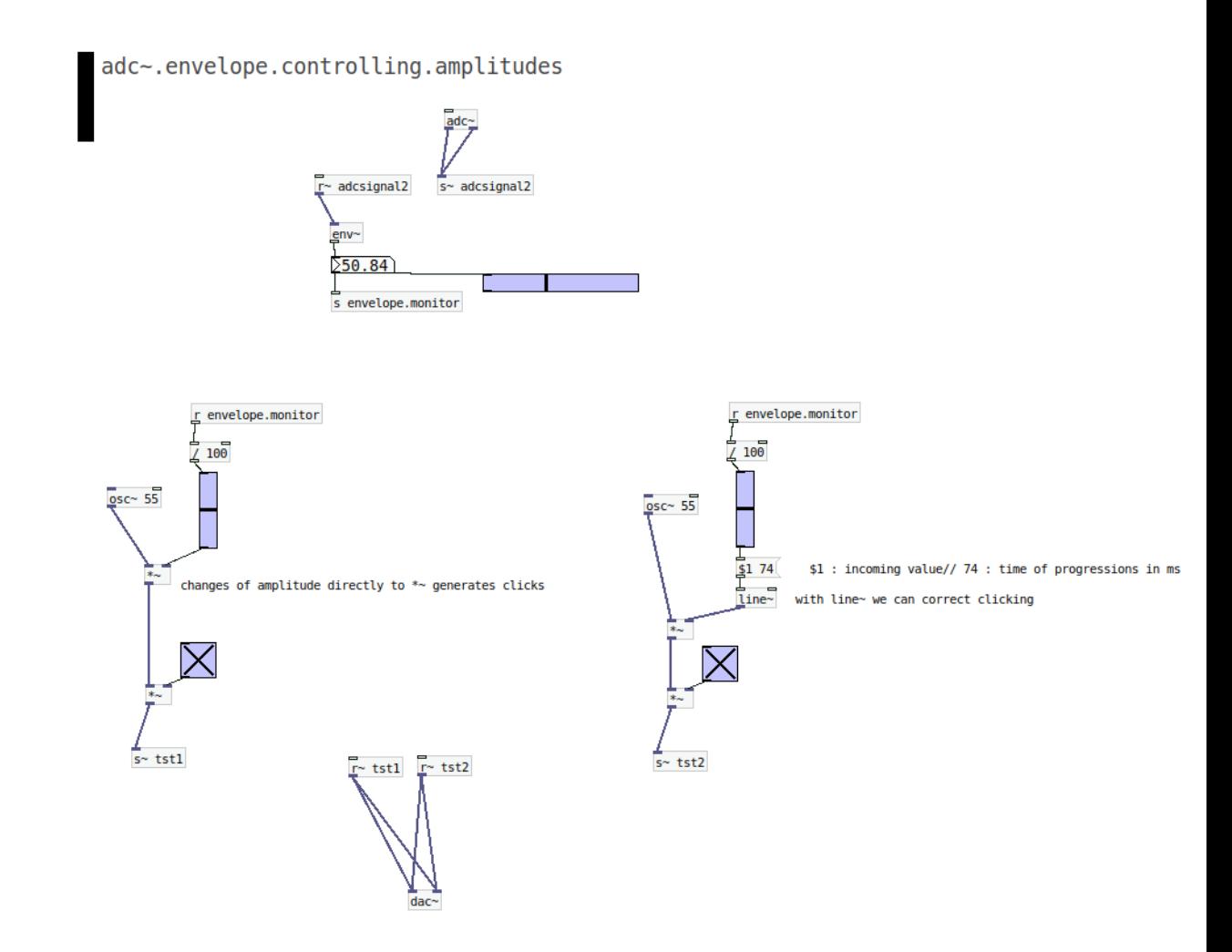

Or even the envelope can control the frequency and the amplitude of an oscillator, like in this example :

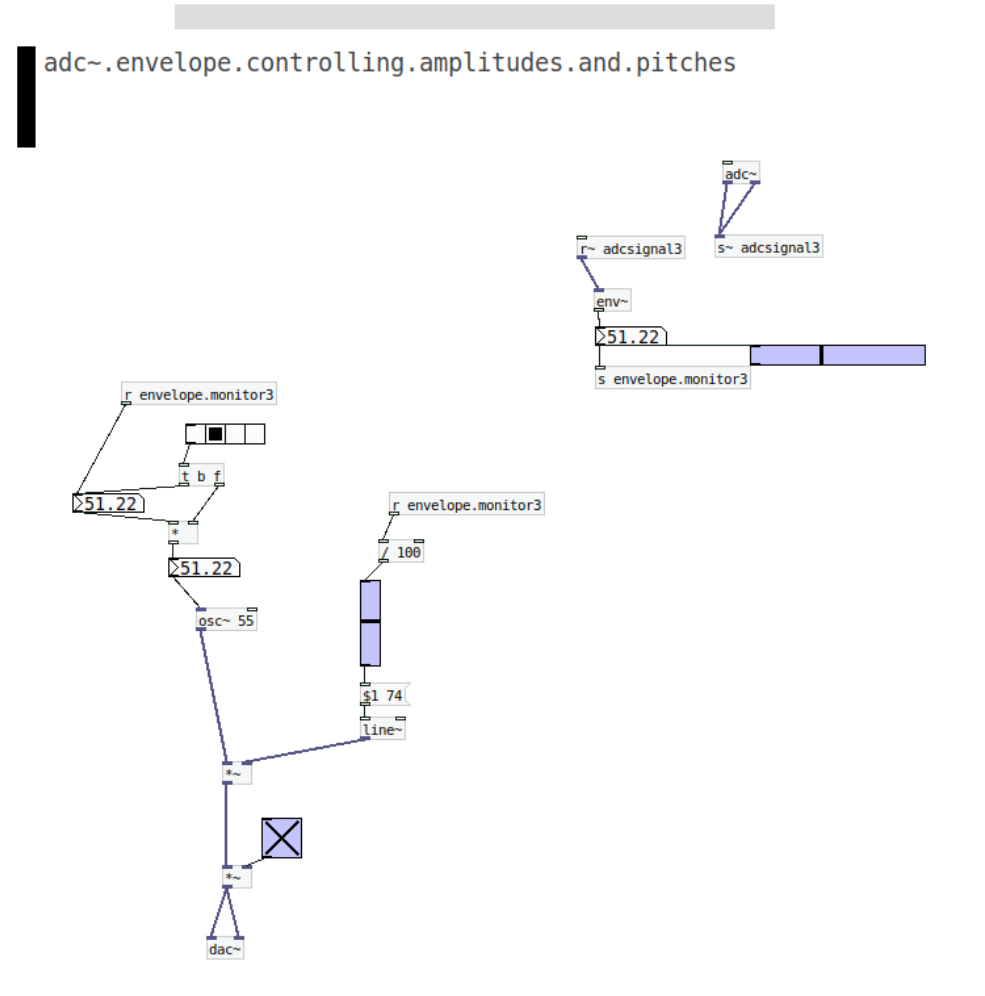
## *6.2. analyzing incoming signal*

There are different objects useful for analyze a certain signal.

Anyways there a couple of methods that does not work in the rebeltech compiling process which are **[fiddle~]** and **[bonk~]**...but at least we can measure the incoming signal wtth **[env~]** as we already saw.

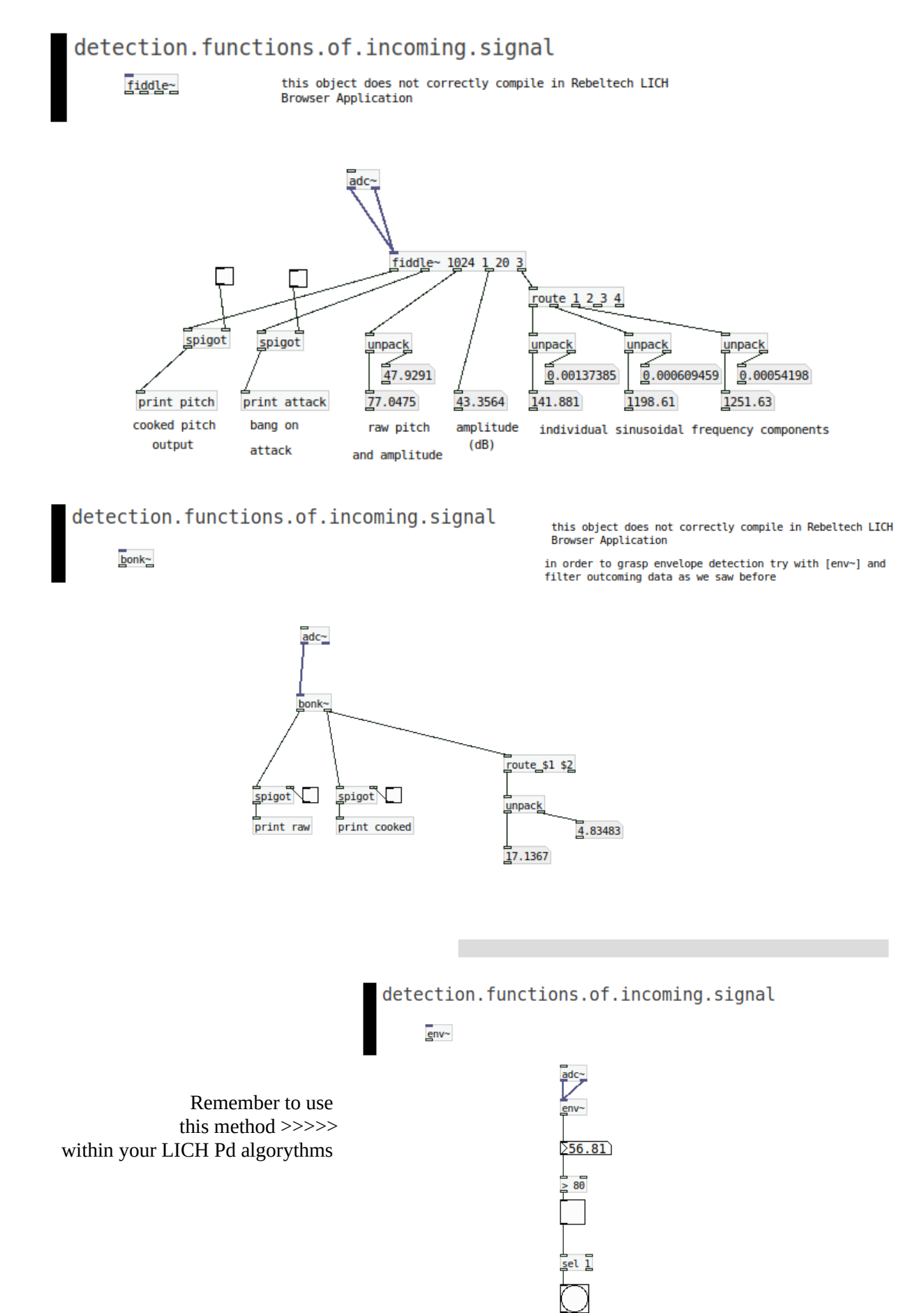

## *Envelopes & LFOs 7.1 LFO : Envelope Modulation by Oscillators*

As you may know LFO is a very common and classic effect in electronic music.

It consists into the modulation between a couple of oscillators, one the lead frequency, and the other the LFO modulation rate with very low values of frequencies.

In pd the most basic method to build an LFO is multiplying the signal of two oscillators with very different frequency rates (the lead one and the modulator one).

### LFO Low Frequency Oscillator

This is the most basic LFo method > a lead oscillator modulated (multiplying the signal) by a Lowfrequency addictional oscillator

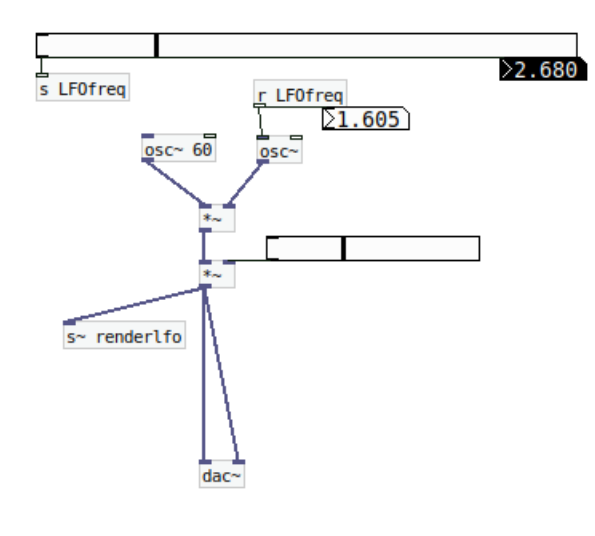

LOwFrequencyOscillator can be in a desired range of low frequencies,

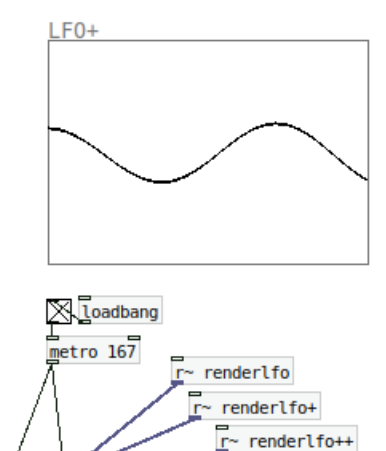

tabwrite~ LF0+

s startstop777

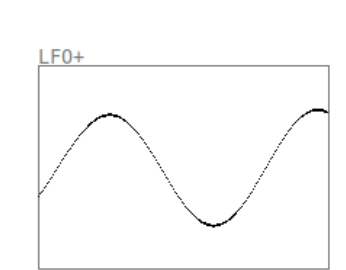

Also its possible to build some experimental LFOs like LFOs<br>over a previous LFO making some frequency proportions

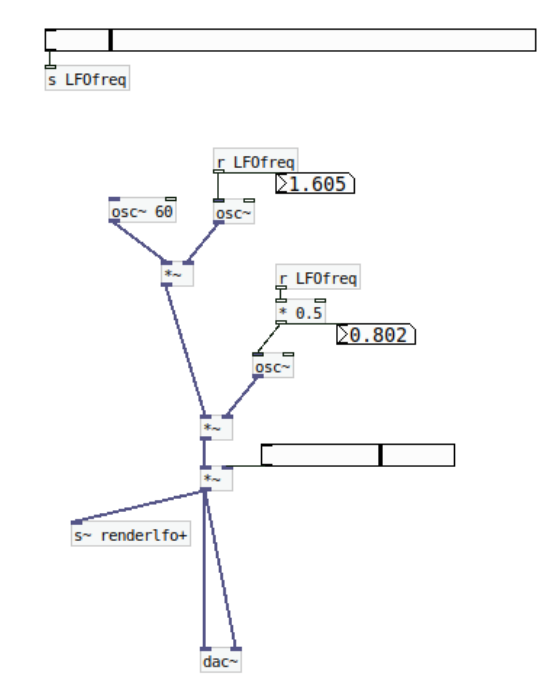

Also we can easyly build some more unconventional and experimental LFOs like put a chain of LFOs therefore an LFO over a previous LFO and so forth.

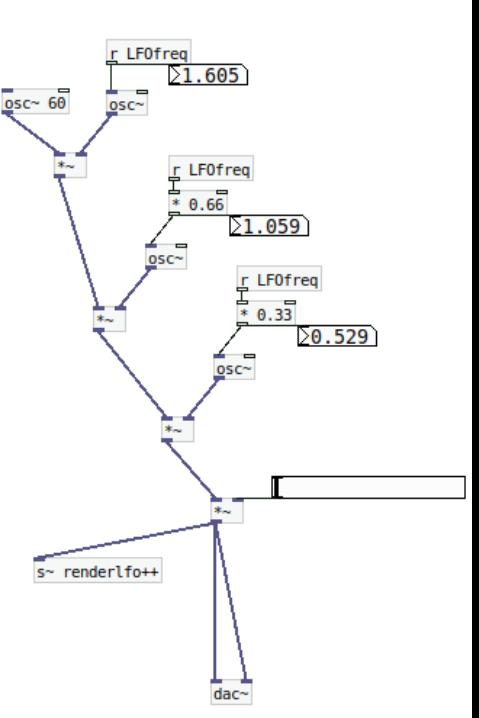

Or also to be more accurate in the LFO frequencies to tweak with proportions of a certain value (in this case **[0.125[** ).

In this sense, quantizing LFO frequency rates like the previous one we can build some particular sequences

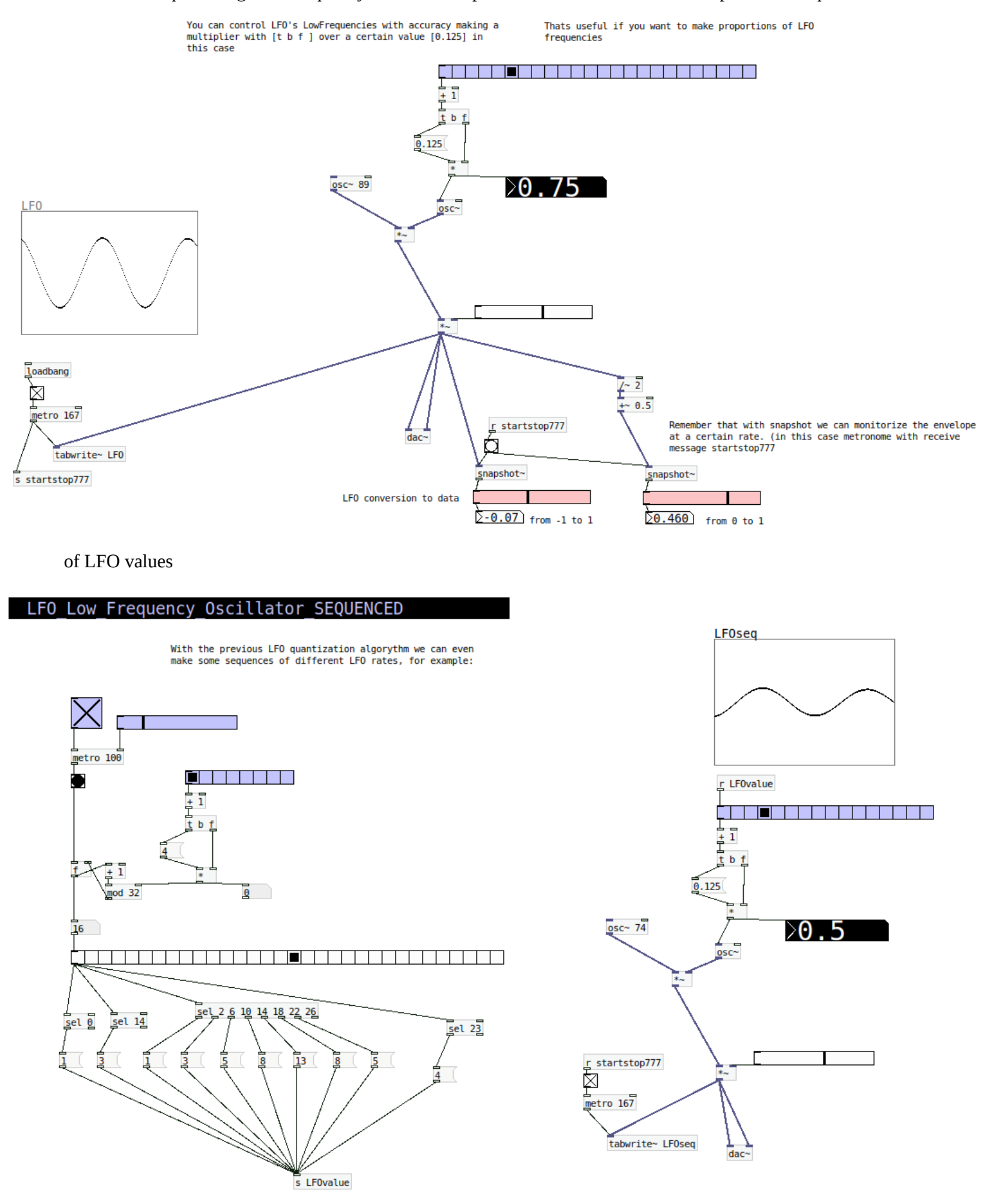

## *Envelopes 7.2 Playing with envelopes in percussive synths*

Synths are amazing instruments converting electricity into acoustic signal.

In digital world we would say that different kinds of data produces changes in the DSP extracting an acosutic signal.

In pd there are many kinds of types and techniques, but let's see how to build percussive synthetic sounds. To produce them we have to control envelope as the classic AttackDecaySustainRelease structure, but even we can go in a much more simplified way, just only controlyng *decay* or *attack + decay*.

First we need signal generators that in pd -LICH oriented (vanilla), we have a couple of functions to do so, and already saw them :

*[osc~ ] sine oscillator [phasor~] half sawtotth waveform oscillator [noise~] white noise generator.*

With those objects we can produce signal that after we can control in its *decay* with the object **[line~]** that produces a ramp or progression between two values. In this case message **[1, 0 \$1[** means that any time the trigger is activated, the envelope of the sound will go instantly to the maximum (1), and then goes to (0) (silence) in \$1 miliseconds. As \$1 is a variable, means that any value we are dinamically changing it will be cosidered as \$1 (in this case with the blue slider).

percussive.synths

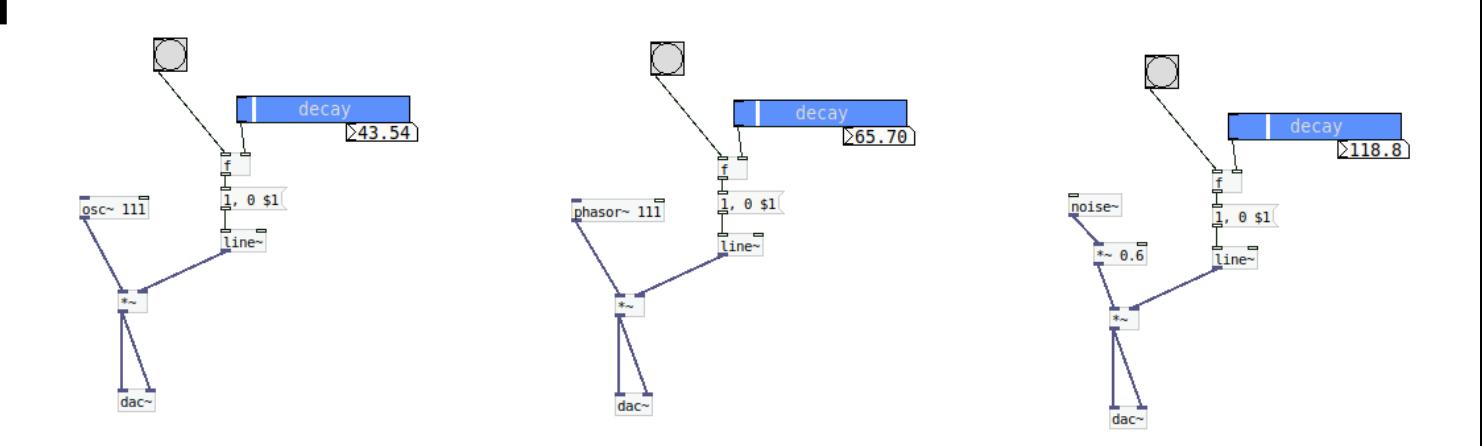

Also we can complex a bit the algorythm in the line~ section, introducing both values : one for *attack* and the other for *decay*.

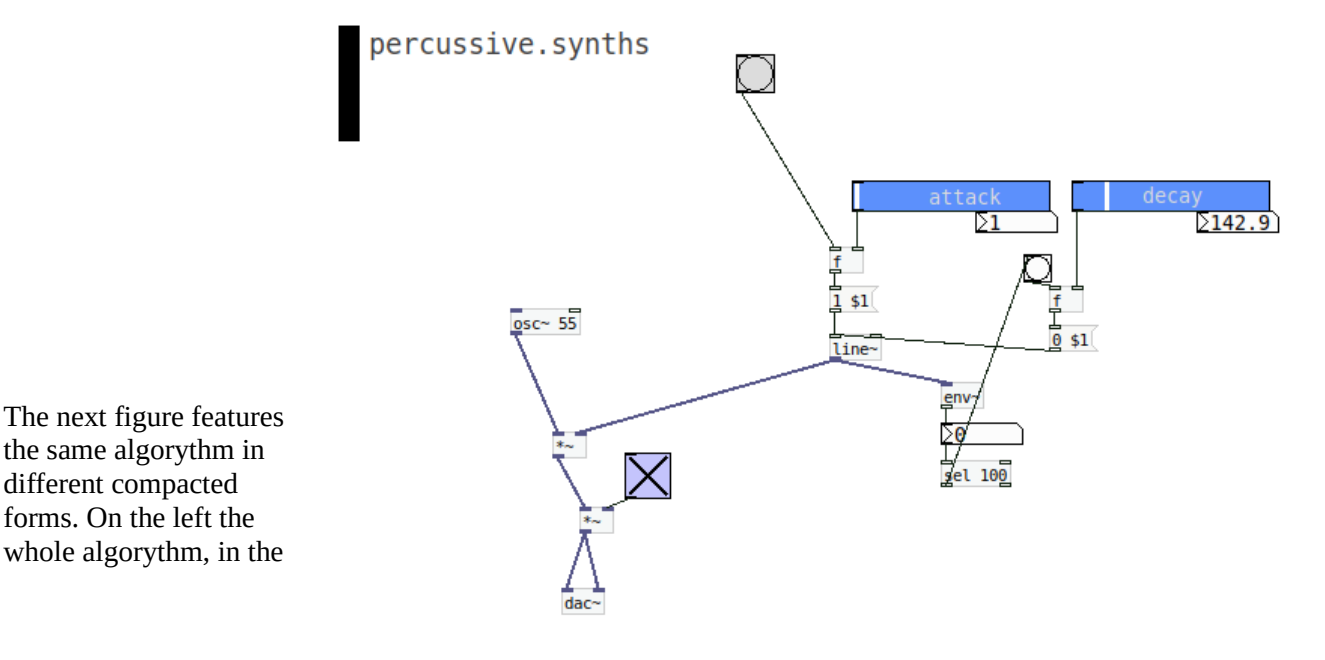

center a simplified one, and on the right an encapsulated method with graph [menú put > graph] that we saw in *2.2. Pd Packaging Algoryhtms*

### Notice that line is not only applyed to envelope to control decay time, but also to slide in time the incoming frequency of the oscillator producing a *portamento* effect. In this case with the message [\$1, 55 200[ linked to **line~** in the left version, or [320, 55 200[ in the center version.

In this last case, message **[320, 55 200[** indicates the start frequency (320hz), the target frequency (55hz) and the sliding time between both frequencies (200ms).

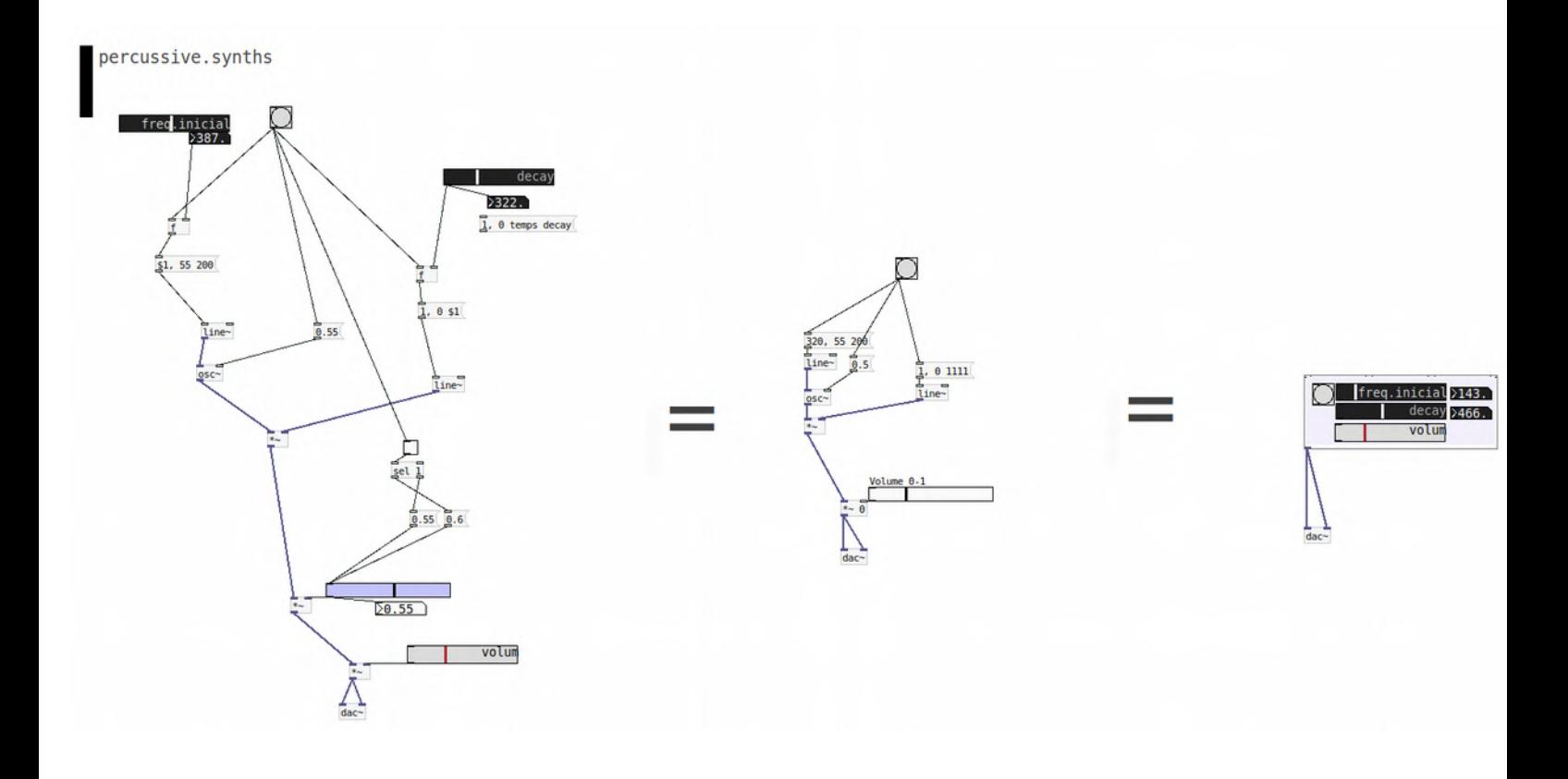

percussive.synths

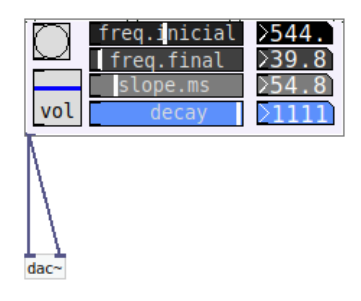

In this next figure >>>>>

is shown a compacted version of a percussive sytnh where we can control *initial freq*, target or *final frequency*, sliding time *(slope)*, and *decay* time. Therefore a pretty compat and versatile module to trigg percussive sounds.

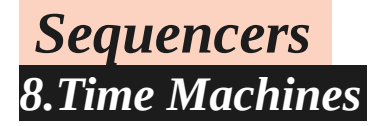

A Sequencer is one of the most essential tools in the electronic music production. As you may know a sequencer is somekind of a time machine or time engine, because it builds narrative structures in time.

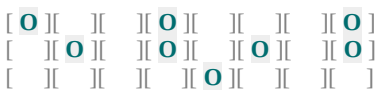

In the programming domain, this kind of structures can be pretty different, depending on the events that we want to create.

## *8.1 Linear Sequencers 8.1.1 Fixed*

One of the most classic example is a fixed linear sequencer. In this case building an algorythm with a loop section with **[mod]** and a conditional section with **[sel]** 

Linear Sequencer : FIXED

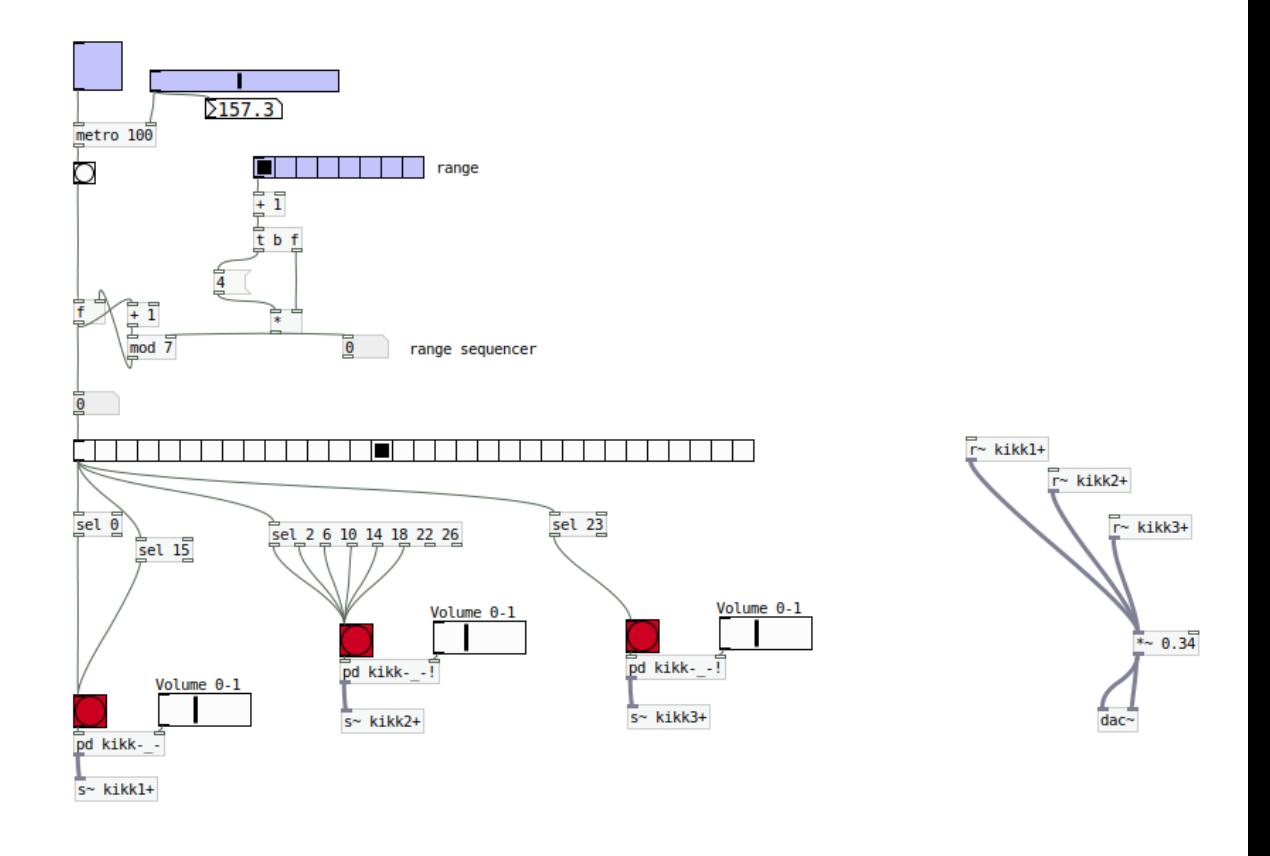

*8.1.2 8 steps SEQ*

Linear Sequencer : 8steps

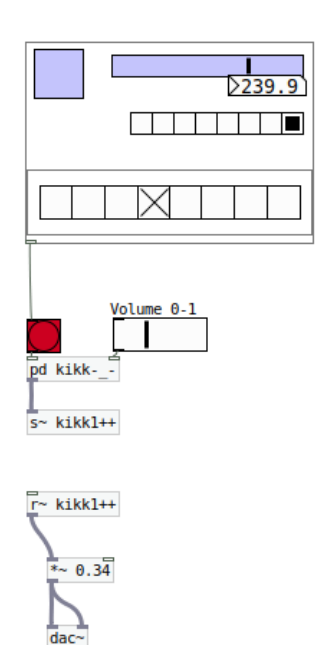

This example is one of the most basic example of a swith sequencer with 8 steps, that que can swith with on / off any of those 8 steps.

Well need [spigot] object that opens or closes the gate\* and also its receive messages for each step. **[s 8xpos1][r 8xpos1] [s 8xpos2][r 8xpos2] [s 8xpos3][r 8xpos3]** .... and so forth Notice that build this structures is somekind like a knit work, due to repeating a certain unit structure. So if you want to build a 16 or 32 steps sequencer is simple although a meditative work ) *\*of the incoming trigger that already has to be sequenced in postition with conditionals [sel 0 1 2 3 4 5 6 7],* 

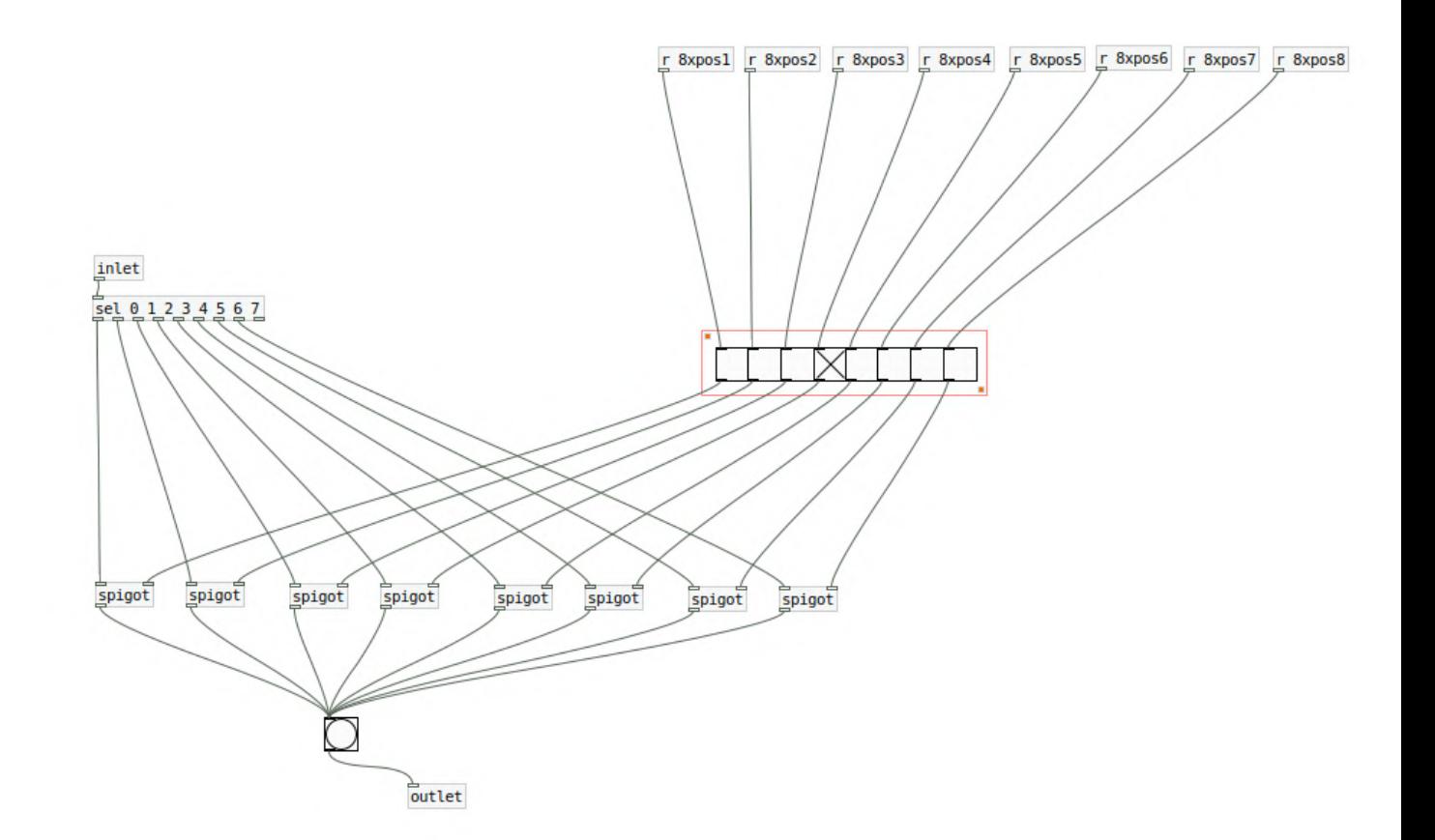

### *8.1.3 8 steps SEQ Phrases*

This example creates a different stored pattern combination for every loop. For do that we have to send and receive a 1 or 0 value in the ID message: **[s 8xpos1][r 8xpos1] [s 8xpos2][r 8xpos2] [s 8xpos3][r 8xpos3] .... and so forth** ( the receive messages are featured in the previous image on the top)

With the combined messages

**; 8xpos1 1; 8xpos2 0; 8xpos3 0; 8xpos4 1; 8xpos5 0; 8xpos6 1; 8xpos7 0; 8xpos8 0;**

is possible to set a particular combination of the whole 8 steps.

Therefore we can make a tree of patterns that are triggered every time the main loop starts. In this case we have a tree of 4 different patterns but we can build some more complex structures in time in a pretty easy way.

### Linear Sequencer : 8steps Phrases

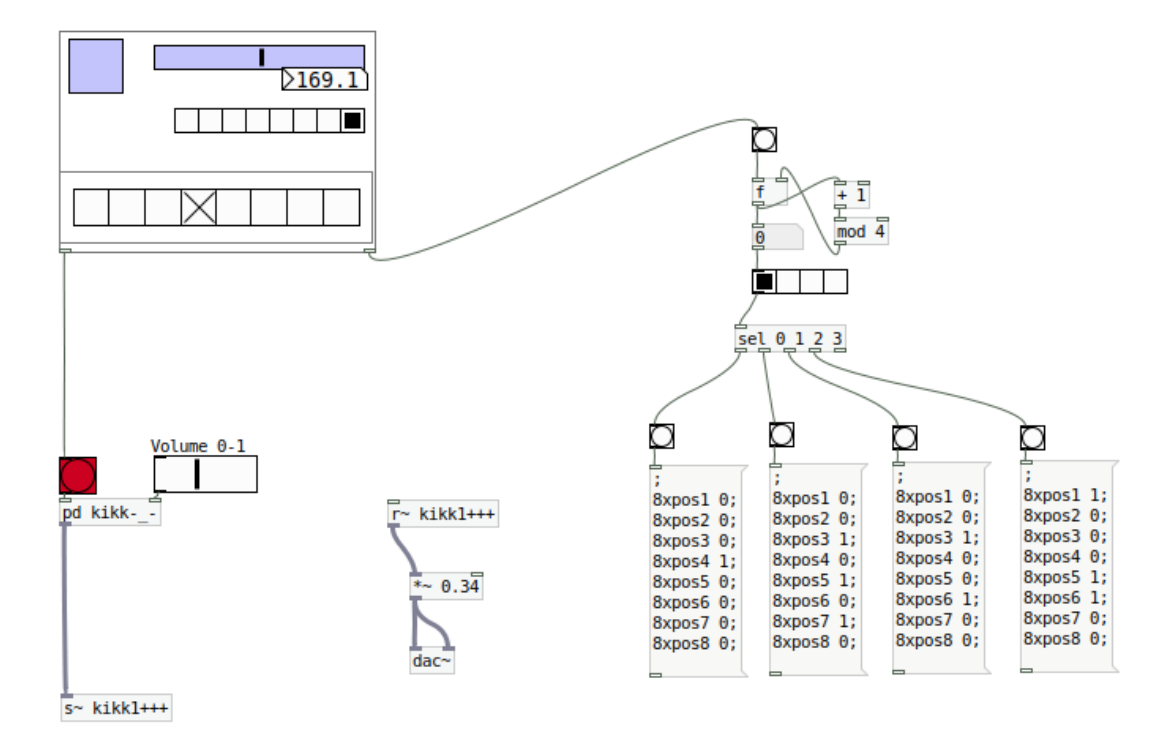

## *8.1.4 8 steps SEQ Fixed + 8 steps SEQ Random*

### Linear Sequencer : 8steps FIX + 8Steps random

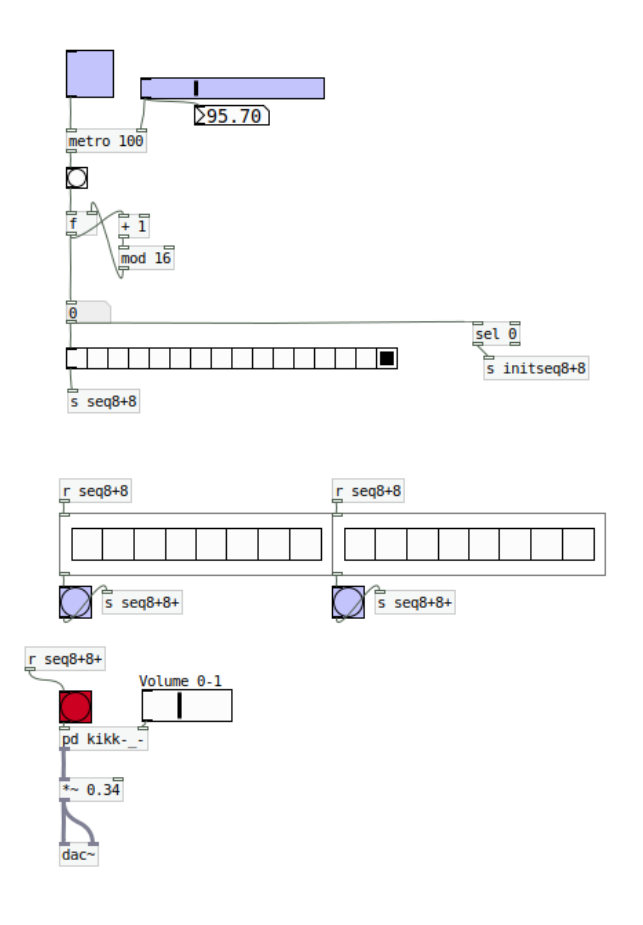

This example combines a 8step fixed sequencer where we can manually select the desired active step mixed up with a random 8 step sequencer with different proportions of random that can be tweaked or cancelled for a certain and desired randomization.

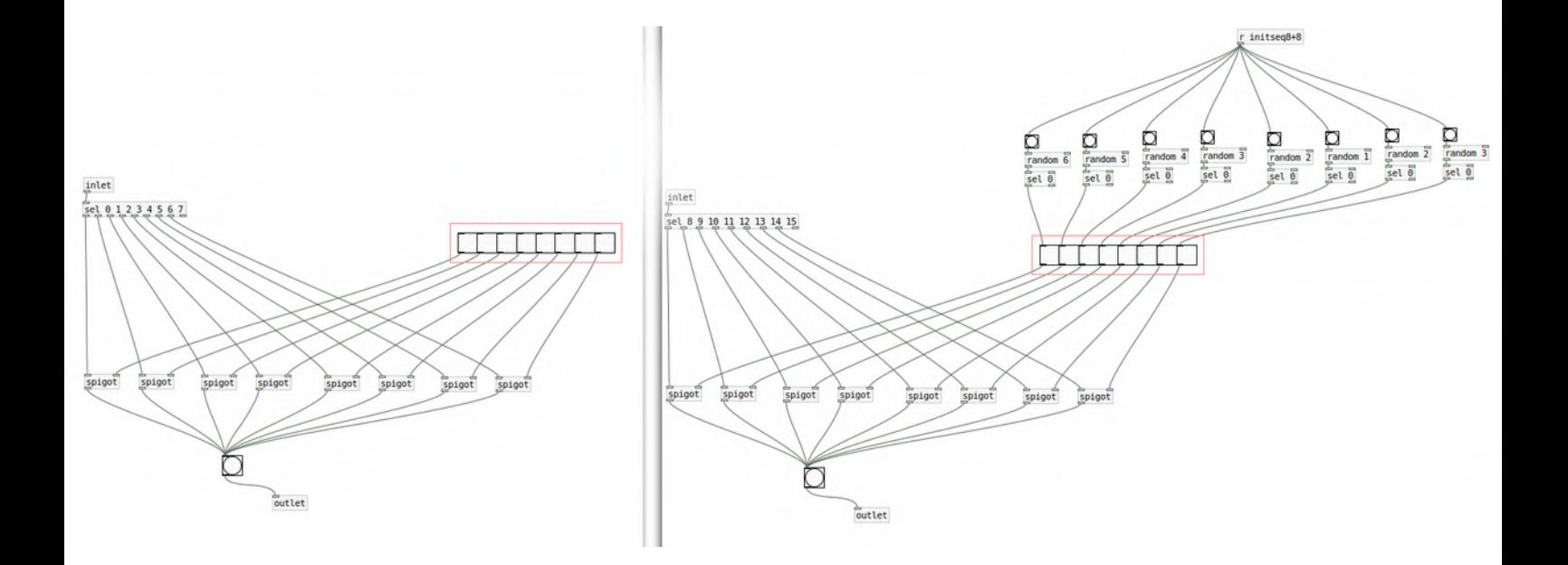

## *8.2 Sequencers in Arrays*

Another method to define sequences is with Arrays.

In this case a looper is counting the content of an array with [tabread seq] that in this case trigs the storaged value as a main frequency of a synth with 3 superior harmonic oscillators.

Notice that the values of the array in this case are refered to a midi values. Therefore with the object **[mtof]** miditofrequency we can translate values to properly income in **[osc~]** objects

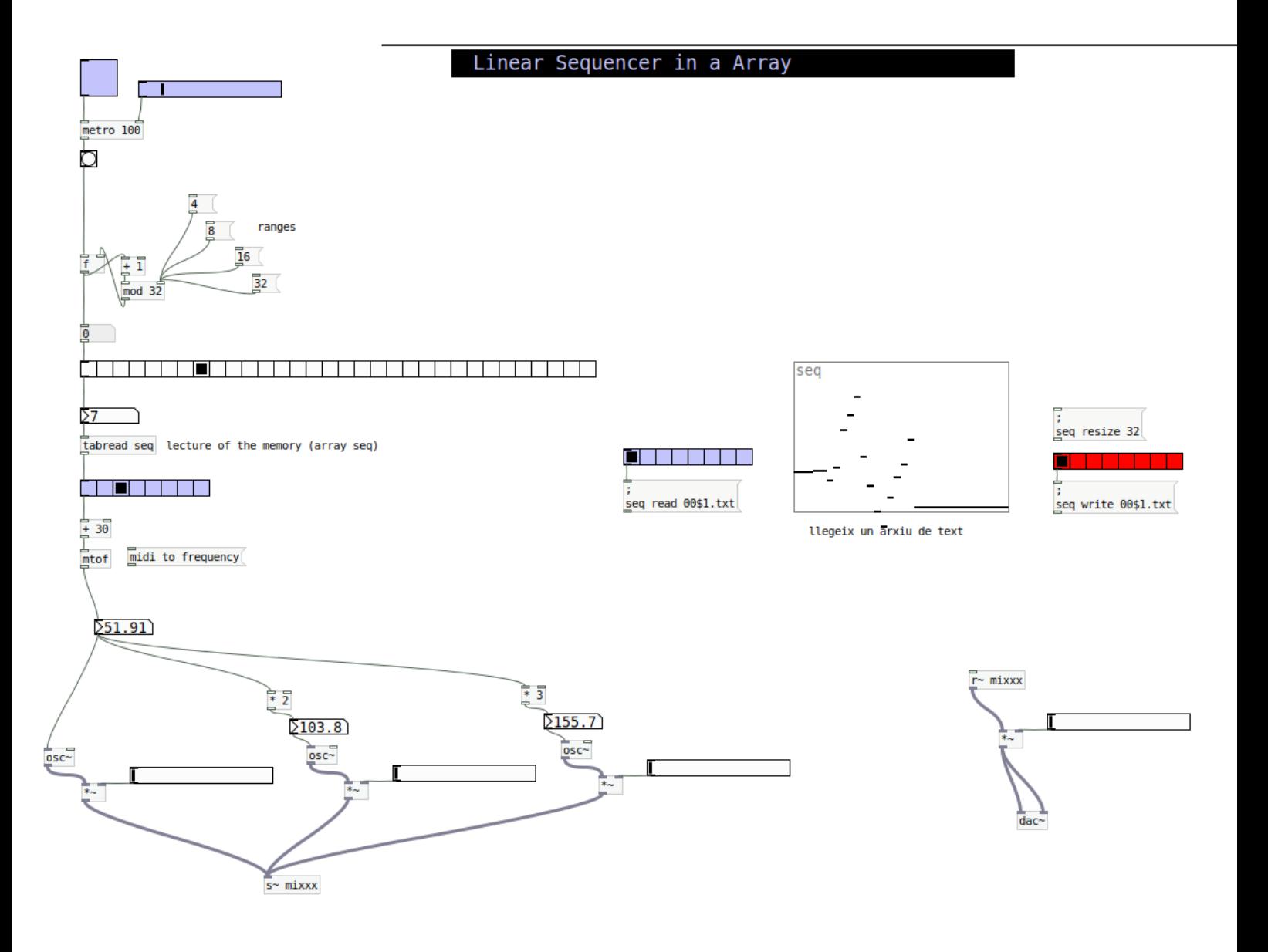

### *8.3 Random Sequencer with Pentatonics*

When we are programming we can build nonconventional methods to build sequences.

For example, in this case a defined metronome is triggering a random value between those values that corresponds to a pentatonic scale combination. In the code the semitones relation **[0 [ [2 [ [5 [ [7 [ [9 [**

Usually playing with random is not a straight forward task for nice sonic designs, but in this case we have the advantage that between pentatonic tones every tone matches 'harmonic' with the others. Therefore any random combination between those semitones will be 'audible-comfortable'.

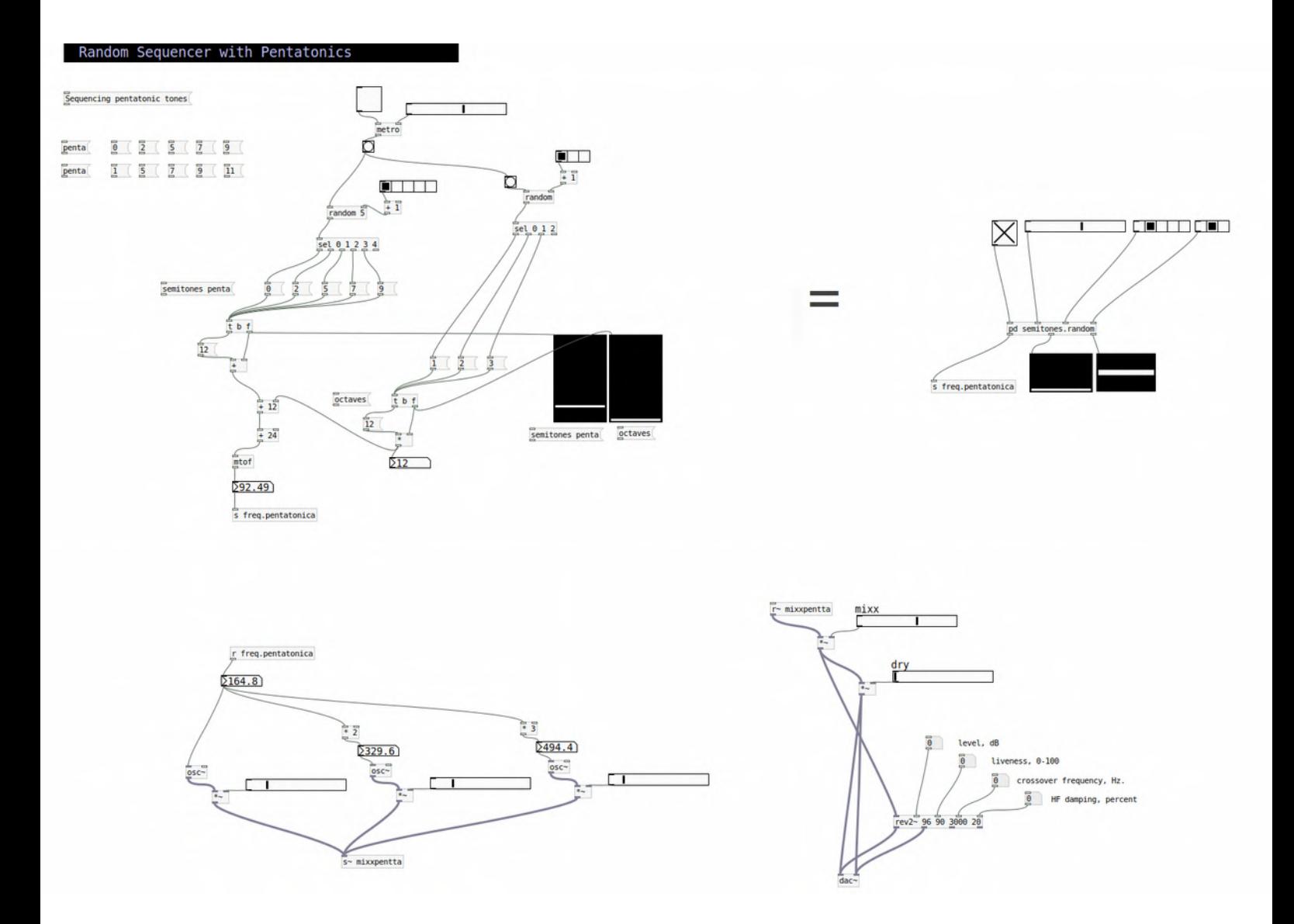

## *8.4 Stokastic & Probability Sequencers*

#### Probabilistic (Stokastik) Sequencer

stokastic.patterns

 $\rightarrow$ 

startstop

stokastic.ratio

- 1 ш

>0

П

 $ms > 99$ 

า⊳ค

 $to + random$ 

Another non conventional method, borrowed from Xenakis researches decades ago in probabilistic sequencers / synths, is this tiny example of 3 triggers (with 3 embed percussive sytnhs) that can be both triggered in 3 types of combinations and amount of stokastic ratio (from less random to more random probabilities that triggers are activated or not.)

Here the internal code with all probability operations.

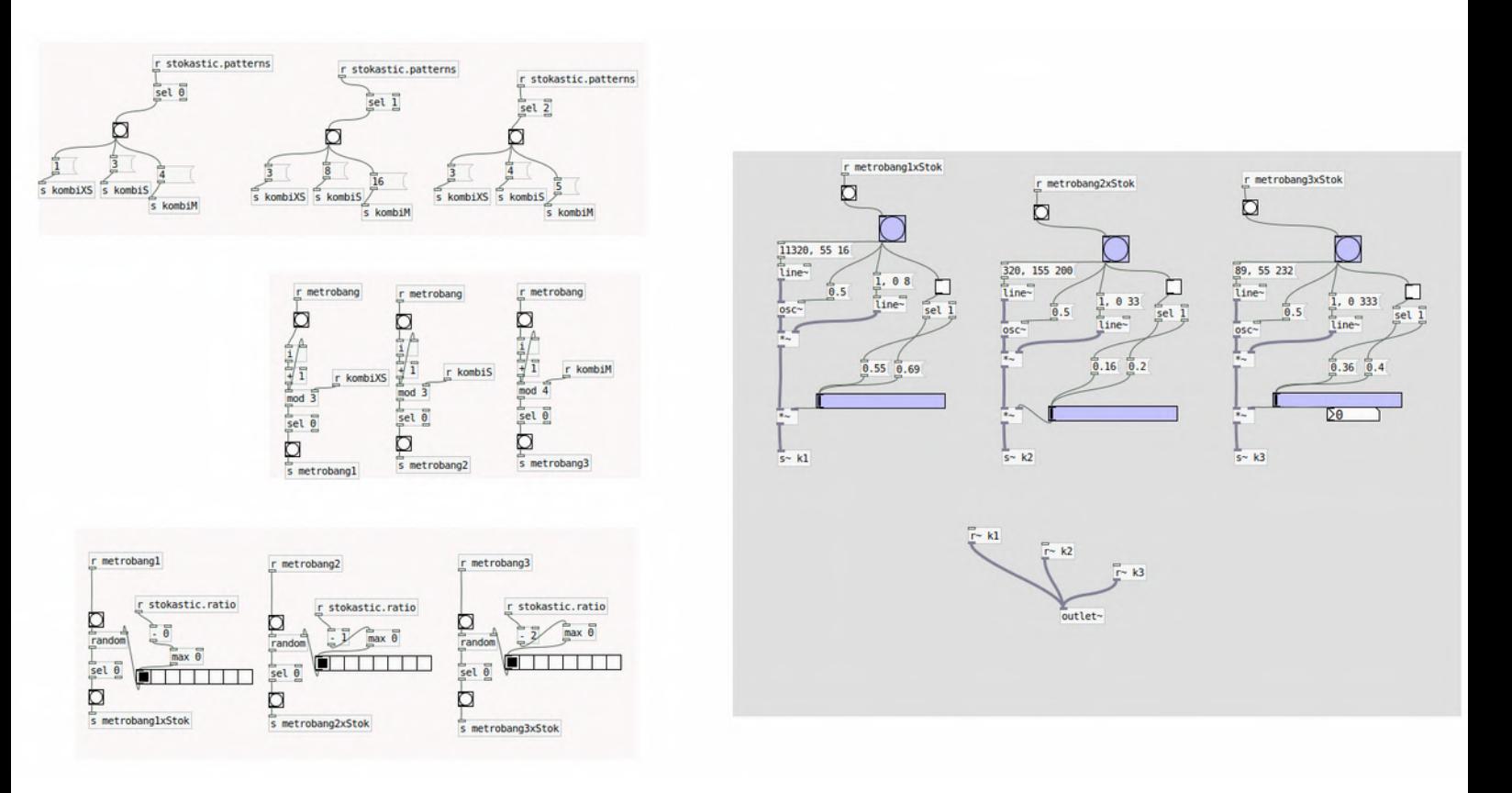

## *8.5 Polyrhythms : Euclidian Sequencers*

A very interesting method for build polyryhtms is using Euclidian Sequencers.

As a reminder, Euclidean rhythms have their roots in Greek mathematician Euclid's algorithm and involve using the greatest common divisor of two numbers to place hits in a sequence as evenly as possible across a set timing division.

This technique allows us to build patterned and organic sequences due to the fact to being manage different ranges of sequences 'geometrically'. Therefore unusual beat combinations like 5/4 7/8 8/9 can be easyly combined as well with the most common static patterns 4/4 2/4 etc, in order to build unconventional but interesting beats.

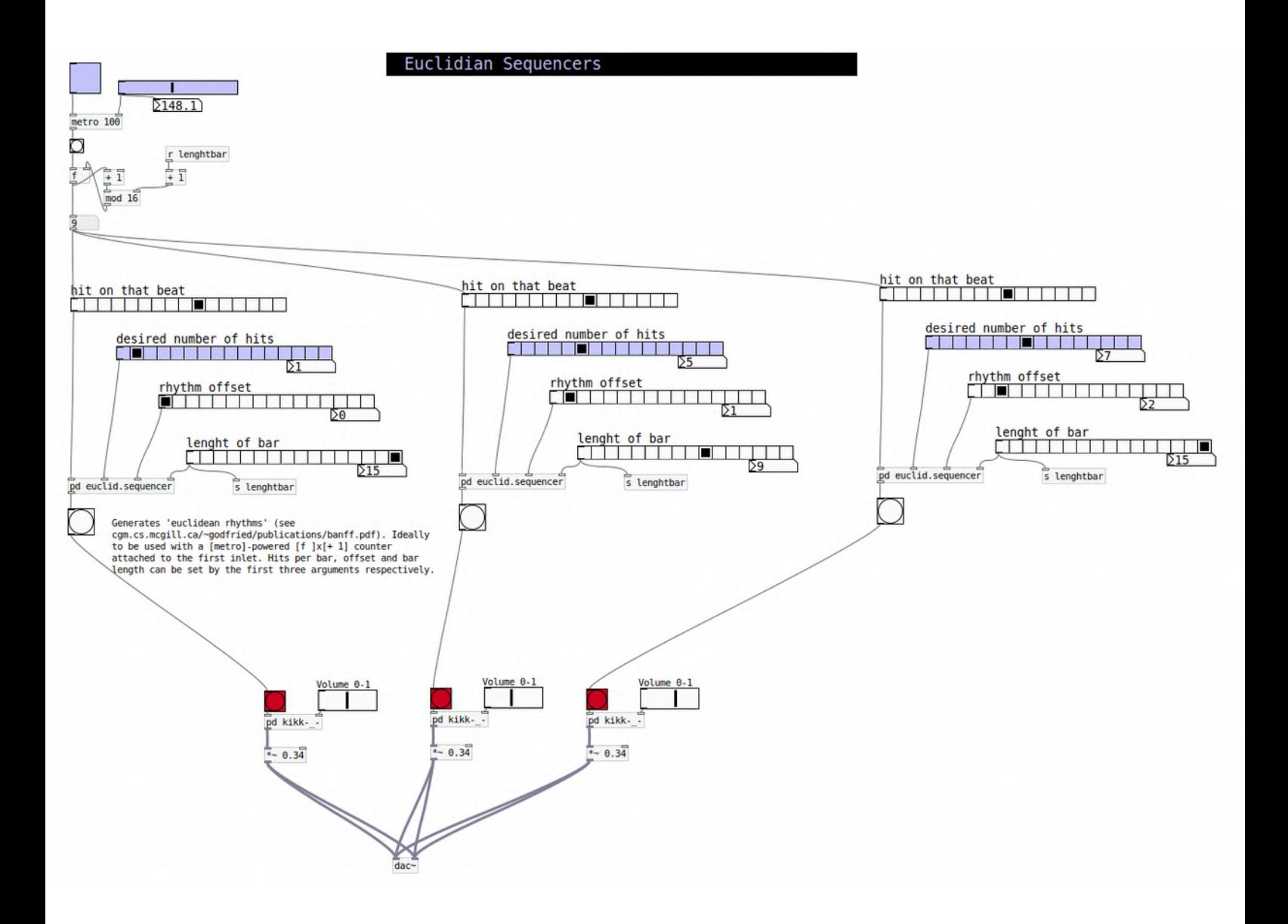

# *HIDs 10.Human Interface Devices*

Useful functions and methods for Sonic Interaction

## *10.1 keyboard control*

In pd we can easily manage laptop's keyboard as a triggers or switches.

We can use the object **[key]** which corresponds to a numeric value codified in Ascii. Every key has a certain number or alphanumeric description. In the first case we are using *[key asciinumber]*.

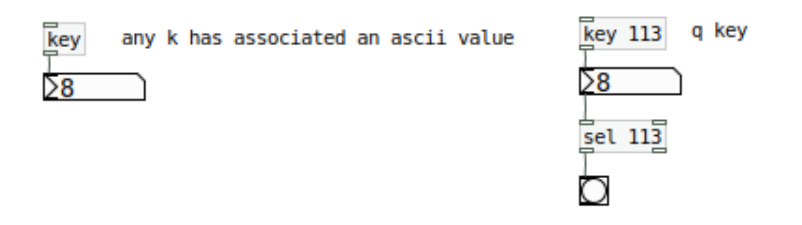

In the second we are using **[keyname]** attached to a symbol. Adding a [sel] with the incoming specific number or symbol we want to control we can easily have a trigger.

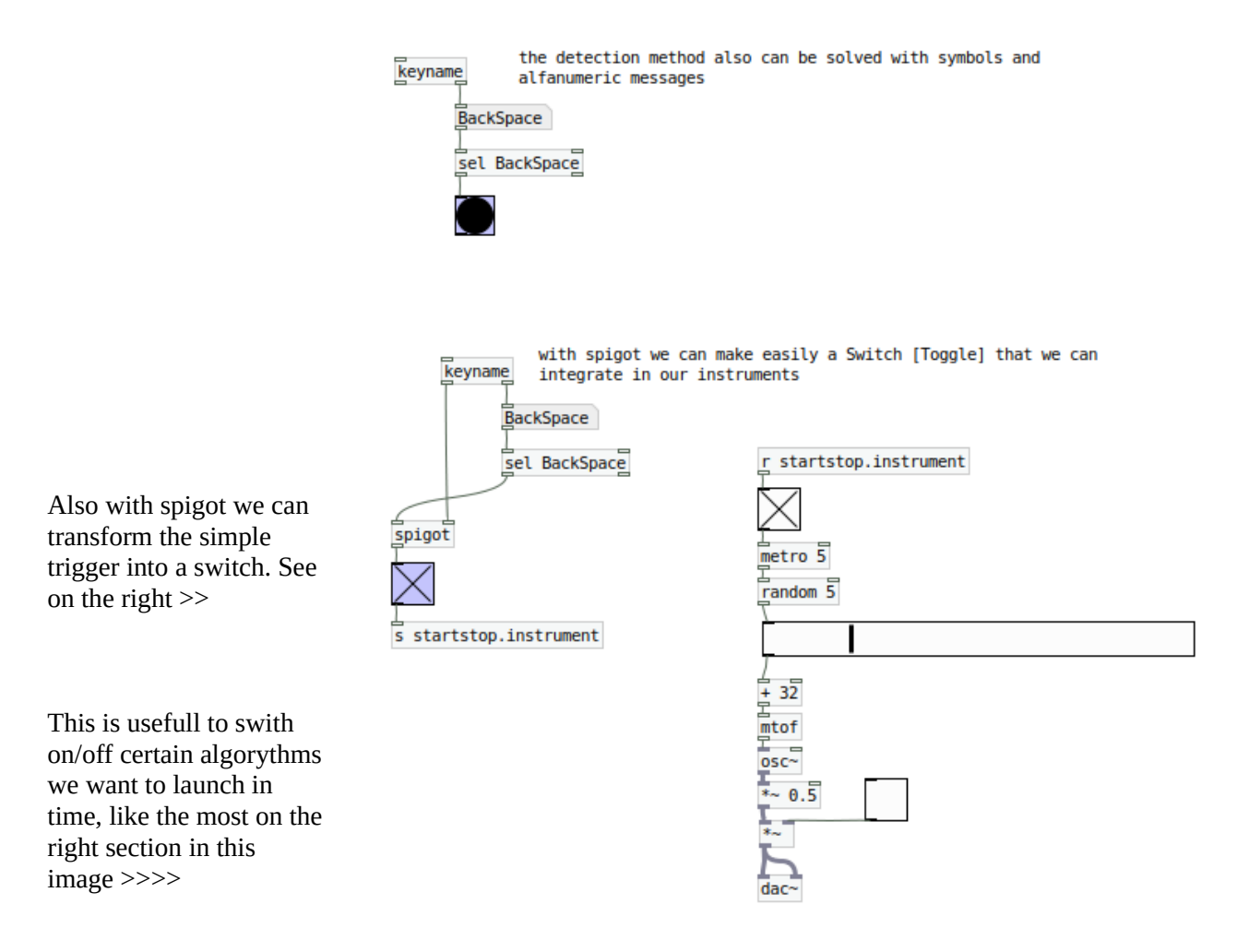

Another feature using keyboard is [keyup]. Thats not so efficient for triggers, but maybe for some special functions we need to control as soon as certain key is released can be ok.

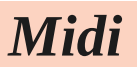

### *11 Midi controllers*

MIDI protocol is obviously integered in Pd.

Usually is used for Midi in messages from a midi controller, but also can be used in both directions sending also midi messages to another devices.

For input methods we have **[ctlin]** which extracts three outlets : the current midi value, the controller ID of a certain key knob or slider, and the channel (default 1).

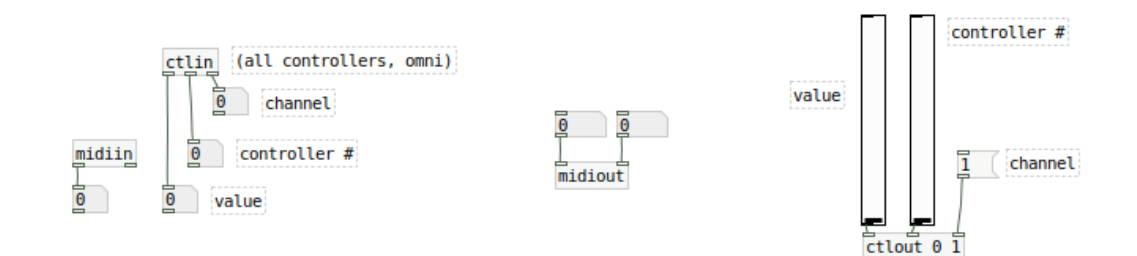

Also this method can be written with the syntax **[ctlin ID 1]** that directly extracts the current midi value in its outlet (check next example).

For output methods we have **[ctlout]** which in an opposite way as ctlin integers three inlets : the current midi value, the controller ID of a certain key knob or slider, and the channel (default 1).

Note that to manage different midi IO devices those have to be set up in the preferences menú (menú Edit / Preferences).

As an example in this tutorial we have the midi mapping for a korg nanokontrol 2 device. In case you have onther controller is very useful to make a mapping patch of it, in order to use with several instruments we want to develop.

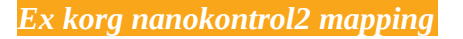

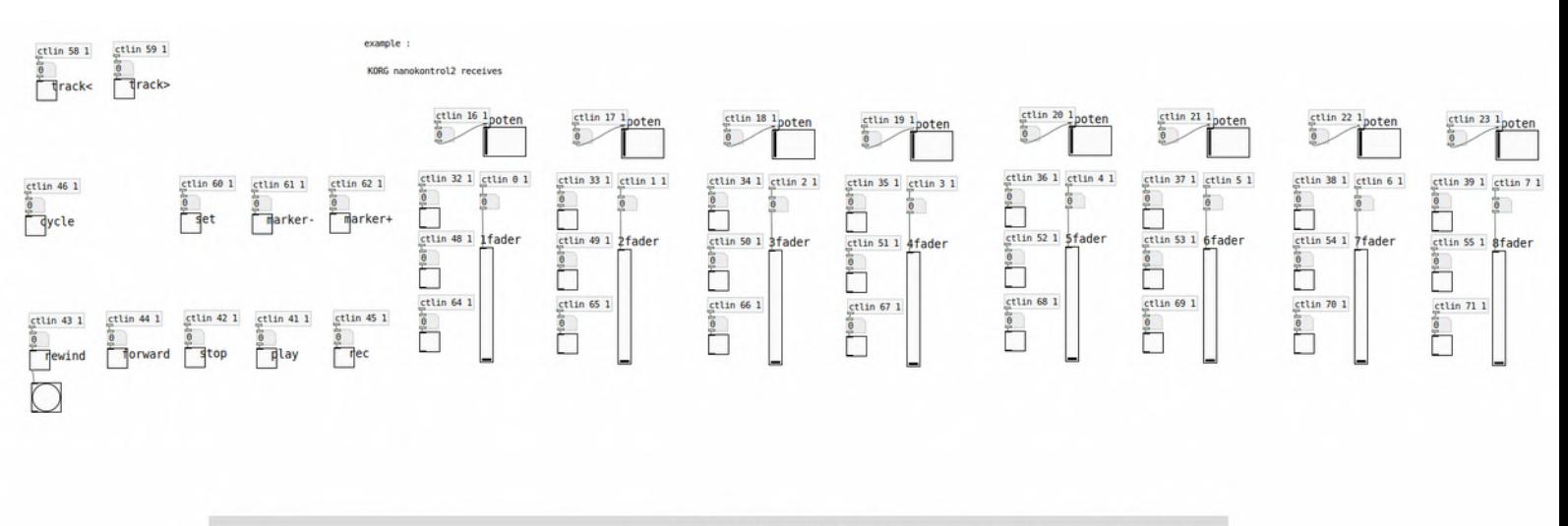

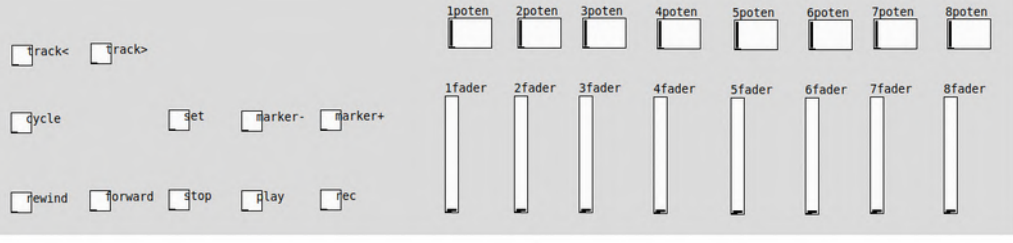

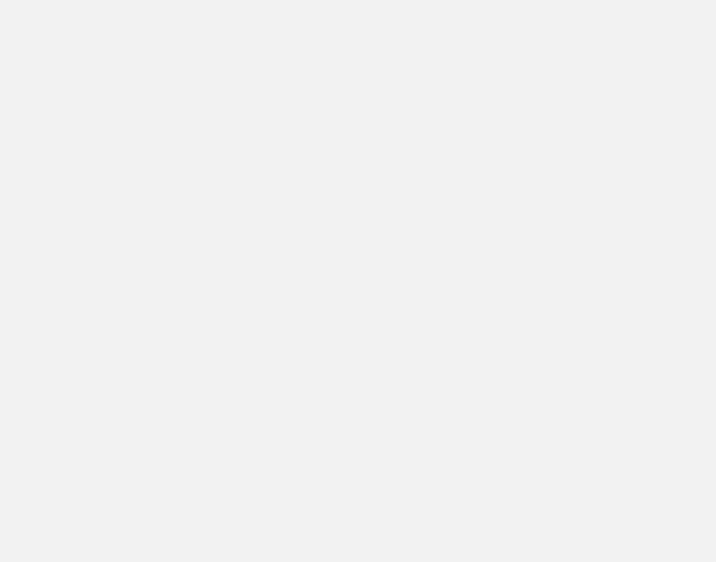

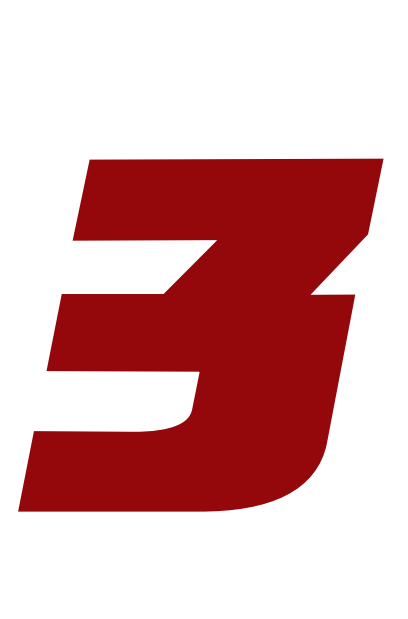

# *HOW 2 Load and Build Pd Patches into LICH*

*Tutorial by Xavi Manzanares by-sa // 2021*

### *LICH Module by :// Befaco & Rebel Technologies*

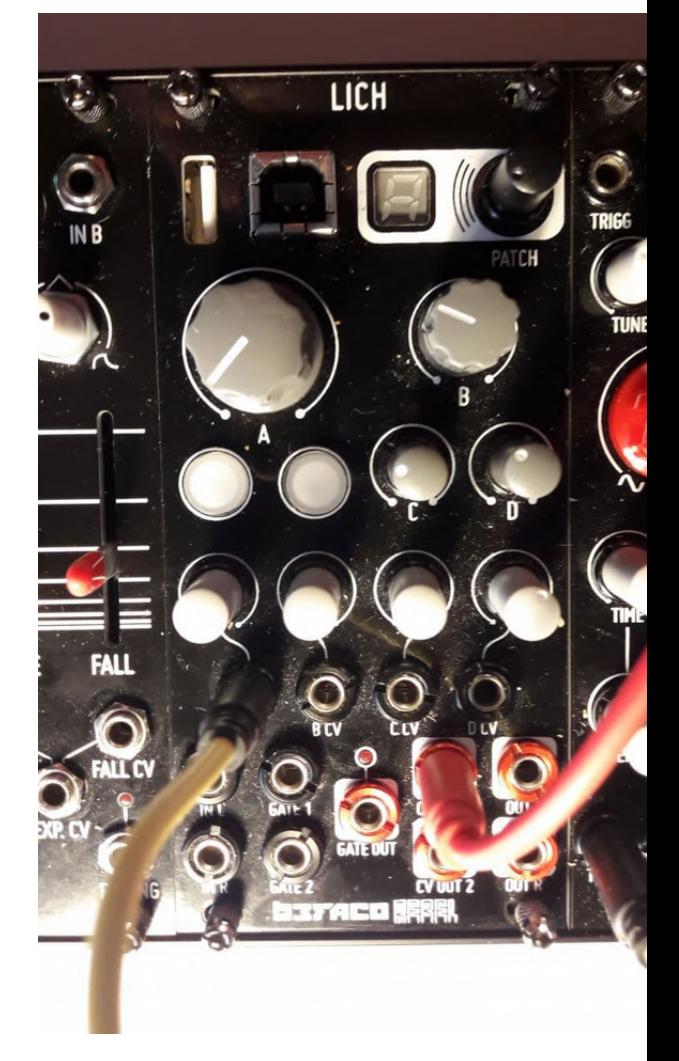

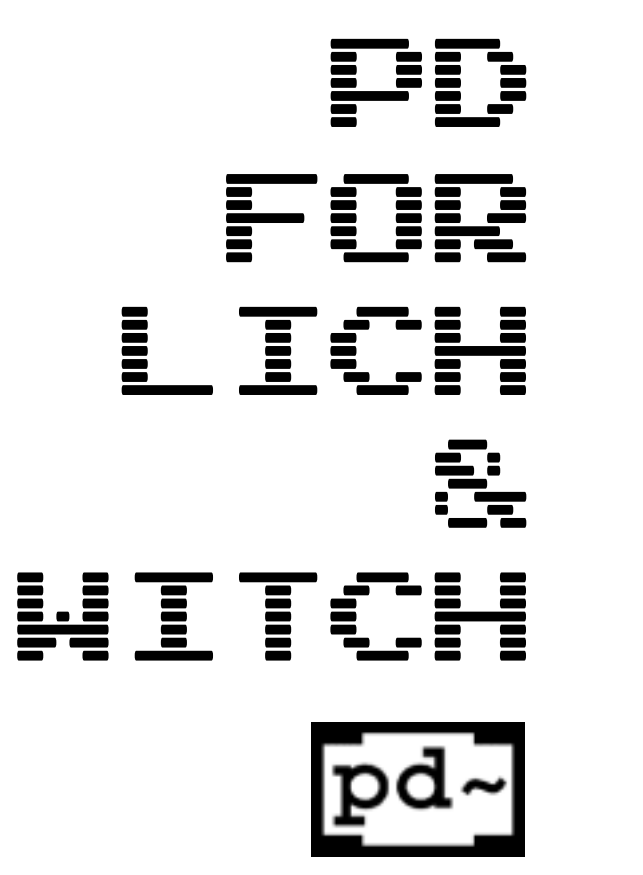

### *HOW 2 Load and Build Pd Patches into LICH Firmware*

### *Enter at<https://www.rebeltech.org/patch-library/patches/latest> Will ask you for your login in order to contribute to the public repos and developments for Lich.*

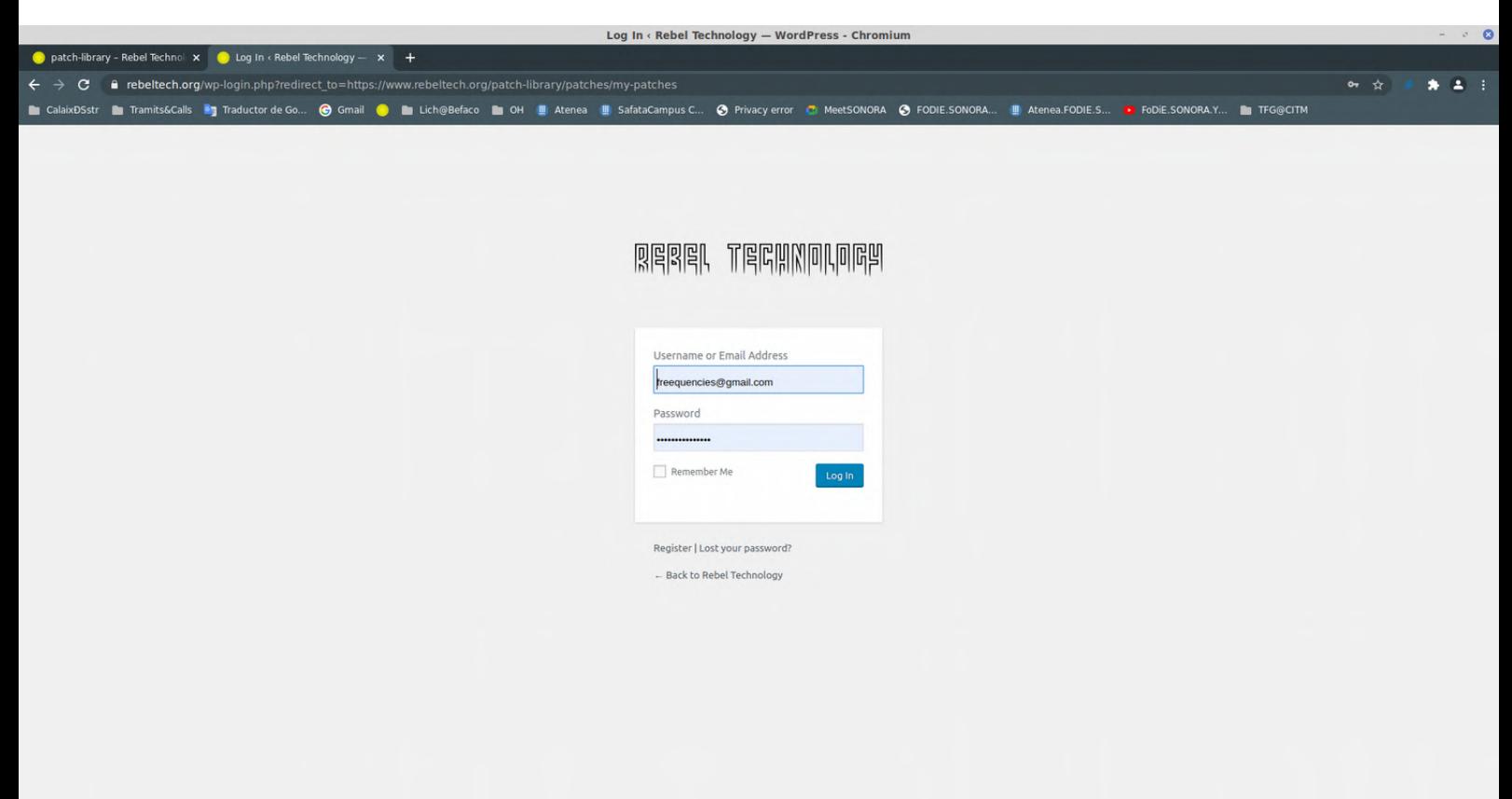

*Once registered you'll enter into this interface showing the last developments done by the community.*

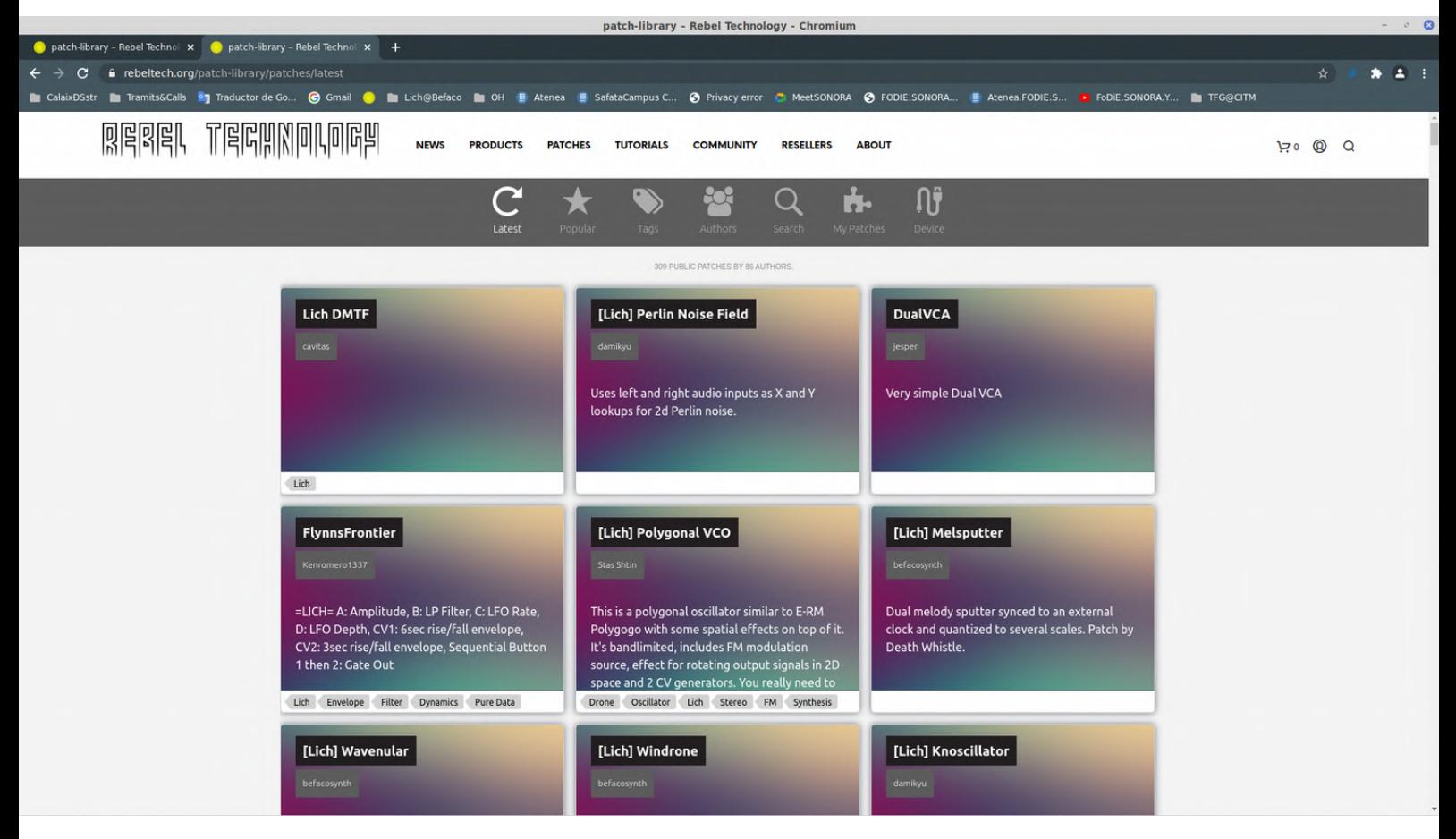

*Let's imagine we have build a patch in the computer and we want to upload it into the LICH firmware. The first thing is to turn on the LICH module and connect it via USB to the computer.*

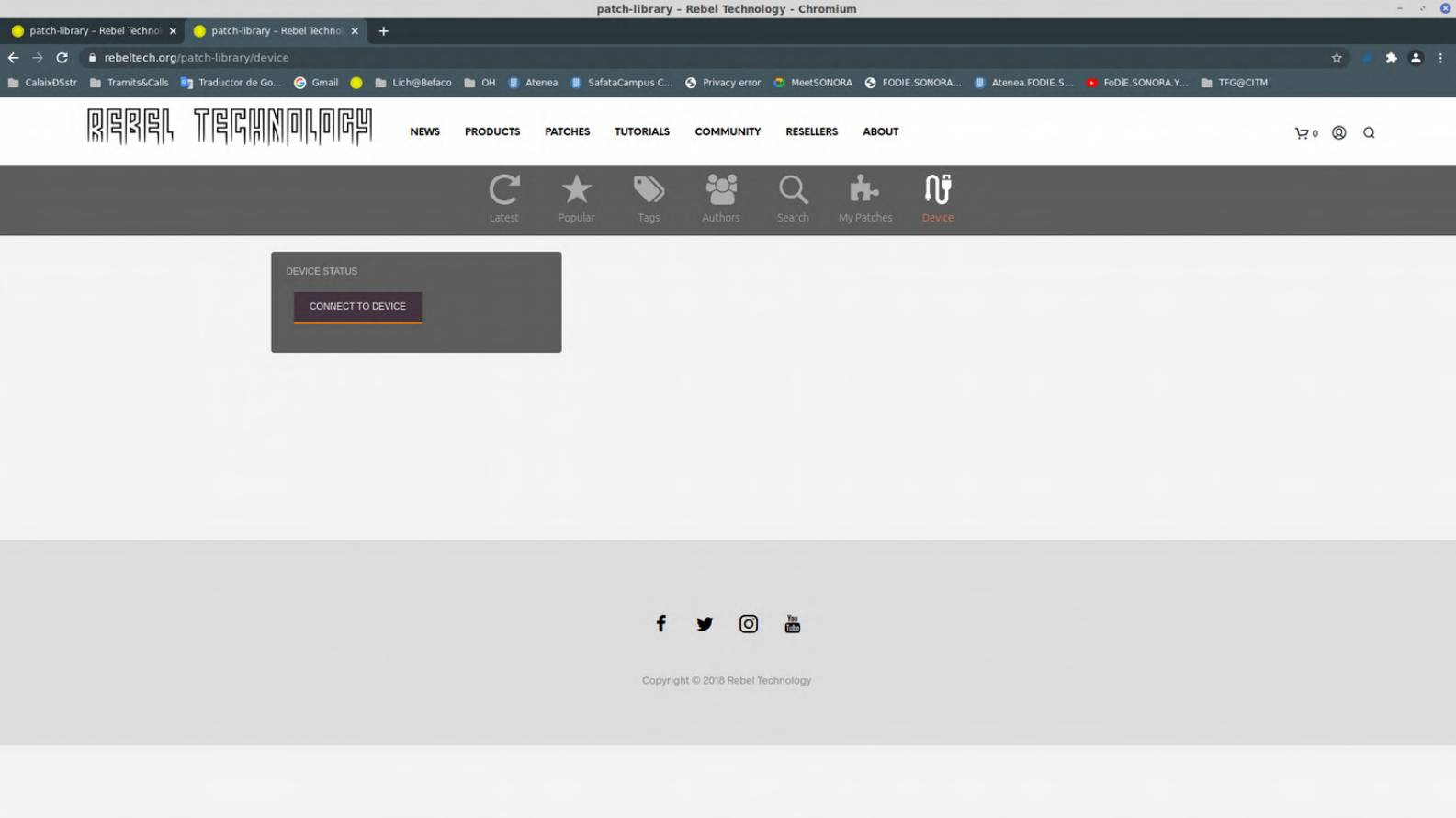

*Note : You'll need a browser that supports Web MIDI (for ex. Google Chrome) due to the fact that the RebelTechnology's Browser tool requires the MIDI protocol to talk with Lich firmware. In case you still don't have set it up, a pop-up will ask you if you want to allow comunication permissions of Midi devices within the browser.*

*Once connected, there appears the algorythms already loaded in LICH firmware.*

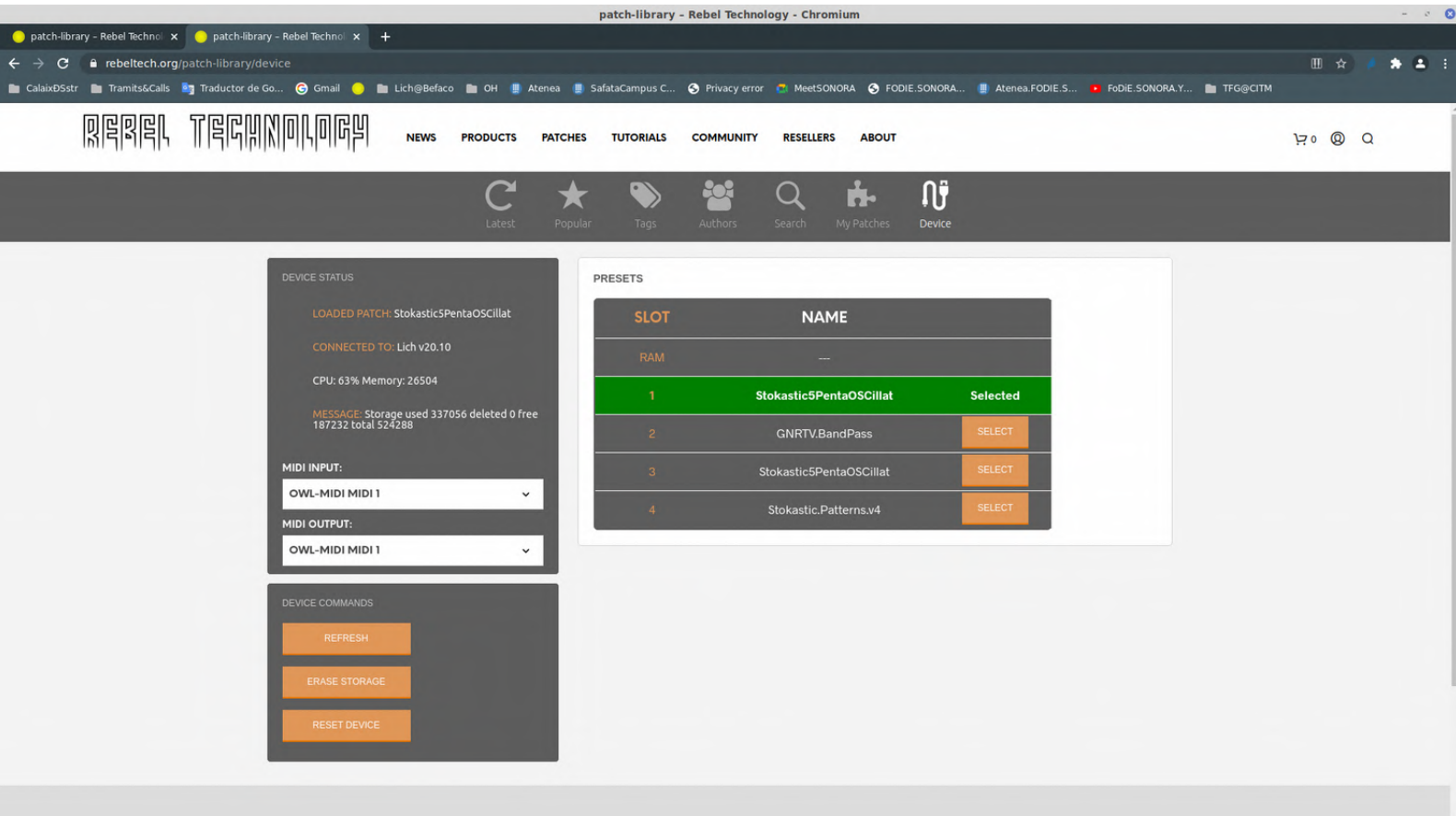

### *In order to load your patch from the computer, click MyPatches section, and Create Patch*

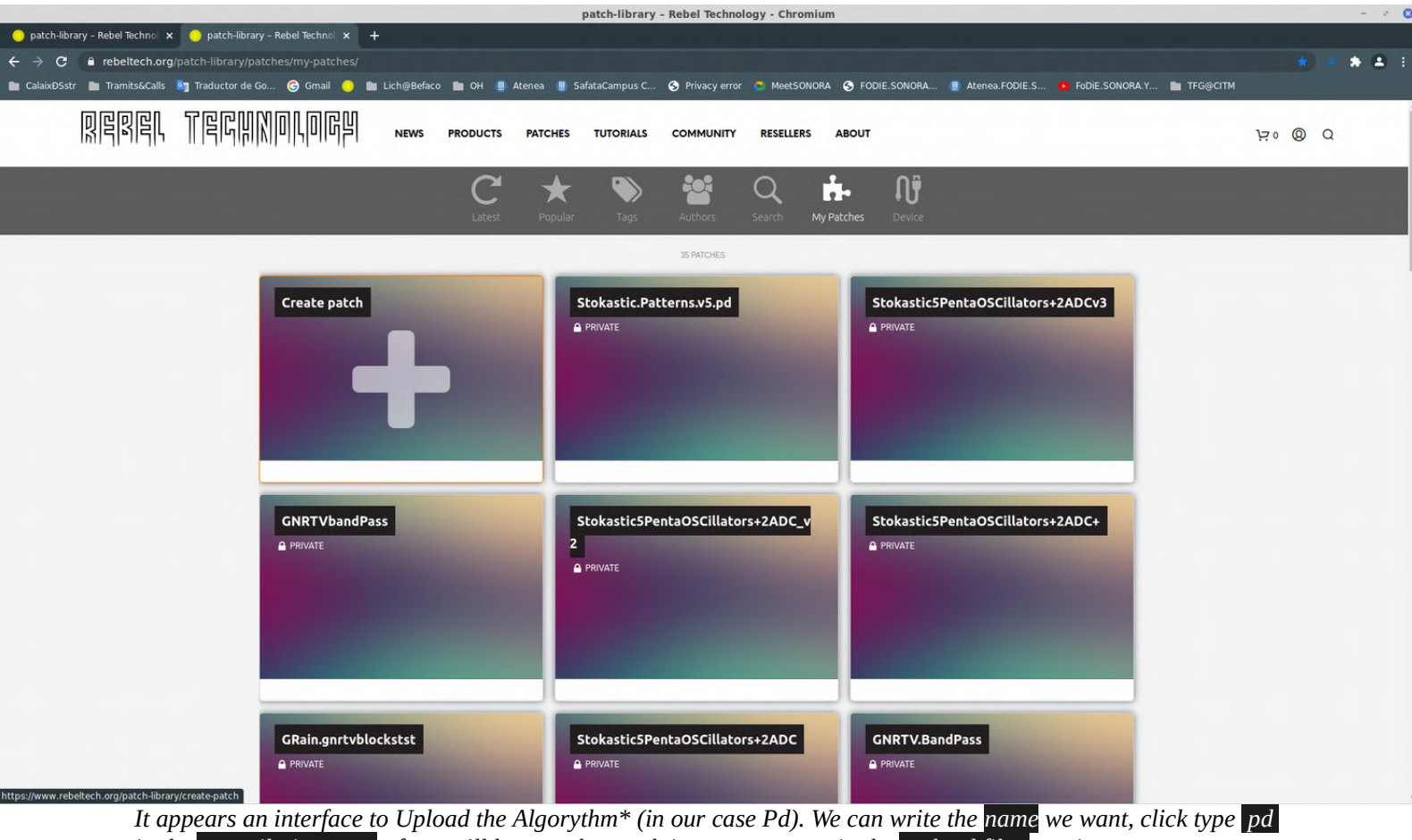

*in the compilation type after we'll browse the patch in our computer in the upload files section. Alternatively we can add the github's file url of the patch instead of upload it from our computer. Then we can click 'Save and Compile' button in the bottom.*

*\* can be different codes programmed in C++, pd, heavy, faust, gen , maximilian or soul.*

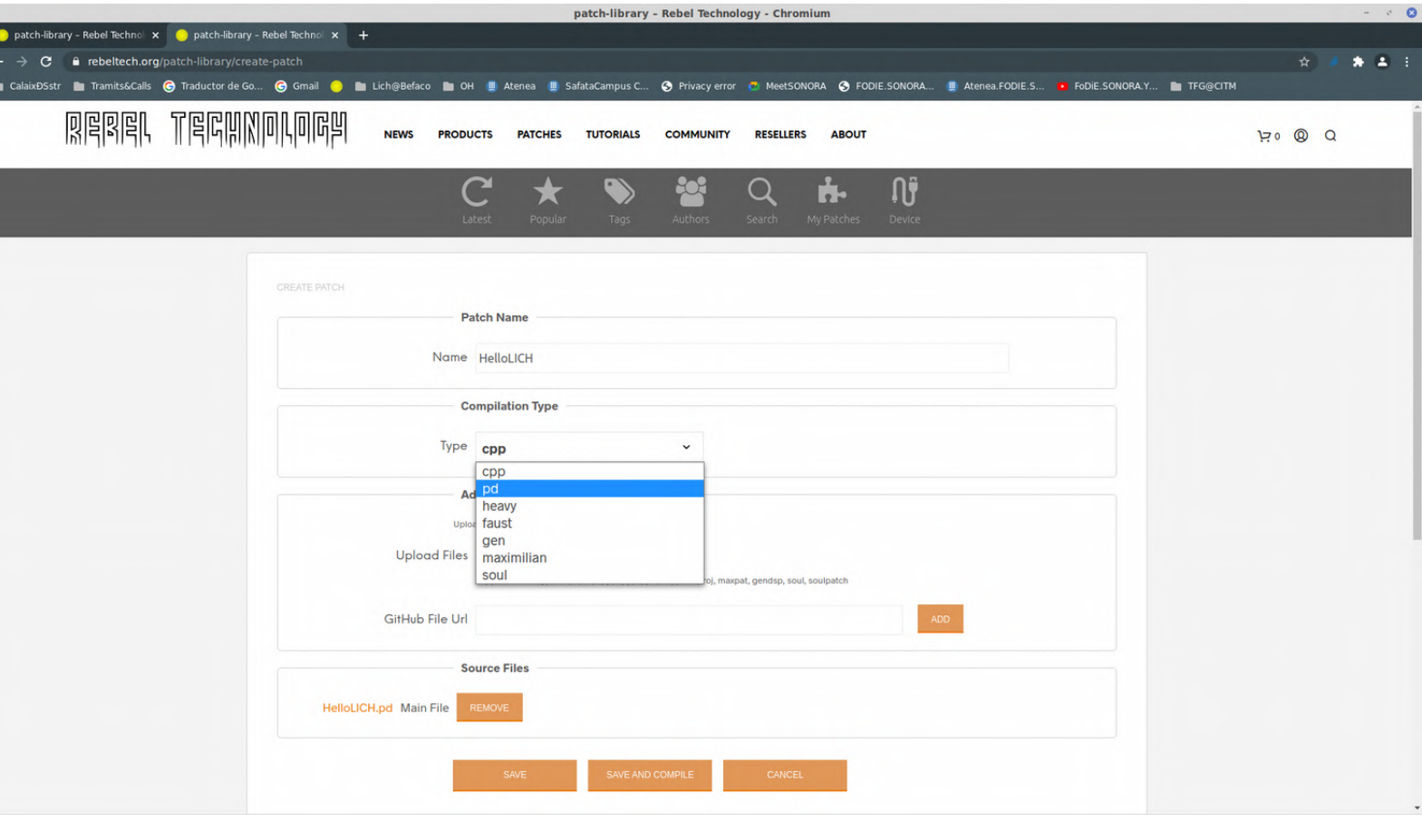

*Few seconds later of being pressed 'Save and Compile' button, will appear a pop-up informing about the compiling process.*

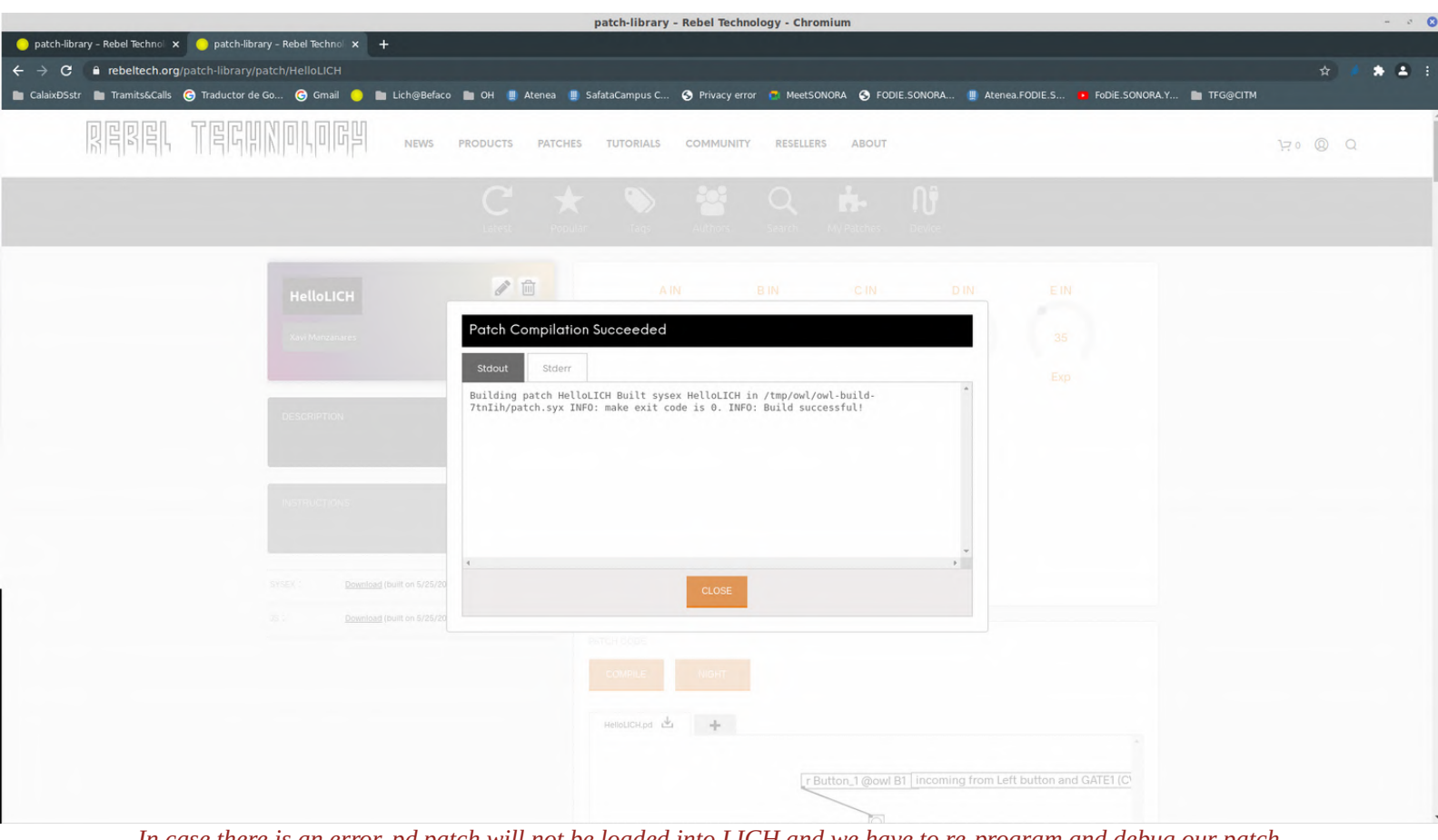

*In case there is an error, pd patch will not be loaded into LICH and we have to re-program and debug our patch in the computer, following the clues and errors described in the shell.*

*Otherwise, in case it appears 'Build Succesful!' in the pop-up terminal, we have to Close the pop-up, and complete another tweaks : Click Store > It will appear another popup asking us for the slot we want to store the new patch (or code) into the LICH's firmware.* 

*Important note: in the popup appears slot number from 0 to 40, but I strongly reccommend you just store from slots 0 to 9.*

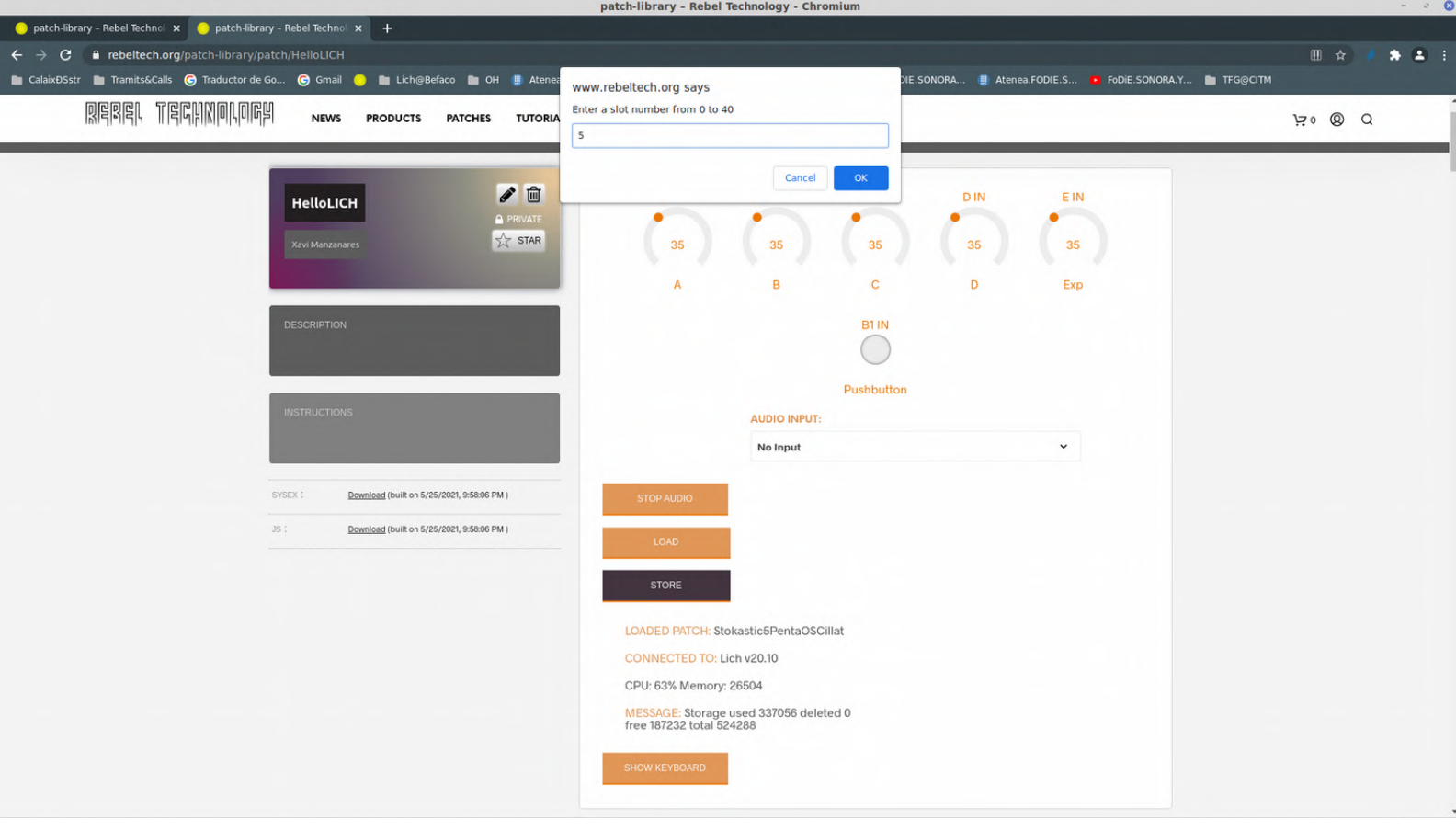

*After STORE the number, press LOAD, and if there is not an unexpected error, your pd patch will be running in your LICH* 

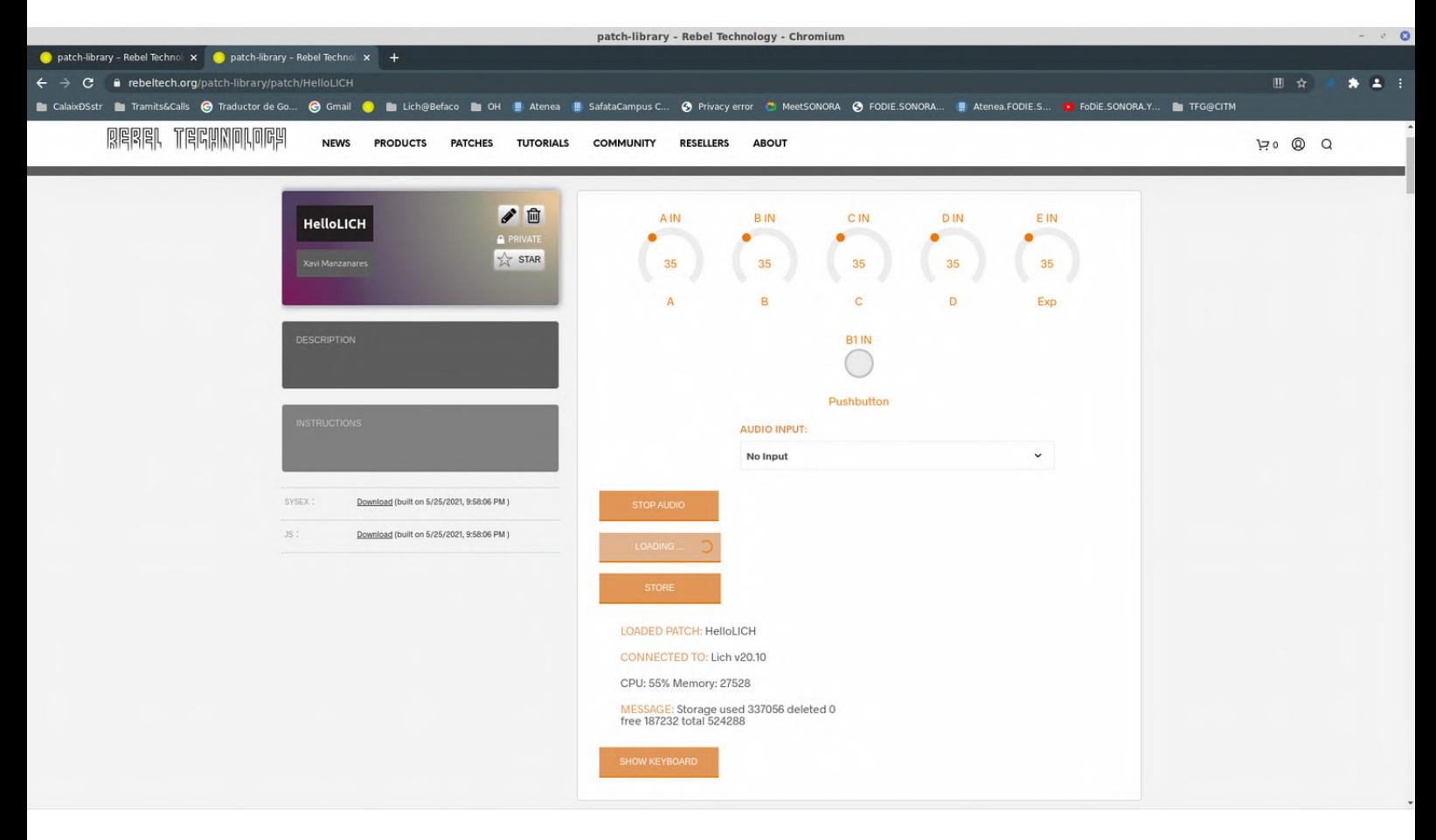

*If you like your development and want to publish it and contribute with the community, you can add Concept Description of your Pd patch and Instructions that describes the parameters associated with the LICH's Hardware (therefore Knobs, buttons, Signal Ins, CV Ins, CV outs, Signal Outs).*

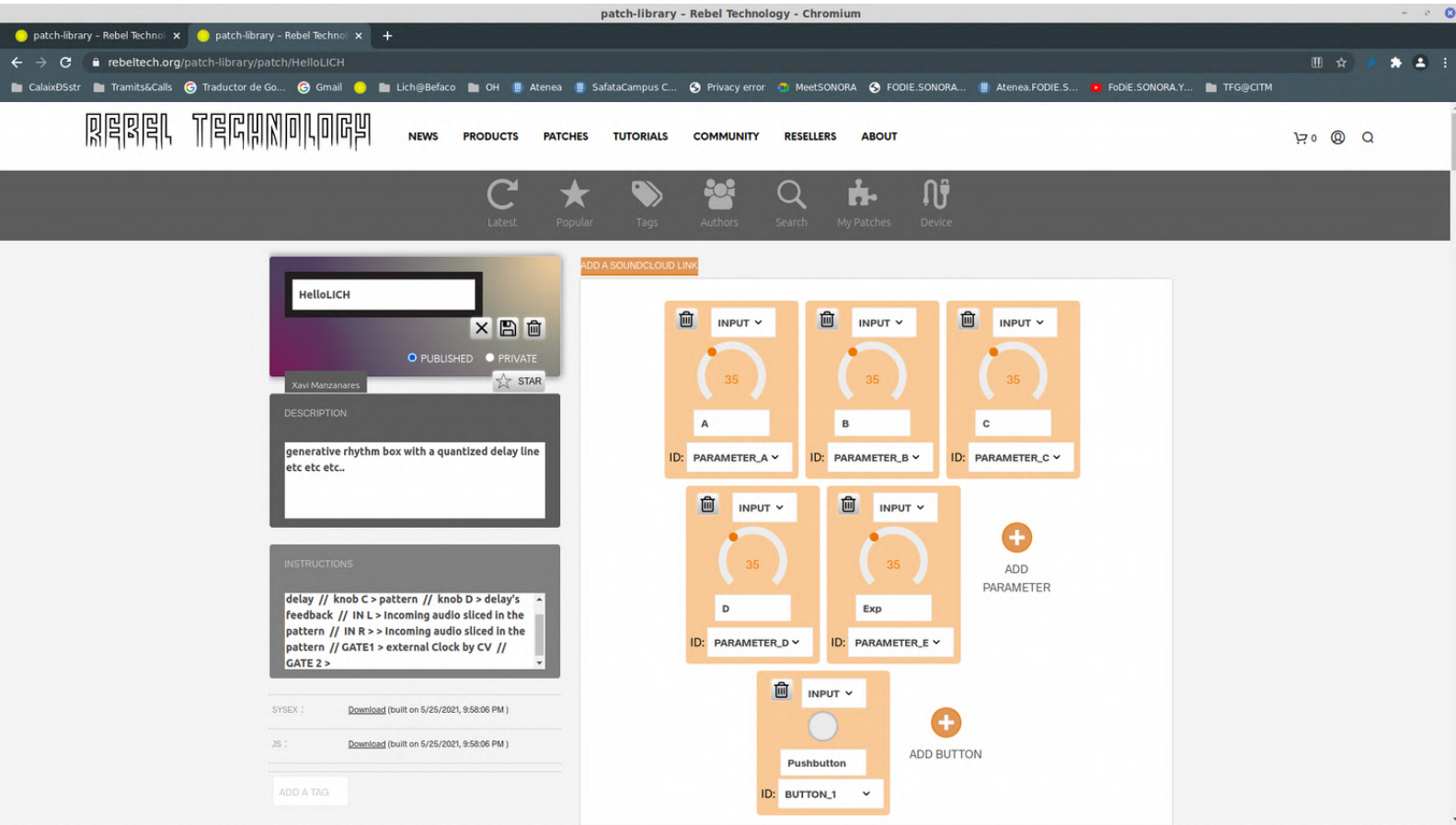

*Once edited the info you can save and publish it your patch. Don't forget to add some tags in the Description, wich will define more details for other users searches.*

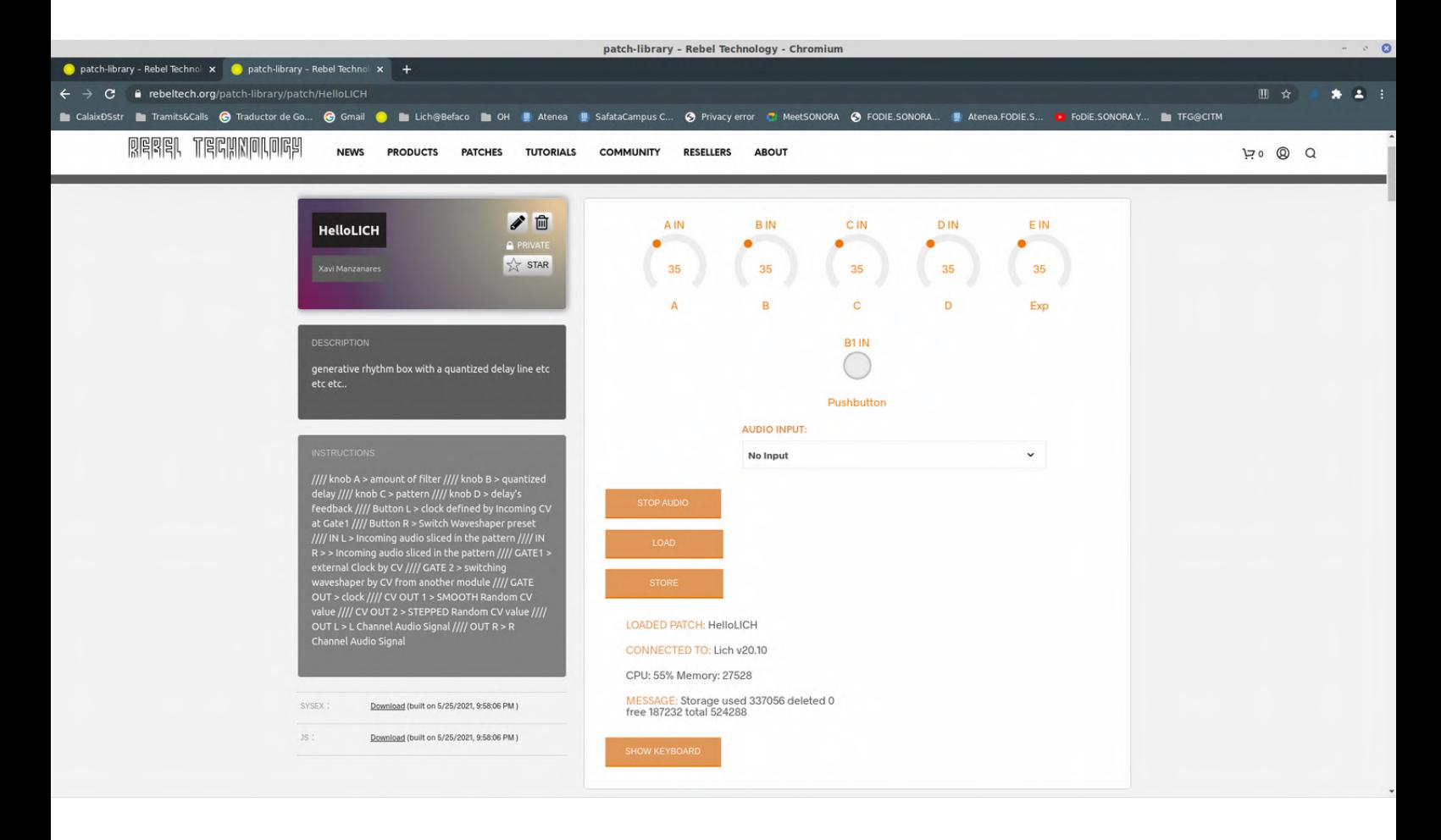

*Enjoy the power of building your algorythms and link them with your modular system!*

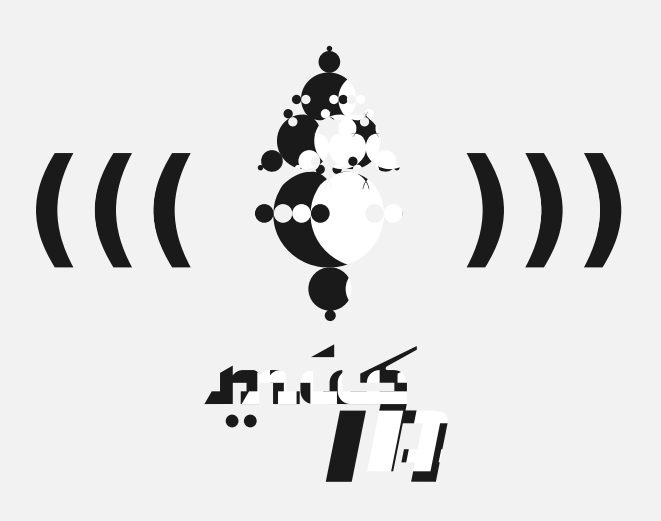

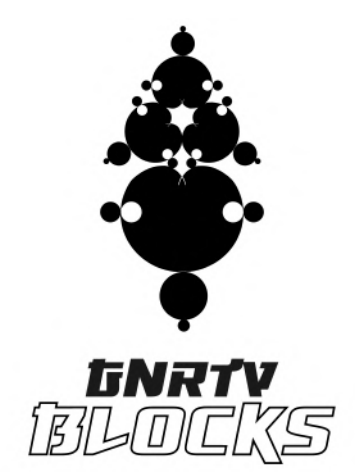

*GNRTV.BLOCKS <https://oneshaptiques.space/musIA/code/GNRTV.BLOCKS.v.1.0.zip>*

> *& <https://github.com/xamanza/GNRTV.BLOCKS>*

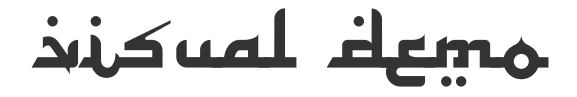

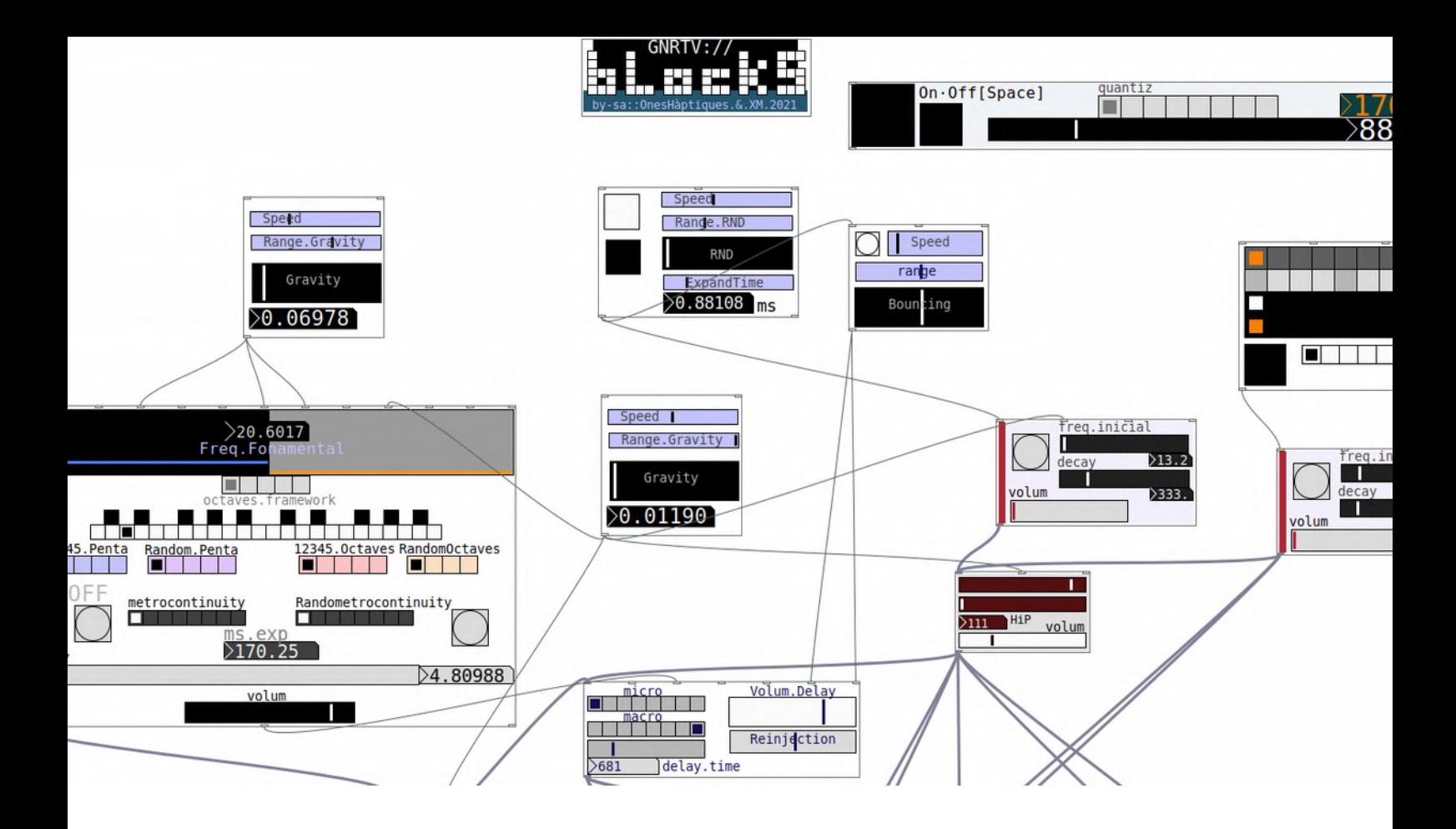

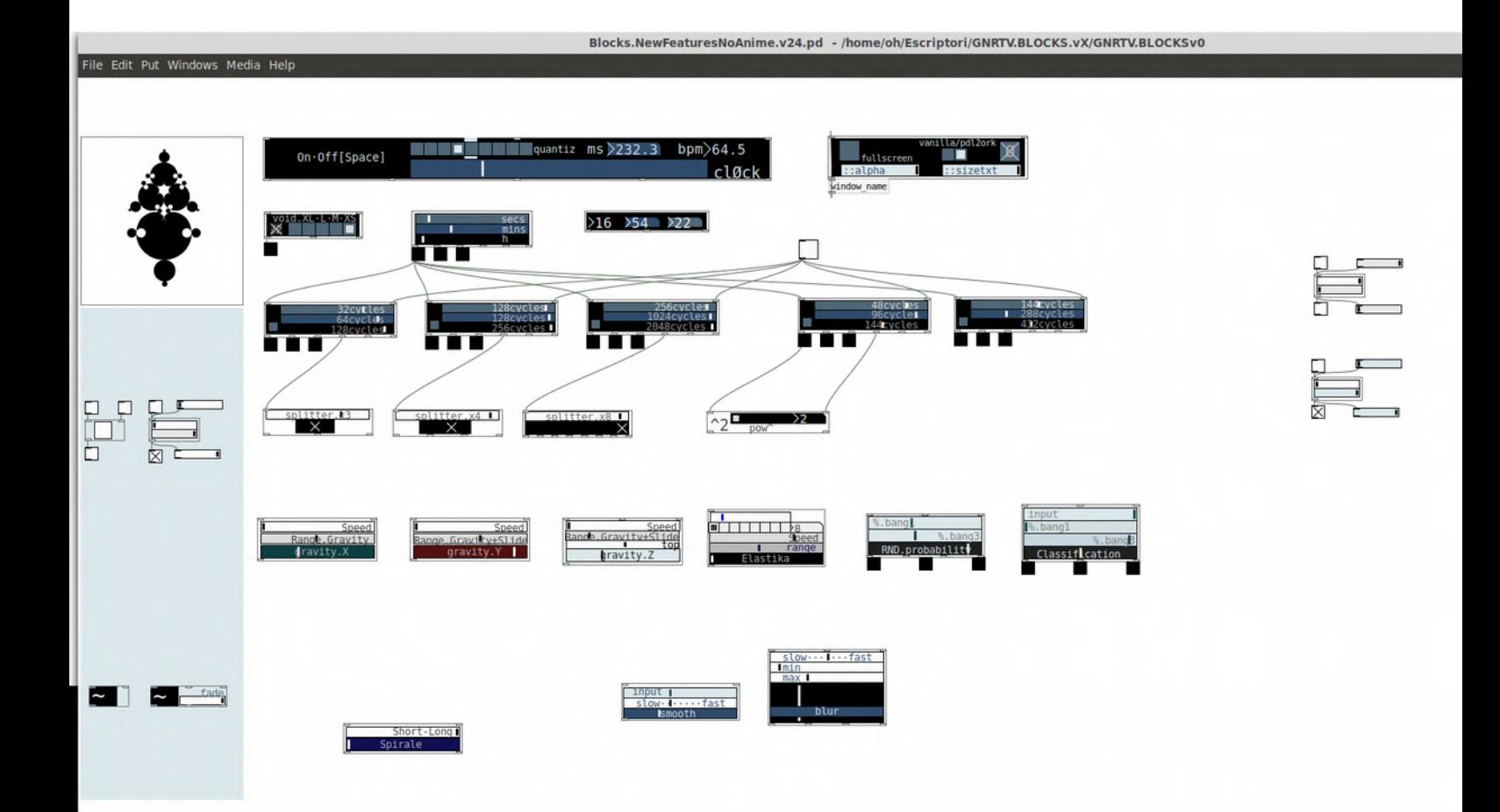

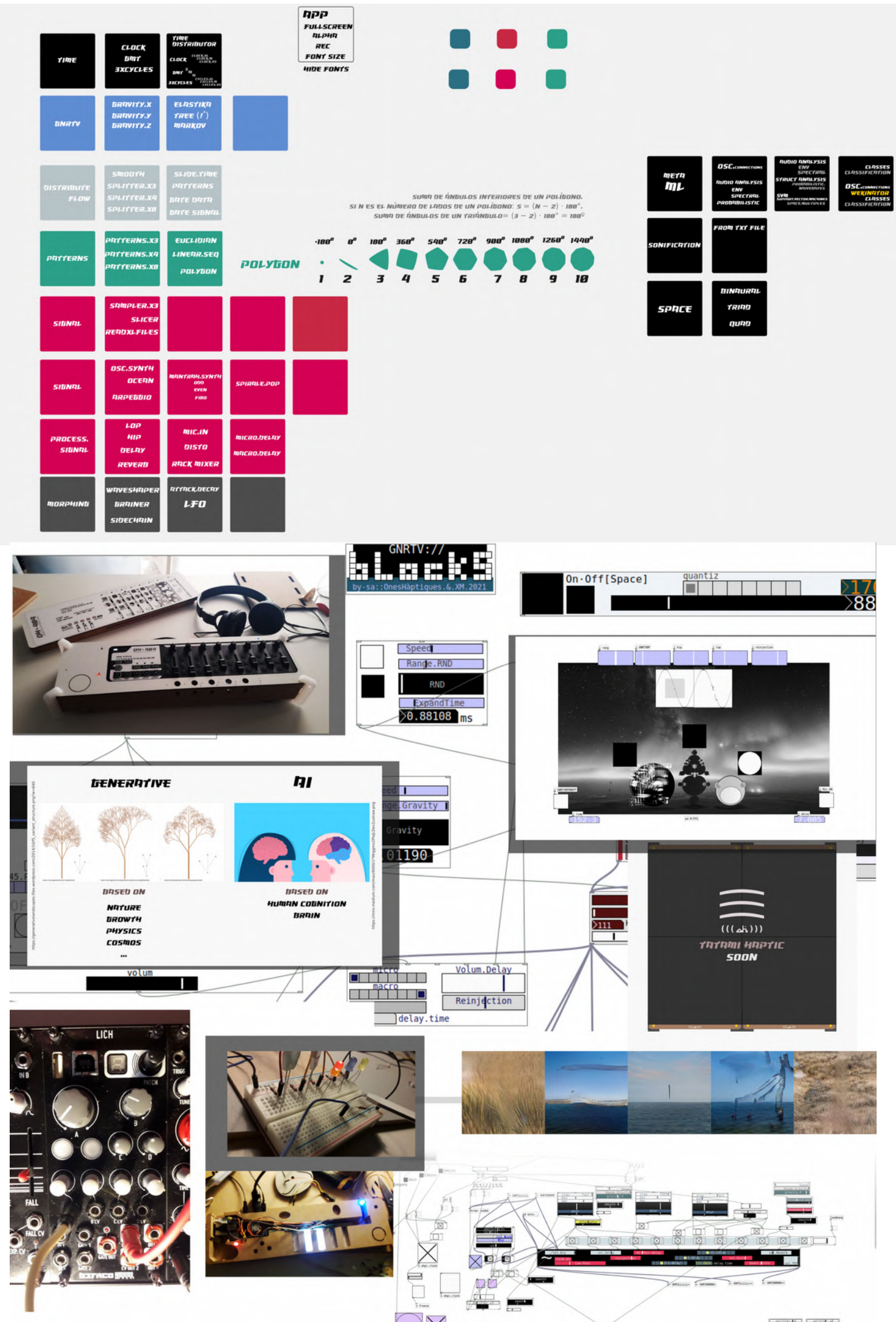

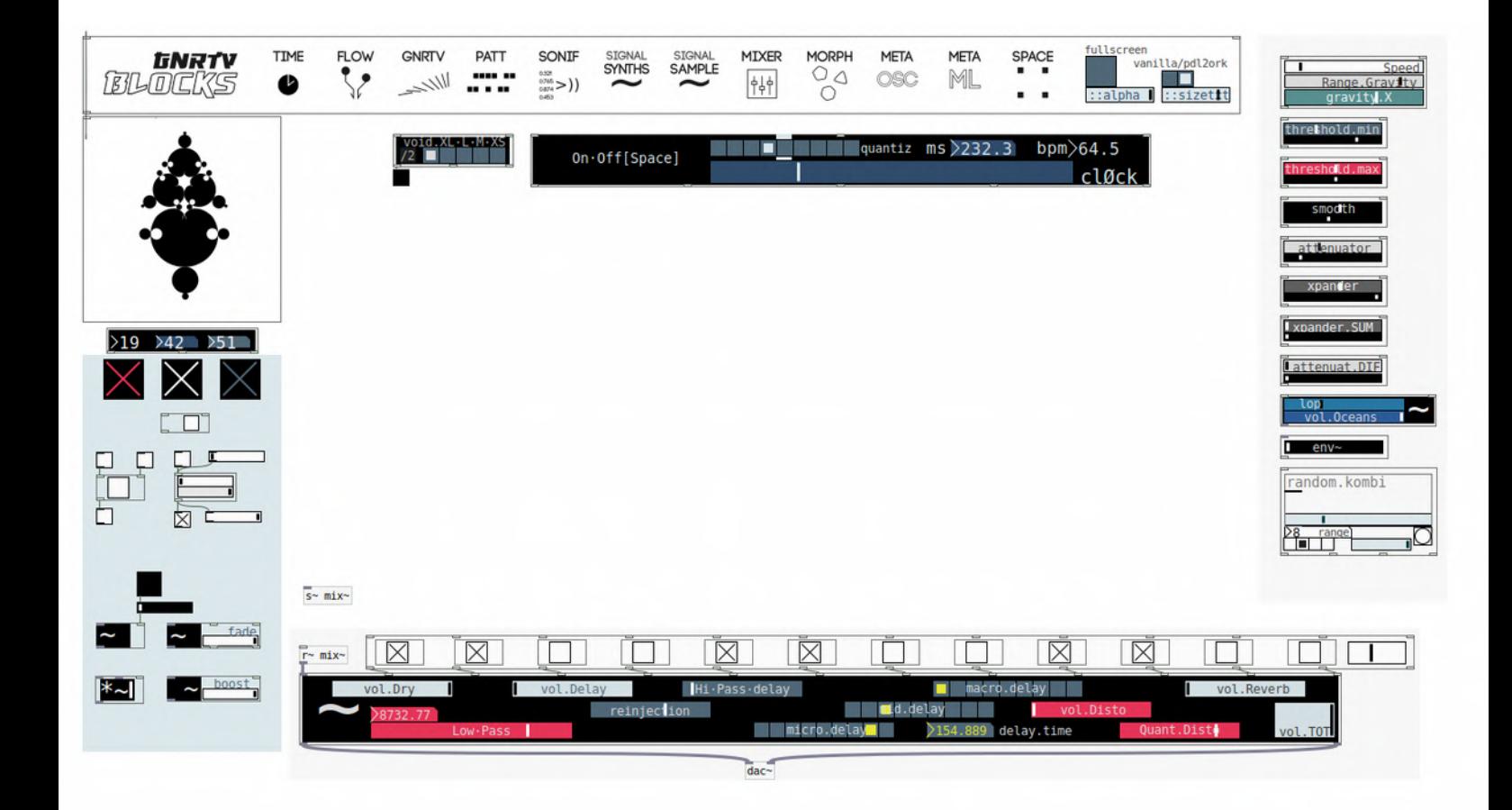

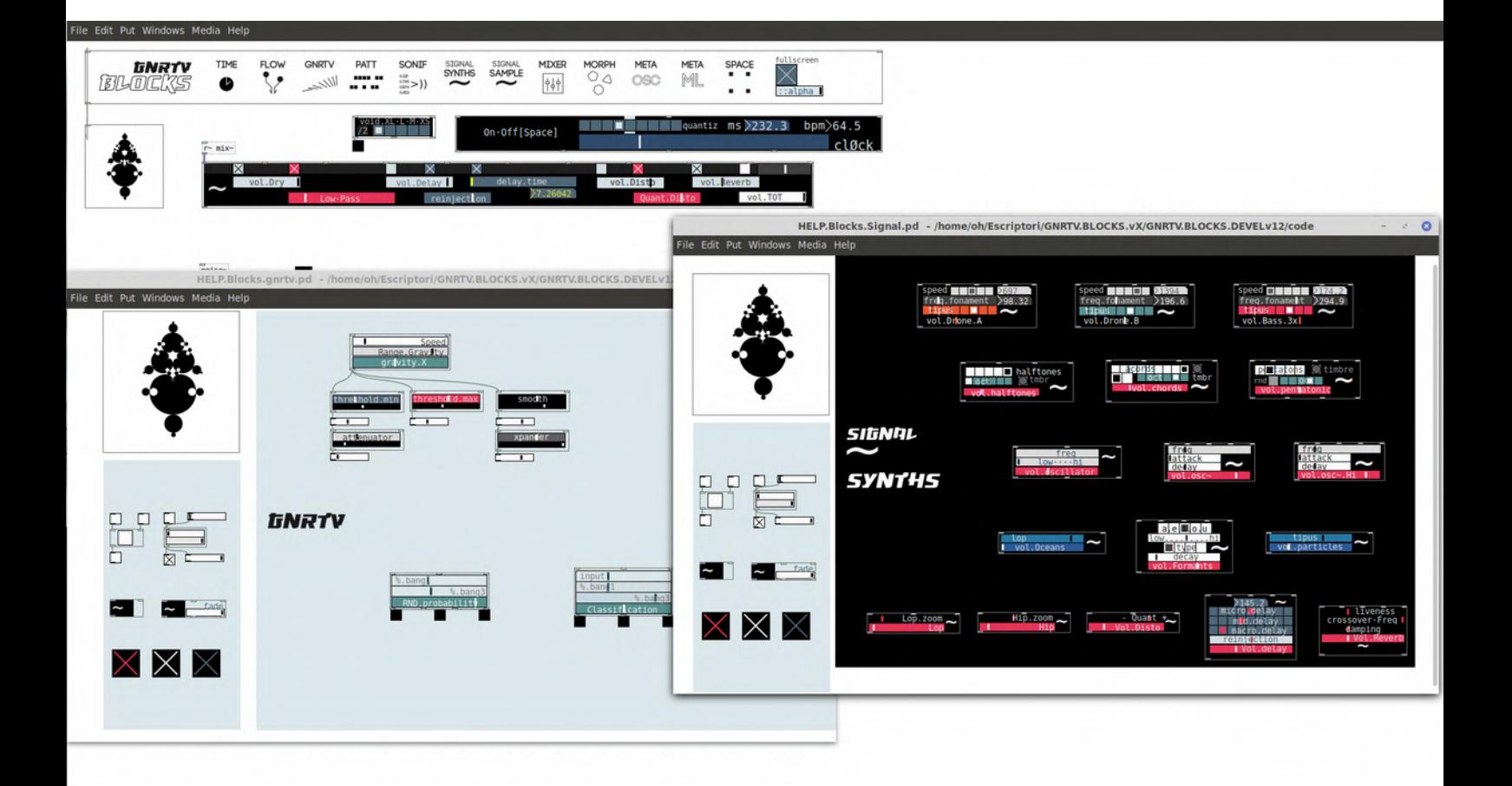

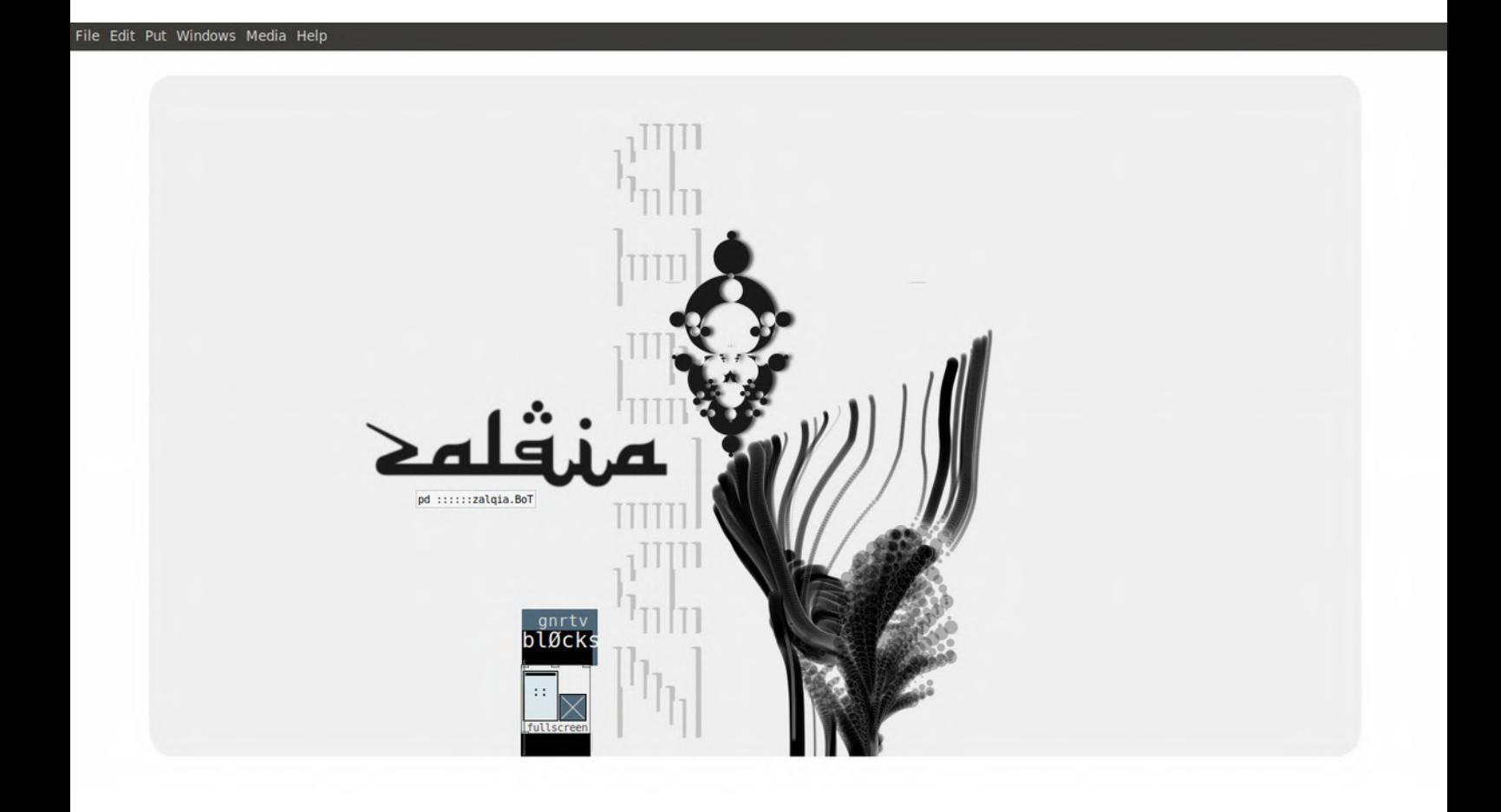

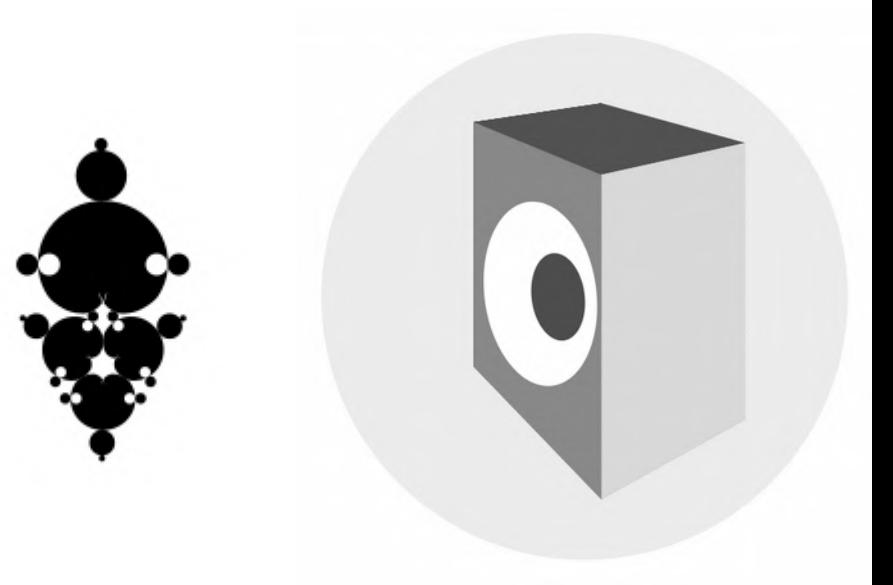

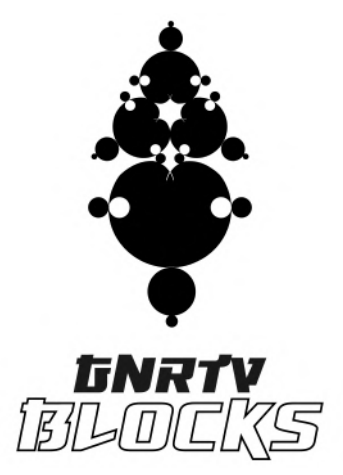

*Context Once we have learn the fundamentals of Pd and its syntax and methods with this tutorial url > [https://oneshaptiques.space/musIA/pdfs/musIA\\_\\_PdTutorialFundamentals.pdf](https://oneshaptiques.space/musIA/pdfs/musIA__PdTutorialFundamentals.pdf) its time to turn up for another level. Pd is a very nice tool to build complex and customized sonic algorythms, but sometimes it can be difficult to build large structures. In this sense, i developed GNRTV.BLOCKS a kit of abstractions that works with Pd vanilla, and therefore with the rest of Pd versions (Pd-Extended and Pd-l2ork, and Purr-data). Remember that you can download and install pd versions in the following urls*

> *<https://puredata.info/downloads> <https://puredata.info/downloads/pure-data> <http://l2ork.music.vt.edu/main/make-your-own-l2ork/software/> <https://github.com/pd-l2ork/pd>*

*There are repositories of GNRTV.BLOCKS in the following urls > <https://oneshaptiques.space/musIA/>*

*<https://oneshaptiques.space/musIA/code/GNRTV.BLOCKS.v.1.0.zip>*

*<https://github.com/xamanza/>*

ENG*LISH VERSION*

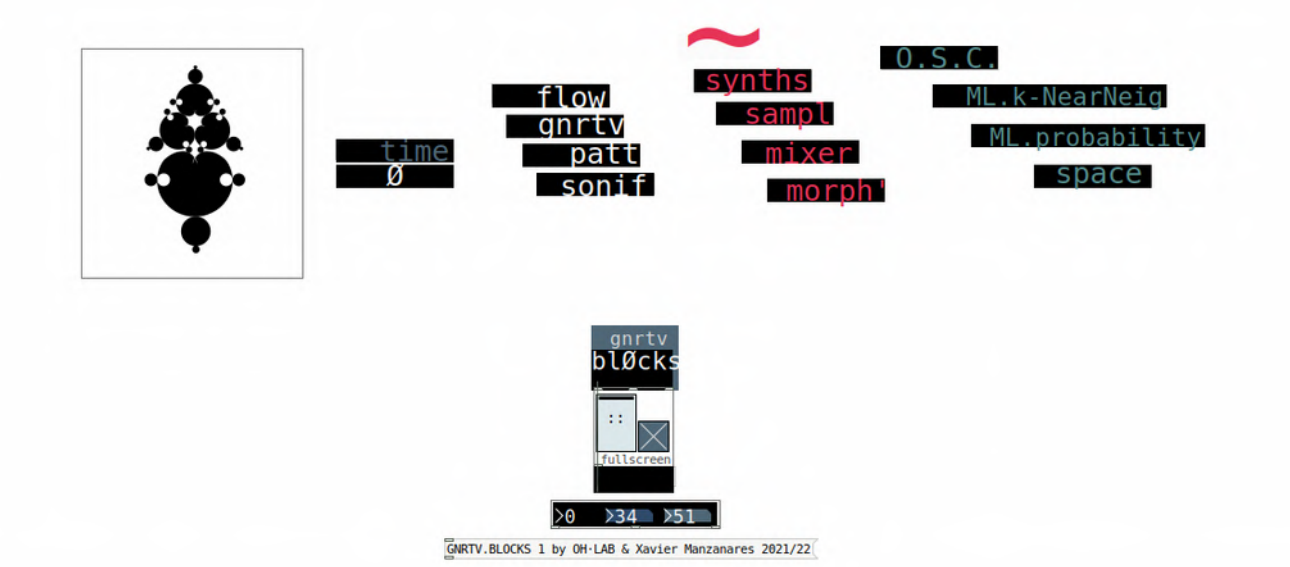

*GNRTV . BLOCKS* is a toolkit library programmed with Pd visual programming environment useful to build sonic generative applications in a straight-forward way. The idea inspired by the modular synth cosmos and other modular tools features a big amount of different 'BLOCKS' that can be interconnected one from each other, therefore a toolkit for building custom projects oriented for live perfromances and installations.

*BLOCKS* has a big large of elements constituted as abstractions that features different functionalities related to the next domains :

*Time [includes a master clock, a GMT clock, and several combinations of large cycles in time]*

*Data Flow [includes data flow splitters, gates, crossfades, pipes (delayed messages), and selectors]*

*Generativity [includes generative algoryhtms like gravity, blur, elastika, Random probability and Classification]*

*Patterns[includes a dual step trigger, a 16 step linear/randomic sequencer, an euclidian sequencer and also pattern storages ]*

*Sonifications[includes a module for sonify and store patterns in txt files easily]*

*Synths~[includes several synthesizers and in addition basic signal filtering elements like lowpass hipass distorsion quantized delay and reverb ]*

*Samplers [includes XL files samplers, a rhythm box of 3 samples and a slicer of a desired audio sample]*

*Mixers~ [includes a compact and basic mixer and a bigger one with more details in tweak values]* 

*Signal Morphing~ [includes those elements related to envelopes (attack decay, sidechain, waveshaper) and also other elements which features plasticity not only in envelopes but in signal expressivity such a granular filter or a AutoRessonant filter* 

*Meta·OSC [includes OSC communication with other applications such Processing or Wekinator which is a pretty nice tool for MachineLearning Interaction Design]*

*Meta·ML [includes a prototyping approach of several Machine Learning methods like k-nearest neighbour algorythm or Probabilistic sequencers]*

*Space [includes modules for binaural and quadraphonic purposes]*

*GNRTV . BLOCKS* works 100% with *pd-l2ork* and *pd-extended* versions, and about 90% with *pd-vanilla* core environments. Check your version for your system here > *pd-l2ork pd-extended pd-vanilla*

Due to the fact that we are inside Pd environment, we have to consider the two classes of elements among the environment : Those which manages *data* (*according to the speed of your processor*) and those which manages *audio signal* (*Therefore by default 44100 samples of information per second*).

In Blocks we can see the difference with the elements that features a **~** which means that are *blocks, elements or abstracions* that are managing or producing audio signal.

If you are not familiar with pd environment check out this tutorial which explains the fundamentals of the language > url

As a brief approach any **block** has inlets or inputs in the top and outlets or outputs on the bottom. The basic concept is that a block can have different amount of inlets according to the subelements included in the block (sliders, radio buttons or numbers that we want to interconnect]. The order of inlets or inputs is from left to right and from top to bottom.

Blocks has outlets or outputs that are depending on the functionality of each block. In the main menu bar you'll find the instructions of those connections in the dirctory *code.HELP* of the whole software package. In this directory youll find the description of each block and its connections.

GNRTV.**BLOCKS** will work in several objects and blocks with *normalized values (therefore between 0 and 1).* This is a project decision in order to increase the connectivity between elements and also, make this library much more updated and compatible with ML external applications like Wekinator or others.

As it was presented before, *GNRTV . BLOCKS* is structured in several sublevels or groups of abstractions. Let's see in detail :

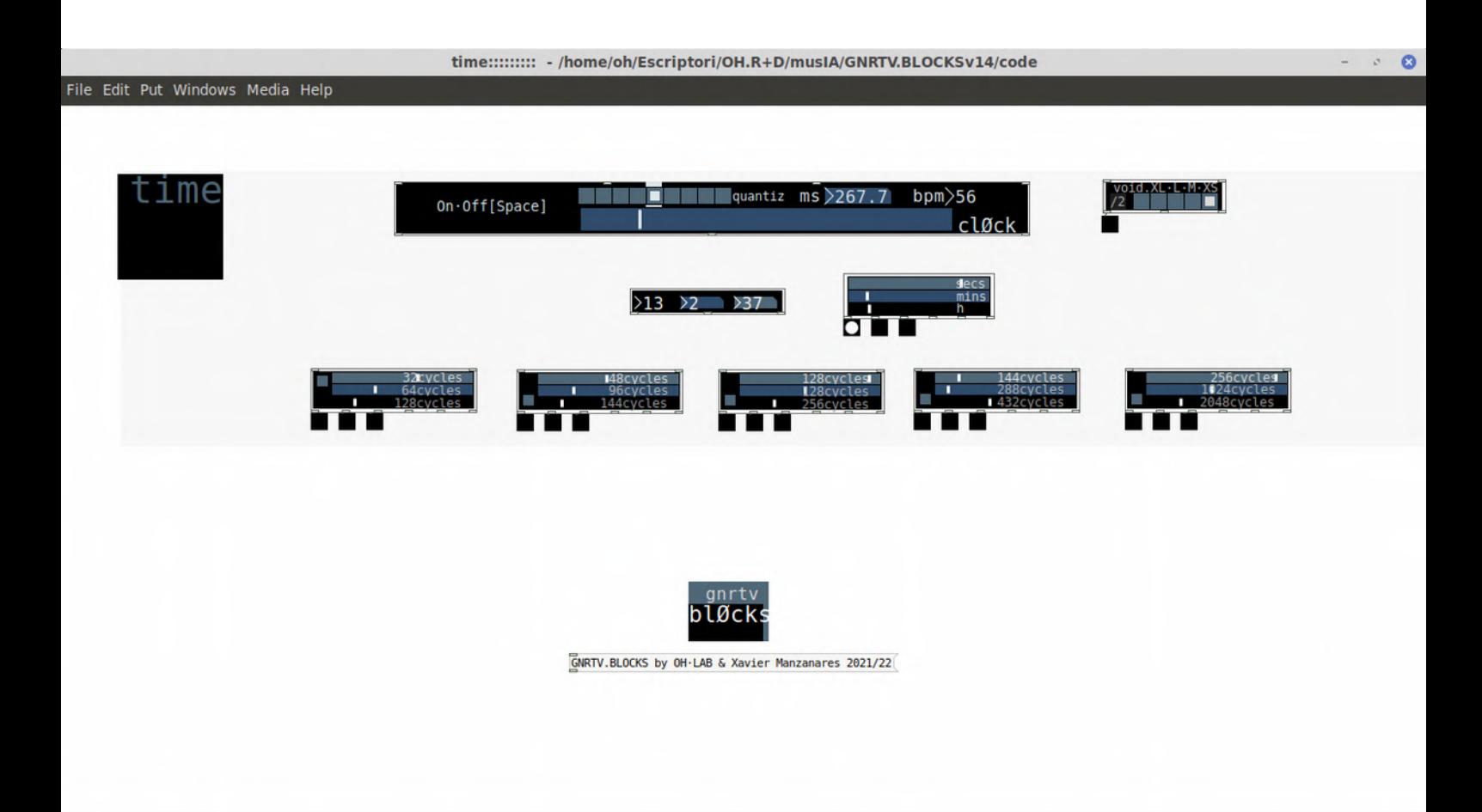

### *Time In this level we'll find*

*[clØck] a main clock with bpm, and ms translation. Also has a a selector allowing quantizing time from a main timeframework.*

*[void·XL·L·M·XS] is the block attached internally with clock in order to make different groups of triggers for differenty instrumentsd we want to control. Notice that this block without clØck does not work.*

*[GMT Time] features Hours Minutes and seconds in real time, therefore is a nice block to use in installations to control events according certain daytime* 

*[secs mins h] similar to the previous ius usefull to sequence or trigg events in Large Time Spans.*

### *Cycles*

*[32·64·128 cycles] creates loops of 32·64·128 distances depending on the incoming clock on the top left inlet [48·96·144 cycles] creates loops of 48·96·144 distances depending on the incoming clock on the top left inlet [128·256·512 cycles] creates loops of 128·256·512 distances depending on the incoming clock on the top left inlet [144·288·432 cycles] creates loops of 144·288·432 distances depending on the incoming clock on the top left inlet [256·1024·2048 cycles] creates loops of 256·1024·2048 distances depending on the incoming clock on the top left inlet*

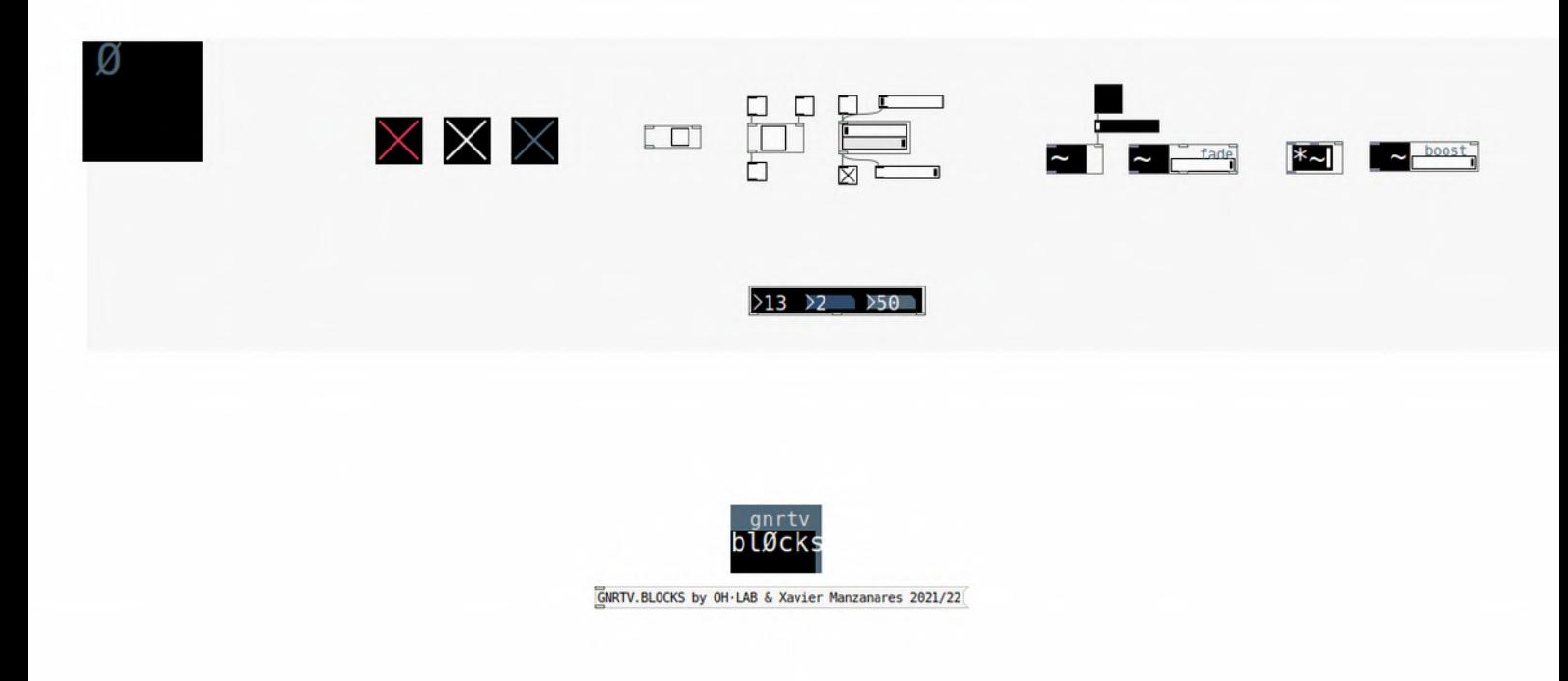

*In this level Ø we'll find modules that will be useful to interconnect nodes and groups of nodes and maybe we Are going to clone several times in our project.*

*Somehow like Gates or Switch Buses that Turns on or off a piece of code we want to control (both for dataflow and for audio signal) > In this sense blocks which features a ~ symbol, are compatible to manage and interconnect other signal blocks. Otherwise if blocks does not have ~ symbol, are directly data blocks which manages numbers and alphanumeric messages.*

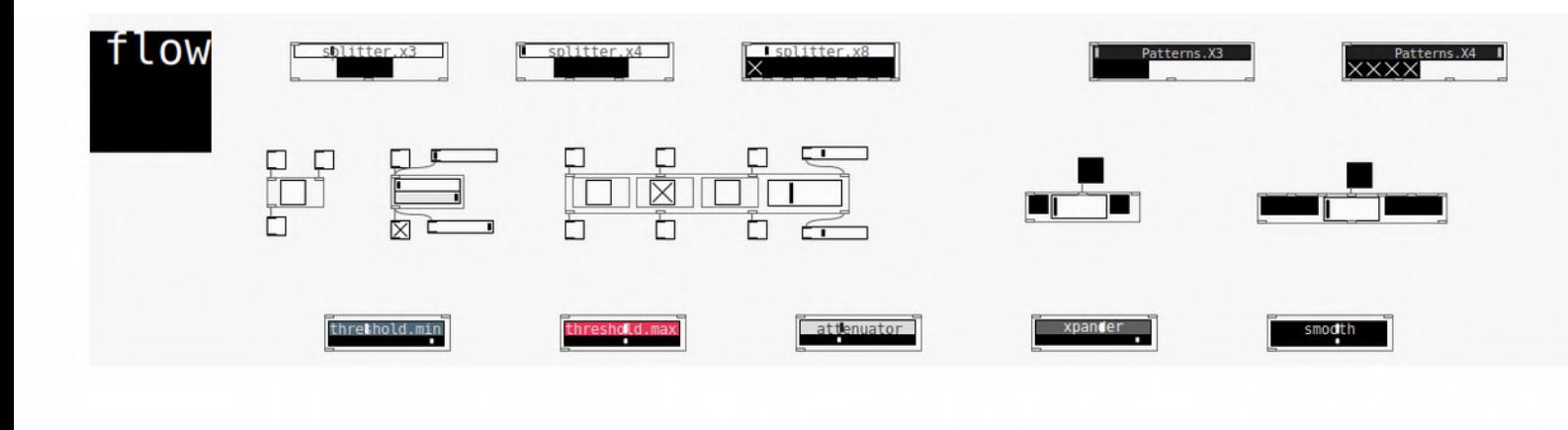

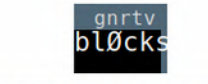

GNRTV.BLOCKS by OH·LAB & Xavier Manzanares 2021/22

*flow menú features difeferent blocks to manage data flow in ouir algoryhtm,ws*

*[splitter.x3] Splitter controls 3 different and independent outputs through a normalized slider (from 0 to 1 values). Those output will be featured as a Toggle message (message 0 or 1 value) with it correspondent outlet.*

*[splitter.x4] Splitter controls 4 different and independent outputs through a normalized slider (from 0 to 1 values). Those output will be featured as a Toggle message (message 0 or 1 value) with it correspondent outlet.*

*[splitter.x8] Splitter controls 8 different and independent outputs through a normalized slider (from 0 to 1 values). Those output will be featured as a Toggle message (message 0 or 1 value) with it correspondent outlet.*

*[patterns.x3] controls different combinations of 3 different patterns (can be superposed different outputs at once) through a normalized slider (from 0 to 1 values). Those outputs will be featured as a Toggle message (message 0 or 1 value) with it correspondent outlet.*

*[patterns.x4] controls different combinations of 4 different patterns (can be superposed different outputs at once) through a normalized slider (from 0 to 1 values). Those outputs will be featured as a Toggle message (message 0 or 1 value) with it correspondent outlet.*

*[patterns.x8] controls different combinations of 8 different patterns (can be superposed different outputs at once) through a normalized slider (from 0 to 1 values). Those outputs will be featured as a Toggle message (message 0 or 1 value) with it correspondent outlet.*

*[white gate] Let pass the data flow if the toggle is activated [reverse gate] Inverts the Toogle or number from 0 to 1 value. [3x gate] Let pass the data flow if the toggle is activated for each of the 3 independent channels. In addition a normalized slider controls the sequence of tyhe patterns.*

*[1value·2channels·XCrossfade] A 2-channel crossfade between a normalized value (or bang)*

*[3bangs·2channels·XCrossfade] A 2-channel crossfade between 3 normalized values (or 3 bangs)*

*[threshold.min] fixes a minimun threshold of an incoming normalized value from 0 to 1*

*[threshold.max] fixes a maximum threshold of an incoming normalized value from 0 to 1*

*[attenuator] attenuates an incoming normalized value from 0 to 1*

*[xpander] expands an incoming normalized value from 0 to 1*

*[smooth] creates a smooth and slow dynamic response from an incoming normalized value from 0 to 1*
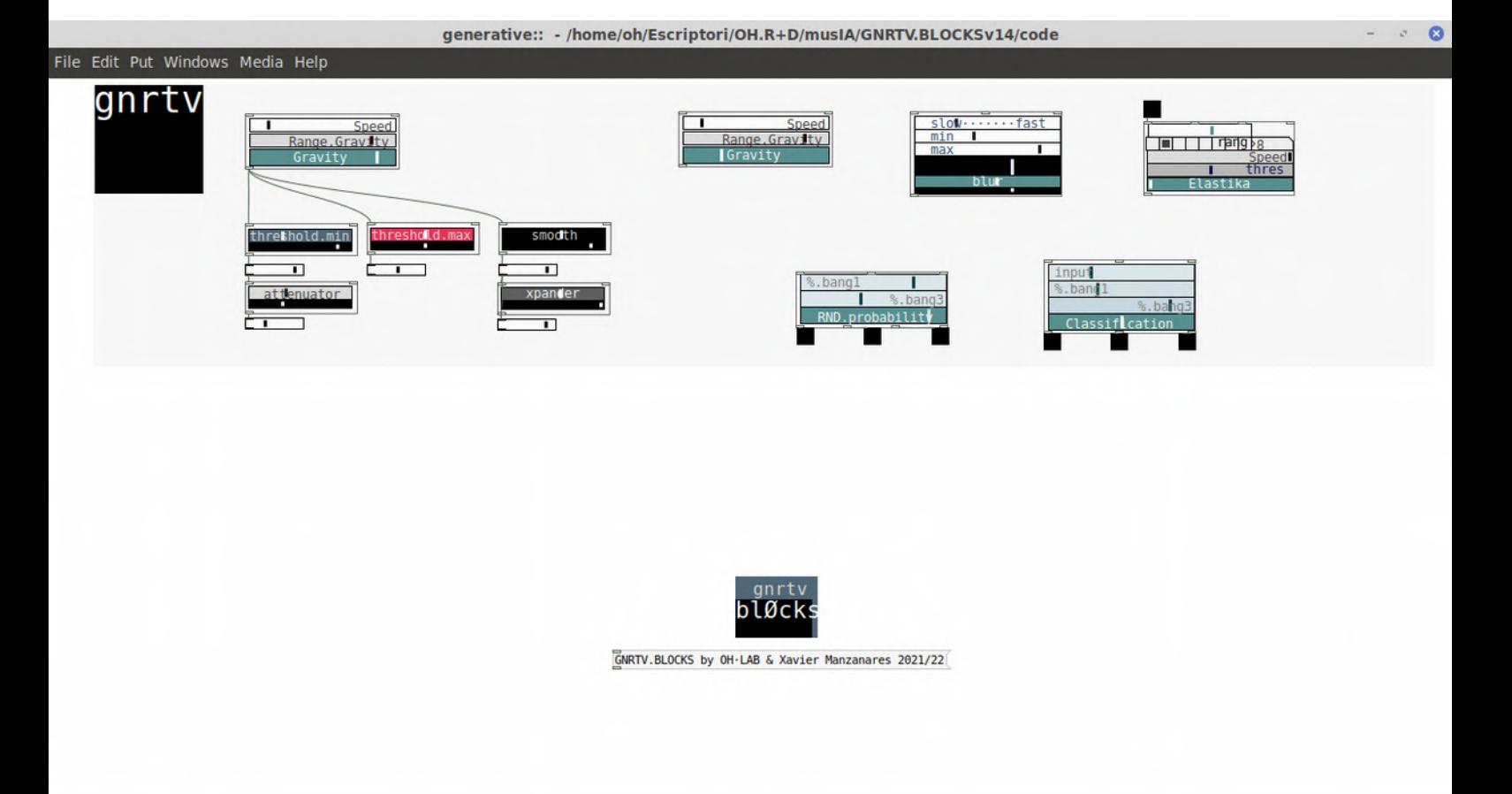

*gnrtv menú features different blocks that features generative algorythms. Maybe one of the most uniques in those library that features as well the name of this project :)*

*[gravity] creates a string of randomic numbers according an initial speed and initial range. It behaves somehow similar to attractors (lorenz etc).*

*[blur] creates a string of randomic numbers defined between a superior and inferior limits, and also related to a certain speed.* 

*[elastika] creates a string of values performing somehow as a 'bouncing ball' or elastic bouncing.*

*[RND.Probability] According to an incoming bang or trigger this block generates proportions or probabilities of triggered randoms according certain thresholds defined by the sliders.* 

*[classification] -According to an incoming normalized value (from 0 to 1), this block creates the output classification, depending on the position and combination of the sliders.*

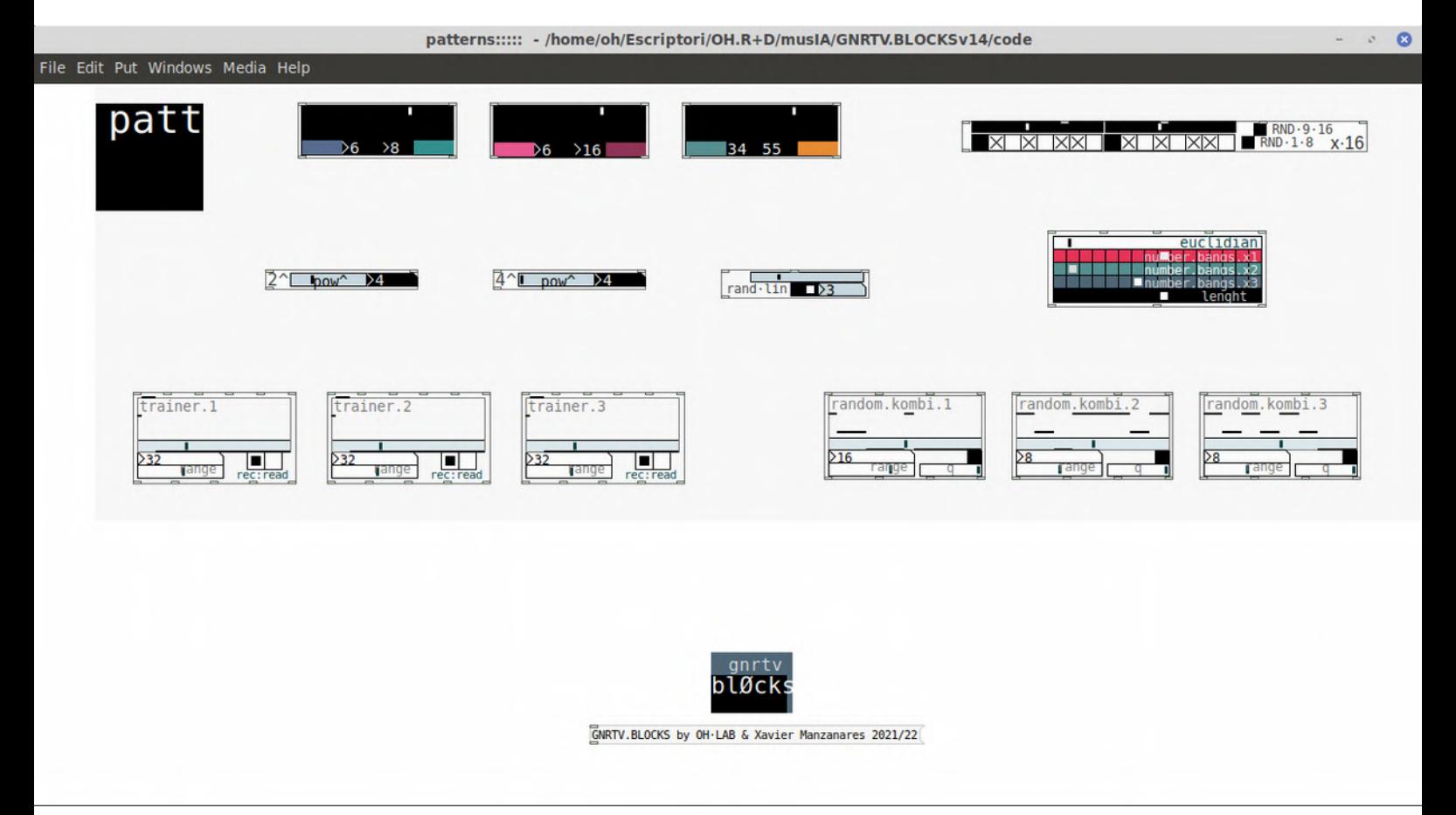

*patt menú features different blocks in order to build generative patterns. Also some block to store those patterns.*

*[colored ones] creates a dual pattern between the featured numbers. Those combination of numbers can be selected through a normalized slider.*

*[x16] 16 step sequencer that can act in a linear way or randomically.*

*[pow²] creates a power of 2 sequence (with ranges like 2, 4, 8,16, 32 and 64) which triggs when it starts again.* 

*[pow⁴] creates a power of 4 sequence (with ranges like 4, 16, 64, 256, 1024, 4096) which triggs when it starts again.* 

*[ran.lin] creates a linear sequence (lin position) or a random combination between the selected index through the slider. When the linear sequence or the randomic string is value 0, it makes a trigger.*

*[euclidian] Euclidian sequencer of 3 different patterns. Borrowed code from cgm.cs.mcgill.ca/~godfried/publications/banff.pdf*

*[trainer] stores a combination between 3 different patterns (rec) that after can be played again (read)*

*[random.kombi] creates a random combination of three different values which is stored in a memory that after we can call it to creaate sequences.*

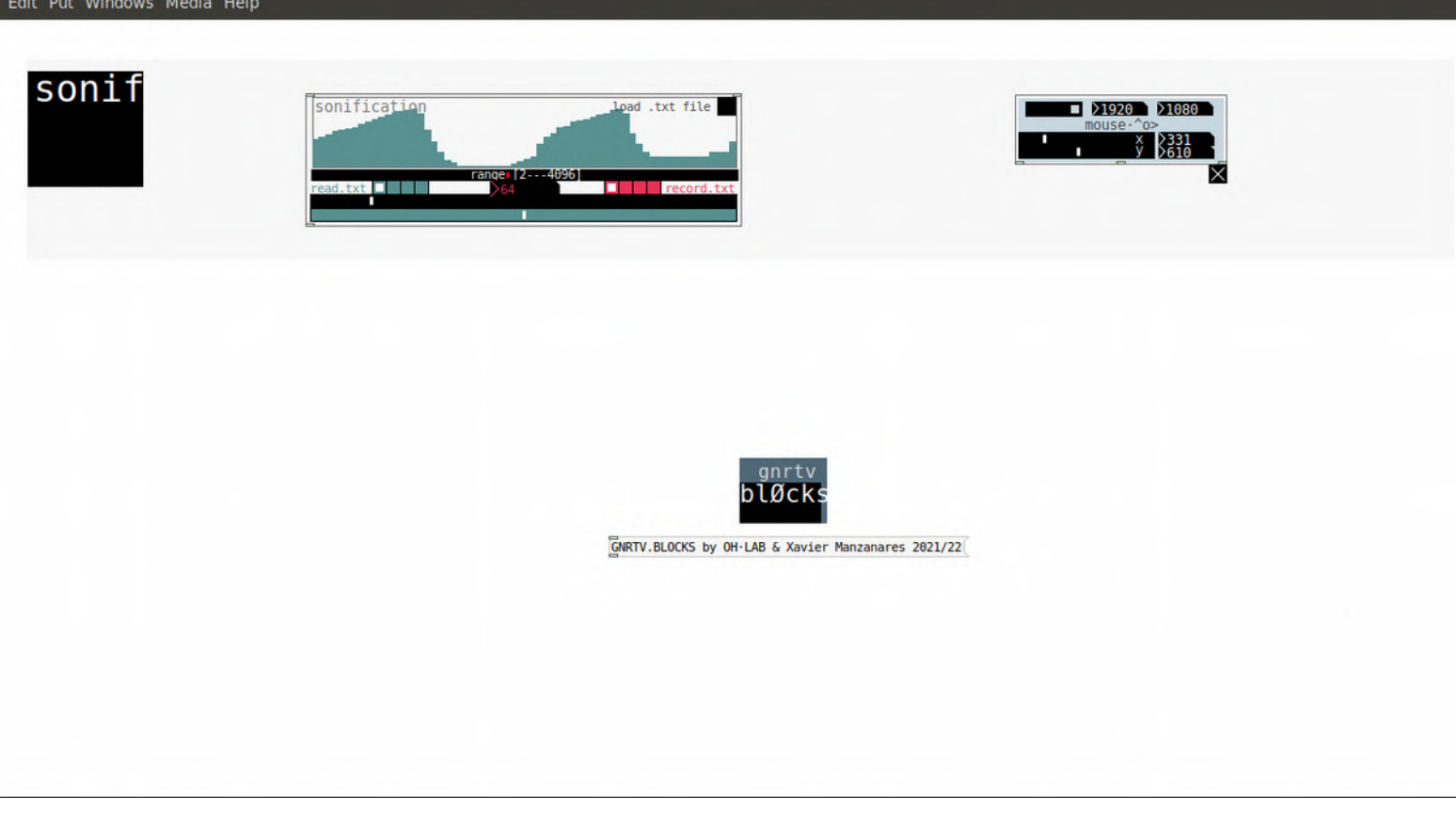

*Sonif menú features a couple of blocks to perform data sonifications*

*[sonification] block useful to read txt files and store its values in a memory that can be translated into sequenmces, basslines or other sonification process.* 

*[mouse] block that reads the mouse position into the screen. Useful to interconnect the mousemovement as a Human interaction device within other blocks.*

synths::::::: - /home/oh/Escriptori/OH.R+D/musIA/GNRTV.BLOCKSv14/code

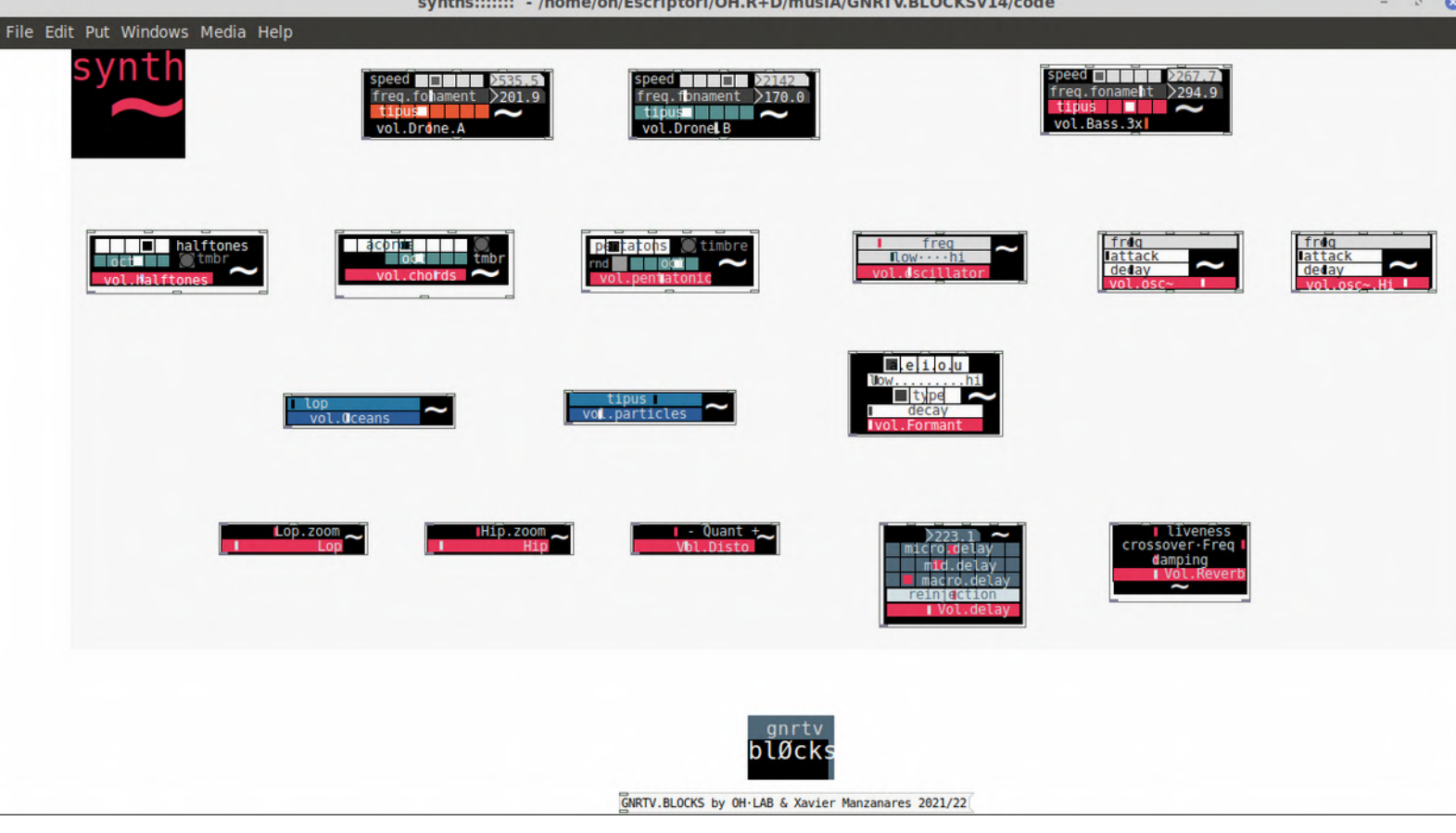

### *synth~*

*[drone.A] block that creates a polyphonic drone (with 8 voices) in which we can control the fundamental frequency (freq.fonament) and the timbric components depending on the harmonics (tipus hradio). In addition speed controls the velocity of the generative harmonics changes.*

*[drone.B] block that creates a polyphonic drone (with 8 voices) in which we can control the fundamental frequency (freq.fonament) and the timbric components depending on the harmonics (tipus hradio). In addition speed controls the velocity of the generative harmonics changes.*

*Is basically the same as Drone.A in order to make superposition of voices or harmonic combinations*

*[Bass.3x] Similarly to the previous, this block that creates a bassline with 3 voices in which we can control the fundamental frequency (freq.fonament) and the timbric components depending on the harmonics (tipus hradio). In addition speed controls the velocity of the generative harmonics changes.*

*[halftones] creates random combinations of the 5 halftones (black piano keys) of an octave (white hradio selector). In addition we can change as well different octaves and bang different proportions of harmonics therefore its different timbric result.[tmbr bang]*

*[chords] creates random combinations of chords (white hradio selector). In addition we can change as well different octaves and bang different proportions of harmonics therefore its different timbric result. [tmbr bang]*

*[pentatonic] creates random combinations of pèntatonic tones (white hradio selector). In addition we can change between different octaves and bang different proportions of harmonics therefore its different timbric result.[tmbr bang]. Also the toggle [rnd] can change randomically between octaves*

*[oscillator] simple oscillator in which we can control its frequencies and range of them with [low-hi]*

*[osc~] simple oscillator in which we can control its frequency (for low and mid ranges) and attack decay envelope integrated*

*[osc~ hi] simple oscillator in which we can control its frequency (for high ranges) and attack decay envelope integrated*

*[oceans] white noise bank filtered with lowpasses that creates some wavy efffect*

*[particles] white noise bank clusters filtered with bandpasses that creates some glitchy and textures effect*

*[formant] block that creates a formant synth which emulates vocwels and pitches as a synthesized and plastic voice*

*[lop~] low-pass filter*

*[hip~] hi-pass filter*

*[disto~] bit distorsion filter*

*[delay~] quantized delay rack*

*[reverb~] reverb rack*

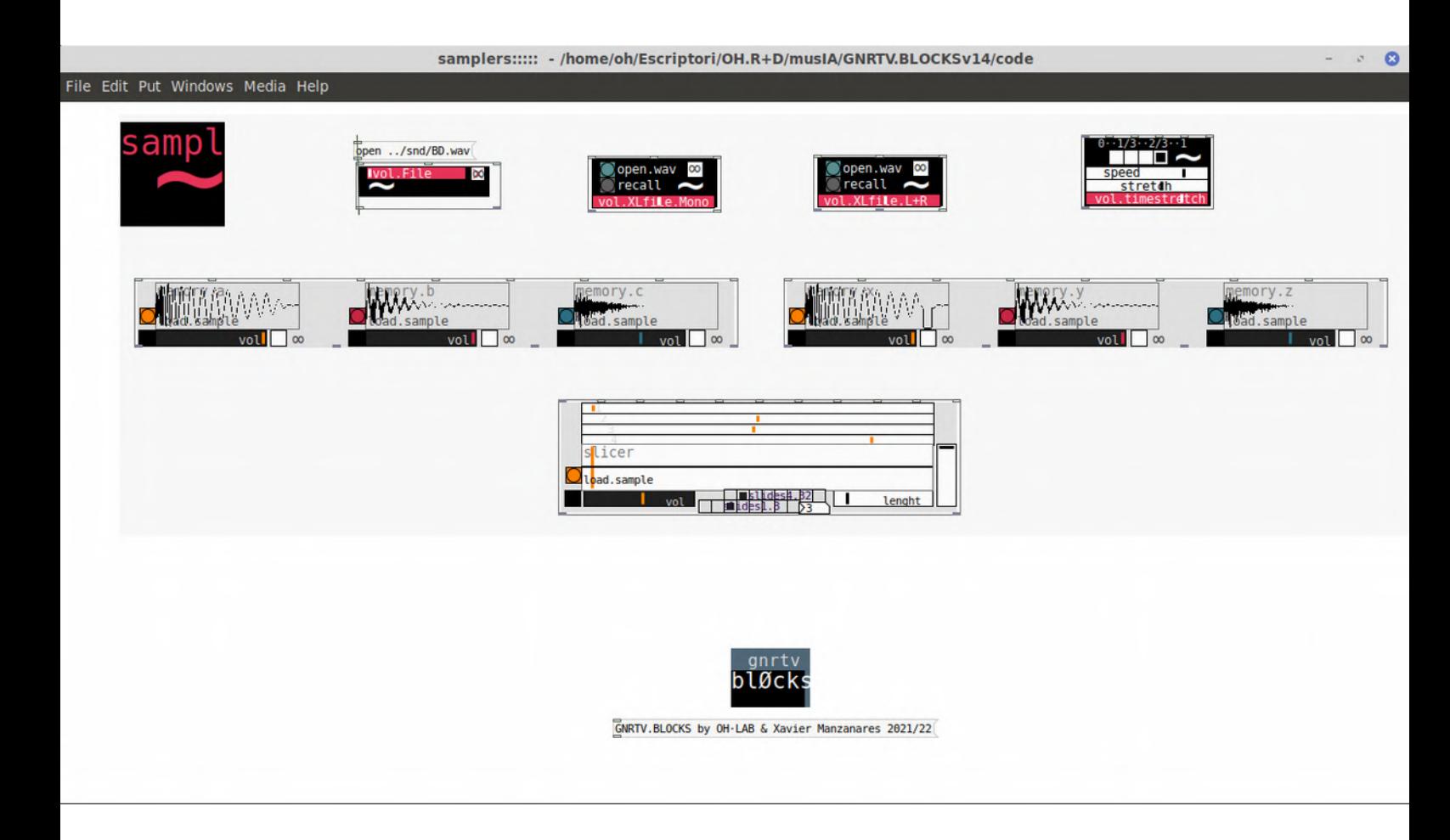

#### *sampl ~*

*[file~] block that plays a sample in which we can edit the path. By defaukt samples of Generative.Blocks are stored within the 'snd' directory. The toggle ∞ loops the sample.*

*[XLfile~ mono] block that plays a sample in which we can open the file through a prompt. The toggle ∞ loops the sample. Useful for mono files.*

*[XLfile~ L+R] block that plays a sample in which we can open the file through a prompt. The toggle ∞ loops the sample. Useful for stereo files.*

*[timestretch] block that stretches the incoming sound of a sample. Notice that this block works with any of the previous otherwise will not work. It features selector of sample stretch 0 1/3 2/3 1, speed anmd stretch slider.*

*[sampler.3x.abc] rhythm box composed by 3 samples that can be triggered, self looped and controlled the volume*

*[sampler.3x.xyz] rhythm box composed by 3 samples that can be triggered, self looped and controlled the volume*

*[slicer] block that can create rhythms between sample slices. As options we can select different cue points for the loops, volume, steps in the sequence (slides), and lenght of the slices* 

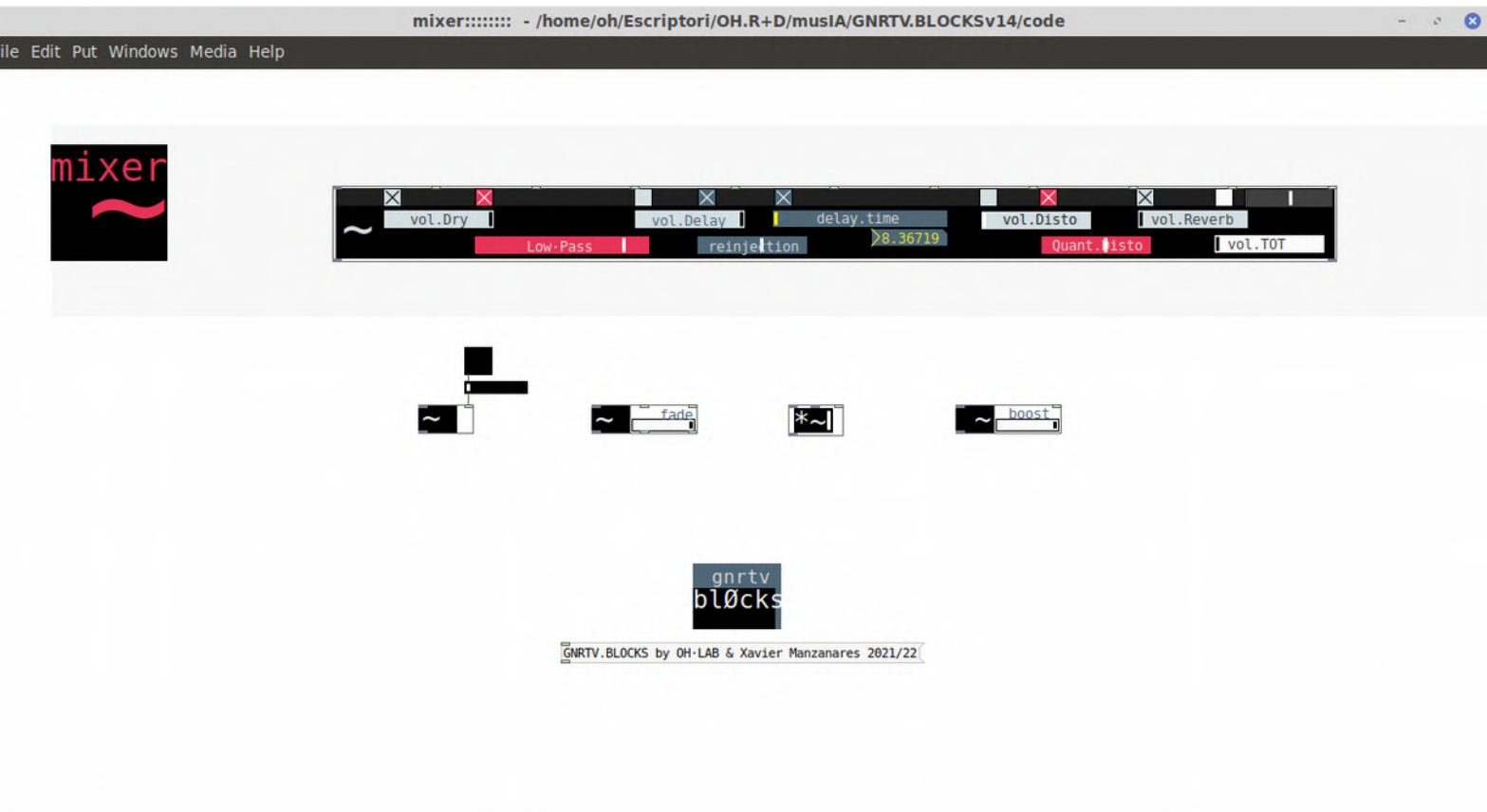

and the company of the company

*mixer menú features a final mixer that can be automatized and is featuring a LowPass filter, a Quantized delay a Distorsion and a Reverb.*

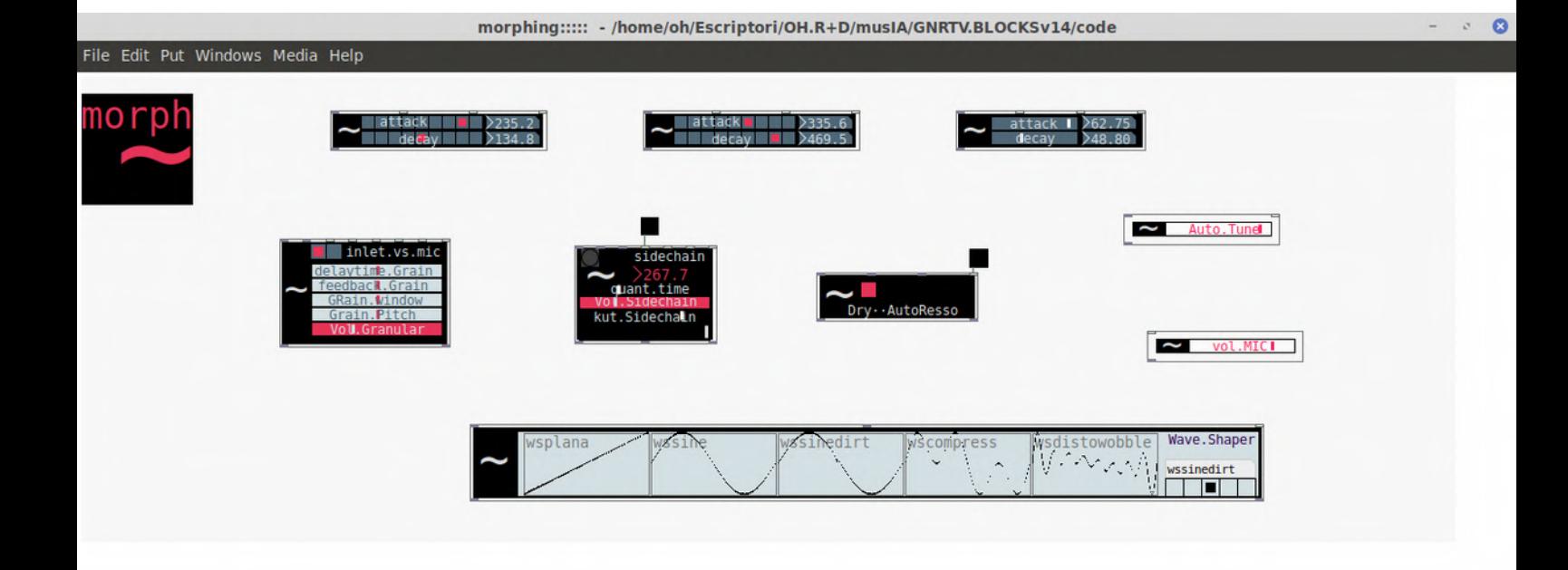

### *Morph*

*[attack / decay quantized values 1] block that creates an attack and decay time for any incoming signal. Short values*

*[attack / decay quantized values 2] block that creates an attack and decay time for any incoming signal mid/long values*

*[attack / decay powered values] block that creates an attack and decay time for any incoming signal exponential behaviour values*

*[Granular synthesizer filter / processor] granular synth that can granulate an incoming signal or the microphone line. Parameters : delaytime.grain , feedback.grain, grain.window, grain.pitch and volume.*

*[sidechain] sidechain envelope effect from an incoming signal. Time scales are related to thje m,ain clock in order to make more precise rhythm effects. Parameters : quantity of time, volume and kut (envelope value in which signal is descending)*

*[autoressonance] Autoressonance filter block conformed by a signal which is modulated thorugh a bandpass with the envelope of a secondary signal. (notice that this secondary can be the initial and duplicated incoming signal)*

*[autotune] autotune algorythm block that creates some kind of basic autotune effect from an incoming signal.*

*[microphone] Microphone or linein signal that we can interconnect with other blocks.*

*[waveshaper] Waveshaper block with 5 different shapes*

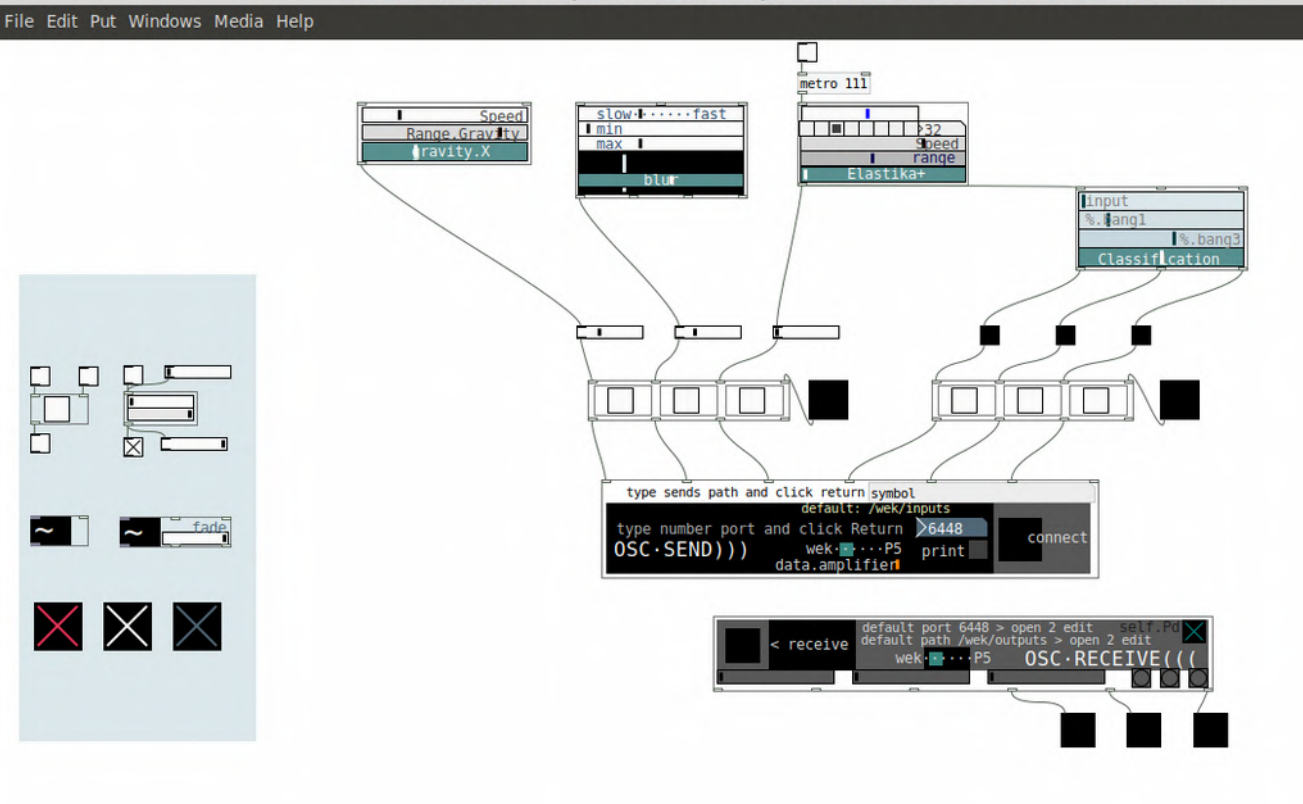

# *OSC*

*[OSC · SEND ))) ] block to send OSC messages both normalized (from 0 to 1 values) or triggers (bangs)*

*[OSC · RECEIVE ((( ] block to receive OSC messages both normalized (from 0 to 1 values) or triggers (bangs)*

 $\sigma$  .  $\bullet$ 

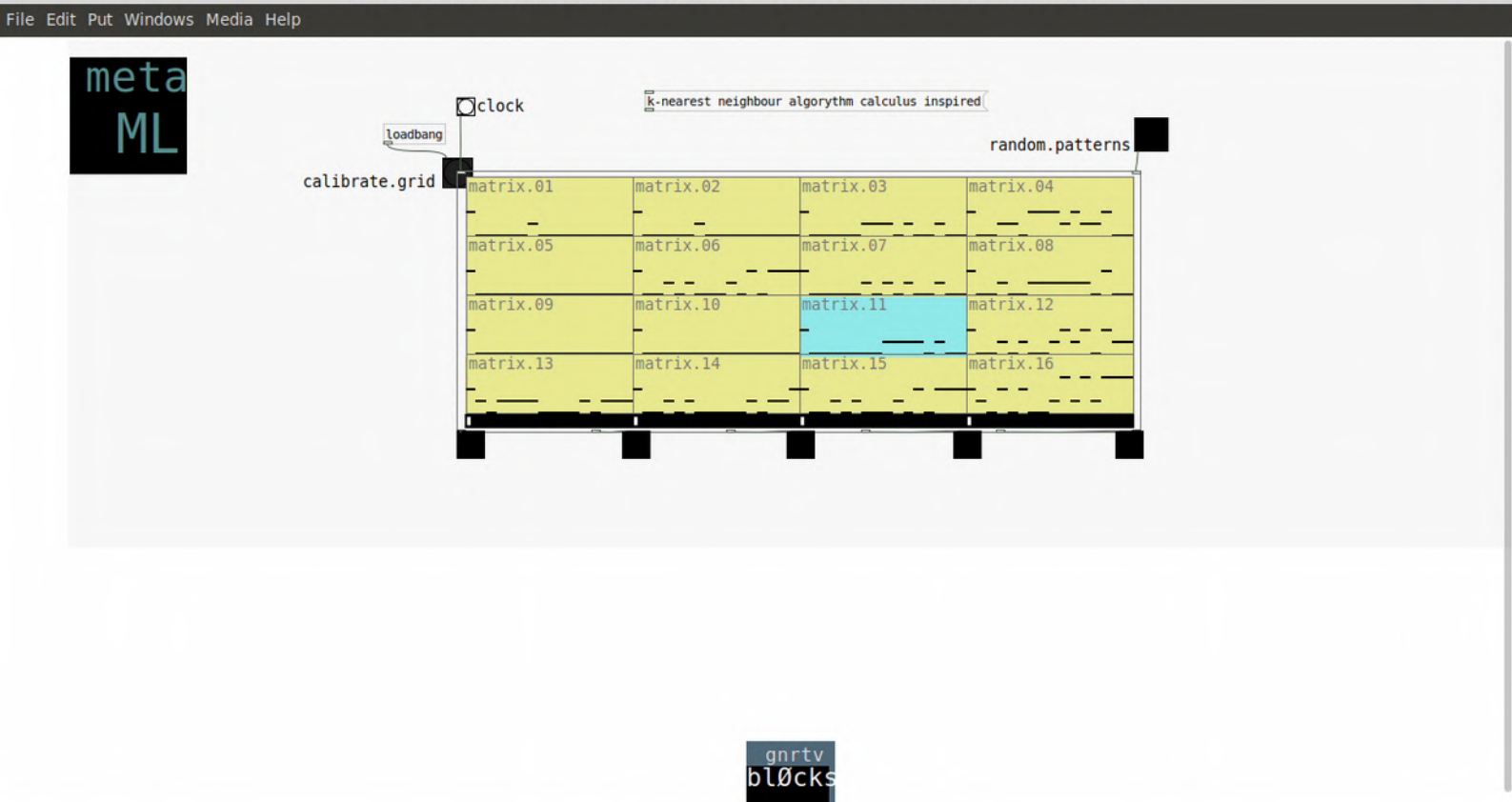

### *ML·knearest neighbour*

*[matrix.16 ] block inspired in ML projects like latent loops \* or melody mixer\*\* It creates a 16-cell matrix we creates randomically patterns on the corners. Then an algorythm calculus based on the k-nearest neighbour algorythm calculates the patterns in the in-between positions from the corners. The result is a combination of patterns that later we can associate to a rhyhthm box for example and create easy diunamic changes from similar but unique patterns.*

*\*https://teampieshop.github.io/latent-loops/ \*\*https://experiments.withgoogle.com/ai/melody-mixer/view/*

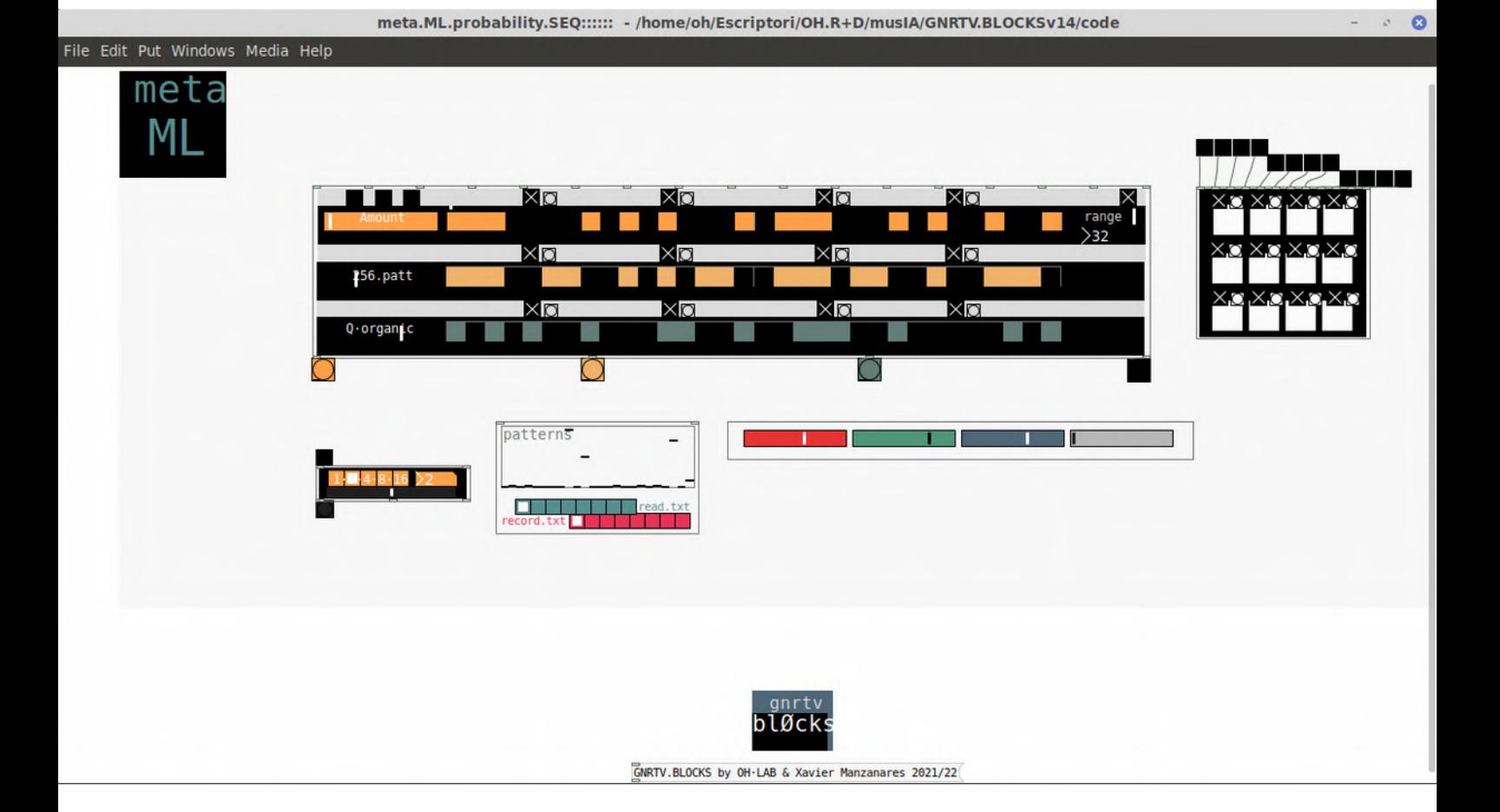

## *ML·probability*

*[3x.SEQ.32 ] 32 step sequencer that works with probability numbers associated to patterns. Some kind of stokastik or NaiveBayes ML algorythms of probability. Therefore we can create patterned and 'rigid' structures and also more organic ones.*

*[1.2.4.8.16 phrases ] useful to create phrases associated with the previous sequencer*

*[patterns.store ] stores the patterns created in the 3x.SEQ.32 in order to recall them later.*

*[RGB Color Selector ] RGB sliders to change the colors theme*

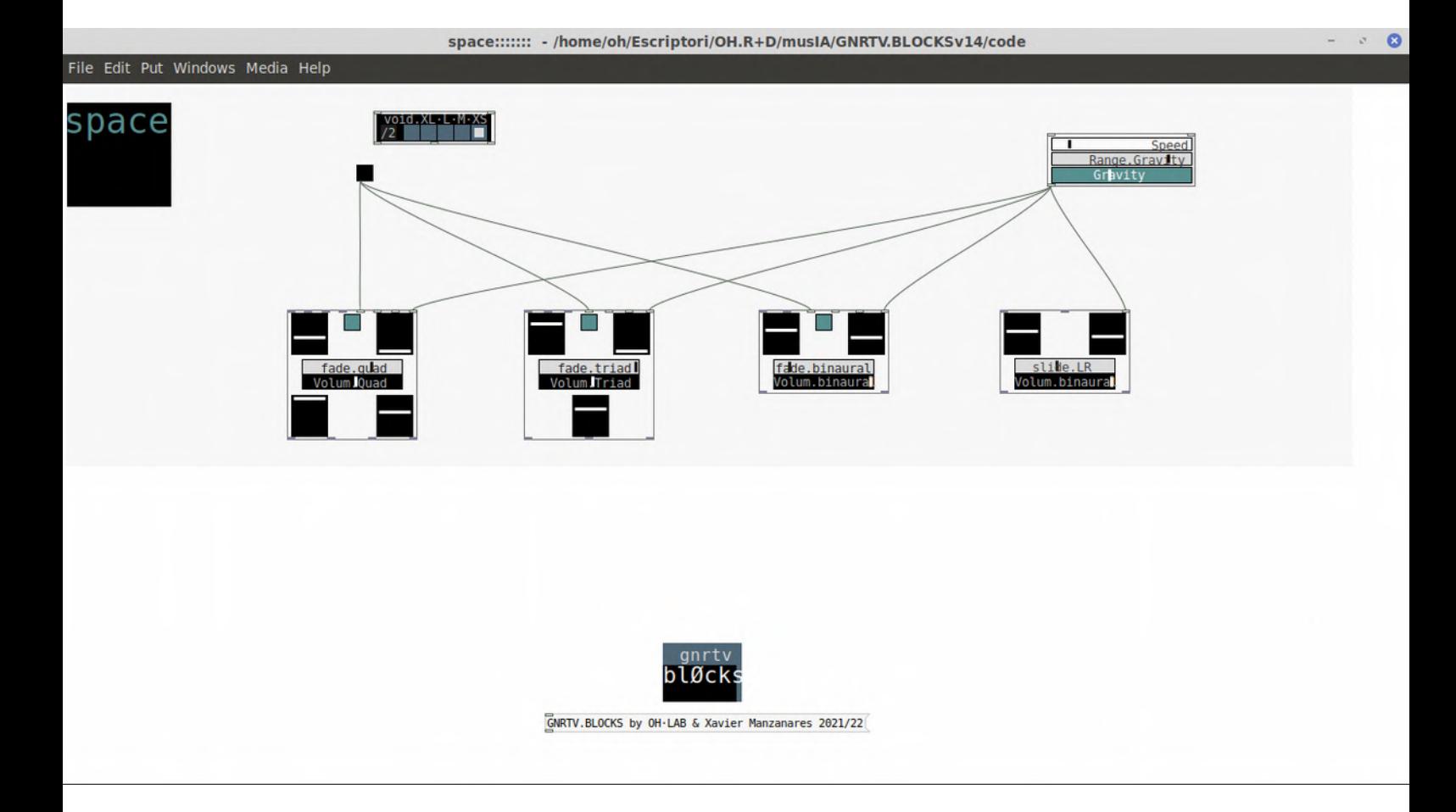

### *space*

*[quad ] block to create a quadraphony from an incoming signal. We can associate the rotations to a certain clock or even connect with generative algoryths blocks like 'gravity' to create more fluid transitions and movements. In addition 'fade' slider controls the openness/contrast of the oscillation in the move.*

*[triad ] block to create a triphony from an incoming signal. We can associate the rotations to a certain clock or even connect with generative algoryths blocks like 'gravity' to create more fluid transitions and movements. In addition 'fade' slider controls the openness/contrast of the oscillation in the move.*

*[binaural ] block to create a binaural effect from an incoming signal. We can associate the rotations to a certain clock or even connect with generative algoryths blocks like 'gravity' to create more fluid transitions and movements. In addition 'fade' slider controls the openness/contrast of the oscillation in the move. In this block the result of channel L is not necessary the reverse of the R.*

*[binaural.creator ] block to create a binaural effect from an incoming signal. Similar to the previous one but useful if we want to build a binaural sound from a mono incoming signal. In this block the result of channel L is the reverse of the R.*

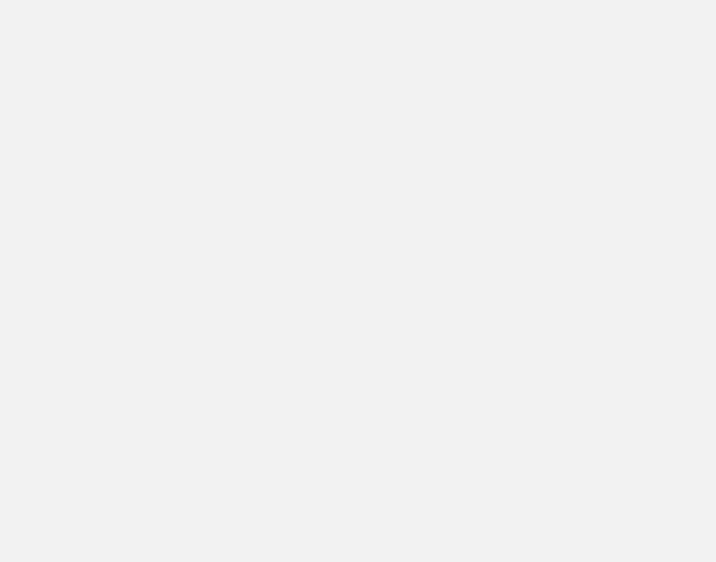

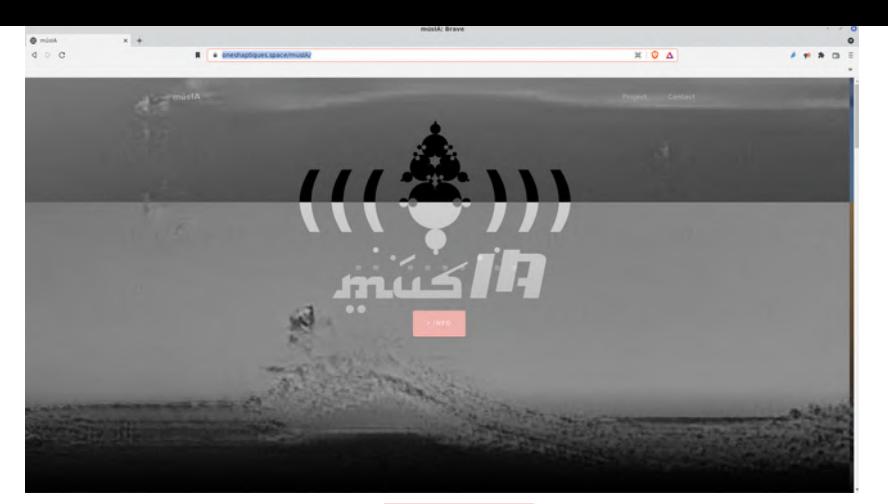

*músIA . Urls* 

*Repositori de la recerca <https://oneshaptiques.space/musIA>*

*[pdfs]*

*musIA :// papers & counterpapers [https://oneshaptiques.space/musIA/pdfs/musIA\\_papers+counterpapers.pdf](https://oneshaptiques.space/musIA/pdfs/musIA_papers+counterpapers.pdf)*

*musIA :// Intro al Machine Learning [https://oneshaptiques.space/musIA/pdfs/musIA\\_Intro\\_al\\_Machine\\_Learning.pdf](https://oneshaptiques.space/musIA/pdfs/musIA_Intro_al_Machine_Learning.pdf)*

*tutorial GNRTVBLOCKS ENG v. [https://oneshaptiques.space/musIA/pdfs/Tuto\\_GNRTVBLOCKS\\_ANG.pdf](https://oneshaptiques.space/musIA/pdfs/Tuto_GNRTVBLOCKS_ANG.pdf)*

*tutorial Pd Language fundamentals ENG v. [https://oneshaptiques.space/musIA/pdfs/musIA\\_\\_PdTutorialFundamentals.pdf](https://oneshaptiques.space/musIA/pdfs/musIA__PdTutorialFundamentals.pdf)*

*tutorial Pd Language fundamentals for LICH and WITCH [https://github.com/xamanza/LICH.Pd.Patches/raw/main/](https://github.com/xamanza/LICH.Pd.Patches/raw/main/Pd4LICH.Part1.PdTutorialEssentials__PdLangFundamentals.pdf) [Pd4LICH.Part1.PdTutorialEssentials\\_\\_PdLangFundamentals.pdf](https://github.com/xamanza/LICH.Pd.Patches/raw/main/Pd4LICH.Part1.PdTutorialEssentials__PdLangFundamentals.pdf)*

*tutorial compiling algorythms for Lich & Witch [https://github.com/xamanza/LICH.Pd.Patches/raw/main/Pd4LICH](https://github.com/xamanza/LICH.Pd.Patches/raw/main/Pd4LICH%26WITCH_Part3.RebelTech.BrowserCompilingTool.pdf) [%26WITCH\\_Part3.RebelTech.BrowserCompilingTool.pdf](https://github.com/xamanza/LICH.Pd.Patches/raw/main/Pd4LICH%26WITCH_Part3.RebelTech.BrowserCompilingTool.pdf)*

*linkografia AI Music & ARTS [https://oneshaptiques.space/musIA/pdfs/musIA\\_RelevantResources+Linkography\\_\\_Music+ARTS.pdf](https://oneshaptiques.space/musIA/pdfs/musIA_RelevantResources+Linkography__Music+ARTS.pdf)*

*FULL.researchDoc.musIA [https://oneshaptiques.space/musIA/pdfs/musIA\\_full.research.doc.pdf](https://oneshaptiques.space/musIA/pdfs/musIA_full.research.doc.pdf)*

*[codi]*

*LICH & WITCH Pd Patches https://github.com/xamanza/LICH.Pd.Patches*

*GNRTV.BLOCKS https://oneshaptiques.space/musIA/code/GNRTV.BLOCKS.v.1.0.zip*

> *& https://github.com/xamanza/GNRTV.BLOCKS*

> > *R!FFFS <https://github.com/xamanza/R1FFFS>*

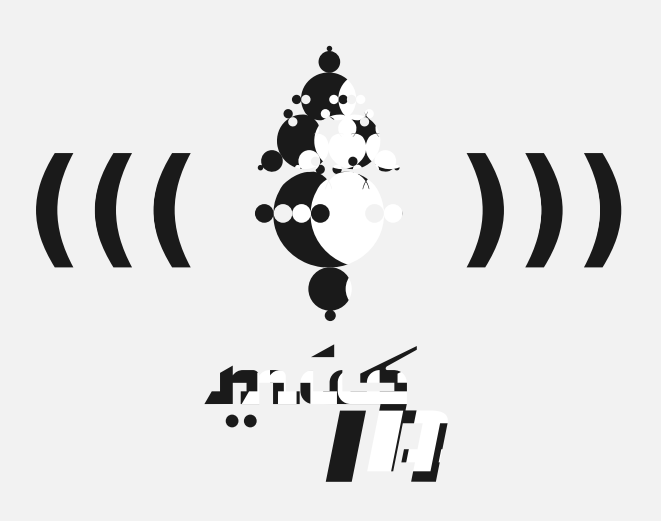

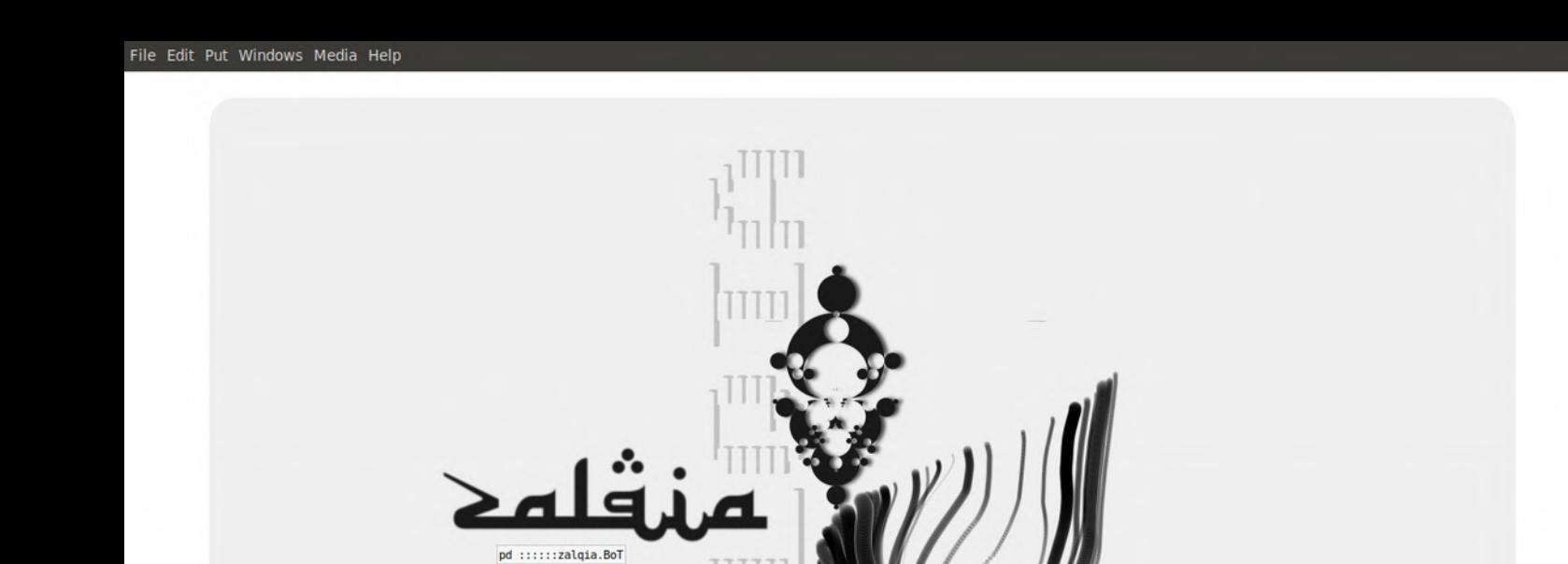

**TITT** 

 $\mathbb{P}_{\mathbb{I}_1}$ 

gnrtv<br>blØcks

 $\ddot{\phantom{a}}$ 

m

 $\overline{1}$ 

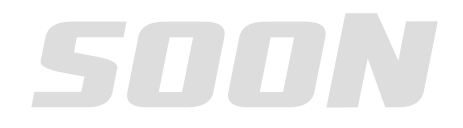

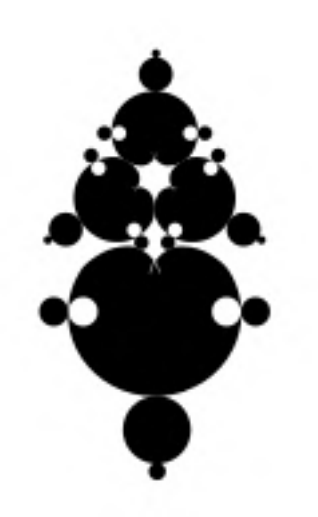